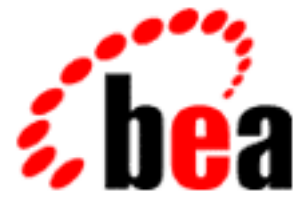

# BEA WebLogic Enterprise

## Using Security

WebLogic Enterprise 5.1 Document Edition 5.1 May 2000

#### Copyright

Copyright © 2000 BEA Systems, Inc. All Rights Reserved.

#### Restricted Rights Legend

This software and documentation is subject to and made available only pursuant to the terms of the BEA Systems License Agreement and may be used or copied only in accordance with the terms of that agreement. It is against the law to copy the software except as specifically allowed in the agreement. This document may not, in whole or in part, be copied, photocopied, reproduced, translated, or reduced to any electronic medium or machine-readable form without prior consent, in writing, from BEA Systems, Inc.

Use, duplication or disclosure by the U.S. Government is subject to restrictions set forth in the BEA Systems License Agreement and in subparagraph (c)(1) of the Commercial Computer Software-Restricted Rights Clause at FAR 52.227-19; subparagraph  $(c)(1)(ii)$  of the Rights in Technical Data and Computer Software clause at DFARS 252.227-7013, subparagraph (d) of the Commercial Computer Software--Licensing clause at NASA FAR supplement 16-52.227-86; or their equivalent.

Information in this document is subject to change without notice and does not represent a commitment on the part of BEA Systems. THE SOFTWARE AND DOCUMENTATION ARE PROVIDED "AS IS" WITHOUT WARRANTY OF ANY KIND INCLUDING WITHOUT LIMITATION, ANY WARRANTY OF MERCHANTABILITY OR FITNESS FOR A PARTICULAR PURPOSE. FURTHER, BEA Systems DOES NOT WARRANT, GUARANTEE, OR MAKE ANY REPRESENTATIONS REGARDING THE USE, OR THE RESULTS OF THE USE, OF THE SOFTWARE OR WRITTEN MATERIAL IN TERMS OF CORRECTNESS, ACCURACY, RELIABILITY, OR OTHERWISE.

#### Trademarks or Service Marks

BEA, BEA Builder, BEA Jolt, BEA Manager, BEA MessageQ, BEA Tuxedo, BEA TOP END, BEA WebLogic, and ObjectBroker are registered trademarks of BEA Systems, Inc. BEA elink, BEA eSolutions, BEA TAP, BEA WebLogic Commerce Server, BEA WebLogic Enterprise, BEA WebLogic Express, BEA WebLogic Personalization Server, BEA WebLogic Server, Java Enterprise Tuxedo and WebLogic Enterprise Connectivity are trademarks of BEA Systems, Inc.

All other company names may be trademarks of the respective companies with which they are associated.

#### **Using Security**

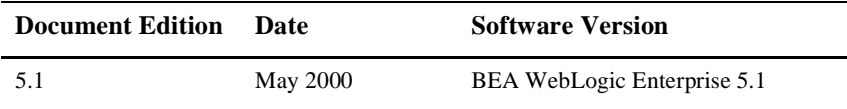

# **Contents**

#### **[About This Document](#page-10-0)**

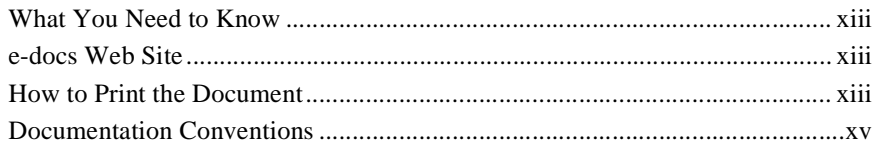

#### **[Part I. Security Concepts](#page-16-0)**

#### **[1. Overview of the WebLogic Enterprise Security Service](#page-18-0)**

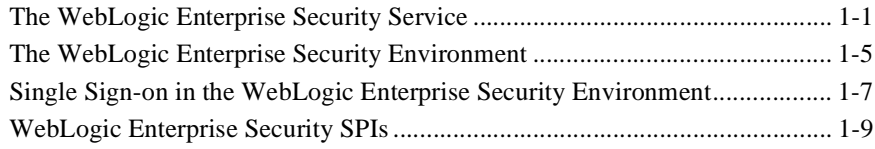

#### **[2. Introduction to the SSL Technology](#page-30-0)**

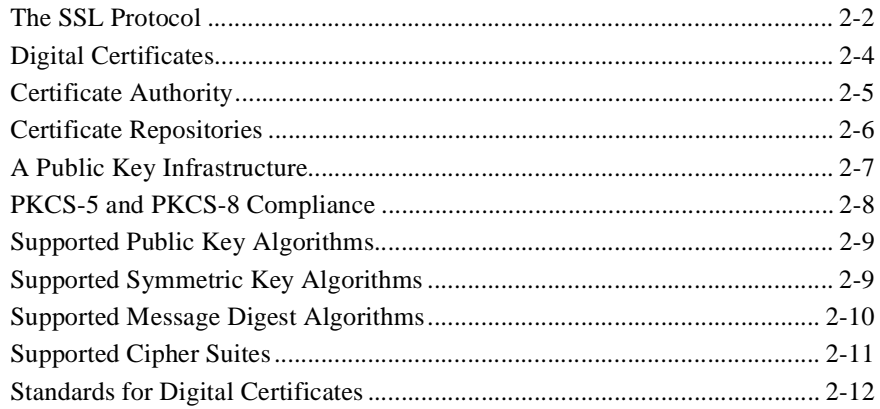

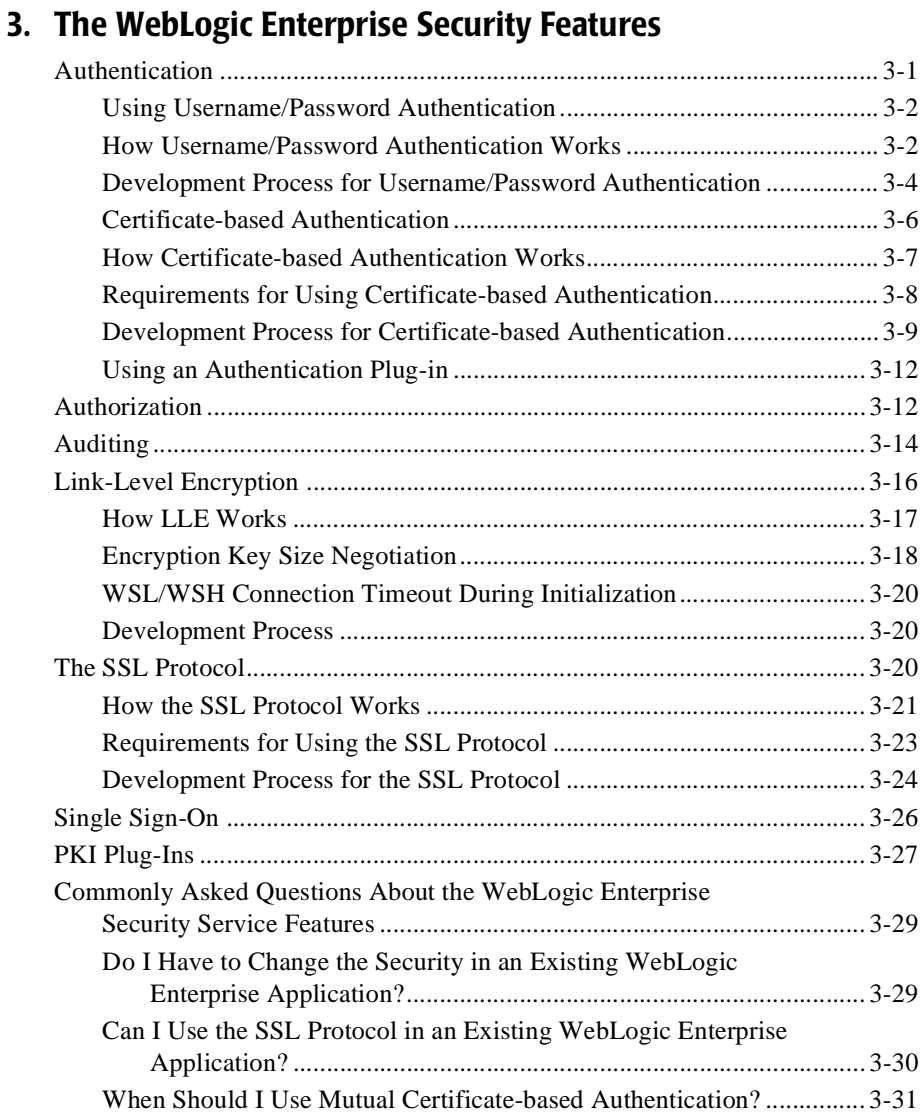

#### **[Part II. Security Adminstration](#page-74-0)**

### **[4.](#page-76-0)[Managing Public Key Security](#page-76-0)**

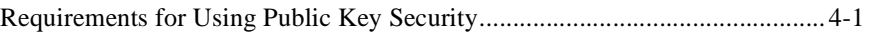

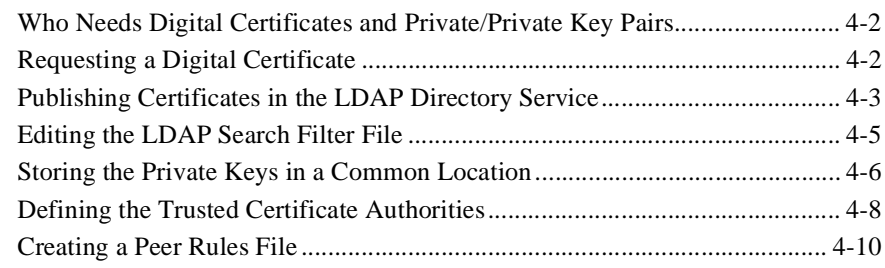

#### **[5. Configuring Link-Level Encryption](#page-88-0)**

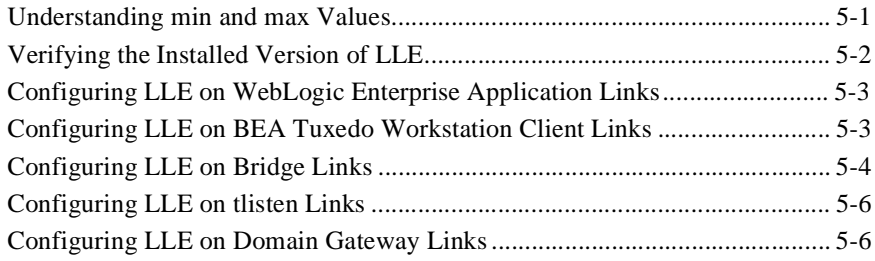

#### **[6. Configuring the SSL Protocol](#page-96-0)**

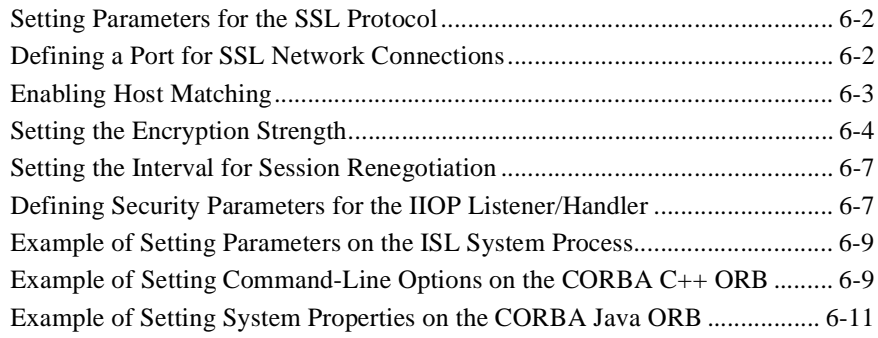

#### **[7. Configuring Authentication](#page-106-0)**

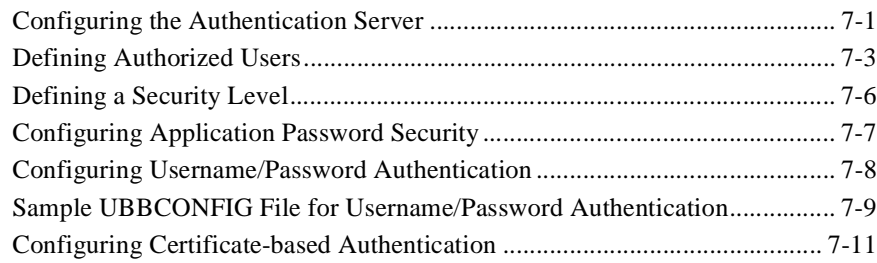

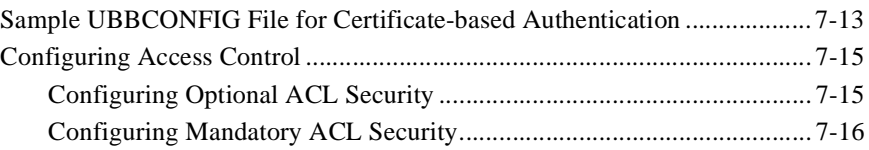

#### **[8. Configuring Single Sign-on](#page-128-0)**

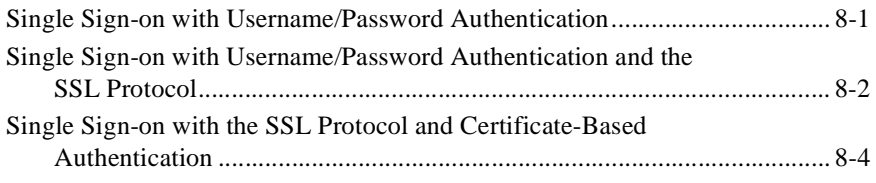

### **[9. Configuring Security Plug-Ins](#page-134-0)**

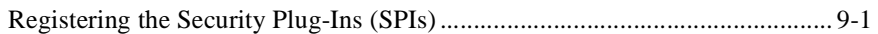

#### **[Part III. Security Programming](#page-136-0)**

#### **[10. Writing a WebLogic Enterprise CORBA Application that](#page-138-0)  Implements Security**

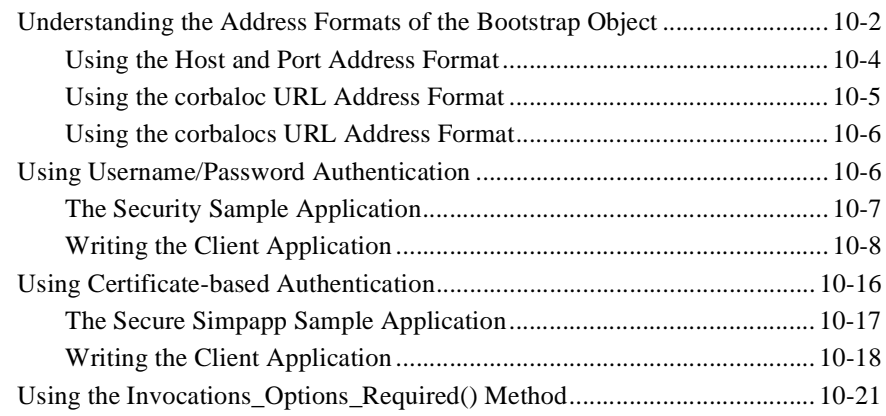

#### **[11. Building and Running the CORBA Sample Applications](#page-162-0)**

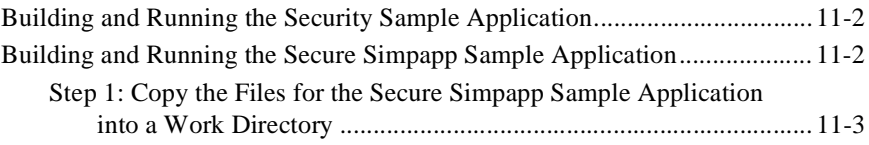

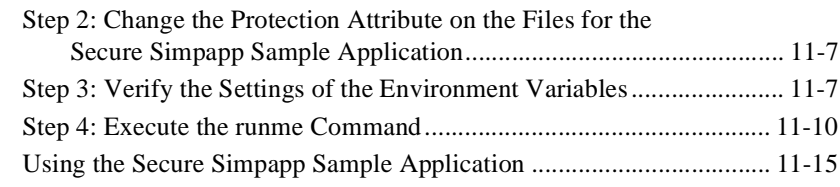

#### **[12. Writing a WebLogic Enterprise Enterprise JavaBean That](#page-178-0)  Implements Security**

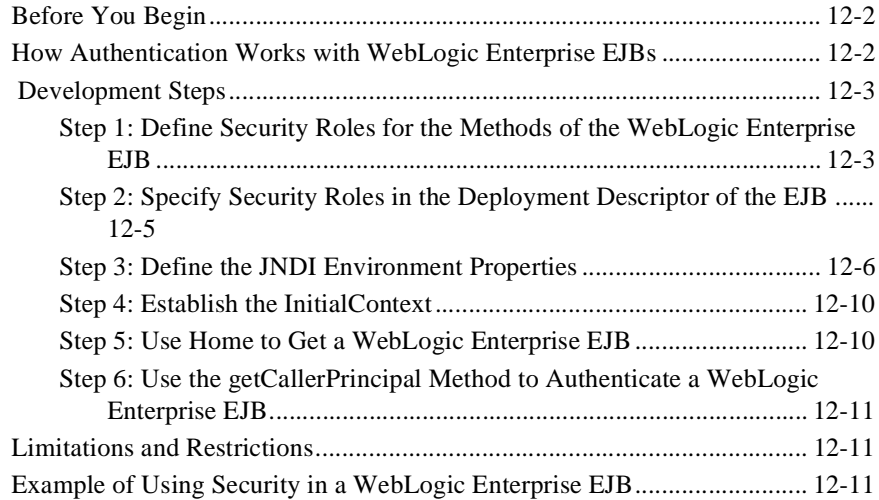

#### **[13. Troubleshooting](#page-190-0)**

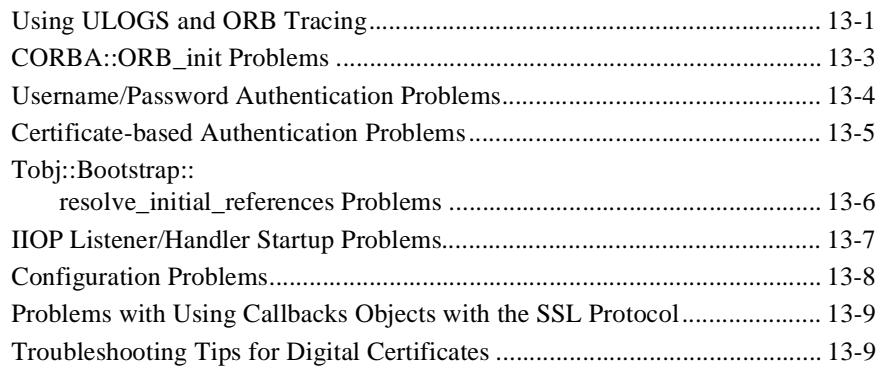

#### **[Part IV. Security Reference](#page-200-0)**

### **[14. WebLogic Enterprise Security Service APIs](#page-202-0)**

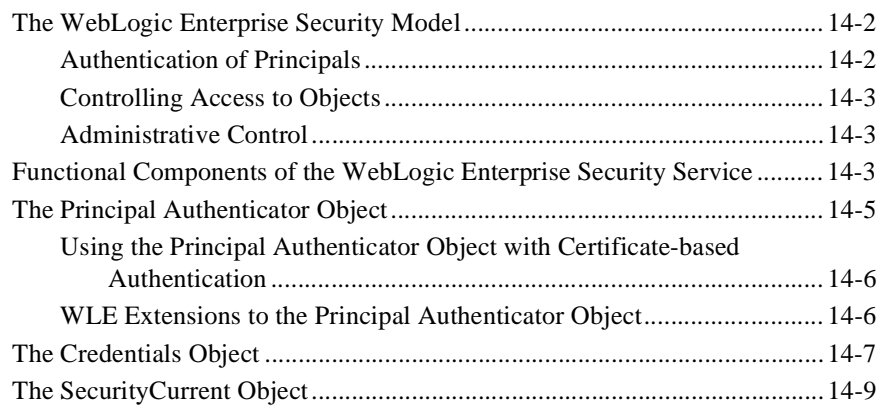

#### **[15. Security Modules](#page-212-0)**

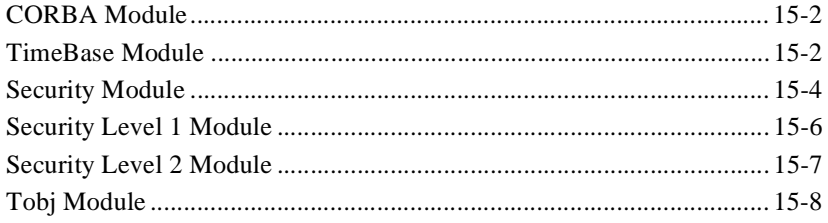

### **[16. C++ Security Reference](#page-222-0)**

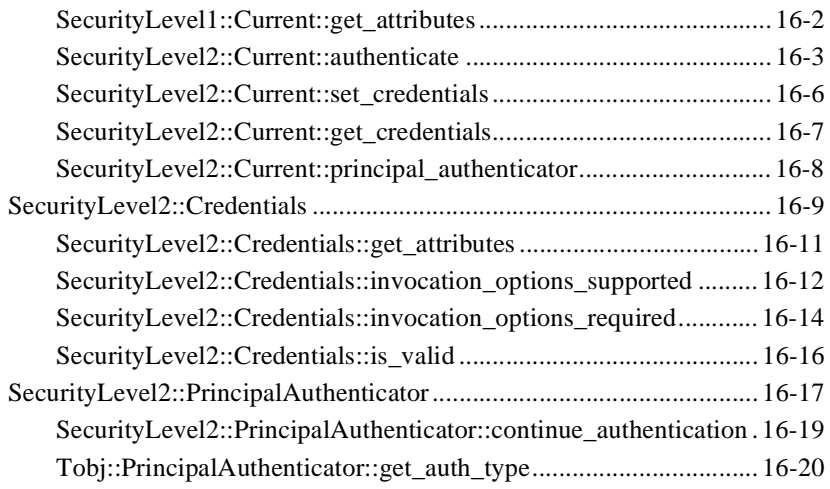

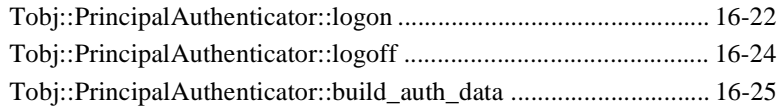

### **[17. Java Security Reference](#page-248-0)**

### **[18. Automation Security Reference](#page-250-0)**

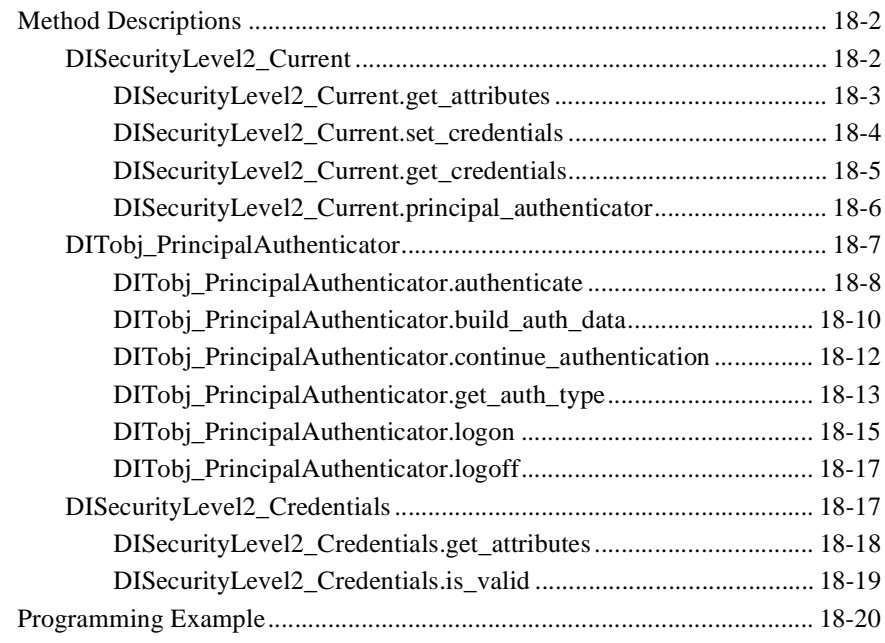

#### **[Index](#page-270-0)**

#### **x** Using Security

# <span id="page-10-0"></span>**About This Document**

This document provides an introduction to concepts associated with the BEA WebLogic Enterprise™ security features, a description of how to secure your WebLogic Enterprise applications using the WebLogic Enterprise security features, and a guide to the use of the application programming interfaces (APIs) in the WebLogic Enterprise Security Service.

This document covers the following topics:

- Chapter 1, "Overview of the WebLogic Enterprise Security Service," presents an overview of the features in the WebLogic Enterprise Security Service.
- Chapter 2, "Introduction to the SSL Technology," introduces the concepts associated with a Public Key Infrastructure (PKI).
- n Chapter 3, "The WebLogic Enterprise Security Features," presents an indepth discussion of the features in the WebLogic Enterprise Security Service and describes the development and administration processes needed to implement the features.
- Chapter 4, "Managing Public Key Security," describes how to set up a public key infrastructure to interact with WebLogic Enterprise applications that use the Secure Sockets Layer (SSL) protocol and certificate-based authentication.
- n Chapter 5, "Configuring Link-Level Encryption," describes setting parameters in the UBBCONFIG file for Link Level Encryption (LLE).
- n Chapter 6, "Configuring the SSL Protocol," describes configuring the IIOP Listener/Handler, the CORBA  $C_{++}$  ORB, or the CORBA Java ORB so that it can be used with the Secure Sockets Layer (SSL) protocol and certificate-based authentication.
- Chapter 7, "Configuring Authentication," explains the configuration tasks required when using authentication in a WebLogic Enterprise application.
- n Chapter 8, "Configuring Single Sign-on," explains the configuration tasks required when using trusted connection pools in a WebLogic Enterprise application.
- n Chapter 9, "Configuring Security Plug-Ins," explains how to register Security Plug-Ins in the WebLogic Enterprise environment.
- Chapter 10, "Writing a WebLogic Enterprise CORBA Application that Implements Security," explains how the bootstrapping options work and describes implementing password-based authentication and certificate-based authentication in WebLogic Enterprise CORBA applications.
- Chapter 11, "Building and Running the CORBA Sample Applications," describes how to build and run the Security and Secure Simpapp sample applications.
- Chapter 12, "Writing a WebLogic Enterprise Enterprise JavaBean That Implements Security," describes implementing password-based and certificate-based authentication in WebLogic Enterprise EJBs.
- n Chapter 13, "Troubleshooting," provides troubleshooting tips that can be used when solving problems that occur with the security portion of a WebLogic Enterprise application.
- Chapter 14, "WebLogic Enterprise Security Service APIs," introduces the WebLogic Enterprise security model and the functional components of the security model.
- Chapter 15, "Security Modules," includes the Object Management Group (OMG) Interface Definition Language (IDL) for the modules used by the WebLogic Enterprise Security service.
- Chapter 16, "C++ Security Reference," includes the C++ method descriptions.
- nChapter 17, "Java Security Reference," includes the Java method descriptions.
- Chapter 18, "Automation Security Reference," includes the Automation method descriptions.

## <span id="page-12-0"></span>**What You Need to Know**

This document is intended for programmers who want to incorporate security into their WebLogic Enterprise applications and system administrators who are responsible for setting up and maintaining the security infrastructure in an enterprise.

## <span id="page-12-1"></span>**e-docs Web Site**

The BEA WebLogic Enterprise product documentation is available on the BEA Systems, Inc. corporate Web site. From the BEA Home page, click the Product Documentation button or go directly to the "e-docs" Product Documentation page at http://e-docs.beasys.com.

## <span id="page-12-2"></span>**How to Print the Document**

You can print a copy of this document from a Web browser, one file at a time, by using the File—>Print option on your Web browser.

A PDF version of this document is available on the WebLogic Enterprise documentation Home page on the e-docs Web site (and also on the documentation CD). You can open the PDF in Adobe Acrobat Reader and print the entire document (or a portion of it) in book format. To access the PDFs, open the WebLogic Enterprise documentation Home page, click the PDF Files button, and select the document you want to print.

If you do not have Adobe Acrobat Reader installed, you can download it for free from the Adobe Web site at http://www.adobe.com/.

## **Related Information**

For more information about CORBA, Java 2 Enterprise Edition (J2EE), BEA Tuxedo®, distributed object computing, transaction processing, C++ programming, and Java programming, see the *WebLogic Enterprise Bibliography* in the WebLogic Enterprise online documentation.

## **Contact Us!**

Your feedback on the BEA WebLogic Enterprise documentation is important to us. Send us e-mail at **docsupport@beasys.com** if you have questions or comments. Your comments will be reviewed directly by the BEA professionals who create and update the WebLogic Enterprise documentation.

In your e-mail message, please indicate that you are using the documentation for the BEA WebLogic Enterprise 5.1 release.

If you have any questions about this version of BEA WebLogic Enterprise, or if you have problems installing and running BEA WebLogic Enterprise, contact BEA Customer Support through BEA WebSUPPORT at www.beasys.com. You can also contact Customer Support by using the contact information provided on the Customer Support Card, which is included in the product package.

When contacting Customer Support, be prepared to provide the following information:

- nYour name, e-mail address, phone number, and fax number
- nYour company name and company address
- nYour machine type and authorization codes
- nThe name and version of the product you are using
- n A description of the problem and the content of pertinent error messages

## <span id="page-14-0"></span>**Documentation Conventions**

The following documentation conventions are used throughout this document.

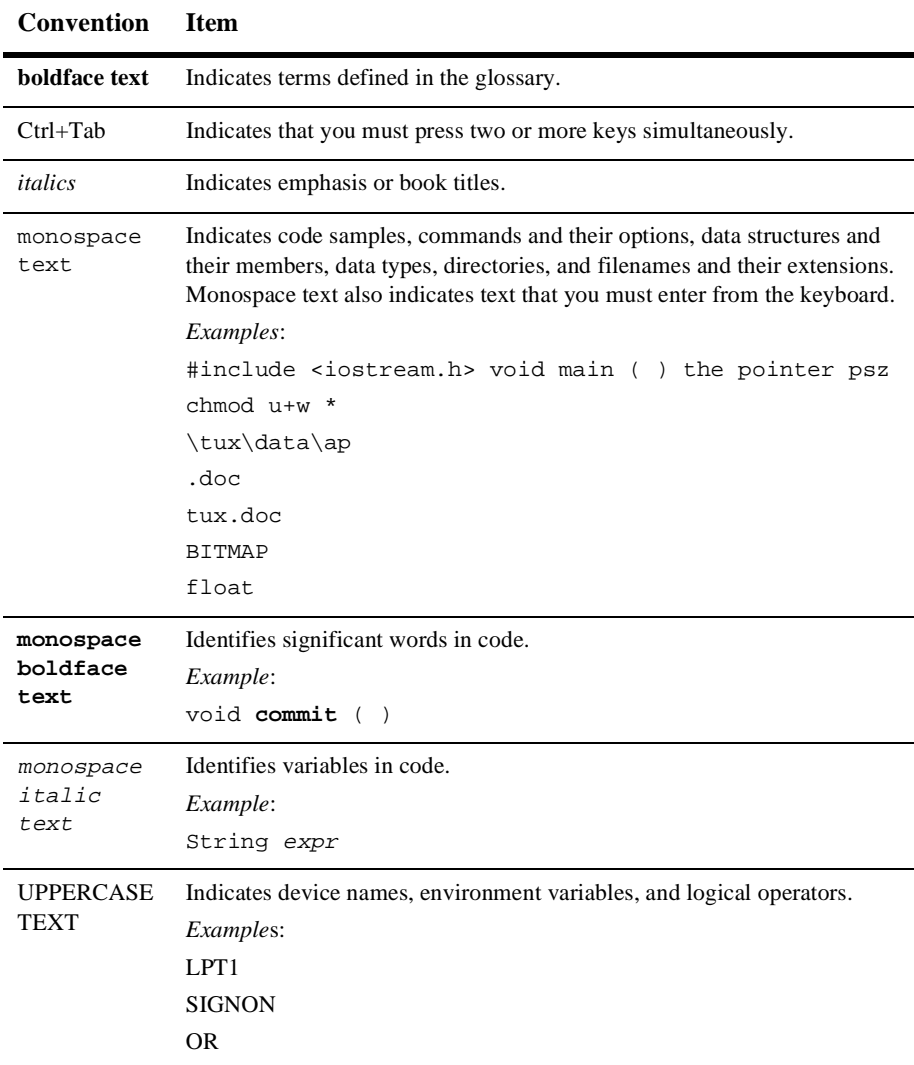

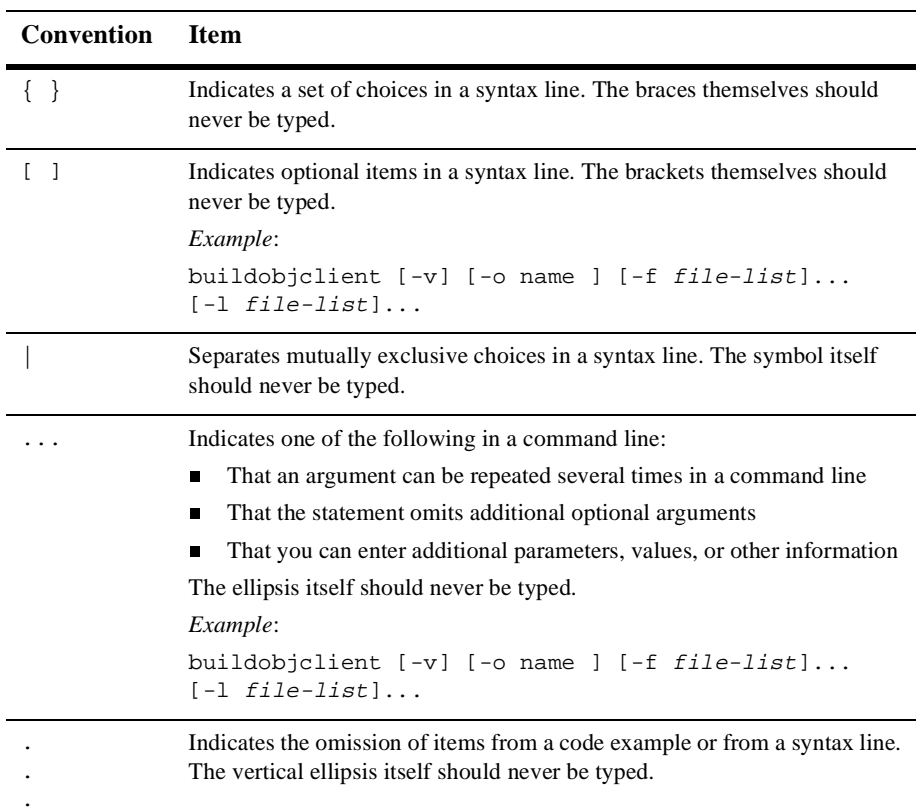

# <span id="page-16-0"></span>**Part I Security Concepts**

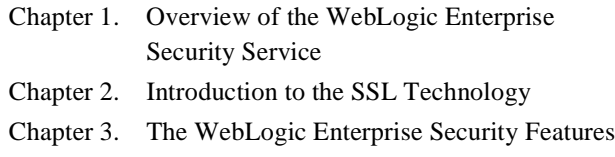

# <span id="page-18-0"></span>**1 Overview of the WebLogic Enterprise Security Service**

This topic includes the following sections:

- n[The WebLogic Enterprise Security Service](#page-18-1)
- n[The WebLogic Enterprise Security Environment](#page-22-0)
- n[Single Sign-On in the WebLogic Enterprise Security Environment](#page-24-0)
- n[WebLogic Enterprise Security SPIs](#page-26-0)

## <span id="page-18-1"></span>**The WebLogic Enterprise Security Service**

Security refers to techniques for ensuring that data stored in a computer or passed between computers is not compromised. Most security measures involve proof material and data encryption, where the proof material is a secret word or phrase that gives a user access to a particular program or system, and data encryption is the translation of data into a form that cannot be interpreted.

Distributed applications such as those used for electronic commerce (e-commerce) offer many access points for malicious people to intercept data, disrupt operations, or generate fraudulent input; the more distributed a business becomes, the more vulnerable it is to attack. Thus, the distributed computing software, or middleware, upon which such applications are built must provide security.

The Security Service of the WebLogic Enterprise product lets you establish secure connections between client and server applications. It has the following features:

- $\blacksquare$  Authentication of CORBA C++ client applications, CORBA Java client applications, RMI client applications and EJBs to the WebLogic Enterprise domain. Authentication can be accomplished using a standard username/password combination or certificate-based authentication where an entity is authenticated using the identity inside of the X.509 digital certificate provided to the server applications.
- n Data integrity and confidentiality through Link Level Encryption (LLE) or the Secure Sockets Layer (SSL) protocol. CORBA C++, CORBA Java, RMI client applications and EJBs can establish SSL sessions with a WebLogic Enterprise domain. Tuxedo client applications can use LLE to protect network traffic between bridges and domains.
- A single sign-on environment between the WebLogic Server<sup>™</sup> and WebLogic Enterprise environments using WebLogic Enterprise Connectivity. This feature allows the propagation of security information about the requesting WLS principal to the WebLogic Enterprise domain over network connections that are part of a trusted connection pool.
- Security Service Provider Interfaces (SPIs) that can be used to integrate security mechanisms that provide authentication, authorization, auditing, and public key security features. Security vendors can use the SPIs to integrate third-party security offerings into the WebLogic Enterprise environment.
- n A Public Key Infrastructure (PKI) that uses the SSL protocol and X.509 digital certificates to provide data privacy for messages sent over network links. In addition, a set of PKI SPIs are provided.

To access the full features of the WebLogic Enterprise Security Service, you need to install the WebLogic Enterprise Security Pack. The WebLogic Enterprise Security Pack contains the files necessary to enable the use of the SSL protocol, LLE, and PKI. For information about installing the WebLogic Enterprise Security Pack, see the *BEA WebLogic Enterprise Installation Guide*.

**Note:** *Using Security* describes the security features of the T-Engine environment in the WebLogic Enterprise product. For a complete description of using the security features in the J-Engine environment in the WebLogic Enterprise product, see *Using WebLogic SSL* and *Using WebLogic ACLs* in the WebLogic Server portion of the online documentation. For a description of the T-Engine and J-Engine environments of the WebLogic Enterprise product, see *Getting Started*.

Table 1-1 summarizes the features in the Security Service of the WebLogic Enterprise product. .

| <b>Security Features</b>                                                                                                    | <b>Description</b>                                                                                                    | <b>SPI</b>                           | <b>Default Implementation</b>                                                                                                    |
|----------------------------------------------------------------------------------------------------|----------------------------------------------------------------------------------------------------|--------------------------------------|----------------------------------------------------------------------------------------------------|
| Authentication                                                                                                    | Proves the stated identity of<br>users or system processes;<br>safely remembers and<br>transports identity information;<br>and makes identity information<br>available when needed. | Implemented as a<br>single interface | Provides security at three<br>levels: no authentication,<br>application password, and<br>username/password<br>authentication.<br>Certificate-based<br>authentication is available by<br>installing the WebLogic<br>Enterprise Security Pack. |
| Authorization                                                                                                    | Controls access to resources<br>based on identity or other<br>information.                                                                                                    | Implemented as a<br>single interface | N/A                                                                                                    |
| Auditing                                                                                                    | Safely collects, stores, and<br>distributes information about<br>operating requests and their<br>outcomes.                                                                          | Implemented as a<br>single interface | Default auditing security is<br>implemented via the features<br>of the user $log (ULOG)$ .                                                                                                    |
| Link-Level Encryption<br>Uses symmetric key encryption<br>to establish data privacy for<br>messages moving over the<br>network links that connect the<br>machines in a WebLogic<br>Enterprise application. |                                                                                                    | N/A                                  | RC4 symmetric key<br>encryption.                                                                                                    |

<span id="page-20-0"></span>**Table 1-1 WebLogic Enterprise Security Service Features**

| <b>Security Features</b> | <b>Description</b>                                                                                                    | <b>SPI</b>                                                                                                    | <b>Default Implementation</b>                                                                                                    |
|--------------------------|----------------------------------------------------------------------------------------------------|----------------------------------------------------------------------------------------------------|----------------------------------------------------------------------------------------------------|
| SSL protocol             | Uses asymmetric encryption to<br>establish data privacy for<br>messages moving over network<br>links between WebLogic<br>Enterprise domains.                                                                                                    | N/A                                                                                                    | The SSL version 3.0 protocol<br>is only available by installing<br>the WebLogic Enterprise<br>Security Pack.                                                                                                    |
| Single sign-on           | Propagates the security identity<br>of a WebLogic Server client<br>identity to a WebLogic<br>Enterprise using WebLogic<br>Connectivity.                                                                                                    | N/A                                                                                                    | N/A                                                                                                    |
| Public key security      | Uses public key (or asymmetric<br>key) encryption to establish<br>data privacy for messages<br>moving over the network links<br>between remote client<br>applications and the IIOP<br>Listener/Handler. Complies<br>with SSL version 3 allowing<br>mutual authentication based on<br>X.509 digital certificates. | Implemented as the<br>following<br>interfaces:<br>Public key<br>П<br>initialization<br>Key<br>П<br>management<br>Certificate<br>п<br>lookup<br>Certificate<br>$\blacksquare$<br>parsing<br>Certificate<br>п<br>validation<br>Proof material<br>$\blacksquare$<br>mapping | Default public key security<br>supports the following<br>algorithms:<br>RSA for key exchange.<br>П<br>DES and its variants RC2<br>п<br>and RC4 for bulk<br>encryption.<br>MD5 and SHA for<br>п<br>message digests. |

**Table 1-1 WebLogic Enterprise Security Service Features (Continued)**

## <span id="page-22-0"></span>**The WebLogic Enterprise Security Environment**

Direct end-to-end mutual authentication in a distibuted enterprise middleware environment such as the WebLogic Enterprise environment can be prohibitively expensive, especially when accomplished through security mechanisms optimized for long duration connections. It is not effecient for principals to establish direct network connections with each server application, nor is it practical to exchange and verify multiple authentication messages as part of process each service request. Instead,the WebLogic Enterprise product implements a delegated trust authentication model as shown in [Figure 1-1](#page-22-1).

#### <span id="page-22-1"></span>**Figure 1-1 Delegated Trust Model**

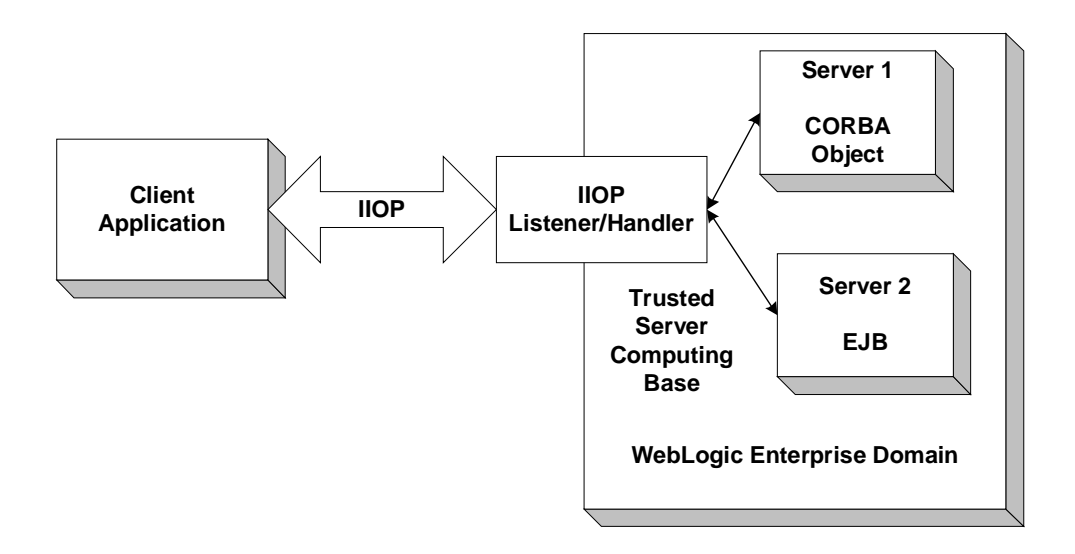

In a delegated trust model, principals (generally users of client applications) authenticate to a trusted system gateway process. In the case of the WebLogic Enterprise product, the trusted system gateway process is the IIOP Listener/Handler. As part of successful authentication, security tokens are assigned to the initiating principal. A security token is an opaque data structure suitable for transfer between processes.

When a request from an authenticated principal reaches the IIOP Listener/Handler, the IIOP Listener/Handler attaches the principal's security tokens to the request and delivers the request to the target server application for authorization and auditing purposes.

In a delegated trust authentication model, the IIOP Listener/Handler trusts that the authentication software in the WebLogic Enterprise domain will verify the identity of the principal and generates the appropriate security tokens. Server applications, in turn, trust that the IIOP Listener/Handler will attach the correct security tokens. Server applications also trust that any other server applications involved in the process of a request from a principal will safely deliver the security tokens.

A session is established between the initiating client application and the IIOP Listener/Handler in the following way:

- 1. When a client application wants to access an object within a WebLogic Enterprise domain, the client application uses either a username and password or a X.509 digital certificate to authenticate over the connection with the IIOP Listener/Handler.
- 2. A security association called a security context is established between a principal and the IIOP Listener/Handler. This security context is used to control access to objects in the WebLogic Enterprise domain.

The IIOP Listener/Handler retrieves the authorization and auditing tokens from the security context. Together, the authorization and auditing tokens represent the principal's identity associated with the security context.

- 3. Once the authentication process is complete, the principal invokes an object in the WebLogic Enterprise domain. The request is packaged into an IIOP request and forwarded to the IIOP Listener/Handler. The IIOP Listener/Handler associates the request with the previously established security context.
- 4. The IIOP Listener/Handler receives the request from the initiating principal.

The protection of messages between the client application and the IIOP Listener/Handler is dependent on the security technology used in the WebLogic Enterprise application. The default behavior of the WebLogic Enterprise product is to encrypt the authentication information but not to protect the message sent between the client application and the WebLogic Enterprise domain. The message is sent in clear text. The SSL protocol can be used to protect the message. If the SSL protocol is configured to protect messages for integrity and confidentiality, the request is digitally signed and sealed (encrypted) before it is sent to the IIOP Listener/Handler.

- 5. The IIOP Listener/Handler forwards the request along with the authorization and auditing tokens of the initiating principal to the appropriate server application.
- 6. When the request is received by the server application, the WebLogic Enterprise system interrogates the forwarded tokens of the requesting principal to determine if the request should be processed or denied. The WebLogic Enterprise Security Service will, based on the decision of the authorization implementation integrated in the WebLogic Enterprise environment, deny the processing of any request on an object for which the requesting principal has no permission to access.

## <span id="page-24-0"></span>**Single Sign-On in the WebLogic Enterprise Security Environment**

A WebLogic Server realm and a WebLogic Enterprise domain are considered separate scopes of security definitions. Each contains it own security database of users and access control. However, by using WebLogic Enterprise Connectivity, the identity of a principal authenticated in a WebLogic Server realm can be presented and used to form the identity of an authenticated principal in a WebLogic Enterprise domain over a connection that is part of a trusted pool of connections.

**Note:** The single sign-on functionality in the WebLogic Enterprise product is unidirectional. You can only propagate a principal's identity from the WebLogic Server realm to the WebLogic Enterprise domain.

[Figure 1-2](#page-25-0) illustrates how single sign-on works in the WebLogic Enterprise Security Environment.

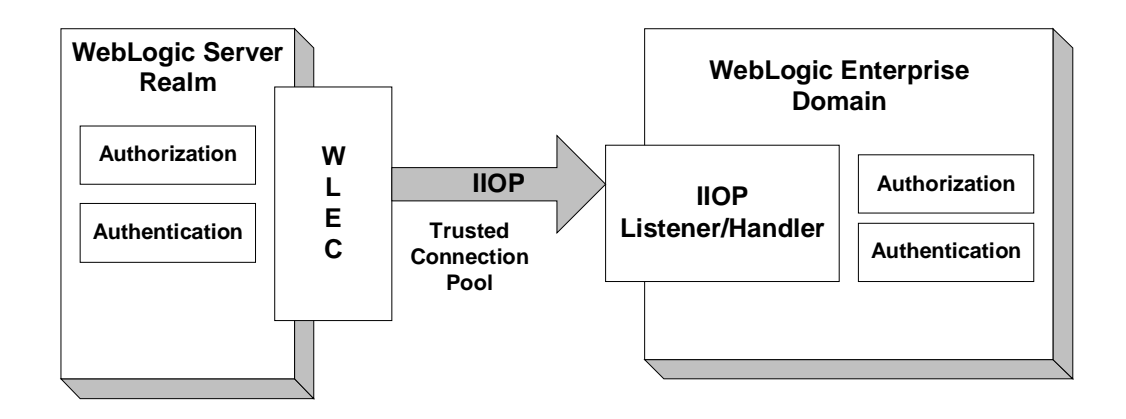

<span id="page-25-0"></span>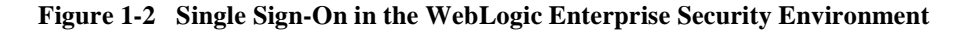

When using single sign-on, the security identity of a WebLogic Server principal is propagated as part of the service context of a IIOP request sent to the WebLogic Enterprise domain over a network connection that is part of a trusted connection pool. Each network connection in a trusted connection pool has been authenticated using a defined principal identity. Both username/password and certificate-based authentication can be used to establish a trusted connection pool.

The propagated security identity is used by the IIOP Listener/Handler to impersonate a principal identity in the WebLogic Enterprise domain. The impersonated identity is represented as a pair of tokens: one for authorization and one for auditing. These tokens are propagated to the target server application in the WebLogic Enterprise domain where they are used for authorization and auditing purposes.

To facilitate the mapping of principal identities, the IIOP Listener/Handler uses an authentication plug-in. This plug-in is responsible for mapping the principal identity into the authorization and auditing tokens. These tokens are propagated as part of the request being forwarded to the target EJB or CORBA object. The target EJB or CORBA object can then use these tokens to determine information about the initiator of the request, including the identity of the principal and the role/group name with which the principal is associated.

The SSL protocol can be used to protect the confidentiality and integrity of the request from the WebLogic Server realm. SSL encryption is provided for IIOP requests to CORBA objects in the WebLogic Enterprise domain and RMI on IIOP requests to EJBs and RMI objects. In order to protect the request, both WebLogic Connectivity and the WebLogic Enterprise application must be configued to use the SSL protocol.

For information about implementing single sign-on, see [Chapter 8, "Configuring](#page-128-2)  [Single Sign-on."](#page-128-2)

## <span id="page-26-0"></span>**WebLogic Enterprise Security SPIs**

As shown in [Figure 1-3,](#page-27-0) the authentication, authorization, auditing, and public key security features available with the WebLogic Enterprise product are implemented through a plug-in interface, which allows security plug-ins to be intergrated into the WebLogic Enterprise environment. A security plug-in is a code module that implements a particular security feature.

<span id="page-27-0"></span>**Figure 1-3 Architecture for the WebLogic Enterprise Security Service Provider Interfaces**

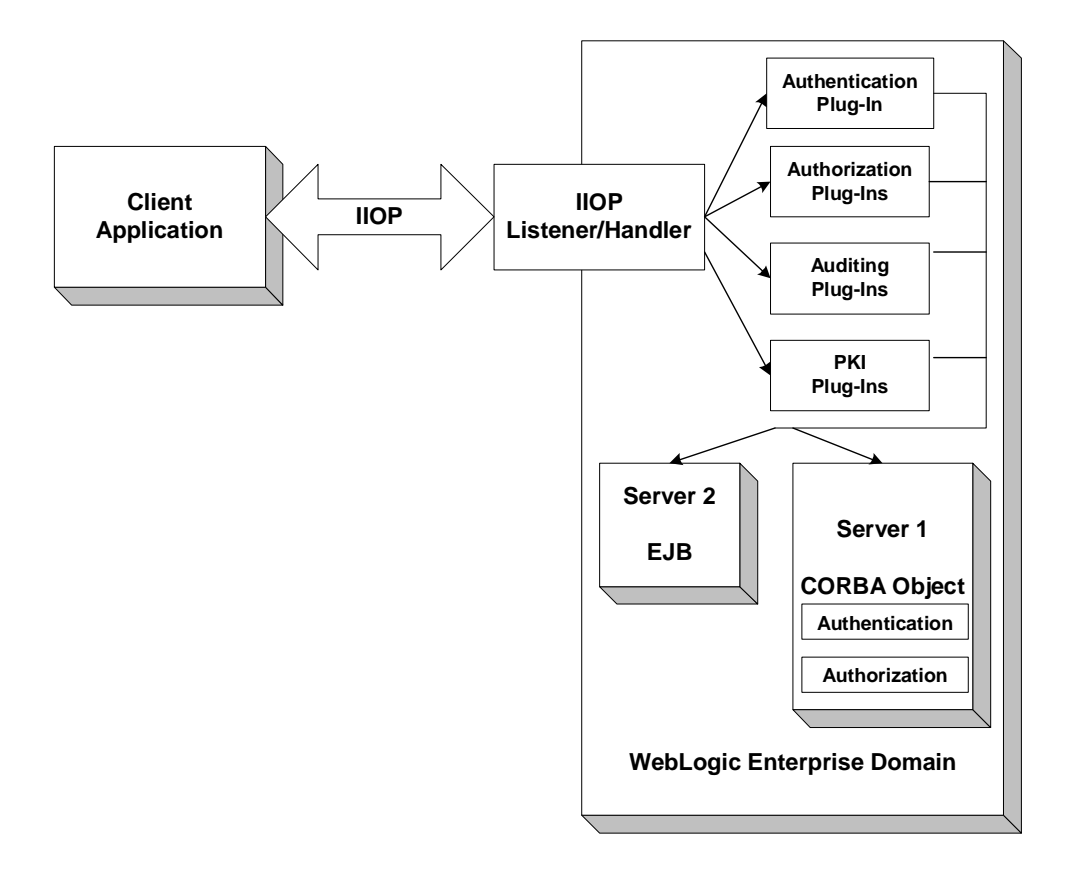

The WebLogic Enterprise Security Service provides interfaces for the types of security plug-ins listed in [Table 1-1](#page-20-0).

| Plug-In                   | <b>Description</b>                                                                                                    |
|---------------------------|----------------------------------------------------------------------------------------------------|
| Authentication            | Allows communicating processes to mutually<br>prove identification.                                                                                                    |
| Authorization             | Allows system administrators to control access to<br>WebLogic Enterprise applications. Specifically,<br>an administrator can use authorization to allow or<br>disallow principals to use resources or services<br>provided by a WebLogic Enterprise application.                                                                                                    |
| Auditing                  | Provides a means to collect, store, and distribute<br>information about operating requests and their<br>outcomes. Audit-trail records may be used to<br>determine which principals performed, or<br>attempted to perform, actions that violated the<br>configured security policies of a WebLogic<br>Enterprise application. They may also be used to<br>determine which operations were attempted,<br>which ones failed, and which ones successfully<br>completed. |
| Public key initialization | Allows public key software to open public and<br>private keys. For example, gateway processes may<br>need to have access to a specific private key in<br>order to decrypt messages before routing them.                                                                                                    |
| Key management            | Allows public key software to manage and use<br>public and private keys. Note that message digests<br>and session keys are encrypted and decrypted<br>using this interface, but no bulk data encryption is<br>performed using public key cryptography. Bulk<br>data encryption is performed using symmetric key<br>cryptography.                                                                                                    |
| Certificate lookup        | Allows public key software to retrieve X.509v3<br>digital certificates for a given principal. Digital<br>certificates may be stored using any appropriate<br>certificate repository, such as Lightweight<br>Directory Access Protocol (LDAP).                                                                                                    |

**Table 1-2 The WebLogic Enterprise Security Plug-Ins**

| Plug-In                | <b>Description</b>                                                                                                    |
|------------------------|----------------------------------------------------------------------------------------------------|
| Certificate parsing    | Allows public key software to associate a simple.<br>principal name with an X.509v3 digital certificate.<br>The parser analyzes a digital certificate to generate<br>a principal name to be associated with the digital<br>certificate. |
| Certificate validation | Allows public key software to validate an X.509v3<br>digital certificate in accordance with specific<br>business logic.                                                                                                    |
| Proof material mapping | Allows public key software to access the proof<br>materials needed to open keys, provide<br>authorization tokens, and provide auditing tokens.                                                                                          |

**Table 1-2 The WebLogic Enterprise Security Plug-Ins (Continued)**

The specifications for the SPIs are currently only available to third-party security vendors who have entered into a special agreement with BEA Systems, Inc. Customers who want to customize a security feature must contact one of these vendors or BEA Professional Services. For example, a BEA customer who wants a custom implementation of public key security must contact a third-party vendor who can provide the appropriate security plug-in or BEA Professional Services.

For more information about security plug-ins, including installation and configuration procedures, see your BEA account executive.

# <span id="page-30-0"></span>**2 Introduction to the SSL Technology**

This topic includes the following sections:

- n[The SSL Protocol](#page-31-0)
- n[Digital Certificates](#page-33-0)
- n[Certificate Authority](#page-34-0)
- n[Certificate Repositories](#page-35-0)
- n[A Public Key Infrastructure](#page-36-0)
- n[PKCS-5 and PKCS-8 Compliance](#page-37-0)
- n[Supported Public Key Algorithms](#page-38-0)
- n[Supported Symmetric Key Algorithms](#page-38-1)
- n[Supported Message Digest Algorithms](#page-39-0)
- n[Supported Cipher Suites](#page-40-0)
- [Standards for Digital Certificates](#page-41-0)

## <span id="page-31-0"></span>**The SSL Protocol**

The Secure Sockets Layer (SSL) protocol allows you to integrate these essential features into your WebLogic Enterprise application:

**n** Confidentiality

Confidentiality is the ability to keep communications secret from parties other than the intended recipient. It is achieved by encrypting data with strong algorithms. The SSL protocol provides a secure mechanism that enables two communicating parties to negotiate the strongest algorithm they both support and to agree on the keys with which to encrypt the data.

**n** Integrity

Integrity is a guarantee that the data being transferred has not been modified in transit. The same handshake mechanism which allows the two parties to agree on algorithms and keys also allows the two ends of an SSL connection to establish shared data integrity secrets which are used to ensure that when data is received any modifications will be detected.

**n** Authentication

Authentication is the ability to ascertain with whom you are speaking. By using digital certificates and public key security, the client and server applications can each be authenticated to the other. This allows the two parties to be certain they are communicating with someone they trust. The SSL protocol provides a mechanism that can be used to authenticate principals to a WebLogic Enterprise domain using X.509 digital certificates. The use of certificate-based authentication can be used as an alternative to username/password authentication.

The SSL protocol provides secure connections by allowing two applications connecting over a network connection to authenticate the other's identity and by encrypting the data exchanged between the applications. When using the SSL protocol, the target always authenticates itself to the initiator. Optionally, if the target requests it, the initiator can authenticate itself to the target. Encryption makes data transmitted over the network intelligible only to the intended recipient. An SSL connection begins with a handshake during which the applications exchange digital certificates, agree on the encryption algorithms to use, and generate encryption keys used for the remainder of the session.

The SSL protocol uses public key encryption for authentication. With public key encryption, a public key and private key are generated for a principal or other entity such as the IIOP Listener/Handler or an application server. The keys are related such that the data encrypted with the public key can only be decrypted using the corresponding private key. The private key is carefully protected so that only the owner can decrypt messages. The public key, however, is distributed freely so that anyone can encrypt messaged intended for the owner.

[Figure 2-1](#page-32-0) illustrates how the SSL protocol works in the WebLogic Enterprise Security environment.

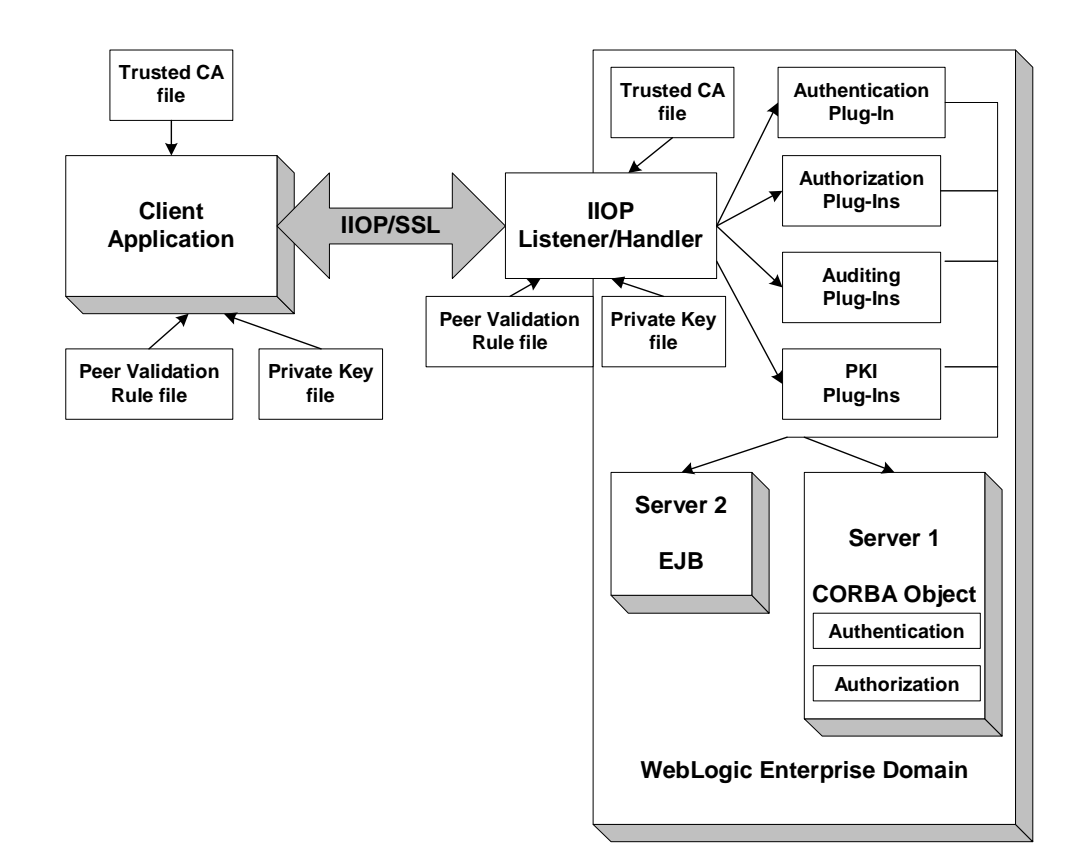

<span id="page-32-0"></span>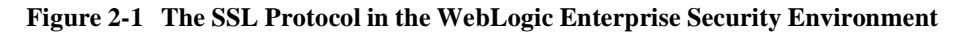

When using the SSL protocol in the WebLogic Enterprise Security environment, the IIOP Listener/Handler authenticates itself to initiating principals. The IIOP Listener/Handler presents its digital certificate to the initiating principal. To successfully negotiate a SSL connection, the client application must then authenticate the IIOP Listener/Handler but the IIOP Listener/Handler will accept any client application into the SSL connection. This type of authentication is referred to as *server authentication*.

When using server authentication, the initiating client application is required to have digital certificates for certificate authorities that are to be trusted. The IIOP Listener/Handler must have a private key and digital certificates that represents its identity. Server authentication is common on the Internet where customers want to create secure connections before they share personal data. In this case, the client application has a similar role to that of a Web browser.

With SSL version 3.0, principals can also authenticate to the IIOP Listener/Handler. This type of authentication is referred to as *mutual authentication*. In mutual authentication, the principal presents their digital certificates to the IIOP Listener/Handler. When using mutual authentication, both the IIOP Listener/Handler and the principal need private keys and digital certificates that represent their identity. This type of authentication is useful when you must restrict access to trusted principals only.

The SSL protocol is only available in the WebLogic Enterprise product by installing the WebLogic Enterprise Security Pack. The WebLogic Enterprise Security Pack provides the SSL protocol and the infrastructure needed to use digital certificates. For information about installing the WebLogic Enterprise Security Pack, see the *BEA WebLogic Enterprise Installation Guide*.

## <span id="page-33-0"></span>**Digital Certificates**

Digital certificates are electronic documents used to uniquely identify principals and entities over networks such as the Internet. A digital certificate securely binds the identity of a principal or entity, as verified by a trusted third party known as a certificate authority, to a particular public key. The combination of the public key and the private key provides a unique identity to the owner of the digital certificate.

Digital certificates allow verification of the claim that a specific public key does in fact belong to a specific principal or entity. A recipient of a digital certificate can use the public key contained in the digital certificate to verify that a digital signature was created with the corresponding private key. If such verification is successful, this chain of reasoning provides assurance that the corresponding private key is held by the subject named in the digital certificate, and that the digital signature was created by that particular subject.

A digital certificate typically includes a variety of information, such as:

- The name of the subject (holder, owner) and other identification information required to uniquely identify the subject, such as the URL of the Web server using the digital certificate, or an individual's e-mail address.
- The subject's public key.
- nThe name of the certificate authority that issued the digital certificate.
- nA serial number.
- n The validity period (or lifetime) of the digital certificate (defined by a start date and an end date).

The most widely accepted format for digital certificates is defined by the ITU-T X.509 international standard. Thus, digital certificates can be read or written by any application complying with X.509. The PKI in the WebLogic Enterprise Security Service public key recognizes digital certificates that comply with X.509 version 3, or X.509v3.

## <span id="page-34-0"></span>**Certificate Authority**

Digital certificates are issued by a certificate authority. Any trusted third-party organization or company that is willing to vouch for the identities of those to whom it issues digital certificates and public keys can be a certificate authority. When a certificate authority creates a digital certificate, the certificate authority signs it with its private key, to ensure the detection of tampering. The certificate authority then returns the signed digital certificate to the requesting subject.

The subject can verify the digital signature of the issuing certificate authority by using the public key of the certificate authority. The certificate authority makes its public key available by providing a digital certificate issued from a higher-level certificate authority attesting to the validity of the public key of the lower-level certificate authority. The second solution gives rise to hierarchies of certificate authorities. This hierarchy is terminated by a self-signed digital certificate known as the root key.

The recipient of an encrypted message can develop trust in the private key of a certificate authority recursively, if the recipient has a digital certificate containing the public key of the certificate authority signed by a superior certificate authority whom the recipient already trusts. In this sense, a digital certificate is a stepping stone in digital trust. Ultimately, it is necessary to trust only the public keys of a small number of top-level certificate authorities. Through a chain of digital certificates, trust in a large number of users' digital signatures can be established.

Thus, digital signatures establish the identities of communicating entities, but a digital signature can be trusted only to the extent that the public key for verifying the digital signature can be trusted.

## <span id="page-35-0"></span>**Certificate Repositories**

To make a public key and its identification with a specific subject readily available for use in verification, the digital certificate may be published in a repository or made available by other means. Certificate repositories are databases of digital certificates and other information available for retrieval and use in verifying digital signatures. Retrieval can be accomplished automatically by directly requesting digital certificates from the repository as needed.

In the WebLogic Enterprise Security service, Lightweight Directory Access Protocol (LDAP) is used as a certificate repository. BEA Systems, Inc. does not provide or recommend any specific LDAP server. The LDAP server you choose should support the X.500 scheme definition and the LDAP version 2 or 3 protocol.
# **A Public Key Infrastructure**

A Public Key Infrastructure (PKI) consists of protocols, services, and standards supporting applications of public key cryptography. Because the technology is still relatively new, the term PKI is somewhat loosely defined: sometimes PKI simply refers to a trust hierarchy based on public key digital certificates; in other contexts, it embraces digital signature and encryption services provided to end-user applications as well.

There is no single standard public key infrastructure today, though efforts are underway to define one. It is not yet clear whether a standard will be established or multiple independent PKIs will evolve with varying degrees of interoperability. In this sense, the state of PKI technology today can be viewed as similar to local and wide area (WAN) network technology in the 1980s, before there was widespread connectivity via the Internet.

The following services are likely to be found in a PKI:

- n Key registration for issuing a new digital certificate for a public key.
- Certificate revocation for canceling a previously-issued digital certificate and private key.
- Key selection for obtaining a party's public key.
- n Trust evaluation for determining whether a digital certificate is valid and which operations it authorizes.

[Figure 2-2](#page-36-0) shows the PKI process flow.

#### <span id="page-36-0"></span>**Figure 2-2 PKI Process Flow**

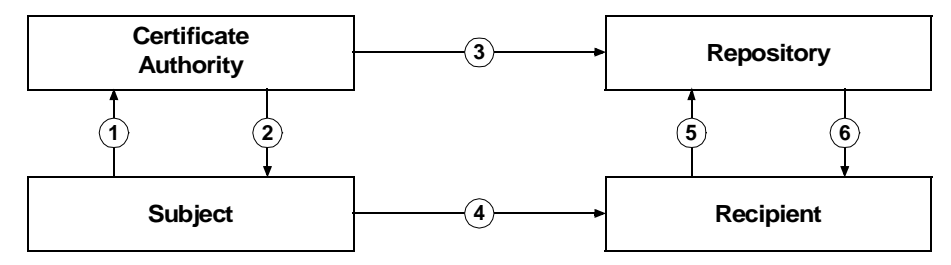

- 1. The subject applies to a certificate authority for digital certificate.
- 2. The certificate authority verifies the identity of subject and issues a digital certificate.
- 3. The certificate authority or the subject publishes the digital certificate in a certificate repository such as LDAP.
- 4. The subject digitally signs an electronic message with the associated private key to ensure sender authenticity, message integrity, and nonrepudiation, and then sends message to recipient.
- 5. The recipient retrieves the sender's certificate from the certificate repository and then retrieves the public key from the certificate.

The WebLogic Enterprise product does not provide the tools necessary to be a certificate authority. BEA Systems, Inc. recommends using a third-party certificate authority such as VeriSign or Entrust. By offering a Public Key SPI, BEA Systems, Inc. extends the opportunity to all WebLogic Enterprise customers to use a PKI security solution with the PKI software from their vendor of choice. See ["Single](#page-67-0)  [Sign-On" on page 3-26](#page-67-0) for more information.

# **PKCS-5 and PKCS-8 Compliance**

Informal but recognized industry standards for public key software have been issued by a group of leading communications companies, led by RSA Laboratories. These standards are called "Public-Key Cryptography Standards," or PKCS. The WebLogic Enterprise product uses PKCS-5 and PKCS-8 to protect the private keys used with the SSL protocol.

- n PKCS-5 is a specification of a format for using password-based encryption that uses DES to protect data.
- n PKCS-8 is a specification of a format for storing private keys, including the ability to encrypt them with PKCS-5.

# **Supported Public Key Algorithms**

Public key (or *asymmetric key*) algorithms are implemented through a pair of different but mathematically related keys:

- n A public key (which is distributed widely) for verifying a digital signature or transforming data into a seemingly unintelligible form.
- n A private key (which is always kept secret) for creating a digital signature or returning the data to its original form.

The public key security in the WebLogic Enterprise Security Service also supports digital signature algorithms. Digital signature algorithms are simply public key algorithms used to provide digital signatures.

The WebLogic Enterprise product supports the Rivest, Shamir, and Adelman (RSA) algorithm, the Diffie Hellman algorithm, and Digital Signature Algorithm (DSA). With the exception of DSA, digital signature algorithms can be used for digital signatures and encryption. DSA can be used for digital signatures but not for encryption.

# **Supported Symmetric Key Algorithms**

In symmetric key algorithms, the same key is used to encrypt and decrypt a message. The public key encryption system uses symmetric key encryption to encrypt a message sent between two communicating entities. Symmetric key encryption operates at least 1000 times faster than public key cryptography.

A block cipher is a type of symmetric key algorithm that transforms a fixed-length block of *plaintext* (unencrypted text) data into a block of *ciphertext* (encrypted text) data of the same length. This transformation takes place in accordance with the value of a randomly generated session key. The fixed length is called the block size.

The Public key security feature in the WebLogic Enterprise Security Service supports the following symmetric key algorithms:

n DES-CBC (Data Encryption Standard for Cipher Block Chaining)

DES-CBC is a 64-bit block cipher run in Cipher Block Chaining (CBC) mode. It provides 56-bit keys (8 parity bits are stripped from the full 64-bit key).

■ Two-key triple-DES (Data Encryption Standard)

Two-key triple-DES is a 128-bit block cipher run in Encrypt-Decrypt-Encrypt (EDE) mode. Two-key triple-DES provides two 56-bit keys (in effect, a 112-bit key).

For some time it has been common practice to protect and transport a key for DES encryption with triple-DES, which means that the input data (in this case the single-DES key) is encrypted, decrypted, and then encrypted again (an encrypt-decrypt-encrypt process). The same key is used for the two encryption operations.

RC2 (Rivest's Cipher 2)

RC2 is a variable key-size block cipher.

 $\blacksquare$  RC4 (Rivest's Cipher 4)

RC4 is a variable key-size block cipher with a key size range of 40 to 128 bits. It is faster than DES and is exportable with a key size of 40 bits. A 56-bit key size is allowed for foreign subsidiaries and overseas offices of United States companies. In the United States, RC4 can be used with keys of virtually unlimited length, although WebLogic Enterprise public key security restricts the key length to 128 bits.

Customers of the WebLogic Enterprise product cannot expand or modify this list of algorithms.

# **Supported Message Digest Algorithms**

The WebLogic Enterprise Security Service supports the MD5 and SHA-1 (Secure Hash Algorithm 1) message digest algorithms. Both MD5 and SHA-1 are well known, one-way hash algorithms. A one-way hash algorithm takes a message and converts it into a fixed string of digits, which is referred to as a *message digest* or *hash value*.

MD5 is a high-speed, 128-bit hash; it is intended for use with 32-bit machines. SHA-1 offers more security by using a 160-bit hash, but is slower than MD5.

# **Supported Cipher Suites**

A cipher suite is a SSL encryption method that includes the key exchange algorithm, the symmetric encryption algorithm, and the secure hash algorithm used to protect the integrity of the communication. For example, the cipher suite RSA\_WITH\_RC4\_128\_MD5 uses RSA for key exchange, RC4 with a 128-bit key for bulk encryption, and MD5 for message digest.

The WebLogic Enterprise Security Service supports the cipher suites described in [Table 2-1](#page-40-0).

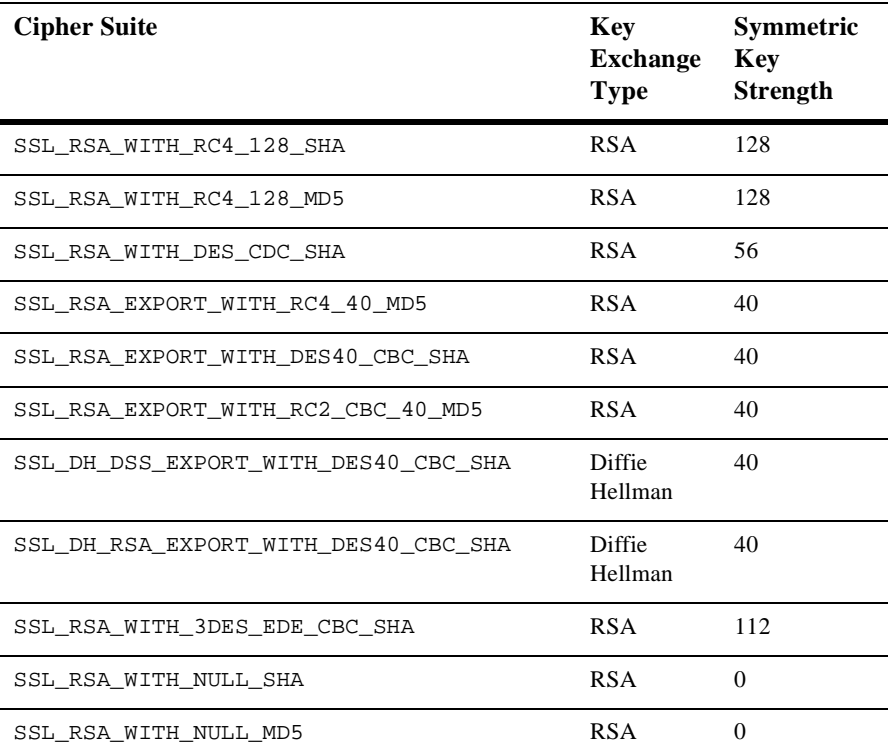

<span id="page-40-0"></span>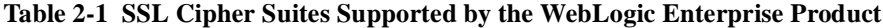

# **Standards for Digital Certificates**

The WebLogic Enterprise Security Service supports the digital certificates that conform to the X.509v3 standard. The X.509v3 standard specifies the format of digital certificates. BEA recommends obtaining certificates from a certificate authority such as Verisign or Entrust.

# **3 The WebLogic Enterprise Security Features**

This topic includes the following sections:

- n[Authentication](#page-42-0)
- n[Authorization](#page-54-0)
- n[Auditing](#page-55-0)
- n[Link-Level Encryption](#page-57-0)
- n[The SSL Protocol](#page-62-0)
- n[Single Sign-On](#page-67-1)
- [Commonly Asked Questions About the WebLogic Enterprise Security Features](#page-70-0)

# <span id="page-42-0"></span>**Authentication**

In WebLogic Enterprise product, authentication provides a verified identity to be established for the client application. The WebLogic Enterprise product supports username/password and certificate-based authentication. In addition, a plug-in is provided for authentication so that Privilege Attribute Certificates (PACs) or Kerberos

tickets can be used for authentication in the WebLogic Enterprise environment. The following sections describe the different types of authentication and how they are implemented.

#### **Using Username/Password Authentication**

The WebLogic Enterprise product supports a username/password mechanism to provide authentication to existing WebLogic Enterprise applications and to new WebLogic Enterprise applications that are not prepared to deploy a full public key infrastructure (PKI). When using username/password authentication, the applications that initiate invocations on WebLogic Enterprise objects authenticate themselves to the WebLogic Enterprise domain using a defined username and password.

Two levels of Username/Password authentication are provided:

- Application password—in this security scenario, the client application authenticates itself to the WLE domain. An application password is used to authenticate the client application.
- n System authentication—in this security scenario, the client application provides a username or client application name and a password that is verified by a WebLogic Enterprise-provided authentication server (AUTHSRV) before access is granted to client application.

Username/Password authentication is available in both the base WebLogic Enterprise product and the WebLogic Enterprise Security Pack. If you install the WebLogic Enterprise Security Pack and choose to use username/password authentication, the SSL protocol can be used to provide confidentiality to communication between client applications. When using Username/Password authentication, you have the option of using the Tobj::PrincipalAuthenticator::logon() or the SecurityLevel2::PrincipalAuthenticator::authenticate() methods in your client application.

#### **How Username/Password Authentication Works**

Username/Password authentication works in the following way:

- 1. The initiating application instantiates the Bootstrap object with any of the URL address formats. For more information about which URL address format to use with the Bootstrap object, see "Understanding the Address Formats of the Bootstrap Object" on page 10-2.
- 2. The initiating application obtains credentials for the user. The initiating application must provide proof material to be used by the WebLogic Enterprise domain to authenticate the user. This proof material consists of the name of the user and a password.
	- The initiating application creates the security context using a PrincipalAuthenticator object. The request for authentication is sent to the IIOP Listener/Handler. The proof material in the authentication request is securely relayed to the authentication server, which verifies the supplied information.
	- If the verification succeeds, the WebLogic Enterprise system constructs a Credentials object that is used by all future invocations. The Credentials object for the user is associated with the Current object that represents the security context.
- 3. The initiating application invokes a WebLogic Enterprise object in the WebLogic Enterprise domain using an object reference. The request is packaged into an IIOP request and is forwarded to the IIOP Listener/Handler that associates the request with the previously established security context.

If the SSL protocol is used to secure the connection for confidentiality and integrity, the data will also be protected from eavesdropping.

- 4. The IIOP Listener/Handler receives the request from the initiating application.
- 5. The IIOP Listener/Handler forwards the request, along with the credentials of the initiating application, to the appropriate WebLogic Enterprise object.

[Figure 3-1](#page-45-0) illustrates these steps.

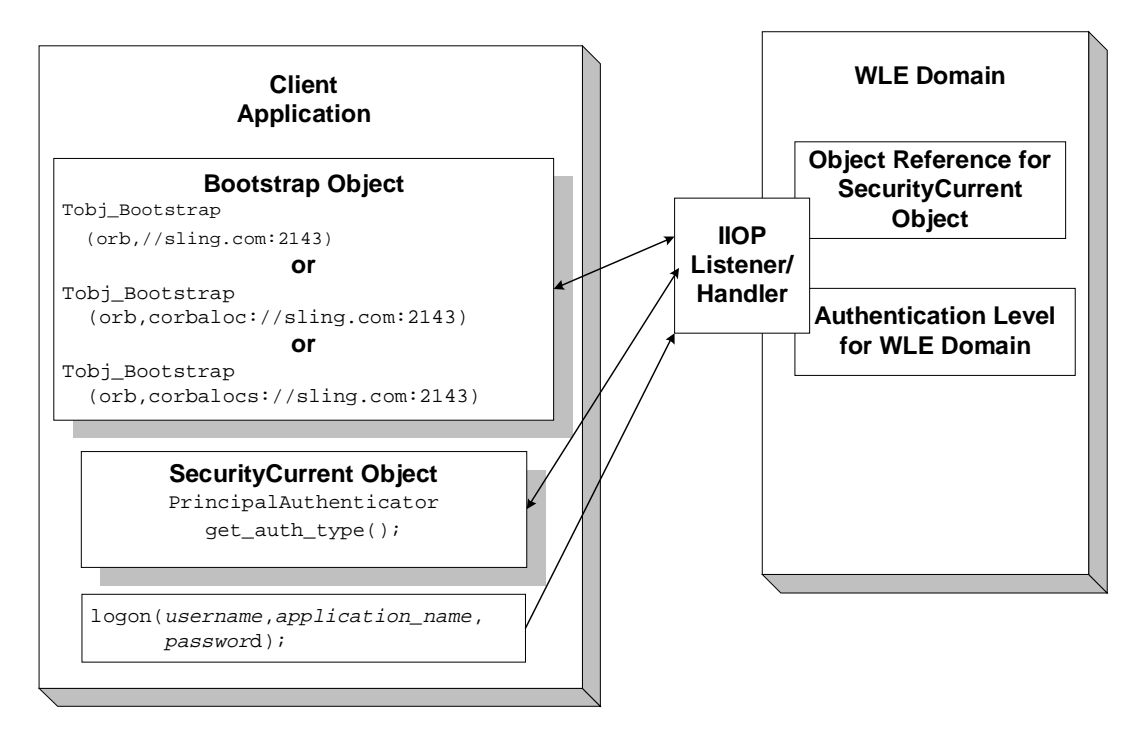

<span id="page-45-0"></span>**Figure 3-1 How Username/Password Authentication Works**

### **Development Process for Username/Password Authentication**

Defining Username/Password authentication for a WebLogic Enterprise application includes administration and programming steps. [Table 3-1](#page-46-0) and [Table 3-2](#page-46-1) list the administration and programming steps for Username/Password authentication. For a detailed description of the administration steps for Username/Password authentication, see "Configuring Authentication" on page 7-1. For a complete description of the programming steps, see "Writing a WebLogic Enterprise CORBA Application that Implements Security" on page 10-1.

<span id="page-46-0"></span>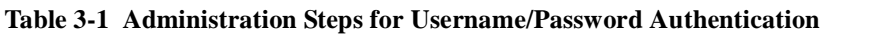

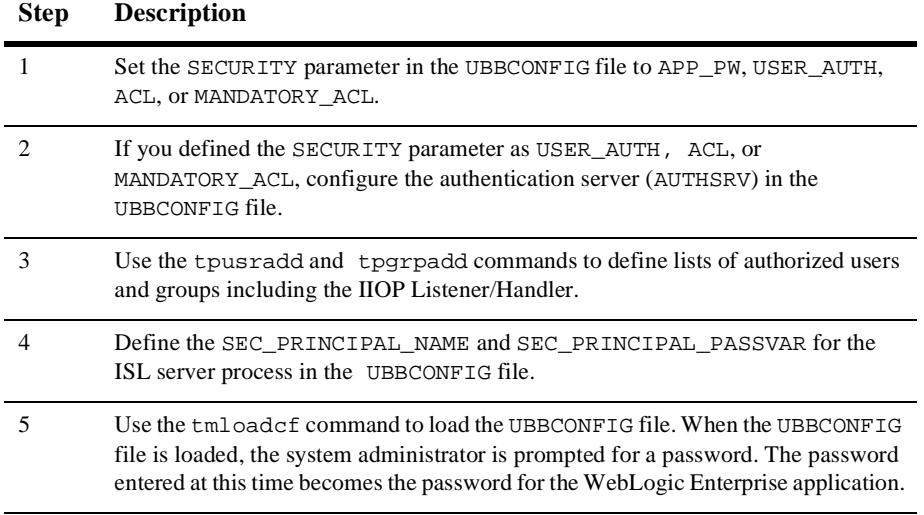

#### <span id="page-46-1"></span>**Table 3-2 Programming Steps for Username/Password Authentication**

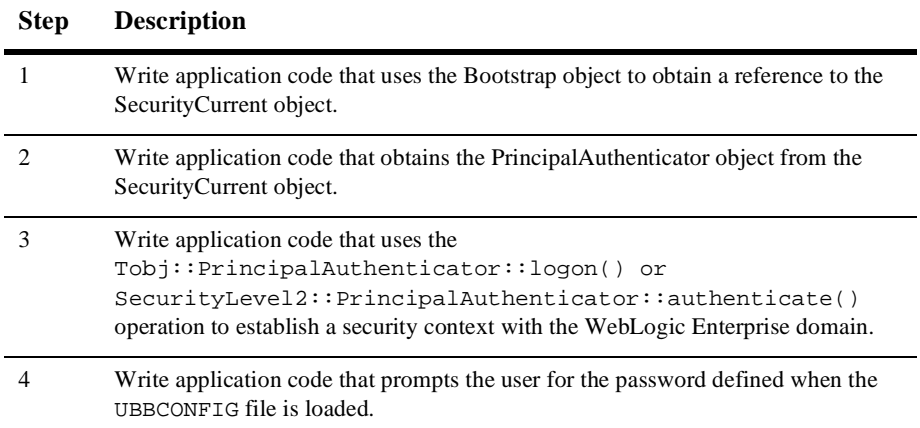

# **Certificate-based Authentication**

Certificate-based authentication requires that each side of an SSL connection proves its identity to the other side of the connection. In the WebLogic Enterprise product, the IIOP Listener/Handler presents its digital certificate to the principal who initiated the SSL connection. The initiator then provides a chain of digital certificates that are used by the IIOP Listener/Handler to verify the identity of the initiator.

Once a chain of digital certificates is successfully verified, the IIOP Listener/Handler retrieves the value of the distinguished name from the subject of the digital certificate. The WebLogic Enterprise product uses the e-mail address element of the subject's distinguished name as the identity of the principal. The IIOP Listener/Handler uses the identity of the principal to impersonate the principal and establish a security context between the initiating application and the WebLogic Enterprise domain.

Once the principal has been authenticated, the principal that initiated the request and the IIOP Listener/Handler agree on a cipher suite that represents the type and strength of encryption that they both support. They also agree on the encryption key and synchronize to start encrypting all subsequent messages.

[Figure 3-2](#page-47-0) provides a conceptual overview of the certificate-based authentication.

<span id="page-47-0"></span>**Figure 3-2 Certificate-based Authentication**

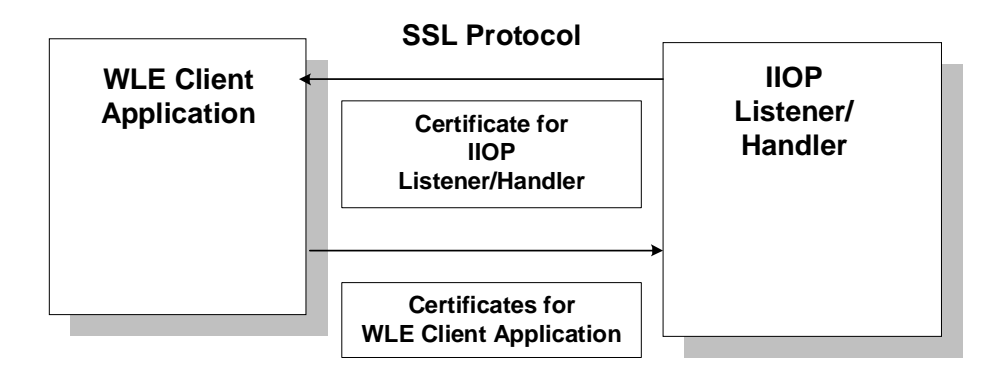

#### **How Certificate-based Authentication Works**

Certificate-based authentication works in the following manner:

- 1. The initiating application instantiates the Bootstrap object with a URL in the form of corbaloc://host:port or corbalocs://host:port and controls the requirement for protection by setting attributes on the SecurityLevel2::Credentials object returned as a result of the SecurityLevel2::PrincipalAuthenticator::authenticate operation.
- Note: You can also use the SecurityLevel2::Current::authenticate() method to secure the bootstrapping process and specify that certificate-based authentication is to be used.
- 2. The initiating application obtains the digital certificates and the private key of the principal. Retrieval of this information may require proof material to be supplied to gain access to the principal's private key and certificate. The proof material typically is a pass phrase rather than a password.

 The security context is established as result of a SecurityLevel2::PrincipalAuthenticator::authenticate() method. This step is transparent to the user of the application.

- 3. If the verification succeeds, the WebLogic Enterprise system constructs a Credentials object. The Credentials object for the principal represents the security context for the current thread of execution.
- 4. The initiating application invokes a WebLogic Enterprise object in the WebLogic Enterprise domain using an object reference.
- 5. The request is packaged into an IIOP request and is forwarded to the IIOP Listener/Handler that associates the request with the established security context.
- 6. The request is digitally signed and encrypted before it is sent to the IIOP Listener/Handler. The WebLogic Enterprise system performs the signing and sealing of requests.
- 7. The IIOP Listener/Handler receives the request from the initiating application. The request is decrypted.
- 8. The IIOP Listener/Handler retrieves the email component of the subjectDN of the principal's and uses that as the identity of the user.

9. The IIOP Listener/Handler forwards the request, along with the associated tokens of the principal, to the appropriate WebLogic Enterprise object.

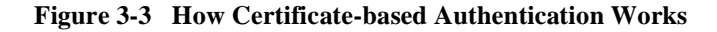

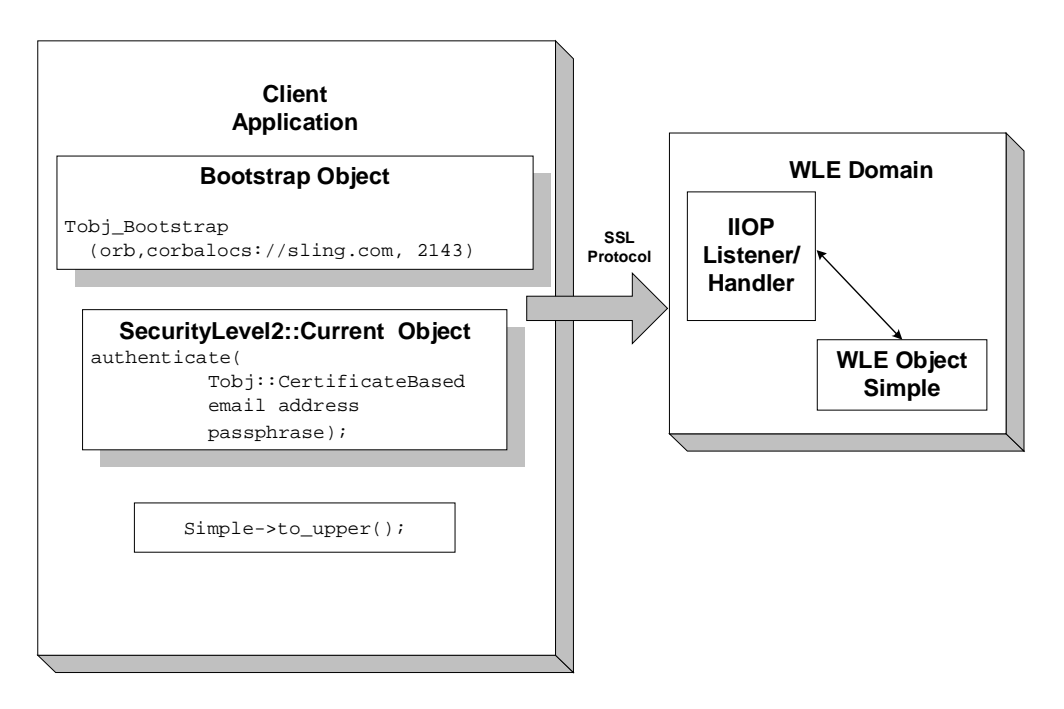

#### **Requirements for Using Certificate-based Authentication**

Certificate-based authentication uses the SSL protocol so you need to install the WebLogic Enterprise Security Pack. Information about installing the WebLogic Enterprise Security Pack can be found in the *BEA WebLogic Enterprise Installation Guide*. You need a LDAP server to store digital certificatse. You can choose any LDAP-enabled directory service. You also need to choose the certificate authority from which to obtain certificates and private keys used in a WebLogic Enterprise application. You must have an LDAP-enabled directory service and a certificate authority in place before using certificate-based authentication in a WebLogic Enterprise application.

### **Development Process for Certificate-based Authentication**

Using certificate-based authentication in a WebLogic Enterprise application includes administration and programming steps. [Table 3-3](#page-50-0) and [Table 3-4](#page-53-0) list the administration and programming steps for certificate-based authentication. For a detailed description of the administration steps, see "Managing Public Key Security" on page 4-1 and "Configuring the SSL Protocol" on page 6-1.

**Step Description** 1 Install the WebLogic Enterprise Security Pack. 2 Set up an LDAP-enabled directory service. 3 Obtain digital certificates and a private key for the IIOP Listener/Handler from a certificate authority. 4 Obtain digital certificates and a private key for each of the WebLogic Enterprise client applications from a certificate authority. 5 Store the private key files for the WebLogic Enterprise client applications and the IIOP Listener/Handler in the Home directory of the user or in \$TUXDIR/udataobj/security/keys. 6 Publish the certificates for the IIOP Listener/Handler, the WebLogic Enterprise application, and the certificate authority in the LDAP-enabled directory service. 7 Define the SEC\_PRINCIPAL\_NAME, SEC\_PRINCIPAL\_LOCATION, and SEC\_PRINCIPAL\_PASSVAR for the ISL server process in the UBBCONFIG file. 8 Use the tpusradd and tpgrpadd commands to define the authorized users and groups of your WebLogic Enterprise application. 9 Define a port for SSL communication on the IIOP Listener/Handler using the -S option of the ISL command. 10 Enable certificate-based authentication in the IIOP Listener/Handler using the -a option of the ISL command.

<span id="page-50-0"></span>**Table 3-3 Administration Steps for Certificate-based Authentication**

| <b>Step</b> | <b>Description</b>                                                                                                    |
|-------------|----------------------------------------------------------------------------------------------------|
| 11          | Create a Trusted Certificate Authority file (trust_ca.cer) that defines the certificate<br>authorities trusted by the IIOP Listener/Handler.                  |
| 12          | Create a Trusted Certificate Authority file (trust_ca.cer) that defines the certificate<br>authorities trusted by the WebLogic Enterprise client application. |
| 13          | Use the tmloadef command to load the UBBCONFIG file.                                                                                                    |
| 14          | Optionally, create a Peer Rules file (peer_val.rul) for both the WebLogic<br>Enterprise client application and the IIOP Listener/Handler.                     |
| 15          | Optionally, modify the LDAP Search filter file to reflect the directory hierarchy in<br>place in your enterprise.                                             |

**Table 3-3 Administration Steps for Certificate-based Authentication (Continued)**

[Figure 3-4](#page-52-0) illustrates the configuration of a WebLogic Enterprise application that uses certificate-based authentication.

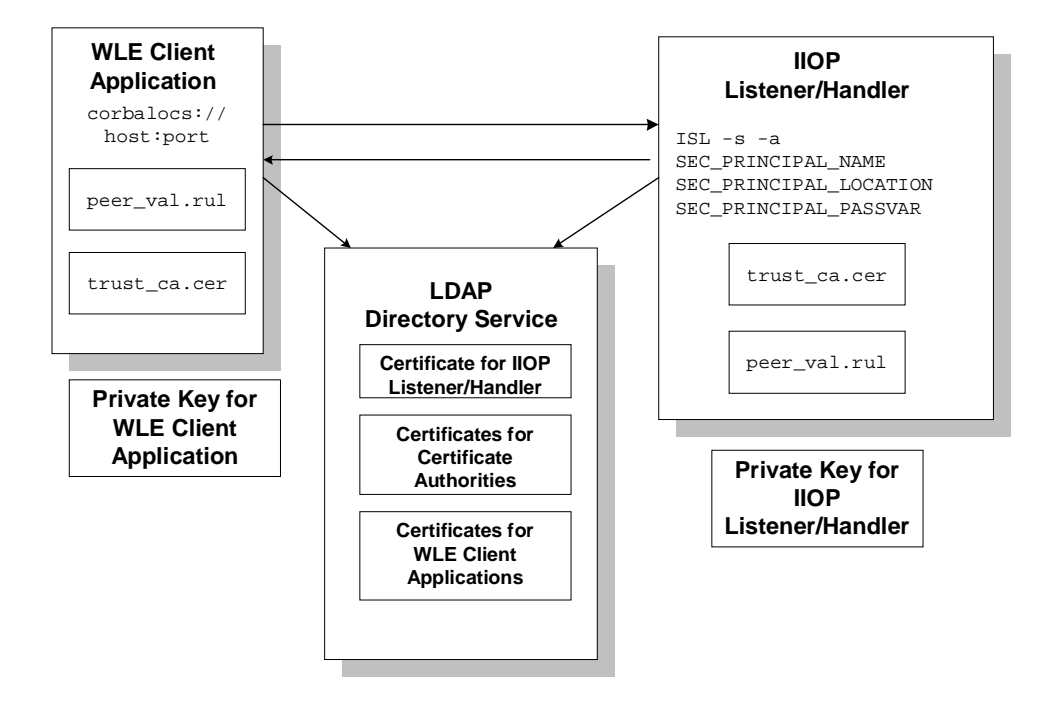

<span id="page-52-0"></span>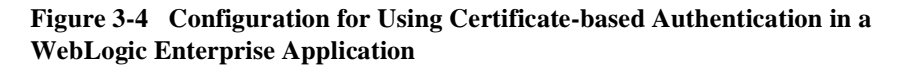

[Table 3-4](#page-53-0) lists the programming steps for using certificate-based authentication in a WebLogic Enterprise application. For more information, see "Writing a WebLogic Enterprise CORBA Application that Implements Security" on page 10-1. In addition, you can use certificate-based authentication with Enterprise JavaBeans (EJBs), for more information see "Writing a WebLogic Enterprise Enterprise JavaBean That Implements Security" on page 12-1.

| <b>Step</b> | <b>Description</b>                                                                                                    |
|-------------|----------------------------------------------------------------------------------------------------|
|             | Write application code that uses the corbaloc or corbalocs URL address<br>formats of the Bootstrap object. Note that the CommonName in the Distinguished<br>Name of the certificate of the IIOP Listener/Handler must match exactly the host<br>name provided in the URL address format. For more information on the URL<br>address formats, see "Understanding the Address Formats of the Bootstrap Object"<br>on page $10-2$ . |
| 7           | Write application code that uses the $\alpha$ uthenticate() method of the<br>SecurityLevel2:: PrincipalAuthenticator interface to perform<br>authentication. Specify Tobj:: CertificateBased for the method<br>argument and the pass phrase for the private key as the auth_data<br>argument for Security:: Opaque.                                                                                                    |

<span id="page-53-0"></span>**Table 3-4 Programming Steps for Certificate-based Authentication**

#### **Using an Authentication Plug-in**

The WebLogic Enterprise product allows the integration of authentication plug-ins into a WebLogic Enterprise application. The WebLogic Enterprise product can accommodate authentication plug-ins using various authentication technologies, including shared-secret password, one-time password, challenge-response, and Kerberos. The authentication interface is based on the generic security service (GSS) application programming interface (API) where applicable and assumes authentication plug-ins have been written to the GSSAPI.

If you chose to use an authentication plug-in, you must configure the authentication plug-in in the registry of the WebLogic Enterprise system. For more detail about the registry, see "Configuring Security Plug-Ins" on page 9-1**.**

For more information about an authentication plug-ins, including installation and configuration procedures, see your BEA account executive.

# <span id="page-54-0"></span>**Authorization**

Authorization allows system administrators to control access to WebLogic Enterprise applications. Specifically, an administrator can use authorization to allow or disallow principals to use resources or services provided by a WebLogic Enterprise application.

The WebLogic Enterprise product supports the integration of authorization plug-ins. Authorization decisions are based in part on the user identity represented by an authorization token. Authorization tokens are generated during the authentication process so coordination between the authentication plug-in and the authorization plug-in is required.

The authorization plug-in is called for a given client request twice, once when the request is received and once before the reply is returned.

- n The preoperation authorization check determines if a certain operation should be permitted or not. The check allows an authorization plug-in to examine the operation, the authorization token, and the data associated with the authorization token. The associated data might be modified and/or saved for the postoperation check.
- n The postoperation authorization check determines if an operation should be permitted or not and is based on the analysis of the output data. The postoperation authorization check allows an authorization plug-on to examine the operation, the authorization token, and the associated data.

Postoperation checking is very useful in rule-based security models. For example, suppose a user is authorized for access to Confidential documents but performs an operation that retrieves a Top Secret document. The document's classification label is not easily determined until after it has been retrieved. In this case, the postoperation authorization check is an effective way to either deny the operation.

Multiple implementations of an authorization plug-in can be used in a WebLogic Enterprise application. Using multiple authorization plug-ins causes more than one preoperation and postoperation authorization check to be performed. A voting scheme is used to determine the result of the authorization checks.

When using multiple authorization plug-ins, all the plug-ins are placed under a single master authorization plug-in. Each subordinate authorization plug-in votes PERMIT, DENY, or ABSTAIN on the client request. The ABSTAIN return value is necessary for authorization plug-in developers to gracefully handle unexpected situations that are not understood (such as new operation names that might be added in the future).

The rules for result determination are as follows:

- 1. If all authorization plug-ins permit, the operation is okd.
- 2. If any authorization plug-in denies, the operation is denied.
- 3. If no authorization plug-in denies and all plug-ins do not permit:
	- l If the SECURITY parameter in the UBBCONFIG file is MANDATORY\_ACL, the operation is denied.
	- If the SECURITY parameter in the UBBCONFIG file is ACL, the operation is allowed.
	- l If the SECURITY parameter in the UBBCONFIG file is NONE, APP\_PW or USER\_AUTH, no authorization checked is performed. This occurs because it is not possible to perform authorization checks without having an authenticated client identity.

If you chose to use an authorization plug-in, you must configure the authorization plug-in the registry of the WebLogic Enterprise system. For more detail about the registry, see "Configuring Security Plug-Ins" on page 9-1**.**

For more information about authorization plug-ins, including installation and configuration procedures, see your BEA account executive.

# <span id="page-55-0"></span>**Auditing**

Auditing provides a means to collect, store, and distribute information about operating requests and their outcomes. Audit-trail records may be used to determine which principals performed, or attempted to perform, actions that violated the configured security policies of a WebLogic Enterprise application. They may also be used to determine which operations were attempted, which ones failed, and which ones successfully completed.

The current implementation of the auditing feature supports the recording of logon failures, impersonation failures, and disallowed operations into the ulog file. In the case of disallowed operations, the value of the parameters to the operation are not provided because there is no way to know the order and data types of the parameter for an arbitrary operation. Audit entries for logon and impersonation include the identity of the principal attempting to be authenticated. For information about setting up the ulog file, see Monitoring Log Files in the *Administration Guide*.

You can enhance the auditing capabilities of your WebLogic Enterprise application by using an auditing plug-in. The WebLogic Enterprise system will invoke the auditing plug-in at predefined execution points, usually before an operation is attempted and then when potential security violations are detected or when operations are successfully completed. The actions taken to collect, process, protect, and distribute auditing information depend on the capabilities of the auditing plug-in. Care should be taken with the performance impact of audit information collection, especially successful operation audits, which may occur at a high rate.

Auditing decisions are based partly on user identity, which is stored in an auditing token. Because auditing tokens are generated by the authentication plug-in, providers of authentication and auditing plug-ins need to ensure that these plug-ins work together.

The purpose of an auditing request is to record an event. Each auditing plug-in returns one of two responses: success (the audit succeeded and the event was logged) or failure (the audit failed and the event was not logged the event). An auditing plug-in is called once before the operation is performed and once after the operation completes.

- n The preoperation audit allows the auditing of both attempts to call an operation, and also allows storage of input data for the postoperation check.
- n The postoperation audit reports the status of the completion of an operation. For failure status, the postoperation audit is called to report a potential security violation. Usually this type of report is issued when a preoperation or postoperation authorization check fails or when some other potential security attack is detected.

Multiple implementations of the auditing plug-in can be used in a WebLogic Enterprise application. Using multiple authorization plug-ins causes more than one preoperation and postoperation auditing operation to be performed.

When using multiple auditing plug-ins, all the plug-ins are placed under a single master auditing plug-in. Each subordinate authorization plug-in returns SUCCESS or FAILURE. If any plug-in fails the operation, the auditing master plug-in determines the outcome to be FAILURE. Other error returns are also considered FAILURE. Otherwise, SUCCESS is the outcome.

In addition, a WebLogic Enterprise system process may call an auditing plug-in when a potential security violation occurs. (Suspicion of a security violation arises when a preoperation or postoperation authorization check fails or when an attack on security is detected.) In response, the auditing plug-in performs a postoperation audit and returns whether the audit succeeded.

The auditing process is somewhat different for users of the auditing feature provided by the WebLogic Enterprise product and users of auditing plug-ins. The default auditing feature does not support preoperation audits. If the default auditing feature receives a preoperation audit request, it returns immediately and does nothing.

If you chose to use an auditing plug-in other than the default auditing plug-in, you must configure the auditing plug-in the registry of the WebLogic Enterprise system. For more detail about the registry, see "Configuring Security Plug-Ins" on page 9-1**.**

For more information about auditing plug-ins, including installation and configuration procedures, see your BEA account executive.

# <span id="page-57-0"></span>**Link-Level Encryption**

Link-level encryption (LLE) establishes data privacy for messages moving over the network links. The objective of LLE is to ensure confidentiality so that a network-based eavesdropper cannot learn the content of WebLogic Enterprise system messages or WebLogic Enterprise application-generated messages. It employs the symmetric key encryption technique (specifically, RC4), which uses the same key for encryption and decryption.

When LLE is being used, the WebLogic Enterprise system encrypts data before sending it over a network link and decrypts it as it comes off the link. The system repeats this encryption/decryption process at every link through which the data passes. For this reason, LLE is referred to as a point-to-point facility.

LLE can be used on the following types of network links:

- nBEA Tuxedo Workstation client to Workstation Handler (WSH)
- nBridge-to-bridge (machine to machine in a WebLogic Enterprise domain)
- nAdministrative utility (such as tmboot or tmshutdown) to tlisten
- nWebLogic Enterprise domain gateway to WebLogic Enterprise domain
- **Note:** LLE cannot be used to protect connections between remote WebLogic Enterprise client applications and the IIOP Listener/Handler.

There are three levels of LLE security: 0-bit (no encryption), 56-bit (International), and 128-bit (United States and Canada). The International LLE version allows 0-bit and 56-bit encryption. The United States and Canada LLE version allows 0, 56, and 128-bit encryption.

#### **How LLE Works**

LLE works in the following way:

- 1. The system administrator sets parameters for any processes that want to use LLE to control the encryption strength.
	- The first configuration parameter is the minimum encryption level that a process will accept. It is expressed as a key length: 0, 56, or 128 bits.
	- The second configuration parameter is the maximum encryption level a process can support. It also is expressed as a key length: 0, 56, or 128 bits.

For convenience, the two parameters are denoted as (min, max). For example, the values (56, 128) for a process mean that the process accepts at least 56-bit encryption but can support up to 128-bit encryption.

- 2. An initiator process begins the communication session.
- 3. A target process receives the initial connection and starts to negotiate the encryption level to be used by the two processes to communicate.
- 4. The two processes agree on the largest common key size supported by both.
- 5. The configured maximum key size parameter is reduced to agree with the installed software's capabilities. This step must be done at link negotiation time, because at configuration time it may not be possible to verify a particular machine's installed encryption package.
- 6. The processes exchange messages using the appropriate encryption level.

[Figure 3-5](#page-59-0) illustrates these steps.

<span id="page-59-0"></span>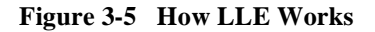

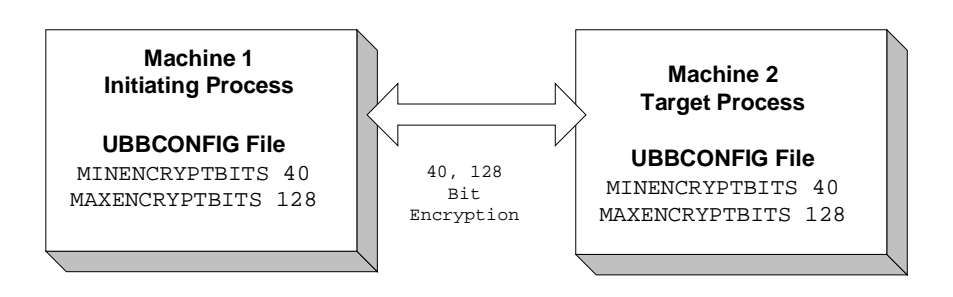

**WLE Domain**

### **Encryption Key Size Negotiation**

When two processes at the opposite ends of a network link need to communicate, they must first agree on the size of the key to be used for encryption. This agreement is resolved through a two-step process of negotiation.

- 1. Each process identifies its own min-max values.
- 2. Together, the two processes find the largest key size supported by both.

#### **Determining min-max Values**

When either of the two processes starts up, the WebLogic Enterprise system (1) checks the bit-encryption capability of the installed LLE version by checking the LLE licensing information in the lic.txt file and (2) checks the LLE  $min-max$  values for the particular link type as specified in the two configuration files. The WebLogic Enterprise system then proceeds as follows:

- $\blacksquare$  If the configured min-max values accommodate the installed LLE version, then the local software assigns those values as the min-max values for the process.
- If the configured min-max values do not accommodate the installed LLE version, for example, if the International LLE version is installed but the configured  $min-max$  values are  $(0, 128)$ , then the local software issues a run-time error; link-level encryption is not possible at this point.
- $\blacksquare$  If there are no min-max values specified in the configurations for a particular link type, then the local software assigns 0 as the minimum value and assigns the highest bit-encryption rate possible for the installed LLE versions as the maximum value, that is, (0, 128) for the United States and Canada LLE version.

#### **Finding a Common Key Size**

After the min-max values are determined for the two processes, the negotiation of key size begins. The negotiation process need not be encrypted or hidden. Once a key size is agreed upon, it remains in effect for the lifetime of the network connection.

[Table 3-5](#page-60-0) shows which key size, if any, is agreed upon by two processes when all possible combinations of min-max values are negotiated. The header row holds the min-max values for one process; the far left column holds the min-max values for the other.

|          | (0, 0) | (0, 56) | (0, 128) | (56, 56)     | (56, 128)    | (128, 128)   |
|----------|--------|---------|----------|--------------|--------------|--------------|
| (0, 0)   | O      |         |          | <b>ERROR</b> | <b>ERROR</b> | <b>ERROR</b> |
| (0, 56)  | 0      | 56      | 56       | 56           | 56           | <b>ERROR</b> |
| (0, 128) | 0      | 56      | 128      | 56           | 128          | 128          |

<span id="page-60-0"></span>**Table 3-5 Interprocess Negotiation Results**

|            | (0, 0)       | (0, 56)      | (0, 128) | (56, 56)     | (56, 128) | (128, 128)   |
|------------|--------------|--------------|----------|--------------|-----------|--------------|
| (56, 56)   | ERROR        | 56           | 56       | 56           | 56        | <b>ERROR</b> |
| (56, 128)  | <b>ERROR</b> | 56           | 128      | 56           | 128       | 128          |
| (128, 128) | <b>ERROR</b> | <b>ERROR</b> | 128      | <b>ERROR</b> | 128       | 128          |

**Table 3-5 Interprocess Negotiation Results**

#### **WSL/WSH Connection Timeout During Initialization**

The length of time a Workstation client can take for initialization is limited. By default, this interval is 30 seconds in an application not using LLE, and 60 seconds in an application using LLE. The 60-second interval includes the time needed to negotiate an encrypted link. This time limit can be changed when LLE is configured by changing the value of the MAXINITTIME parameter for the Workstation Listener (WSL) server in the UBBCONFIG file, or the value of the TA\_MAXINITTIME attribute in the T\_WSL class of the  $WS$ -MIB(5).

#### **Development Process**

LLE is available in the base WebLogic Enterprise product. The implementation of LLE is an administrative task. The system administrators for each WebLogic Enterprise application set  $min$ -max values in the UBBCONFIG file that control encryption strength. When the two WebLogic Enterprise applications establish communication, they negotiate what level of encryption to use to exchange messages. Once an encryption level is negotiated, it remains in effect for the lifetime of the network connection.

# <span id="page-62-0"></span>**The SSL Protocol**

The WebLogic Enterprise product provides the industry-standard SSL protocol to establish secure communications between client and server applications. When using the SSL protocol, principals use digital certificates to prove their identity to a peer.

The default behavior of the SSL protocol in the WebLogic Enterprise product is to have the IIOP Listener/Handler prove its identity to the principal who initiated the SSL connection using digital certificates. The digital certificates are verified to ensure that each of the digital certificates has not been tampered with or expired. If there is a problem with any of the digital certificates in the chain, the SSL connection is terminated. In addition, the issuer of a digital certificate is compared against a list of trusted certificate authorities to verify the digital certificate received from the IIOP Listener/Handler has been signed by a certificate authority that is trusted by the WebLogic Enterprise domain.

[Figure 3-6](#page-62-1) provides a conceptual overview of the SSL protocol.

<span id="page-62-1"></span>**Figure 3-6 The SSL Protocol**

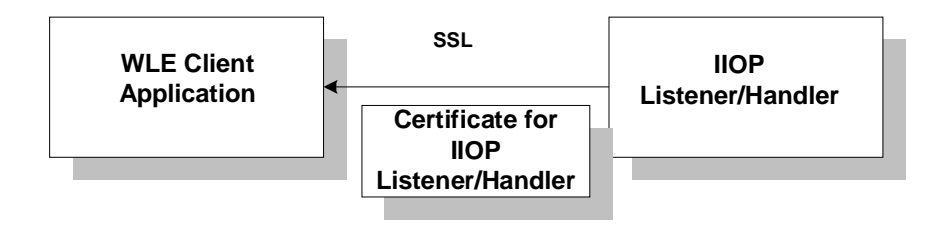

### **How the SSL Protocol Works**

The SSL protocol works in the following manner:

1. The initiating application instantiates the Bootstrap object with a URL in the form of corbaloc://host:port or corbalocs://host:port.

If you use the corbaloc://host:port URL address format, the bootstrapping process is unsecure. You can use the authenticate() method of the SecurityLevel2::PrincipalAuthenticator interface and the invocations\_options\_required() method to secure the bootstrapping process and specify that certificate-based authentication is to be used.

- 2. The initiating application receives the digital certificates of the principal, in this case the IIOP Listener/Handler. The security context is established as result of a Tobj\_Bootstrap::resolve\_initial\_references() or a Tobj::PrincipalAuthenticator::Logon() method. This step is transparent to the user of the application.
- 3. If the verification succeeds, the WebLogic Enterprise system constructs a Credentials object. The Credentials object for the principal represents the security context for the current thread of execution.
- 4. The initiating application invokes a WebLogic Enterprise object in the WebLogic Enterprise domain using an object reference.
- 5. The request is packaged into an IIOP request and is forwarded to the IIOP Listener/Handler that associates the request with the established security context.

The request is digitally signed and/or encrypted before it is sent to the IIOP Listener/Handler. The WebLogic Enterprise system performs the signing and sealing of requests.

- 6. The IIOP Listener/Handler receives the request from the initiating application. The request is decrypted.
- 7. The IIOP Listener/Handler forwards the request to the appropriate WebLogic Enterprise object.

[Figure 3-7](#page-64-0) illustrates these steps.

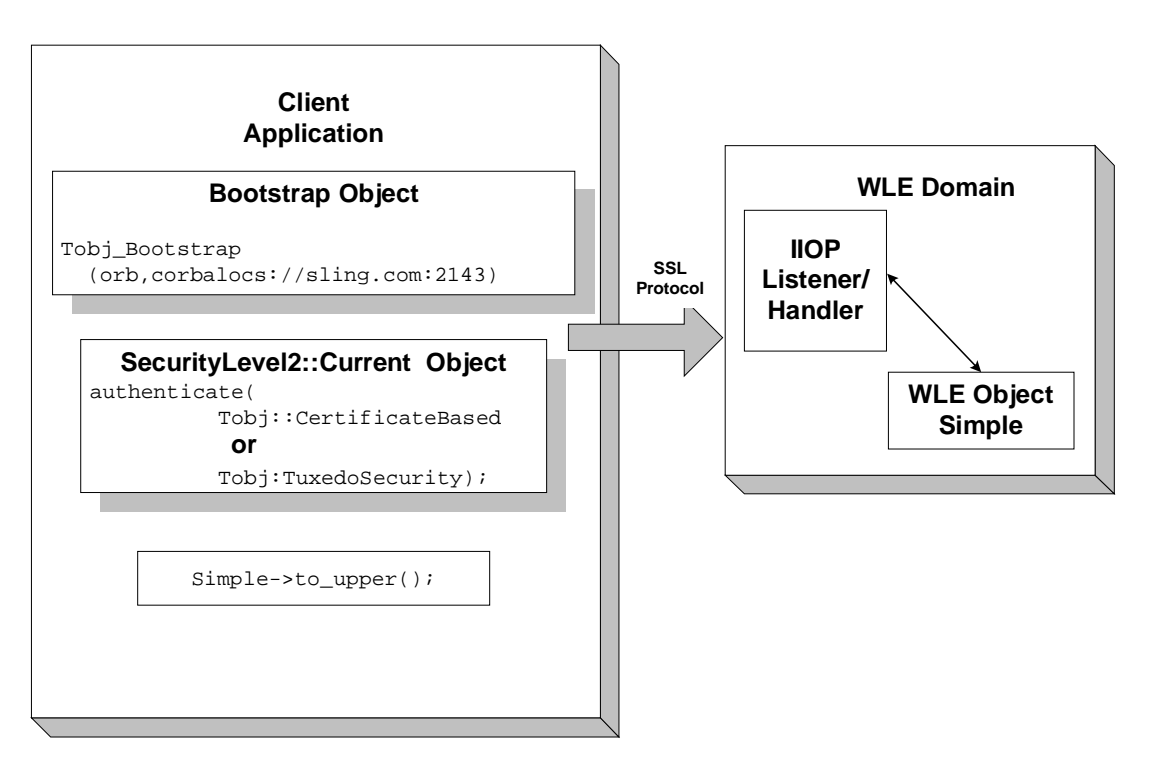

<span id="page-64-0"></span>**Figure 3-7 How the SSL Protocol Works in a WebLogic Enterprise Application**

#### **Requirements for Using the SSL Protocol**

To use the SSL protocol in a WebLogic Enterprise application, you need to install the WebLogic Enterprise Security Pack. Information about installing the WebLogic Enterprise Security Pack can be found in the *BEA WebLogic Enterprise Installation Guide*.

The WebLogic Enterprise implementation of the SSL protocol is flexible enough to fit into most public key infrastructures. The WebLogic Enterprise product requires that digital certificates are stored in an LDAP-enabled directory. You can choose any LDAP-enabled directory service. You also need choose the certificate authority from which to obtain digital certificates and private keys used in a WebLogic Enterprise application. You must have an LDAP-enabled directory service and a certificate authority in place before using the SSL protocol in a WebLogic Enterprise application.

### **Development Process for the SSL Protocol**

Using the SSL protocol in a WebLogic Enterprise application is primarily an administration process. [Table 3-3](#page-50-0) lists the administration steps required to set up the infrastructure required to use the SSL protocol and configure the IIOP Listener/Handler for the SSL protocol. For a detailed description of the administration steps, see "Managing Public Key Security" on page 4-1 and "Configuring the SSL Protocol" on page 6-1.

Once the administration steps are complete, you can use either Username/Password authentication or certificate-based authentication in your WebLogic Enterprise application. For more information, see "Writing a WebLogic Enterprise CORBA Application that Implements Security" on page 10-1. In addition, you can use the SSL protocol with Enterprise JavaBeans, for more information, see "Writing a WebLogic Enterprise Enterprise JavaBean That Implements Security" on page 12-1.

**Note:** If you are using the BEA CORBA C++ or CORBA Java ORB as a server application, the ORB can also be configured to use the SSL protocol. For more information, see "Configuring the SSL Protocol" on page 6-1.

| <b>Step</b>                 | <b>Description</b>                                                                                                    |
|-----------------------------|----------------------------------------------------------------------------------------------------|
| 1                           | Install the WebLogic Enterprise Security Pack.                                                                                                    |
| $\mathcal{D}_{\mathcal{A}}$ | Set up an LDAP-enabled directory service.                                                                                                    |
| 3                           | Obtain a digital certificate and private key for the IIOP Listener/Handler from a<br>certificate authority.                                         |
| 4                           | Publish the digital certificates for the IIOP Listener/Handler and the certificate<br>authority in the LDAP-enabled directory service.              |
| 5                           | Define the SEC PRINCIPAL NAME, SEC PRINCIPAL LOCATION, and<br>SEC PRINCIPAL PASSVAR parameters for the ISL server process in the<br>UBBCONFIG file. |
| 6                           | Define a port for secure communication on the IIOP Listener/Handler using the -S<br>option of the ISL command.                                      |

**Table 3-6 Administration Steps for the SSL Protocol**

| <b>Step</b> | <b>Description</b>                                                                                                    |
|-------------|----------------------------------------------------------------------------------------------------|
|             | Create a Trusted Certificate Authority file (trust_ca.cer) that defines the certificate<br>authorities trusted by the IIOP Listener/Handler. |
| 8           | Use the tmloadcf command to load the UBBCONFIG file.                                                                                         |
| 9           | Optionally, create a Peer Rules file (peer val.rul) for the IIOP<br>Listener/Handler.                                                        |
| 10          | Optionally, modify the LDAP Search filter file to reflect the directory hierarchy in<br>place in your enterprise.                            |

**Table 3-6 Administration Steps for the SSL Protocol (Continued)**

[Figure 3-8](#page-67-2) illustrates the configuration of a WebLogic Enterprise application that uses the SSL protocol.

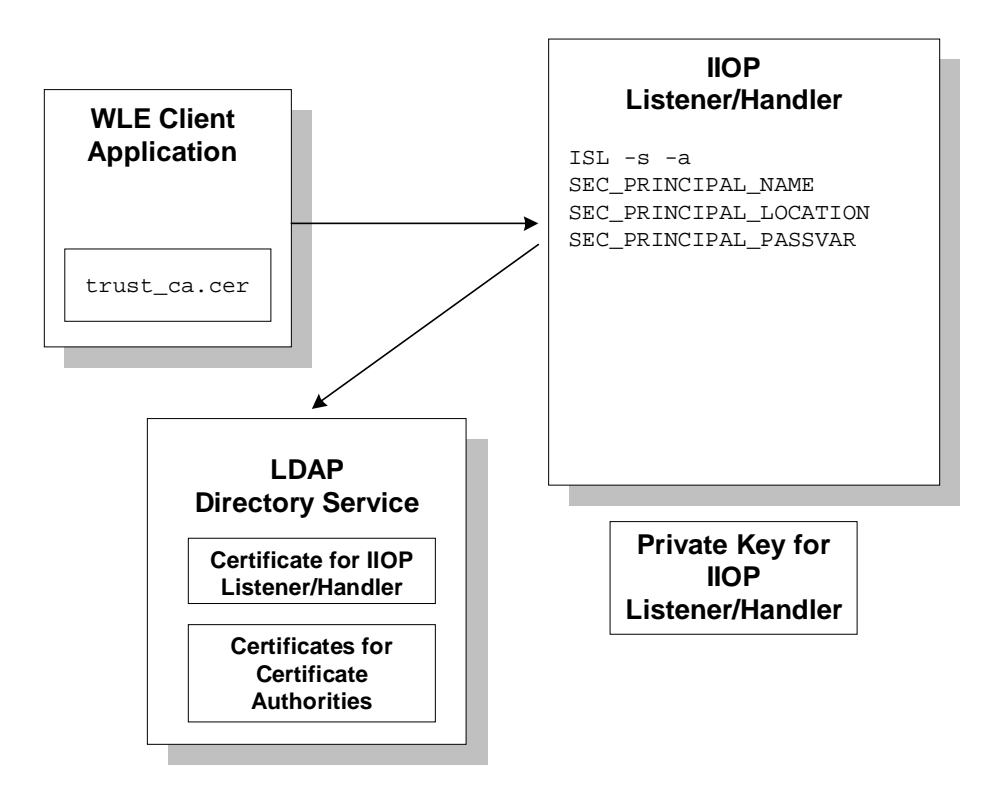

<span id="page-67-2"></span>**Figure 3-8 Configuration for Using the SSL Protocol in a WebLogic Enterprise Application**

# <span id="page-67-1"></span><span id="page-67-0"></span>**Single Sign-On**

Single sign-on allows authenticated principals in a WebLogic Server realm to make secure requests on CORBA objects or EJBs in the WebLogic Enterprise domain. Single sign-on is only supported over the connection pool provided by WebLogic Enterprise Connectivity and only if the connection pool has established a trust relationship with the WebLogic Enterprise environment. The trust relationship of the pool can be established in one of the following ways:

- n With username/password authentication. In this scenario, the WebLogic Server principal is authenticated but the request between the WebLogic Server realm and the WebLogic Enterprise domain is unprotected.
- n With username/password authentication and the SSL protocol. In this scenario, the SSL protocol is used to protect the integrity and confidentiality of the request.
- n With the SSL protocol and certificate-based authentication. This is the most secure scenario, however, it requires that both the WebLogic Server application and the WebLogic Enterprise application implement public key security.

"Configuring Single Sign-on" on page 8-1 describes how to implement each of the Single sign-on options.

# **PKI Plug-Ins**

The WebLogic Enterprise product provides a PKI environment which includes the SSL protocol and the infrastructure needed to use digital certificates. However, you can use the PKI interfaces to integrate a PKI plug-in that supplies custom message-based digital signature and message-based encryption to your WebLogic Enterprise applications. [Table 3-7](#page-68-0) describes the PKI interfaces.

| <b>PKI</b> Interface      | <b>Description</b>                                                                                                    |
|---------------------------|----------------------------------------------------------------------------------------------------|
| Public key initialization | Allows public key software to open public and<br>private keys. For example, gateway processes may<br>need to have access to a specific private key in<br>order to decrypt messages before routing them.                                                                                                    |
| Key management            | Allows public key software to manage and use<br>public and private keys. Note that message digests<br>and session keys are encrypted and decrypted<br>using this interface, but no bulk data encryption is<br>performed using public key cryptography. Bulk<br>data encryption is performed using symmetric key<br>cryptography. |

<span id="page-68-0"></span>**Table 3-7 PKI Interfaces**

| <b>PKI</b> Interface   | <b>Description</b>                                                                                                    |
|------------------------|----------------------------------------------------------------------------------------------------|
| Certificate lookup     | Allows public key software to retrieve<br>X.509v3 digital certificates for a given<br>principal. Digital certificates may be stored<br>using any appropriate certificate repository,<br>such as Lightweight Directory Access<br>Protocol (LDAP). |
| Certificate parsing    | Allows public key software to associate a simple.<br>principal name with an X.509v3 digital certificate.<br>The parser analyzes a digital certificate to generate<br>a principal name to be associated with the digital<br>certificate.          |
| Certificate validation | Allows public key software to validate an X.509v3<br>digital certificate in accordance with specific<br>business logic.                                                                                                    |
| Proof material mapping | Allows public key software to access the proof<br>materials needed to open keys, provide<br>authorization tokens, and provide auditing tokens.                                                                                                   |

**Table 3-7 PKI Interfaces**

The PKI interfaces support the following algorithms:

- Public key algorithms: Rivest, Shamir, and Adelman (RSA) and Digital Signature Algorithm (DSA)
- **n** Symmetric key algorithms:
	- Data Encryption Standard for Cipher Block Chaining (DES-CBC)
	- Two-key triple-DES
	- Rivest's Cipher 4 (RC4)
- **n** Message digest algorithms:
	- Message Digest 5 (MD5)
	- $\bullet$ Secure Hash Algorithm 1 (SHA-1)

If you chose to use a PKI plug-in, you must configure the PKI plug-in the registry of the WebLogic Enterprise system. For more detail about the registry, see "Configuring Security Plug-Ins" on page 9-1.

For more information about PKI plug-ins, including installation and configuration procedures, see your BEA account executive.

# <span id="page-70-0"></span>**Commonly Asked Questions About the WebLogic Enterprise Security Features**

The following sections answer some of the commonly asked questions about the WebLogic Enterprise Security features.

## **Do I Have to Change the Security in an Existing WebLogic Enterprise Application?**

The answer is no. If you are using security interfaces from previous versions of the WebLogic Enterprise product in your WebLogic Enterprise application there is no requirement for you to change your WebLogic Enterprise application. You can leave your current security scheme in place and your existing WebLogic Enterprise application will work with WebLogic Enterprise applications built with the WebLogic Enterprise 5.0 product.

For example, if your WebLogic Enterprise application consists of a set of server applications which provide general information to all client applications which connect to them, there is really no need to implement a stronger security scheme. If your WebLogic Enterprise application has a set of server applications which provide information to client applications on an internal network which provides enough security to detect sniffers, you do not need to implement the features in the WebLogic Enterprise Security Pack.

# **Can I Use the SSL Protocol in an Existing WebLogic Enterprise Application?**

The answer is yes. You may want to take advantage of the extra security protection provided by the SSL protocol in your existing WebLogic Enterprise application. For example, if you have a WebLogic Enterprise server application which provides stock prices to a specific set of client applications, you can use the SSL protocol to make sure the client applications are connected to the correct WebLogic Enterprise server application and that they are not being routed to a fake WebLogic Enterprise server application with incorrect data. A username and password is sufficient proof material to authenticate the client application. However, by using the SSL protocol, the message request/reply information can be protected as an additional level of security.

The SSL protocol offers WebLogic Enterprise applications the following benefits:

- n Protection of the entire conversation including the initial bootstrapping process. The SSL protocol protects against man-in-the-middle attacks, replay attacks, tampering, and sniffing.
- Even if you only use the default settings, the SSL protocol provides signed and sealed protection since the default encryption settings are a minimum of 56 bit by default.
- Client verification of the connected IIOP Listener/Handler using the digital certificate of the IIOP Listener/Handler. The client application can then apply additional security rules to restrict access to the client application by the IIOP Listener/Handler. This protection also applies to IIOP Listener/Handlers connecting to remote server applications when using callback objects.

To use the SSL protocol in a WebLogic Enterprise application, set up the infrastructure to use digital certificates, change the command-line options on the ISL server process to use the SSL protocol, and configure a port for secure communications on the IIOP Listener/Handler. If your existing WebLogic Enterprise application uses Username/Password authentication, you can use that code with the SSL protocol. If your WebLogic Enterprise C++ CORBA client application does not already catch the InvalidDomain exception when resolving initial references to the Bootstrap object and performing authentication, write code to handle this exception. For more information, see ["The SSL Protocol" on page 3-21](#page-62-0).
#### **Note:** The Java implementation of the

Tobj\_Bootstrap::resolve\_initial\_references() method does not throw an InvalidDomain exception. When the corbaloc or corbalocs URL address formats are used, the

Tobj\_Bootstrap::resolve\_initial\_references() method internally catches the InvalidDomain exception and throws the exception as a COMM\_FAILURE. The method functions this way in order to provide backward compatibility.

#### **When Should I Use Certificate-based Authentication?**

You might be ready to migrate your existing WebLogic Enterprise application to use Internet connections between the WebLogic Enterprise application and web browsers and commercial web servers. For example, users of your WebLogic Enterprise application might be shopping over the Internet. The users must be confident that:

- n They are in fact communicating with the server at the online store and not an impostor that mimics the store's server to get credit card information.
- n The data exchanged between the user of the WebLogic Enterprise application and the online store will be unintelligible to network eavesdroppers.
- n The data exchanged with the online store will arrive unaltered. An instruction to order \$500 worth of merchandise must not accidently or maliciously become a \$5000 order.

In these situations, the SSL protocol and certificate-based authentication offer WebLogic Enterprise applications the maximum level of protection. In addition to the benefits achieved through the use of the SSL protocol, certificate-based authentication offers WebLogic Enterprise applications:

- n IIOP Listener/Handler verification of the client application that initiates a request using the digital certificate of the client application. In addition, the IIOP Listener/Handler can apply additional rules which restrict access to the client application based on the identity established by the digital certificate. A remote ORB acting as a server application can also be configured to allow mutual authentication and verify the identity of a client application based on a digital certificate.
- n Inside the WebLogic Enterprise domain, the client application can still have a BEA Tuxedo username and password. The IIOP Listener/Handler maps the

identity defined in a digital certificate to a BEA Tuxedo username and password thus allowing existing WebLogic Enterprise applications to have an identity in native WebLogic Enterprise server applications.

For more information, see ["The SSL Protocol" on page 3-21](#page-62-0).

## **Part II Security Adminstration**

- Chapter 4. Managing Public Key Security
- Chapter 5. Configuring Link-Level Encryption
- Chapter 6. Configuring the SSL Protocol
- Chapter 7. Configuring Authentication
- Chapter 8. [Configuring Single Sign-on](#page-128-0)
- Chapter 9. Configuring Security Plug-Ins

## **4 Managing Public Key Security**

This topic includes the following sections:

- n[Requirements for Using Public Key Security](#page-76-0)
- n[Who Needs Digital Certificates and Private/Private Key Pairs](#page-77-1)
- n[Requesting a Digital Certificate](#page-77-0)
- n[Publishing Certificates in the LDAP Directory Service](#page-78-0)
- n[Editing the LDAP Search Filter File](#page-80-0)
- n[Storing the Private Keys in a Common Location](#page-81-0)
- n[Defining the Trusted Certificate Authorities](#page-83-0)
- n[Creating a Peer Rules File](#page-84-0)

Perform the tasks in this topic only if you are using the SSL protocol, or certificate-based authentication in your WebLogic Enterprise application.

#### <span id="page-76-0"></span>**Requirements for Using Public Key Security**

To use the SSL protocol and public key security to protect communication between principals and the WebLogic Enterprise domain, you need to install the WebLogic Enterprise Security Pack. The WebLogic Enterprise Security Pack contains the files

necessary to enable the use of the SSL protocol and the infrastructure for public key security. For complete information about installing the WebLogic Enterprise Security Pack, see the *BEA WebLogic Enterprise Installation Guide*.

You also need to choose a Lightweight Directory Access Protocol server and a certificate authority (either commercial or private) set up for your organization before implementing Public Key Security.

### <span id="page-77-1"></span>**Who Needs Digital Certificates and Private/Private Key Pairs**

To use the SSL protocol in the WebLogic Enterprise Security environment, you need a private key and a digitally-signed certificate containing the matching public key. How many digital certificates and private keys you need depends on how you plan to use the SSL protocol.

n If the SSL protocol is being used for protection of a network connection between a remote client and the IIOP Listener/Handler, you only need to obtain a digital certificate and private key for the IIOP Listener/Handler.

In this case, the remote client must only be configured with a list of trusted certificate authorities.

n If the SSL protocol is being used with certificate-based authentication, you need to obtain a digital certificate and private key for the IIOP Listener/Handler and each principal that will access the WebLogic Enterprise application.

### <span id="page-77-0"></span>**Requesting a Digital Certificate**

To acquire a digital certificate, you need to submit your request for a digital certificate in a particular format called a certificate signature request (CSR). How you create a CSR depends on the certificate authority you use. Certificate authorities typically

provide a means to generate a public key, private key, and a CSR which contains your public key. To create a CSR follow the steps outlined by your chosen certificate authority.

When you complete the steps to create a CSR, you receive the following files from the certificate authority:

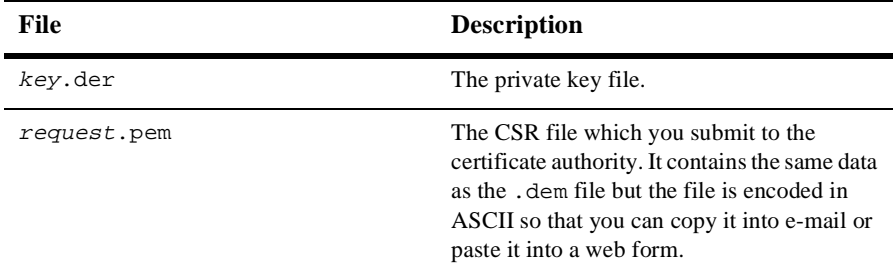

To purchase a digital certificate from a certificate authority, you submit the CSR to the certificate authority according to the enrollment procedure of the certificate authority. Some commerical certificate authorities allow you to purchase digital certificates over through the Web.

### <span id="page-78-0"></span>**Publishing Certificates in the LDAP Directory Service**

The use of a global directory service is the most popular way to store digital certificates. A directory service simplifies the management of information that needs to be globally available to an ever-growing number of users. An LDAP server provides access to a variety of directory services.

The WebLogic Enterprise product when configured to use the SSL protocol can retrieve digital certificates for principals and certificate authorities from an LDAP directory service, such as Netscape Directory Service or Microsoft Active Directory. Before you can use the SSL protocol or certificate-based authentication, you need to install an LDAP directory service and configure it for your organization. BEA Systems does not provide nor recommend any specific LDAP directory service. However, the LDAP directory service you choose should support the X.500 scheme definition and the LDAP version 2 or 3 protocol.

LDAP directory services define a hierarchy of object classes. While there are a number of different object classes, there is a small set associated with digital certificates. [Figure 4-1](#page-79-0) illustrates the object classes typically associated with digital certificates.

<span id="page-79-0"></span>**Figure 4-1 LDAP Directory Structure for Digital Certificates**

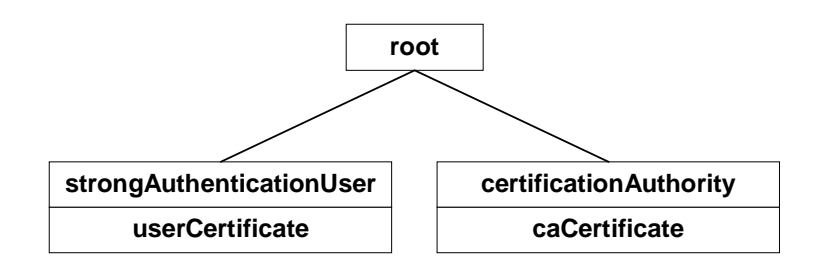

Once you receive your digital certificates from the certificate authority, store them in the LDAP directory service as follows:

- Digital certificates for the IIOP Listener/Handler and any principals are stored in the LDAP directory service with an attribute of userCertificate on an object class with that attribute defined. Typically, these digital certificates are stored as an instance of the strongAuthenticationUser object class as defined by X.500.
- n Digital certificates for certificate authorities are stored in LDAP directory service with an attribute of caCertificate on an object class with that attribute defined. Typically, these digital certificates are stored as an instance of the certificateAuthority class as defined by X.500.

If your LDAP scheme requires the use of different classes, you will need to modify the LDAP search file as described in ["Editing the LDAP Search Filter File" on page 4-5.](#page-80-0)

The WebLogic Enterprise product requires that the digital certificates be stored in the directory service in Privacy Enhanced Mail (PEM) format.

Refer to the *BEA WebLogic Enterprise Installation Guide* for information about integrating an LDAP directory service into the WebLogic Enterprise environment.

#### <span id="page-80-0"></span>**Editing the LDAP Search Filter File**

When configuring a WebLogic Enterprise application to use the SSL protocol or certificate-based authentication, you may need to customize the LDAP search filter file to limit the scope of the search of the directory service or specify the object classes that will be used to hold the digital certificates. Customizing the LDAP search filter file can result in significant performance gains. The WebLogic Enterprise Security Pack ships with the following LDAP search filters:

- n A filter stanza that searches the directory service for digital certificates assigned to certificate authorities. The filter limits its search to instances of the certificationAuthority object class.
- n A filter stanza that searches the directory service for digital certificates assigned to principals. The filter limits its search to instances of the strongAuthenticationUser object class.

If the directory service scheme for your organization is defined to store digital certificates in object classes other than certificationAuthority and strongAuthenticationUser, the LDAP search filter file must be modified to specify those object classes.

You can specify a location of the LDAP search filter file during the installation of the WebLogic Enterprise Security pack. For more information, see the *BEA WebLogic Enterprise Installation Guide*.

The LDAP search filter file should be owned by the administrator account. BEA recommends that the file be protected so that only the owner has read and write privileges for the file and all other users have only read privileges for the file.

To limit the search of the directory service for digital certificates for principals and certificate authorities, you need to modify the filter stanzas identified by the following tags in the LDAP search filter file:

- BEA\_person\_lookup
- BEA\_issuer\_lookup

These tags identify the stanzas in the LDAP search filter file that contains the filter expression that will be used when looking up information in the directory service. These BEA-specific tags allow the stanzas of an LDAP search filter file to be stored in a common LDAP search filter file with stanzas used by other LDAP-enabled applications that might be found in your organization.

The following is an example of the stanzas of an LDAP search filter file used by the WebLogic Enterprise product for the SSL protocol and certificate-based authentication:

```
"BEA_person_lookup"
 ".*" " " "(|(objectClass=strongAuthenticationUser) (mail=%v))" 
                                          "e-mail address"
            "(|(objectClass=strongAuthenticationUser) (mail=%v))" 
                                         "start of e-mail address"
"BEA_issuer_lookup"
 ".*" " " "(&(objectClass=certificationAuthority)
              (cn=%v)" "exact match cn"
              (sn=%v))" "exact match sn"
```
- n BEA\_person\_lookup specifies to search the LDAP directory service for principals by their e-mail addresses.
- n BEA\_issuer\_lookup specifies to search the LDAP directory service for principals by their common names (cn).

See the documentation for your LDAP-enabled directory service for additional information about LDAP search file filters.

### <span id="page-81-0"></span>**Storing the Private Keys in a Common Location**

When a principal generates a CSR, they typically get a file with a private key. Principals need this private key file to verify their identity in the authentication process. Assign the private key file protections so that only the owner of the private key file has read privileges and all other users have no privileges to access the file. Private key files must be stored as PEM-encoded PKCS #8 protected format.

The WebLogic Enterprise system uses the e-mail address of the principal to construct a name for the private key file as follows:

- 1. The @ character in the name is replaced by an underscore (\_) character.
- 2. All characters after the dot (.) character are deleted.
- 3. A .PEM file extension is appended to the file.

For example, if the name of the principal is milozzi@bigcompany.com the resulting private key file is milozzi\_bigcompany.pem. This naming convention allows an enterprise to have multiple principals that share a common username but are in different e-mail domains.

The WebLogic Enterprise software looks in the following directories for private key files:

#### **Window NT**

%HOMEDRIVE%\%HOMEPATH%

#### **UNIX**

**SHOME** 

The WebLogic Enterprise software also looks in the following directory for private key files:

\$TUXDIR/udataobj/security/keys

The /keys directory should be protected so that only the owner has read privileges for the directory and all other users do not have privileges to access the directory.

[Listing 4-1](#page-82-0) provides an example of a private key file.

#### <span id="page-82-0"></span>**Listing 4-1 Example of Private Key File**

```
-----BEGIN ENCRYPTED PRIVATE KEY-----
MIICoDAaBgkqhkiG9w0BBQMwDQQItSFrtYcfKygCAQUEggKAEgrMxo8gYB/MOSXG
...
-----END ENCRYPTED PRIVATE KEY-----
```
### <span id="page-83-0"></span>**Defining the Trusted Certificate Authorities**

When establishing an SSL connection, the WebLogic Enterprise processes (client applications and the IIOP Listener/Handler) check the identity of the certificate authority and certificates from the peer's digital certificate chain against a list of trusted certificate authorities to ensure the certificate authority is trusted by the organization. This check is similar to the check done in Web browsers. If the comparison fails, the initiator of the SSL connection refuses to authenticate the target and drops the SSL connection. It is typically the job of the system administrator to define a list of trusted certificate authorities.

Retrieve from the LDAP directory service the digital certificates for the certificate authorities that are to be trusted. Cut and paste the PEM formatted digital certificates into a file named trust\_ca.cer which is stored in \$TUXDIR/udataobj/security/certs. The trust\_ca.cer can be edited with any text editor.

The trust\_ca.cer file should be owned by the administrator account. BEA recommends that the file be protected so that only the owner has read and write privileges for the file and all other users have only read privileges for the file.

[Listing 4-2](#page-83-1) provides an example of a Trusted Certificate Authority file.

#### <span id="page-83-1"></span>**Listing 4-2 Example of Trusted Certificate Authority File**

-----BEGIN CERTIFICATE----

MIIEuzCCBCSgAwIBAgIQKtZuM5AOzS9dZaIATJxIuDANBgkqhkiG9w0BAQQFADCB zDEXMBUGA1UEChMOVmVyaVNpZ24sIEluYy4xHzAdBgNVBAsTFlZlcmlTaWduIFRy dXN0IE5ldHdvcmsxRjBEBgNVBAsTPXd3dy52ZXJpc2lnbi5jb20vcmVwb3NpdG9y eS9SUEEgSW5jb3JwLiBCeSBSZWYuLExJQUIuTFREKGMpOTgxSDBGBgNVBAMTP1Zl cmlTaWduIENsYXNzIDEgQ0EgSW5kaXZpZHVhbCBTdWJzY3JpYmVyLVBlcnNvbmEg

```
...
```

```
-----END CERTIFICATE-----
```
-----BEGIN CERTIFICATE----

MIIEuzCCBCSgAwIBAgIQKtZuM5AOzS9dZaIATJxIuDANBgkqhkiG9w0BAQQFADCB zDEXMBUGA1UEChMOVmVyaVNpZ24sIEluYy4xHzAdBgNVBAsTFlZlcmlTaWduIFRy dXN0IE5ldHdvcmsxRjBEBgNVBAsTPXd3dy52ZXJpc2lnbi5jb20vcmVwb3NpdG9y

```
-----END CERTIFICATE-----
```
#### <span id="page-84-0"></span>**Creating a Peer Rules File**

...

When communicating across network links, it is important to validate the peer to which you are connected is the intended or authorized peer. Without this check, it is possible to make a secure connection, exchange secure messages, and receive a valid chain of digital certificates but still be vulnerable to a Man-in-the-Middle attack. You perform peer validation by verifying a set of specified information contained in the peer digital certificate against a list of information that specifies the rules for validating peer trust. The system administrator maintains the Peer Rules file.

The Peer Rules are maintained in an ASCII file named peer\_val.rul. Store the peer\_val.rul file in the following location in the WebLogic Enterprise directory structure:

\$TUXDIR/udataobj/security/certs

[Listing 4-3](#page-84-1) provides an example of a Peer Rules file.

#### <span id="page-84-1"></span>**Listing 4-3 Example of Peer Rules File**

# # This file contains the list of rules for validating if # a peer is authorized as the target of a secure connection # O=Ace Industry O="Acme Systems, Inc."; OU=Central Engineering;L=Herkimer;S=NY O="Ball, Corp.", C=US o=Ace Industry, ou=QA, cn=www.ace.com

Each rule in the Peer Rules file is comprised of a set of elements that are identified by a key. The WebLogic Enterprise product recognizes the key names listed in [Table 4-1.](#page-85-0)

| Key | <b>Attribute</b>           |
|-----|----------------------------|
| CN  | CommonName                 |
| SN  | SurName                    |
| L   | LocalityName               |
| S   | <b>StateOrProvinceName</b> |
| ∩   | <b>OrganizationName</b>    |
| OU  | OrganizationalUnitName     |
| C   | CountryName                |
| F.  | <b>EmailAddress</b>        |

<span id="page-85-0"></span>**Table 4-1 Supported Keys for Peer Rules File**

Each key is followed by an optional white space, the character  $=$ , an optional white space, and finally the value to be compared. The key is not case sensitive. A rule is not a match unless the subject's distinguished name contains each of the specified elements in the rule and the values of those elements match the values specified in the rule, including case and punctuation.

Each line in the Peer Rules file contains a single rule that is used to determine if a secure connection is to be established. Rules cannot span lines; the entire rule must appear on a single line. Each element in the rule can be separated by either a comma (,) or semi-colon (;) character.

Lines beginning with the pound character (#) are comments. Comments cannot appear on the same line as the name of an organization.

A value must be enclosed in single quotation marks if one of the following cases is true:

**n** Strings contain any of the following characters:

,  $+ =$  "" < CR > < >  $#$  ;

- Strings have leading or trailing spaces
- Strings contain consecutive spaces

By default, the WebLogic Enterprise product verifies peer information against the Peer Rules file. If you do not want to perform this check, create an empty Peer Rules file.

# **5 Configuring Link-Level Encryption**

This topic includes the following sections

- [Understanding min and max Values](#page-88-0)
- n[Verifying the Installed Version of LLE](#page-89-0)
- n[Configuring LLE on WebLogic Enterprise Application Links](#page-90-0)
- n[Configuring LLE on BEA Tuxedo Workstation Client Links](#page-90-1)
- [Configuring LLE on Bridge Links](#page-91-0)
- n[Configuring LLE on tlisten Links](#page-93-0)
- [Configuring LLE on Domain Gateway Links](#page-93-1)

#### <span id="page-88-0"></span>**Understanding min and max Values**

Before you can configure LLE for your WebLogic Enterprise application, you need to be familiar with the LLE notation:  $(min, max)$ . The defaults for these parameters are:

- nFor min: 0
- For max: Number of bits that indicates the highest level of encryption possible for the installed LLE version

For example, the default min and max values for the United States and Canada LLE version are (0, 128). If you want to change the defaults, you can do so by assigning new values to min and max in the UBBCONFIG file for your application.

#### <span id="page-89-0"></span>**Verifying the Installed Version of LLE**

Before setting the min and max values for your WebLogic Enterprise application, you need to verify what version of LLE is installed on your machine. You can verify the LLE version installed on a machine by running the tmadmin command in verbose mode as follows:

tmadmin -v

Key lines from the WebLogic Enterprise license file  $(i<sub>c</sub>, t<sub>x</sub>)$  appear on your computer screen, similar to information in [Listing 5-1.](#page-89-1) The entry 128-bit Encryption Package indicates that the United States and Canada version of LLE is installed.

#### <span id="page-89-1"></span>**Listing 5-1 LLE Licence Information**

```
INFO: BEA Engine, Version 2.4
INFO: Serial: 212889588, Expiration 2000-3-15, Maxusers 10000
INFO: Licensed to: ACME CORPORATION
INFO: 128-bit Encryption Package
```
WebLogic Enterprise license files are located in the following directories:

#### **Windows NT**

%TUXDIR%\udataobj\lic.txt

#### **UNIX**

\$TUXDIR/udataobj/lic.txt

### <span id="page-90-0"></span>**Configuring LLE on WebLogic Enterprise Application Links**

To configure LLE in WebLogic Enterprise applications, you need to set the MINENCRYPTBITS and MAXENCRYPTBITS parameters in the UBBCONFIG file for each WebLogic Enterprise application participating in the network connection, as follows:

- n The MINENCRYPTBITS parameter specifies that at least the defined number of bits are meaningful.
- n The MAXENCRYPTBITS parameter specifies that encryption should be negotiated up to the defined level.

The possible values for the MINENCRYPTBITS and MAXENCRYPTBITS parameters are 0, 40, and 128. A value of zero means no encryption is used, while 40 and 128 specify the number of significant bits in the encryption key.

Load the configuration file by running tmloadcf. The tmloadcf command parses UBBCONFIG and loads the binary TUXCONFIG file to the location referenced by the TUXCONFIG variable.

### <span id="page-90-1"></span>**Configuring LLE on BEA Tuxedo Workstation Client Links**

If Workstation clients are included in an application, the system administrator must configure one or more Workstation Listeners (WSLs) to listen for connection requests from Workstation clients. Each WSL uses one or more associated Workstation Handlers (WSHs) to handle the Workstation client workload. Each WSH can manage multiple Workstation clients by multiplexing all requests and replies with a particular Workstation client over a single connection.

As the system administrator, you enable Workstation client access to the application by specifying a WSL server in the SERVERS section of the application's UBBCONFIG file. You need to specify the  $-z$  and  $-z$  command-line options for the WSL server if you want to override the defaults for the LLE min and max parameters. You can only use link-level encryption if LLE is installed on both the local machine and the Workstation client.

**Note:** At the Workstation client end of a network connection, you use environment variables TMINENCRYPTBITS and TMAXENCRYPTBITS to override the defaults for the LLE min and max parameters.

To configure LLE on Workstation client links, complete the following steps:

- 1. Ensure that you are working on the application MASTER machine and that the application is inactive.
- 2. Open UBBCONFIG with a text editor and add the following lines to the SERVERS section.

```
*SERVERS
WSL SRVGRP="group_name" SRVID=server_number ...
      CLOPT="A -- -z min -Z max ..."
```
3. Load the configuration by running the tmloadcf command. The tmloadcf command parses UBBCONFIG and loads the binary TUXCONFIG file to the location referenced by the TUXCONFIG variable.

When the tmboot command starts the application, it passes the "-A -- -z  $min$  -Z max" command-line options to the WSL server. When establishing a network link between a Workstation client and the WSH, the Workstation client and WSL negotiate the key size until they agree on the largest key size supported by both.

#### <span id="page-91-0"></span>**Configuring LLE on Bridge Links**

The WebLogic Enterprise system architecture optimizes network communications by establishing a multiplexed *channel* among the machines in a multiple-machine application. WebLogic Enterprise application messages flow in both directions over this channel, and the message traffic is managed by a specialized WebLogic Enterprise server known as a Bridge server.

As the system administrator, you place an entry in the NETWORK section of the UBBCONFIG file for each machine in a WebLogic Enterprise application on which a Bridge server resides. You need to specify the MINENCRYPTBITS and MAXENCRYPTBITS optional run-time parameters for the Bridge server if you want to override the defaults for the LLE min and max parameters. Using LLE on Bridge-to-Bridge links is possible only if LLE is installed on the machines where the Bridge servers reside.

To configure LLE on Bridge links, complete the following steps:

- 1. Ensure that you are working on the application MASTER machine and that the application is inactive.
- 2. Open UBBCONFIG with a text editor and add the following lines to the NETWORK section.

```
*NETWORK
LMID NADDR="bridge_network_address" BRIDGE="bridge_device"
      NLSADDR="listen_network_address"
      MINENCRYPTBITS=min
      MAXENCRYPTBITS=max
```
LMID is the logical machine where the Bridge server resides; it has direct access to the network device specified in the BRIDGE parameter.

3. Load the configuration by running the tmloadcf command. The tmloadcf command parses UBBCONFIG and loads the binary TUXCONFIG file to the location referenced by the TUXCONFIG variable.

When the tmboot command starts the WebLogic Enterprise application, the Bridge server reads the TUXCONFIG file to access various parameters, including MINENCRYPTBITS and MAXENCRYPTBITS. When establishing a network link with a remote Bridge server, the local and remote Bridge servers negotiate the key size until they agree on the largest key size supported by both.

### <span id="page-93-0"></span>**Configuring LLE on tlisten Links**

The tlisten process is a network-independent listener process that provides connections between nodes of a multiple-machine application, on which administrative utilities such as the tmboot command can run. The system administrator installs tlisten on all machines defined in the NETWORK section of the UBBCONFIG file.

To configure LLE on tlisten links, follow the steps given in the previous topic, ["Configuring LLE on Bridge Links" on page 5-4.](#page-91-0) If you so desire, you can start a separate instance of the state on the local machine by entering the command:

tlisten -l nlsaddr [-z min -Z max]

The nlsaddr value must be the same as that specified for the NLSADDR parameter for this machine in the NETWORK section of the UBBCONFIG file.

#### <span id="page-93-1"></span>**Configuring LLE on Domain Gateway Links**

A domain gateway is a GWTDOMAIN process that relays service requests and service replies between two or more WebLogic Enterprise applications. It provides interoperability through a specially designed transaction processing (TP) protocol that flows over network transport protocols such as TCP/IP.

A domain gateway belongs to a *domain gateway group*, for which a separate Domains configuration file is required. A domain gateway group consists of a local domain access point (LDOM) and the remote domain access points (RDOMs) with which it communicates. Like the application configuration files, UBBCONFIG and TUXCONFIG, a Domains configuration file is created in text format and then converted to binary format. The text and binary files are referred to as DMCONFIG and BDMCONFIG, respectively. The DMCONFIG and BDMCONFIG files, and the environment variables associated with them, are described on the DMCONFIG(5) reference page in the *BEA Tuxedo File Formats and Data Descriptions Reference*.

As the system administrator, you must place an entry in the DM\_TDOMAIN section of the DMCONFIG file for each local domain access point that will accept requests for local services from remote domain access points. You must also create an entry for each remote domain access point accessible by a defined local domain access point. You need to specify the MINENCRYPTBITS and MAXENCRYPTBITS optional run-time parameters for each domain access point for which you want to override the defaults for the LLE min and max parameters. Domain-to-domain link-level encryption is possible only if LLE is installed on the machines where the domains reside.

To configure LLE on domain gateway links, complete the following steps:

- 1. Ensure that you are working on the application MASTER machine and that the application is inactive.
- 2. Open DMCONFIG with a text editor and add the following lines to the DM\_TDOMAIN section.

```
*DM_TDOMAIN
# Local network addresses
LDOM NWADDR="local_domain_network_address"
      NWDEVICE="local_domain_device"
      MINENCRYPTBITS=min
      MAXENCRYPTBITS=max
   .
   .
   .
# Remote network addresses
RDOM NWADDR="remote_domain_network_address"
      NWDEVICE="remote_domain_device"
      MINENCRYPTBITS=min
      MAXENCRYPTBITS=max
   .
   .
   .
```
LDOM is a local domain access point identifier, and RDOM is a remote domain access point identifier.

3. Load the configuration by running the dmloadcf command. The dmloadcf command parses DMCONFIG and loads the binary BDMCONFIG file to the location referenced by the BDMCONFIG variable.

In the preceding example, when the tmboot command starts the application, each domain gateway reads the BDMCONFIG file to access various parameters, including MINENCRYPTBITS and MAXENCRYPTBITS, and propagates those parameters to its local and remote domains. When the local domain is establishing a network link with a remote domain, the two domains negotiate the key size until they agree on the largest key size supported by both.

## **6 Configuring the SSL Protocol**

This topic includes the following sections:

- n[Setting Parameters for the SSL Protocol](#page-97-0)
- n[Defining a Port for SSL Network Connections](#page-97-1)
- n[Enabling Host Matching](#page-98-0)
- n[Setting the Encryption Strength](#page-99-0)
- n[Setting the Interval for Session Renegotiation](#page-102-1)
- n[Defining Security Parameters for the IIOP Listener/Handler](#page-102-0)
- n[Example of Setting Parameters on the ISL System Process](#page-104-0)
- n[Example of Setting Command-Line Options on the CORBA C++ ORB](#page-104-1)

### <span id="page-97-0"></span>**Setting Parameters for the SSL Protocol**

To use the SSL protocol or certificate-based authentication with the IIOP Listener/Handler, the CORBA C++ object request broker (ORB), or the CORBA Java ORB, you need to:

- nSpecify the secure port on which SSL network connections will be accepted.
- nSpecify the strength that will be used when encrypting data.
- n Optionally, set the interval for session renegotiation (IIOP Listener/Handler only).

The following sections detail how to use the options of the ISL command, the command-line options of the CORBA C++ ORB, or the system properties of the CORBA Java ORB to set these SSL parameters.

### <span id="page-97-1"></span>**Defining a Port for SSL Network Connections**

To define a port for SSL network connections:

- n Use the -S option of the ISL command to specify which port of the IIOP Listener/Handler will listen for secure connections using the SSL protocol. You can configure the IIOP Listener/Handler to allow only SSL connections by setting the -S option and -n option of the ISL command to the same value.
- If you are using a remote CORBA C++ or CORBA Java ORB, use the -ORBsecurePort command-line option or system property on the ORB to specify which port of the ORB will listen for secure connections using the SSL protocol. You should set this command-line option or system property when using callback objects or the WebLogic Enterprise Notification Service.

**Note:** If you are using the SSL protocol with a joint client/server application, you must specify a port number for SSL network connections. You cannot use the default.

Defining a secure port for SSL network connections requires the WebLogic Enterprise Security Pack to be installed. If the -S option or the -ORBsecurePort command-line option or system property is executed and a license to enable the use of the SSL protocol does not exist, the IIOP Listener/Handler, CORBA C++ ORB, or CORBA Java ORB will not start.

#### <span id="page-98-0"></span>**Enabling Host Matching**

The SSL protocol is capable of encrypting messages for confidentiality; however, the use of encryption does nothing to prevent a man-in-the-middle attack. During a man-in-the-middle attack, a principal masquerades as the location from which an initiating application retrieves the initial object references used in the bootstrapping process.

To prevent man-in-the-middle attacks, it is necessary to perform a check to ensure that the digital certificate received during an SSL connection is for the principal for which the connection was intended. Host Matching is a check that the host specified in the object reference used to make the SSL connection matches the common name in the subject in the distinguished name specified in the target's digital certificate. Host Matching is performed only by the initiator of an SSL connection, and confirms that the target of a request is actually located at the same network address specified by the domain name in the target's digital certificate. If this comparison fails, the initiator of the SSL connection refuses to authenticate the target and drops the SSL connection. Host Matching is not technically part of the SSL protocol and is similar to the same check done in Web browsers.

The domain name contained in the digital certificate must match exactly the host information contained in the object reference. Therefore, the use of DNS host names instead of IP addresses is strongly encouraged.

By default, Host Matching in enabled in the IIOP Listener/Handler and in the CORBA C++ and CORBA Java ORBs. If you need to enable Host Matching, do one of the following:

- In the IIOP Listener/Handler, specify the -v option of the ISL command.
- In the CORBA C++ or CORBA Java ORBs, specify the -ORBpeerValidate command-line option or system property.

The values for the  $-v$  option and the -ORBpeerValidate command-line option or system property are as follows:

- none—no host matching is performed.
- detect—if the object reference used to make the SSL connection does not match the host name in the target's digital certificate, the IIOP Listener/Handler or the ORB does not authenticate the target and drops the SSL connection. The detect value is the default value.
- n warn—if the object reference used to make the SSL connection does not match the host name in the target's digital certificate, the IIOP Listener/Handler or the ORB sends a message to the user log and continues processing.

If there is more than one IIOP Listener/Handler in a WebLogic Enterprise domain configured for SSL connections (for example, in the case of fault tolerance), BEA recommends using DNS alias names for the IIOP Listener/Handlers or creating different digital certificates for each IIOP Listener/Handler. The  $-H$  switch on the IIOP Listener can be used to specify the DNS alias name so that object references will be created correctly.

#### <span id="page-99-0"></span>**Setting the Encryption Strength**

To set the encryption strength:

- $\blacksquare$  Use the  $-z$  and  $-z$  options of the ISL command to set the encryption strength in the IIOP Listener/Handler.
- n Use the -ORBminCrypto and -ORBmaxCrypto command-line option or system property on the ORB to set the encryption strength in the CORBA C++ or CORBA Java ORB.

The -z option and the -ORBminCrypto command-line option or system property set the minimum level of encryption used when an application establishes an SSL connection with the IIOP Listener/Handler, the CORBA C++ ORB, or the CORBA

Java ORB. The valid values are 0, 40, 56, and 128. 0 means the data is signed but not sealed while 40, 56, and 128 specify the length (in bits) of the encryption key. If this minimum level of encryption is not met, the SSL connection fails. The default is 40.

The  $-z$  option and the  $-\text{ORBmaxCrypto}$  command-line option or system property set the maximum level of encryption used when an application establishes an SSL connection with the IIOP Listener/Handler, the CORBA C++ ORB, or the CORBA Java ORB. The valid values are 0, 40, 56, and 128. Zero means that data is signed but not sealed while 40, 56, and 128 specify the length (in bits) of the encryption key. The default minimum value is 40. The default maximum value is whatever capability is specified by the license.

The  $-z$  or  $-z$  options and the  $-\text{ORBminCrypto}$  and  $-\text{ORBmaxCrypto}$  command-line options or system properties are available only if the WebLogic Enterprise Security Pack is installed.

To change the strength of encryption currently used in a WebLogic Enterprise application, you need to shut down the IIOP Listener/Handler or the ORB.

The combination in which you set the encryption values is important. The encryption values set in the initiator of an SSL connection need to be a subset of the encryption values set in the target of an SSL connection.

[Table 6-1](#page-100-0) lists combinations of encryption values and describes the encryption behavior.

| $-z$<br>-ORBminCrypto | $-Z$<br>-ORBmaxCrypto | <b>Description</b>                                                                                                    |
|-----------------------|-----------------------|----------------------------------------------------------------------------------------------------|
| No value specified    | No value specified    | If the use of the SSL protocol is specified by<br>some other command-line option or system<br>property but no values are specified for<br>ORBminCrypto and ORBmaxCrypto, these<br>command-line options or system properties are<br>assigned their default values. |
| $\theta$              | No value specified    | Maximum encryption defaults to the maximum<br>value specified in the license. Tamper/replay<br>detection and privacy protection are negotiated.                                                                                                    |
| No value specified    | 0                     | Tamper/replay detection is negotiated. Privacy<br>protection is not provided.                                                                                                    |

<span id="page-100-0"></span>**Table 6-1 Combinations of Encryption Values**

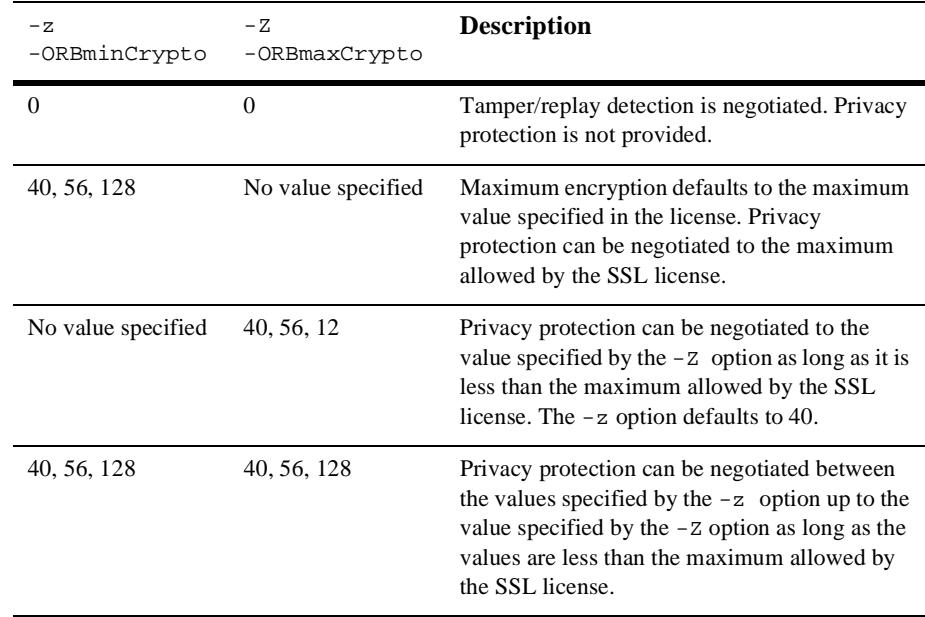

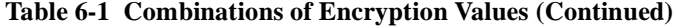

**Note:** In all combinations listed in [Table 6-1](#page-100-0), the value of the SSL license controls the maximum bit strength. If a bit strength is specified beyond the maximum licensed value, the IIOP Listener/Handler or ORB will not start and an error will be generated indicating the bit strength setting is invalid. Stopping the IIOP Listener/Handler or ORB from starting, instead of lowering the maximum value and giving only a warning, protects against an incorrectly configured application running with less protection than was expected.

If a cipher that exceeds the maximum licensed bit strength is somehow negotiated, the SSL connection is not established.

For a list of cipher suites supported by the WebLogic Enterprise Security Service, see "Supported Cipher Suites" on page 2-11.

#### <span id="page-102-1"></span>**Setting the Interval for Session Renegotiation**

**Note:** You set the interval for session renegotiation only in the IIOP Listener/Handler.

Use the -R option of the ISL command to control the time between session renegotiations. Periodic renegotiation of an SSL session refreshes the symmetric keys used to encrypt and decrypt information which limits the time a symmetric key is exposed. You can keep long-term SSL connections more secure by periodically changing the symmetric keys used for encryption.

The –R option specifies the renegotiation interval in minutes. If an SSL connection does renegotiate within the specified interval, the IIOP Listener/Handler will request the application to renegotiate the SSL session for inbound connections or actually perform the renegotiation in the case of outbound connections. The default is 0 minutes which results in no periodic session renegotiations.

You cannot use session renegotiation when enabling certificate-based authentication using the -a option of the ISL command.

### <span id="page-102-0"></span>**Defining Security Parameters for the IIOP Listener/Handler**

For the IIOP Listener/Handler to participate in SSL connections, the IIOP Listener/Handler authenticates itself to the peer that initiated the SSL connection. This authentication requires a digital certificate. The private key associated with the digital certificate is used as part of establishing an SSL connection that results in an agreement between the principal and the peer (in this case a client application and the IIOP Listener/Handler) on the session key. The session key is a symmetric key (as opposed to the private-public keys) that is used to encrypt data during an SSL session. You define the following information for the IIOP Listener/Handler so that it can be authenticated by peers:

■ SEC\_PRINCIPAL\_NAME

Specifies the identity of the IIOP Listener/Handler.

■ SEC\_PRINCIPAL\_LOCATION

Specifies the location of the private key file. For example, \$TUXDIR/udataobj/security/keys/milozzi.pem.

■ SEC\_PRINCIPAL\_PASSVAR

Specifies an environment variable that holds the pass phrase for the private key of the IIOP Listener/Handler when the tmloadcf command is not run interactively. Otherwise, you will be prompted for the pass phrase when you enter the tmloadcf command.

**Note:** If you define any of the security parameters for the IIOP Listener/Handler incorrectly, the following errors are reported in the ULOG file:

ISH.28014: LIBPLUGIN\_CAT:2008:ERROR:No such file or directory SEC\_PRINCIPAL\_NAME ISH.28014:ISNAT\_CAT:1552:ERROR:Could not open private key, erro =-3011 ISH.28104:ISNAT\_CAT:1544:ERROR:Could not perform SSL accept from host/port//IPADDRESS:PORT

To resolve the errors, correct information in the the security parameters and reboot the IIO Listener/Handler.

These parameters are included in the part of the SERVERS section of the UBBCONFIG file that defines the ISL system process.

You also need to use the tpusradd command to define the IIOP Listener/Handler as an authorized used in the WebLogic Enterprise domain. You will be prompted for a password for the IIOP Listener/Handler. Enter the pass phrase you defined for SEC\_PRINCIPAL\_PASSVAR.

During initialization, the IIOP Listener/Handler includes its principal name as defined by SEC\_PRINCIPAL\_NAME as an argument when calling the authentication plug-in to acquire its credentials. An IIOP Listener/Handler requires credentials so that it can authenticate remote client applications that want to interact with the WebLogic Enterprise application, and get authorization and auditing tokens for remote client applications.

Because the IIOP Listener/Handler must authenticate its own identity to the WebLogic Enterprise domain in order to become a trusted system process, it is necessary to configure an authentication server when using the default authentication plug-in. See "Configuring the Authentication Server" on page 7-1 for more information.

### <span id="page-104-0"></span>**Example of Setting Parameters on the ISL System Process**

You set parameters for the SSL protocol in the portion of the SERVERS section of the UBBCONFIG that defines information for the ISL server process. [Listing 6-1](#page-104-2) includes code from a UBBCONFIG file that set parameters to configure the IIOP Listener/Handler for the SSL protocol and certificate-based authentication.

<span id="page-104-2"></span>**Listing 6-1 Using the ISL Command in the UBBCONFIG File**

```
...
ISL
       SRVGRP = SYS_GRP
       SRVID = 5
       CLOPT = "-A -- -a -z40 -Z128 -S3579 -n //ICEPICK:2569
       SEC_PRINCIPAL_NAME="BLOTTO"
        SEC_PRINCIPAL_LOCATION="BLOTTO.pem"
        SEC_PRINCIPAL_VAR="AUDIT_PASS"
```
#### <span id="page-104-1"></span>**Example of Setting Command-Line Options on the CORBA C++ ORB**

[Listing 6-2](#page-105-0) contains sample code that illustrates using the command-line options on the CORBA C++ ORB to configure the ORB for the SSL protocol.

<span id="page-105-0"></span>**Listing 6-2 Example of Setting the Command-Line Options on the CORBA C++ ORB**

```
ChatClient -ORBid BEA_IIOP
             -ORBsecurePort 2100
             -ORBminCrypto 40
             -ORBMaxCrypto 128
             TechTopics
```
### **Example of Setting System Properties on the CORBA Java ORB**

[Listing 6-3](#page-105-1) contains sample code that illustrates using the system properties of the CORBA Java ORB to configure the ORB for the SSL protocol.

#### <span id="page-105-1"></span>**Listing 6-3 Example of Setting the System Properties on the CORBA Java ORB**

```
ChatClient -DTOBJADDR=corbalocs://piglet:1900
             -Dorg.omg.CORBA=ORBPort=1948
             -classpath=%CLASSPATH% client
             -ORBMaxCrypto 128
```
## **7 Configuring Authentication**

This topic includes the following sections:

- n[Configuring the Authentication Server](#page-107-0)
- n[Defining Authorized Users](#page-108-0)
- n[Defining a Security Level](#page-111-0)
- n[Configuring Application Password Security](#page-112-0)
- n[Configuring Username/Password Authentication](#page-113-0)
- n[Sample UBBCONFIG File for Username/Password Authentication](#page-114-0)
- n[Configuring Certificate-based Authentication](#page-116-0)
- n[Sample UBBCONFIG File for Certificate-based Authentication](#page-118-0)
- n[Configuring Access Control](#page-120-0)
- Configuring Security to Interoperate with Older WebLogic Enterprise Client [Applications](#page-125-0)

#### <span id="page-107-0"></span>**Configuring the Authentication Server**

**Note:** You only need to configure the authentication server, if you have specified a value of USER\_AUTH or higher for the SECURITY parameter and are using the default authentication plug-in..

Authentication requires that an authentication server be configured for the purpose of authenticating users by checking their individual passwords against a file of legal users. The WebLogic Enterprise system uses a default authentication server called AUTHSRV to perform authentication. AUTHSVR provides a single service, AUTHSVC, which performs authentication. AUTHSVC is advertised by the AUTHSVR server as AUTHSVC when the security level is set to ACL or MANDATORY\_ACL.

For a WebLogic Enterprise application to authenticate users, the value of the AUTHSVC parameter in the RESOURCES section of the UBBCONFIG file needs to specify the name of the process to be used as the authentication server for the WebLogic Enterprise application. The service must be called AUTHSVC**.** If the AUTHSVC parameter is specified in the RESOURCES section of the UBBCONFIG file, the SECURITY parameter must also be specified with a value of at least USER\_AUTH. If the value is not specified, an error will occur when the system executes the tmloadcf command. If the -m option is configured on the ISL process in the UBBCONFIG file, the AUTHSVC must be defined in the UBBCONFIG file before the ISL process.

In addition, you need to define AUTHSVR in the SERVERS section of the UBBCONFIG file. The SERVERS section contains information about the server processes to be booted in the WebLogic Enterprise application. To add AUTHSVC to an application, you need to define AUTHSVC as the authentication service and AUTHSVR as the authentication server in the UBBCONFIG file. [Listing 7-1](#page-107-1) contains the portion of the UBBCONFIG file that defines the authentication server.

#### <span id="page-107-1"></span>**Listing 7-1 Parameters for the Authentication Server**

\*RESOURCES SECURITY USER\_AUTH AUTHSVC AUTHSVC

> . . .
```
*SERVERS
AUTHSVR SRVGRP="group_name" SRVID=1 RESTART=Y GRACE=600 MAXGEN=2 
CLOPT="-A"
```
If you omit the parameter-value entry AUTHSVC, the WebLogic Enterprise system calls AUTHSVC by default.

AUTHSVR may be replaced with an authentication server that implements logic specific to the application. For example, a company may want to develop a custom authentication server so that it can use the popular Kerberos mechanism for authentication.

To add a custom authentication service to an application, you need to define your authentication service and server in the UBBCONFIG file. For example:

```
*RESOURCES
SECURITY USER_AUTH
AUTHSVC KERBEROS
   .
   .
   .
*SERVERS
KERBEROSSVR SRVGRP="group_name" SRVID=1 RESTART=Y GRACE=600 
MAXGEN=2 CLOPT="-A"
```
### <span id="page-108-0"></span>**Defining Authorized Users**

As part of configuring security for a WebLogic Enterprise application, you need to define the principals and groups of principals who have access to the WebLogic Enterprise application.

Authorized users can be defined in the following ways:

- n When using Username/Password authentication, authorized users are defined as a username and an associated password.
- n When using certificate-based authentication, authorized users are identifed by their e-mail address. The e-mail address maps the external identity of a principal represented by a digital certificate to an identity used by a WebLogic Enterprise application.

n When defining names of authorized users for a WebLogic Enterprise EJB, there is a one-to-one association between the users defined with the tpusradd command and the security roles defined in the deployment descriptor of the WebLogic Enterprise EJB.

You use the tpusradd command to create files containing lists of authorized principals. The tpusradd command adds a new principal entry to the WebLogic Enterprise security data files. This information is used by the authentication server to authenticate principals. The file that contains the principals is called tpusr.

The file is a colon-delimited, flat ASCII file, readable only by the system administrator of the WebLogic Enterprise application. The system file entries have a limit of 512 characters per line. The file is kept in the application directory, specified by the environment variable \$APPDIR. The environment variable \$APPDIR must be set to the pathname of the WebLogic Enterprise application.

The tpusradd file should be owned by the administrator account. BEA recommends that the file be protected so that only the owner has read and write privileges for the file and all other users have only read privileges for the file.

The tpusradd command has the following options:

-u uid

The user identification number. The UID must be a positive decimal integer below 128K. The UID must be unique within the list of existing identifiers for the application. The UID defaults to the next available (unique) identifier greater than 0.

```
-c client_name
```
A string of printable characters that specifies the name of the principal. The name may not contain a colon (:). pound sign (#), or a newline (n). The principal name must be unique within the list of existing principals for the WebLogic Enterprise application. The name of the principal can be either the name of a WebLogic Enterprise client application or a WebLogic Enterprise EJB.

[Listing 7-2](#page-109-0) includes a sample tpusradd file.

#### <span id="page-109-0"></span>**Listing 7-2 Sample tpusradd File**

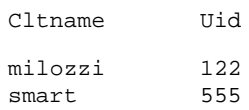

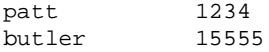

**Note:** Use the tpgrpadd command to add groups of principals to the WebLogic Enterprise security data files.

In addition to the tpusradd and tpgrpadd commands, the WebLogic Enterprise product provides the following commands to modify the tpusr and tpgrp files:

- ntpusrdel
- ntpusrmod
- ntpgrpdel
- ntpgrpmod

For a complete description of the commands, see the *Commands, System Processes, and MIB Reference* in the WebLogic Enterprise online documentation.

You may already have files containing lists of users and groups on your host system. You can use them as the user and group files for your WebLogic Enterprise application, but only after converting them to the format required by the WebLogic Enterprise system. To convert your files, run the tpaclcvt command, as shown in the following sample procedure. The sample procedure is written for a UNIX host machine.

- 1. Ensure that you are working on the application MASTER machine and that the application is inactive.
- 2. To convert the /etc/password file into the format needed by the BEA Tuxedo system, enter the following command:

```
tpaclcvt -u /etc/password
```
This command creates the tpusr file and stores the converted data in it. If the tpusr file already exists, tpaclcvt adds the converted data to the file, but it does *not* add duplicate user information to the file.

- **Note:** For systems on which a shadow password file is used, you are prompted to enter a password for each user in the file.
- 3. To convert the /etc/group file into the format needed by the WebLogic Enterprise system, enter the following command:

```
tpaclcvt -g /etc/group
```
This command creates the tpgrp file and stores the converted data in it. If the tpgrp file already exists, tpaclcvt adds the converted data to the file, but it does *not* add duplicate group information to the file.

### **Defining a Security Level**

As part of defining security for a WebLogic Enterprise application, you need to define the SECURITY parameter in the RESOURCES section of the UBBCONFIG file. The SECURITY parameter has the following format:

\*RESOURCES

SECURITY {NONE|APP\_PW|USER\_AUTH|ACL|MANDATORY\_ACL}

[Table 7-1](#page-111-0) describes the values for the SECURITY parameter.

| Value       | <b>Description</b>                                                                                                    |
|-------------|----------------------------------------------------------------------------------------------------|
| <b>NONE</b> | Indicates that no password or access checking is performed in the<br>WebLogic Enterprise application.                                                                                                    |
|             | Tobj::PrincipalAuthenticator::get_auth_type()<br>returns a value of TOBJ_NOAUTH.                                                                                                    |
| APP_PW      | Indicates that client applications are required to supply an<br>application password to access the WebLogic Enterprise domain.<br>The tmload of command prompts for an application password.                                                                                                    |
|             | Tobj::PrincipalAuthenticator::get_auth_type()<br>returns a value of TOBJ SYSAUTH.                                                                                                    |
| USER AUTH   | Indicates that client applications and the IIOP Listener/Handler<br>are required to authenticate themselves to the WebLogic<br>Enterprise domain using a password. The value USER_AUTH is<br>similar to APP PW but, in addition, indicates that user<br>authentication will be done during client initialization. The<br>tmloadef command prompts for an application password. |
|             | Tobj::PrincipalAuthenticator::get_auth_type()<br>returns a value of TOBJ_APPAUTH.                                                                                                    |
|             | No access control checking is performed at this security level.                                                                                                    |

<span id="page-111-0"></span>**Table 7-1 Values for the SECURITY Parameter**

| Value         | <b>Description</b>                                                                                                    |
|---------------|----------------------------------------------------------------------------------------------------|
| ACL           | Indicates that authentication is used in the WebLogic Enterprise<br>application and access control checks are performed on<br>interfaces, services, queue names, and event names. If an<br>associated ACL is not found for a name, it is assumed that<br>permission is granted. The tmloadef command prompts for an<br>application password.                                                                                                    |
|               | Tobj::PrincipalAuthenticator::get_auth_type<br>returns a value of TOBJ_APPAUTH.                                                                                                    |
| MANDATORY ACL | Indicates that authentication is used in the WebLogic Enterprise<br>application and access control checks are performed on<br>interfaces, services, queue names, and event names. The value<br>MANDATORY_ACL is similar to ACL, but permission is denied if<br>an associated ACL is not found for the name. The tmloadcf<br>command prompts for an application password.<br>Tobj::PrincipalAuthenticator::get_auth_type<br>returns a value of TOBJ APPAUTH. |

**Table 7-1 Values for the SECURITY Parameter (Continued)**

**Note:** If the IIOP Listener/Handler is configured for using certificate-based authentication, the value of the SECURITY parameter must be USER\_AUTH or greater.

### **Configuring Application Password Security**

To configure application password security, complete the following steps:

- 1. Ensure that you are working on the application MASTER machine and that the application is inactive.
- 2. Set the SECURITY parameter in the RESOURCES section of the UBBCONFIG file to APP\_PW.
- 3. Load the configuration by running the tmloadcf command. The tmloadcf command parses UBBCONFIG and loads the binary TUXCONFIG file to the location referenced by the TUXCONFIG variable.
- 4. The system prompts you for a password. The password you enter may be up to 30 characters long. It becomes the password for the application and remains in effect until you change it by using the passwd parameter of the tmadmin command.
- 5. Distribute the application password to authorized users of the application through an off-line means such as telephone or letter.

# **Configuring Username/Password Authentication**

Username/Password authentication requires that in addition to the application password, each client application must provide a valid username and user-specific data, such as a password, to interact with the WebLogic Enterprise application. The password must match the password associated with the username stored in the tpusr file. The checking of user passwords against the username/password combination in the tpusr file is carried out by the authentication service AUTHSVC, which is provided by the authentication server AUTHSVR.

To enable Username/Password authentication, complete the following steps:

- 1. Define users and their associated passwords in the tpusr file. For more information about the tpusr file, see ["Defining Authorized Users" on page 7-3](#page-108-0).
- 2. Ensure that you are working on the application MASTER machine and that the application is inactive.
- 3. Open UBBCONFIG with a text editor and add the following lines to the RESOURCES and SERVERS sections:

```
*RESOURCES
SECURITY USER_AUTH
AUTHSVC AUTHSVC
     .
     .
     .
*SERVERS
AUTHSVR SRVGRP="group_name" SRVID=1 RESTART=Y GRACE=600 MAXGEN=2 
CLOPT="-A"
```
CLOPT="-A" causes the tmboot command to pass only the default command-line options (invoked by  $" -A"$ ) to AUTHSVR when the tmboot command starts the application.

- 4. Load the configuration by running the tmloadcf command. The tmloadcf command parses UBBCONFIG and loads the binary TUXCONFIG file to the location referenced by the TUXCONFIG variable.
- 5. The system prompts you for a password. The password you enter may be up to 30 characters long. It becomes the password for the application and remains in effect until you change it by using the passwd parameter of the tmadmin command.
- 6. Distribute the application password to authorized users of the application through an off-line means such as telephone or letter.

# **Sample UBBCONFIG File for Username/Password Authentication**

[Listing 7-4](#page-118-0) includes a UBBCONFIG file for an application which uses Username/Password authentication. The key sections of the UBBCONFIG file are noted in bold face text.

**Listing 7-3 Sample UBBCONFIG File for Username/Password Authentication**

| 55432                                              |
|----------------------------------------------------|
| securapp                                           |
| SITE1                                              |
| SHM                                                |
| N                                                  |
| <b>USER AUTH</b>                                   |
| AUTHSVR "AUTHSVC"                                  |
|                                                    |
|                                                    |
|                                                    |
| $=$ SITE1                                          |
| = "D:\M3\samples\corba\SECURAPP"                   |
| = "D:\M3\samples\corba\SECURAPP\results\tuxconfiq" |
|                                                    |

```
TUXDIR = "D:\WLE5" MAXWSCLIENTS = 10 
*GROUPS 
    SYS_GRP 
        LMID = SITE1 
        GRPNO = 1 
    APP_GRP 
       LMID = SITE1 
       GRPNO = 2 
*SERVERS 
    DEFAULT: 
    RESTART = Y 
   MAXGEN = 5 AUTHSVR 
         SRVGRP = SYS_GRP 
         SRVID = 1 
        RESTART = Y
         GRACE = 60
         MAXGEN = 2
     TMSYSEVT 
         SRVGRP = SYS_GRP 
         SRVID = 1 
    TMFFNAME 
         SRVGRP = SYS_GRP 
         SRVID = 2 
        CLOPT = "-A -- -N -M" TMFFNAME 
         SRVGRP = SYS_GRP 
         SRVID = 3 
        CLOPT = "-A -- -N" TMFFNAME 
         SRVGRP = SYS_GRP 
         SRVID = 4 
        CLOPT = "-A -- -F" simple_server 
         SRVGRP = APP_GRP 
         SRVID = 1 
         RESTART = N 
     ISL 
         SRVGRP = SYS_GRP 
         SRVID = 5
```
 $CLOPT = "-A -- -n // PCWIZ::2500"$ SEC\_PRINCIPAL\_NAME="IIOPListener" SEC\_PRINCIPAL\_PASSVAR="ISH\_PASS"

### **Configuring Certificate-based Authentication**

Certificate-based authentication uses the SSL protocol so you need to install the WebLogic Enterprise Security Pack and configure the SSL protocol before you can use certificate-based authentication. Information about installing the WebLogic Enterprise Security Pack can be found in the *BEA WebLogic Enterprise Installation Guide*. For information about configuring the SSL protocol, see ["Configuring the SSL Protocol"](#page-96-0)  [on page 6-1](#page-96-0).

You also need an LDAP-enabled directory and certificate authority in place before using certificate-based authentication in a WebLogic Enterprise application. You can choose any LDAP-enabled directory service. You can also choose the certificate authority from which to obtain certificates and private keys used in a WebLogic Enterprise application. For more information, see ["Managing Public Key Security" on](#page-76-0)  [page 4-1.](#page-76-0)

To enable certificate-based authentication, complete the following steps:

- 1. Install the WebLogic Enterprise Security Pack.
- 2. Set up an LDAP-enabled directory service.
- 3. Obtain a certificate and private key for the IIOP Listener/Handler from a certificate authority.
- 4. Obtain a certificate and private key for the WebLogic Enterprise application from a certificate authority.
- 5. Store the private keys for the WebLogic Enterprise application in the Home directory of the user or in the following directories:

#### **Windows NT**

```
%TUXDIR%\udataobj\security\keys
```
#### **UNIX**

\$TUXDIR/udataobj/security/keys

- 6. Publish the certificates for the IIOP Listener/Handler, the WebLogic Enterprise application, and the certificate authority in the LDAP-enabled directory service.
- 7. Define the SEC\_PRINCIPAL, SEC\_PRINCIPAL\_LOCATION, and SEC\_PRINCIPAL\_PASSVAR for the ISL server process in the UBBCONFIG file. For more information, see ["Defining Security Parameters for the IIOP](#page-102-0)  [Listener/Handler" on page 6-7](#page-102-0).
- 8. Use the tpusradd command to define the authorized users of your WebLogic Enterprise application and IIOP Listener/Handler. Use the e-mail addresss of the user in the tpusr file. For more information about the tpusr file, see ["Defining](#page-108-0)  [Authorized Users" on page 7-3.](#page-108-0) Use the phase phrase you defined in SEC\_PRINCIPAL\_PASSVAR as the password for the IIOP Listener/Handler.
- 9. Define a port on the IIOP Listener/Handler for secure communications using the -S option of the ISL command. For more information, see ["Defining a Port for](#page-97-0)  [SSL Network Connections" on page 6-2.](#page-97-0)
- 10. Enable certificate-based authentication in the IIOP Listener/Handler using the -a option of the ISL command.
- 11. Create a Trusted Certificate Authority file (trust\_ca.cer) that defines the certificate authorities trusted by the WebLogic Enterprise application. For more information, see ["Defining the Trusted Certificate Authorities" on page 4-8.](#page-83-0)
- 12. Open UBBCONFIG with a text editor and add the following lines to the RESOURCES and SERVERS sections:

```
*RESOURCES
SECURITY USER_AUTH
```
- 13. Load the configuration by running the tmloadcf command. The tmloadcf command parses UBBCONFIG and loads the binary TUXCONFIG file to the location referenced by the TUXCONFIG variable.
- 14. Optionally, create a Peer Rules file (peer\_val.rul) for both the WebLogic Enterprise application and the IIOP Listener/Handler. For more information, see ["Creating a Peer Rules File" on page 4-9](#page-84-0).

15. Optionally, modify the LDAP search file filter to reflect the hierarchy in place in your enterprise. For more information, see ["Editing the LDAP Search Filter File"](#page-80-0)  [on page 4-5.](#page-80-0)

To enable certificate-based authentication, complete one of the following:

- n Use the -a option of the ISL command to specify that certificate-based authentication must be used by applications connecting to the IIOP Listener/Handler.
- Use the -ORBmutualAuth command-line option or system property on the ORB to specify that certificate-based authentication must be used by applications connecting to the CORBA C++ or CORBA Java ORB.

Enabling certificate-based authentication requires the WebLogic Enterprise Security Pack to be installed. If the  $-\alpha$  option or the  $-\alpha$ RBmutualAuth command-line option or system property is executed and a license to enable the use of the SSL protocol does not exist, the IIOP Listener/Handler, CORBA C++ ORB, or CORBA Java ORB will not start.

## **Sample UBBCONFIG File for Certificate-based Authentication**

[Listing 7-4](#page-118-0) includes a UBBCONFIG file for an application which uses certificate-based authentication. The key sections of the UBBCONFIG file are noted in bold face text.

<span id="page-118-0"></span>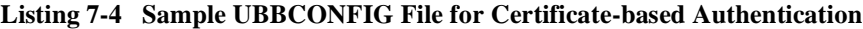

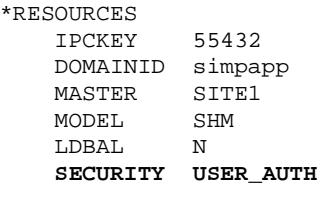

\*MACHINES

```
 "ICEAXE" 
LMD = SITE1
 APPDIR = "D:\M3\samples\corba\SIMPAP~1" 
    TUXCONFIG = "D:\M3\samples\corba\SIMPAP~1\results\tuxconfig"
    TUXDIR = "D:\WLE5" MAXWSCLIENTS = 10 
*GROUPS 
    SYS_GRP 
       LMID = SITE1 
       GRPNO = 1 
    APP_GRP 
      -<br>LMID = SITE1
       GRPNO = 2 
*SERVERS 
    DEFAULT: 
    RESTART = Y 
    MAXGEN = 5 
    TMSYSEVT 
        SRVGRP = SYS_GRP 
        SRVID = 1 
     TMFFNAME 
         SRVGRP = SYS_GRP 
         SRVID = 2 
        CLOPT = "-A -- -N -M" TMFFNAME 
        SRVGRP = SYS_GRP 
         SRVID = 3 
        CLOPT = "-A -- -N" TMFFNAME 
        SRVGRP = SYS_GRP 
         SRVID = 4 
       CLOPT = "-A -- -F" simple_server 
         SRVGRP = APP_GRP 
         SRVID = 1 
        RESTART = N 
     ISL 
         SRVGRP = SYS_GRP 
         SRVID = 5 
         CLOPT = "-A -- -a -z40 -Z128 -S2458 -n //ICEAXE:2468" 
         SEC_PRINCIPAL_NAME="IIOPListener"
```
 **SEC\_PRINCIPAL\_LOCATION="IIOPListener.pem" SEC\_PRINCIPAL\_PASSVAR="ISH\_PASS"** 

### **Configuring Access Control**

**Note:** Access control only applies to the default authorization implementation. The default authorization provider for CORBA does not enforce access control checks. In addition, the setting of the SECURITY parameter in the UBBCONFIG file does not control or enforce access control used by third-party authorization implementation.

There are two levels of access control security: optional access control list (ACL) and mandatory access control list (MANDATORY\_ACL). Only when users are authenticated to join an application does the access control list become active.

By using an access control list, a system administrator can organize users into groups and associate the groups with objects that the member users have permission to access. Access control is done at the group level for the following reasons:

- System administration is simplified. It is easier to give a group of people access to a new object than it is to give individual users access to the object.
- n Performance is improved. Because access permission needs to be checked for each invocation of an entity, permission should be resolved quickly. Because there are fewer groups than users, it is quicker to search through a list of privileged groups than it is to search through a list of privileged users.

When using the default authorization provider, the access control checking feature is based on the following files that are created and maintained by the system administrator:

- n tpusr contains a list of users
- n tpgrp contains a list of groups
- tpac1 contains a list of ACLs

### **Configuring Optional ACL Security**

The difference between ACL and MANDATORY\_ACL is the following.

- nIn ACL mode, a service request will be allowed if there is not a specific ACL.
- n In MANDATORY\_ACL mode, the service request is denied if there is not a specific  $ACL$

When using multiple authorization implementations, all the implementations are placed under a single master authorization implementation. Each subordinate authorization implementation votes PERMIT, DENY, or ABSTAIN on the client request. The ABSTAIN return value is necessary for authorization implementation developers to gracefully handle unexpected situations that are not understood (such as new operation names that might be added in the future).

The rules for result determination are as follows:

- 1. If all authorization implementations permit, the operation is okd.
- 2. If any authorization implemenation denies, the operation is denied.
- 3. If no authorization implemenation denies and all implementations do not permit:
	- l If the SECURITY parameter in the UBBCONFIG file is MANDATORY\_ACL, the operation is denied.
	- If the SECURITY parameter in the UBBCONFIG file is ACL, the operation is allowed.

Optional ACL Security requires that each client provide an application password, a username, and user-specific data, such as a password, to join the application.

To configure optional ACL security, complete the following steps:

- 1. Ensure that you are working on the application MASTER machine and that the application is inactive.
- 2. Open UBBCONFIG with a text editor and add the following lines to the RESOURCES and SERVERS sections:

\*RESOURCES SECURITY ACL AUTHSVC ..AUTHSVC

.

```
*SERVERS
AUTHSVR SRVGRP="group_name" SRVID=1 RESTART=Y GRACE=600 MAXGEN=2 
CLOPT="-A"
```
CLOPT="-A" causes the tmboot command to pass only the default command-line options (invoked by "-A") to AUTHSVR when the tmboot command starts the application. By default, AUTHSVR uses the user information in the tpusr file to authenticate clients that want to interact with the WebLogic Enterprise application.

- 3. Load the configuration by running the tmloadcf command. The tmloadcf command parses UBBCONFIG and loads the binary TUXCONFIG file to the location referenced by the TUXCONFIG variable.
- 4. The system prompts you for a password. The password you enter may be up to 30 characters long. It becomes the password for the application and remains in effect until you change it by using the passwd command of tmadmin.
- 5. Distribute the application password to authorized users of the application through an off-line means such as telephone or letter.

#### **Configuring Mandatory ACL Security**

. .

Mandatory ACL security level requires that each client provide an application password, a username, and user-specific data, such as a password, to interact with the WebLogic Enterprise application.

To configure mandatory ACL security, perform the following steps:

- 1. Ensure that you are working on the application MASTER machine and that the application is inactive.
- 2. Open UBBCONFIG with a text editor and add the following lines to the RESOURCES and SERVERS sections:

```
*RESOURCES
SECURITY MANDATORY_ACL
AUTHSVC ..AUTHSVC
     .
     .
     .
```

```
*SERVERS
AUTHSVR SRVGRP="group_name" SRVID=1 RESTART=Y GRACE=600 MAXGEN=2 
CLOPT="-A"
```
CLOPT="-A" causes the tmboot command to pass only the default command-line options (invoked by "-A") to AUTHSVR when the tmboot command starts the application. By default, AUTHSVR uses the client user information in the tpusr file named to authenticate clients that want to join the application. The tpusr file resides in the directory referenced by the first pathname defined in the application's APPDIR variable.

- 3. Load the configuration by running the tmloadcf command. The tmloadcf command parses UBBCONFIG and loads the binary TUXCONFIG file to the location referenced by the TUXCONFIG variable.
- 4. The system prompts you for a password. The password you enter may be up to 30 characters long. It becomes the password for the application and remains in effect until you change it by using the passwd command of tmadmin.
- 5. Distribute the application password to authorized users of the application through an off-line means such as telephone or letter.

#### **Setting ACL Policy between WebLogic Enterprise Applications**

As the administrator, you use the following configuration parameters to set and control the access control list (ACL) policy between WebLogic Enterprise applications that reside in different WebLogic Enterprise domains.

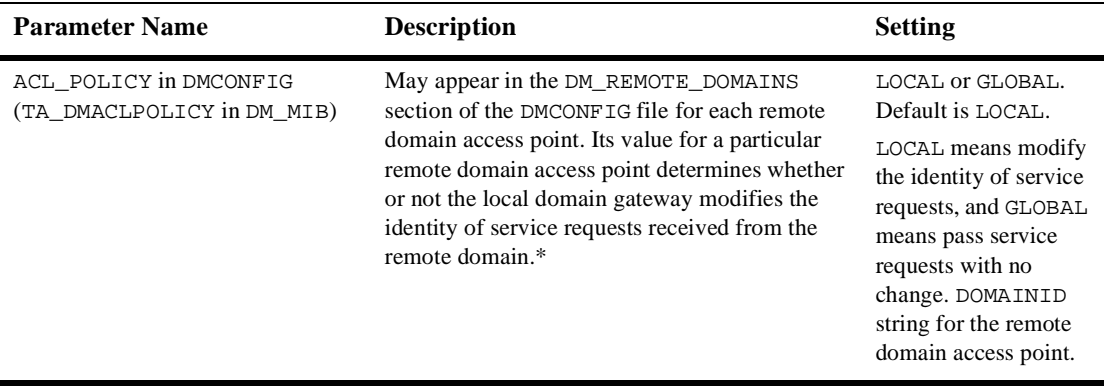

\* A remote domain access point is also known as an RDOM (pronounced "are dom") or simply *remote domain*.

The following bullets explain how the ACL\_POLICY configuration affects the operation of local domain gateway (GWTDOMAIN) processes.

n When using a local ACL policy, each domain gateway (GWTDOMAIN) modifies inbound CORBA or EJB client requests (requests originating from the remote application and received over the network connection) so that they take on the DOMAINID for the remote domain access point and thus have the same access permissions as that identity. Each domain gateway passes outbound client requests without change.

In this configuration, each application has an ACL database containing entries *only* for users in its own domain.

n When using a global ACL policy, each domain gateway (GWTDOMAIN) passes inbound and outbound CORBA or EJB client requests without change. In this configuration, each application has an ACL database containing entries for users in its own domain *as well as* users in the remote domain.

#### **Impersonating the Remote Domain Gateway**

If the domain gateway receives a client request from a remote domain for which the ACL\_POLICY parameter is set (or defaulted) to LOCAL in the local DMCONFIG file, the domain gateway removes any tokens from the request and creates an application key containing the DOMAINID of the remote domain access point.

#### **Example DMCONFIG Entries for ACL Policy**

In the following example, the connection through the remote domain access point b01 is configured for global ACL in the local DMCONFIG file, meaning that the domain gateway process for domain access point c01 passes client requests *from* and *to* domain access point b01 without change.

```
*DM_LOCAL_DOMAINS
# <LDOM name> <Gateway Group name> <domain type> <domain id> 
# [<connection principal name>] [<security>]...
c01 GWGRP=bankg1
      TYPE=TDOMAIN
      DOMAINID="BA.CENTRAL01"
       CONN_PRINCIPAL_NAME="BA.CENTRAL01"
       SECURITY=DM_PW
   .
   .
   .
*DM_REMOTE_DOMAINS
# <RDOM name> <domain type> <domain id> [<ACL policy>] 
# [<connection principal name>] [<local principal name>]...
b01 TYPE=TDOMAIN
      DOMAINID="BA.BANK01"
      ACL_POLICY=GLOBAL
       CONN_PRINCIPAL_NAME="BA.BANK01"
```
# **Configuring Security to Interoperate with Older WebLogic Enterprise Client Applications**

It may be necessary for CORBA and EJB server applications in a WebLogic Enterprise domain to securely interoperate with client applications that were built with the security features available in the 4.2 and 5.0 releases of the WebLogic Enterprise product. To allow CORBA or EJB server applications to interoperate with older, secure client applications, you need to either set the CLOPT -t option in the UBBCONFIG file or specify the -ORBinterOp command-line option or system property on the CORBA object request broker (ORB).

By setting the CLOPT -t option or specifying the -ORBinterOP command-line option or system property, you are lowing the effective level of security for a CORBA or EJB server. Therefore, the use of compatibility mode should be carefully considered before enabling the mode in a server application.

You need to set the CLOPT -t option on any server applications that will interoperate with the older client application. The CLOPT  $-t$  option is specified in the \*SERVERS section of the UBBCONFIG file.

#### **Listing 7-5 Example UBBCONFIG File Entries for Interoperability**

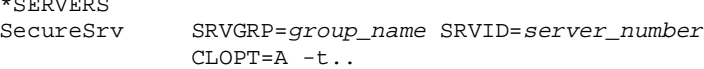

 $\lambda$  is  $\lambda$  -servers in  $\lambda$ 

If you are using a remote CORBA C++ or CORBA Java ORB, specify the -ORBinterOp command-line option or system property on the ORB to allow the ORB to interoperate with client application using the security features in the 4.2 or 5.0 releases of the WebLogic Enterprise product.

# **8 Configuring Single Sign-on**

This topic includes the following sections:

- [Single Sign-on with Username/Password Authentication](#page-128-0)
- n[Single Sign-on with Username/Password Authentication and the SSL Protocol](#page-129-0)
- n[Single Sign-on with the SSL Protocol and Certificate-Based Authentication](#page-131-0)

## <span id="page-128-0"></span>**Single Sign-on with Username/Password Authentication**

The steps for implementing single sign-on with username/password authentication are as follows:

- 1. In the CORBA.connectionpool section of the weblogic.properties file define the following properties:
	- $\bullet$ appaddrlist=//host:port

where the *host* and *port* specify the name and port number of the IIOP Listener/Handler in the WebLogic Enterprise domain you want to access. For more information about the different address formats supported in the WebLogic Enterprise product, see "Understanding the Address Formats of the Bootstrap Object" on page 10-2.

- $\bullet$ username as the name of the WebLogic Server principal.
- $\bullet$ userpassword as the password for the WebLogic Server principal
- $\bullet$  apppassword as the password of the WebLogic Enterprise application you want to access.
- l securitycontext as Yes. Yes indicates that you want the security context of the WebLogic Server principal passed to the WebLogic Enterprise domain.
- **Note:** There are other properties in the CORBA.connectionpool section of the weblogic.properties file that are used to set up the connection pool. For more information about setting up CORBA connection pools, see *Using WebLogic Enterprise Connectivity* in the WebLogic Server portion of the WebLogic Enterprise online documentation.
- 2. Use the tpusradd command to define the WebLogic Server principal as an authorized user in the WebLogic Enterprise domain. The username and password for the WebLogic Server principal must appear in the tpusr file exactly as they are defined in the weblogic.properties file.
- 3. Set -E option of the ISL command to configure the IIOP Listener/Handler to detect and utilize the propagated security context from the WebLogic Server realm. The -E option of the ISL command requires you to specify a principal name. The principal name is the username as defined in the weblogic.properties file. The ISL command for the IIOP Listener/Handler is defined for the CLOPT parameter in the UBBCONFIG file for the WebLogic Enterprise domain.
- 4. Set the SECURITY parameter in the UBBCONFIG file to USER\_AUTH or higher.

### <span id="page-129-0"></span>**Single Sign-on with Username/Password Authentication and the SSL Protocol**

The steps for implementing single sign-on with username/password authentication and the SSL protocol are as follows:

1. Configure the SSL protocol in the WebLogic Server and the WebLogic Enterprise environments.

For information about configuring the SSL protocol in the WebLogic Server environment, see *Using WebLogic SSL* in the WebLogic Server portion of the WebLogic Enterprise online documentation.

For information about configuring the SSL protocol in the WebLogic Enterprise environment, see "The SSL Protocol" on page 3-20.

- 2. In the CORBA.connectionpool section of the weblogic.properties file define the following properties:
	- l appaddrlist=corbalocs://host:port

where the *host* and *port* specify the name and port number of the IIOP Listener/Handler in the WebLogic Enterprise domain you want to access. For more information about the different address formats supported in the WebLogic Enterprise product, see "Understanding the Address Formats of the Bootstrap Object" on page 10-2.

- $\bullet$ username as the name of the WebLogic Server principal.
- $\bullet$ userpassword as the password for the WebLogic Server principal
- apppassword as the password of the WebLogic Enterprise application you want to access.
- l securitycontext as Yes. Yes indicates that you want the security context of the WebLogic Server principal passed to the WebLogic Enterprise domain.
- $\bullet$  minencryptionlevel and maxecryptionlevel. These are optional properties. The valid values are 0, 40, 56, and 128. The default is 40 for the minencryptionlevel property. The maxecryptionlevel property defaults to the maximum strength allowed by the license. These two properties are used at the time of the SSL handshake to determine the encryption strength that will be used between the WebLogic Server and WebLogic Enterprise environments.
- **Note:** There are other properties in the CORBA.connectionpool section of the weblogic.properties file that are used to set up CORBA connection pools. For more information about setting up connection pools, see *Using WebLogic Enterprise Connectivity* in the WebLogic Server portion of the WebLogic Enterprise online documentation.
- 3. Use the tpusradd command to define the WebLogic Server principal as an authorized user in the WebLogic Enterprise domain. The username and password for the WebLogic Server principal must appear in the tpusr file exactly as they are defined in the weblogic.properties file.
- 4. Set -E option of the ISL command to configure the IIOP Listener/Handler to detect and utilize the propagated security context from the WebLogic Server realm. The  $-E$  option of the ISL command requires you to specify a principal name. The principal name is the username as defined in the weblogic.properties file. The ISL command for the IIOP Listener/Handler is defined for the CLOPT parameter in the UBBCONFIG file for the WebLogic Enterprise domain.
- 5. Set the SECURITY parameter in the UBBCONFIG file to USER\_AUTH or higher.

### <span id="page-131-0"></span>**Single Sign-on with the SSL Protocol and Certificate-Based Authentication**

The steps for implementing single sign-on with the SSL protocol and certificate-based authentication are as follows:

1. Configure the SSL protocol in the WebLogic Server and the WebLogic Enterprise environments.

For information about configuring the SSL protocol in the WebLogic Server environment, see *Using WebLogic SSL* in the WebLogic Server portion of the WebLogic Enterprise online documentation.

For information about configuring the SSL protocol in the WebLogic Enterprise environment, see "The SSL Protocol" on page 3-20.

- 2. In the CORBA.connectionpool section of the weblogic.properties file define the following properties:
	- $\bullet$ appaddrlist=corbalocs://host:port

where the *host* and *port* specify the name and port number of the IIOP Listener/Handler in the WebLogic Enterprise domain you want to access.

 $\bullet$ username as email address of the subject of the digital certificate.

- $\bullet$ userpassword as private key of the digital certificate.
- $\bullet$  apppassword as the password of the WebLogic Enterprise application you want to access.
- l securitycontext as Yes. Yes indicates that you want the security context of the WebLogic Server principal passed to the WebLogic Enterprise domain.
- $\bullet$  minencryptionlevel and maxecrptionlevel. These are optional properties. The valid values are 0, 40, 56, and 128. The default is 40 for the minencryptionlevel property. The maxecryptionlevel property defaults to the maximum strength allowed by the license. These two properties are used at the time of the SSL handshake to determine the encryption strength that will be used between the WebLogic Server and WebLogic Enterprise environments.
- l certificatebasedauth as Yes. Yes indicates that certificate-based authentication is to be used.
- **Note:** There are other properties in the CORBA.connectionpool section of the weblogic.properties file that are used to set up the CORBA connection pool. For more information about setting up connection pools, see *Using WebLogic Enterprise Connectivity* in the WebLogic Server portion of the WebLogic Enterprise online documentation.
- 3. Use the tpusradd command to define the WebLogic Server principal as an authorized user in the WebLogic Enterprise domain. The username and password for the WebLogic Server principal must appear in the tpusr file exactly as they are defined in the weblogic.properties file.
- 4. Set -E option of the ISL command to configure the IIOP Listener/Handler to detect and utilize the propagated security context from the WebLogic Server realm. The  $-E$  option of the ISL command requires you to specify a principal name. The principal name is the username as defined in the weblogic.properties file. The ISL command for the IIOP Listener/Handler is defined for the CLOPT parameter in the UBBCONFIG file for the WebLogic Enterprise domain.
- 5. Set the -a option of the ISL command to configure the IIOP Listener/Handler to enable certificate-based authentication.The ISL command for the IIOP Listener/Handler is defined for the CLOPT parameter in the UBBCONFIG file for the WebLogic Enterprise domain.
- 6. Set the SECURITY parameter in the UBBCONFIG file to USER\_AUTH or higher.

Using certificate-based authentication between the WebLogic Server environment and the WebLogic Enterprise environment implies performing a new SSL handshake to establish a connection from the WebLogic Server environment on a CORBA object, RMI object, or EJB in a WebLogic Enterprise environment is initiated. In order to support multiple client requests over the same SSL network connection, certificate-based authentication must be set up as follows:

- n Obtain a digital certificate for the WebLogic Enterprise Connectivity process. This digital certificate is presented to the WebLogic Enterprise environment for the purpose of authenticating the identity of the WebLogic Enterprise Connectivity process. Once established, the authenticated connection between the WebLogic Enterprise Connectivity product and the WebLogic Enterprise environment remains.
- n When a client request is made from the WebLogic Server environment on a CORBA object, RMI object, or EJB in the WebLogic Enterprise environment, digital certificates are exhanged between the WebLogic Server and WebLogic Enterprise environments and session keys are generated for both sides of the connection. Because WebLogic Connectivity is part of WebLogic Server, the WebLogic Connectivity process will accept any message from WebLogic Enterprise that has the sessions keys that were created when the SSL connection was established between the WebLogic Server and WebLogic Enterprise environments. The WebLogic Enterprise Connectivity process then forwards the client request using the established SSL connection to the WebLogic Enterprise environment.

# **9 Configuring Security Plug-Ins**

This topic includes the [Registering the Security Plug-Ins \(SPIs\)](#page-134-0) section.

### <span id="page-134-0"></span>**Registering the Security Plug-Ins (SPIs)**

Most BEA middleware products use a common transaction processing (TP) infrastructure that consists of a set of core services, such as security. The TP infrastructure is available to WebLogic Enterprise applications through well defined interfaces. These interfaces allow system administrators to change the default behavior of the TP infrastructure by loading and linking their own service code modules, referred to as security plug-ins.

In order to use a security plug-in, you need to register the security plug-in with the WebLogic Enterprise system. The registry of the WebLogic Enterprise system is a disk-based repository for storing information related to the security plug-ins. Initially, this registry holds information about the default security plug-ins. Additional entries are made to the registry as custom security plug-ins are added to the WebLogic Enterprise system. The registry entry for a security plug-in is a set of binary files that stores information about the plug-in. There is one registry per WebLogic Enterprise installation. Every client application, server application, and server machine in a particular WebLogic Enterprise application must use the same set of security plug-ins.

The registry is located in the following directory:

#### **Windows NT**

\$TUXDIR/udataobj

#### **UNIX**

\$TUXDIR/udataobj

The system administrator of a WebLogic Enterprise application in which custom security plug-ins are used is responsible for registering those plug-ins. A system administer can register security plug-ins in the registry of the WebLogic Enterprise system only from the local machine. That is, a system administrator cannot register security plug-ins while logged on to the host machine from a remote location.

The following commands are available for managing security plug-ins:

- n epifregplugin—for registering a security plug-in
- n epifunregplugin—for unregistering a security plug-in
- epifregedit—for editing registry information

Instructions for using these commands are available in *Guide to Providing Security Services for BEA Products.* (This document contains the specifications for the Security SPIs, and describes the WebLogic Enterprise plug-in framework feature that makes the dynamic loading and linking of security plug-ins possible.) To obtain this document, see your BEA account executive.

When installing custom security plug-ins, the security vendor that provided the plug-in should provide instructions for using the commands to set up the registry for the WebLogic Enterprise system in order to access the customer security plug-ins.

# **Part III Security Programming**

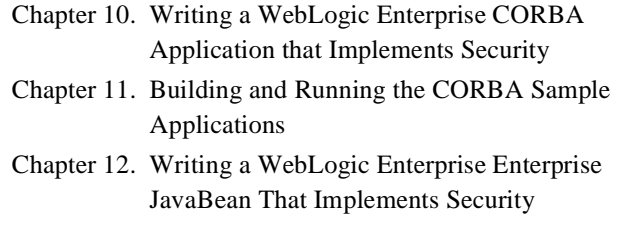

Chapter 13. Troubleshooting

# **10 Writing a WebLogic Enterprise CORBA Application that Implements Security**

This topic contains the following sections:

- n[Understanding the Address Formats of the Bootstrap Object](#page-139-0)
- n[Using Username/Password Authentication](#page-143-0)
- n[Using Certificate-based Authentication](#page-153-0)
- nUsing the Invocations Options Required() Method

# <span id="page-139-0"></span>**Understanding the Address Formats of the Bootstrap Object**

The Bootstrap object in the WebLogic Enterprise product has been enhanced so that users can specify that all communication to a given IIOP Listener/Handler be protected. The Bootstrap object supports corbaloc and corbalocs Uniform Resource Locator (URL) address formats to be used when specifying the location of the IIOP Listener/Handler. The type of security provided depends on the format of URL used to specify the location of the IIOP Listener/Handler.

As with the Host and Port address format, you use the URL address formats to specify the location of the IIOP Listener/Handler, but the bootstrapping process behaves differently. When using the corbaloc or corbalocs URL address format, the initial connection to the IIOP Listener/Handler is deferred until either:

- The principal uses Username/Password authenticate with either the Tobj::PrincipalAuthenticator::logon or the SecurityLevel2::PrincipalAuthenticator::authenticate methods.
- n The principal calls the Tobj\_Bootstrap:: resolve\_initial\_references method using an object ID value other than SecurityCurrent.

Using the corbalocs URL address format indicates that the SSL protocol is used to protect at least the integrity of the connection between the principal and the IIOP Listener/Handler.

[Table 10-1](#page-140-0) highlights the differences between the two URL address formats.

| <b>URL Address Formats</b> Functionality |                                                                                                    |
|------------------------------------------|----------------------------------------------------------------------------------------------------|
| corbaloc                                 | By default, invocations on the IIOP Listener/Handler are unprotected.<br>Configuring the IIOP Listener/Handler for the SSL protocol is optional.                                                                                                    |
|                                          | A principal can secure the bootstrapping process by using the<br>authenticate() method of the<br>SecurityLevel2:: PrincipalAuthenticator interface and the<br>invocation_options_required() method of the<br>SecurityLeve12:: Credentials interface to specify that certificate-based<br>authentication is to be used. |
| corbalocs                                | Invocations on the IIOP Listener/Handler are protected and the IIOP<br>Listener/Handler, the CORBA $C_{++}$ ORB, or the CORBA Java ORB must be<br>configured to enable the use of the SSL protocol. For more information, see<br>"Configuring the SSL Protocol" on page 6-1.                                           |

<span id="page-140-0"></span>**Table 10-1 Differences Between corbaloc and corbalocs URL Address Formats**

Both the corbaloc and corbalocs URL address formats provide stringified object references that are easily manipulated in both TCP/IP and Domain Name System (DNS) environments. The corbaloc and corbalocs URL address formats contain a DNS-style host name or an IP address and port.

The URL address formats follow and extend the definition of object URLs adopted by the Object Management Group (OMG) as part of the Interoperable Naming Service submission. The WebLogic Enterprise software also extends the URL format described in the OMG Interoperable Naming Service submission to support a secure form that is modeled after the URL for secure HTTP, as well as to support functionality in previous releases of the WebLogic Enterprise product.

[Listing 10-1](#page-140-1) contains examples of the new URL address formats.

#### <span id="page-140-1"></span>**Listing 10-1 Examples of the corbaloc and corbalocs URL Address Formats**

```
corbaloc://555xyz.com:1024,corbaloc://555backup.com:1022,
corbaloc://555last.com:1999
corbalocs://555xyz.com:1024,(corbalocs://555backup.com:1022|corba
locs://555last.com:1999)
corbaloc://555xyz.com:1111
corbalocs://24.128.122.32:1011, corbalocs://24.128.122.34
```
As an enhancement to the URL syntax described in the OMG Interoperable Naming Service submission, the WebLogic Enterprise product extends the syntax to support a list of multiple URLs, each with a different scheme. [Listing 10-2](#page-141-0) contains examples of specifying multiple URLs.

#### <span id="page-141-0"></span>**Listing 10-2 Examples of Specifying Multiple URL Address Formats**

```
corbalocs://555xyz.com:1024,corbaloc://555xyz.com:1111
corbalocs://ctxobj.com:3434,corbalocs://mthd.com:3434,corbaloc://force.com:1111
```
In the examples in [Listing 10-2](#page-141-0), if the parser reaches the URL corbaloc://force.com:1111, it resets its internal state as if it had never attempted secure connections, and then begins attempting unprotected connections. This situation occurs if the client application has not set any SSL parameters on the Credentials object.

The following sections describe the behavior when using the different address formats of the Bootstrap object.

#### **Using the Host and Port Address Format**

If a WebLogic Enterprise client application uses the Host and Port address format of the Bootstrap object, the constructor method of the Bootstrap object constructs an object reference using the specified host name and port number. The invocation to the IIOP Listener/Handler is made without the protections offered by the SSL protocol.

The client application can still authenticate using Username/Password authentication. However, since the bootstrapping process is performed over an unprotected and unverified link, all communications are vulnerable to the following security attacks:

- n The Man-in-the-Middle attack, because there was no verification that the principal to which the connection was made was the desired principal.
- n The Denial of Service attack, because no object references were returned, the object references returned were invalid, or the security token was invalid.
- n The Sniffer attack, because the information was sent in the clear so that anyone with a packet sniffer can see the content of a message that was not encrypted (for example, only the username/password information is encrypted).
- n The Tamper attack, because the integrity of the information is not protected. The contents of the message could be changed and the change would not be detected.
- n The Replay attack, because the same request can be sent repeatedly without detection.
- **Note:** If the IIOP Listener/Handler is configured for the SSL protocol and the Host and Port address format of the Bootstrap object is used, the invocation on the specified WebLogic Enterprise object results in a INVALID\_DOMAIN exception.

#### **Using the corbaloc URL Address Format**

By default, the invocation on the IIOP Listener/Handler is unprotected when using the corbaloc URL address format and Username/Password authentication. Therefore, all communications are vulnerable to the following security attacks:

- n The Man-in-the-Middle attack, because there was no verification that the principal to which the connection was made was the desired principal.
- n The Denial of Service attack, because no object references were returned, the object references returned were invalid, or the security token was invalid.
- n The Sniffer attack, because the information was sent in the clear so that anyone with a packet sniffer can see the content of a message that was not encrypted (for example, only the username/password information is encrypted).
- n The Tamper attack, because the integrity of the information is not protected. The content of the message could be changed and the change would not be detected.
- n The Replay attack, because the same request can be sent repeatedly without detection.

You can protect the bootstrapping process when using the corbaloc URL address format by using the

SecurityLevel2::PrincipalAuthenticator::authenticate() method, specifying that certificate-based authentication is to be used, and setting the invocation\_methods\_required method on the Credentials object.

**Note:** If the IIOP Listener/Handler is configured for the SSL protocol and not for certificate-based authentication and the corbaloc URL address format is used, the invocation on the specified WebLogic Enterprise object results in an INVALID\_DOMAIN exception.

BEA recommends that existing WebLogic Enterprise applications migrate to the corbaloc URL address format instead of using the Host and Port Address format.

#### **Using the corbalocs URL Address Format**

The corbalocs URL address format is the recommended format to use to ensure that communications between principals and the IIOP Listener/Handler are protected. The corbalocs URL address format functions in the same way as the corbaloc URL address format, except the SSL protocol is used to protect all communications with the IIOP Listener/Handler, the CORBA C++ ORB, or the CORBA Java ORB regardless of the type of authentication used**.**

When the defaults are used with the corbalocs URL address format, communications are vulnerable only to Denial of Service security attacks. Using the SSL protocol and certificate-based authentication guards against Sniffer, Tamper, and Replay attacks. In addition, the validation check of the host specified in the digital certificate guards against Man-in-the-Middle attacks.

To use the corbalocs URL address format, the IIOP Listener/Handler, the CORBA C++ ORB, or the CORBA Java ORB must be configured to enable the use of the SSL protocol. For more information about configuring the IIOP Listener/Handler, the CORBA C++ ORB, or the CORBA Java ORB for the SSL protocol, see "Configuring the SSL Protocol" on page 6-1.

### <span id="page-143-0"></span>**Using Username/Password Authentication**

This section describes implementing Username/Password authentication in WebLogic Enterprise applications.
### **The Security Sample Application**

The Security sample application demonstrates Username/Password authentication. The Security sample application requires each student using the application to have an ID and a password. The Security sample application works in the following manner:

- 1. The client application has a logon method. This method invokes operations on the PrincipalAuthenticator object, which is obtained as part of the process of logging on to access the domain.
- 2. The server application implements a get\_student\_details() method on the Registrar object to return information about a student. After the user is authenticated and the logon is complete, the get\_student\_details() method accesses the student information in the database to obtain the student information needed by the client logon method.
- 3. The database in the Security sample application contains course and student information.

[Figure 10-1](#page-145-0) illustrates the Security sample application.

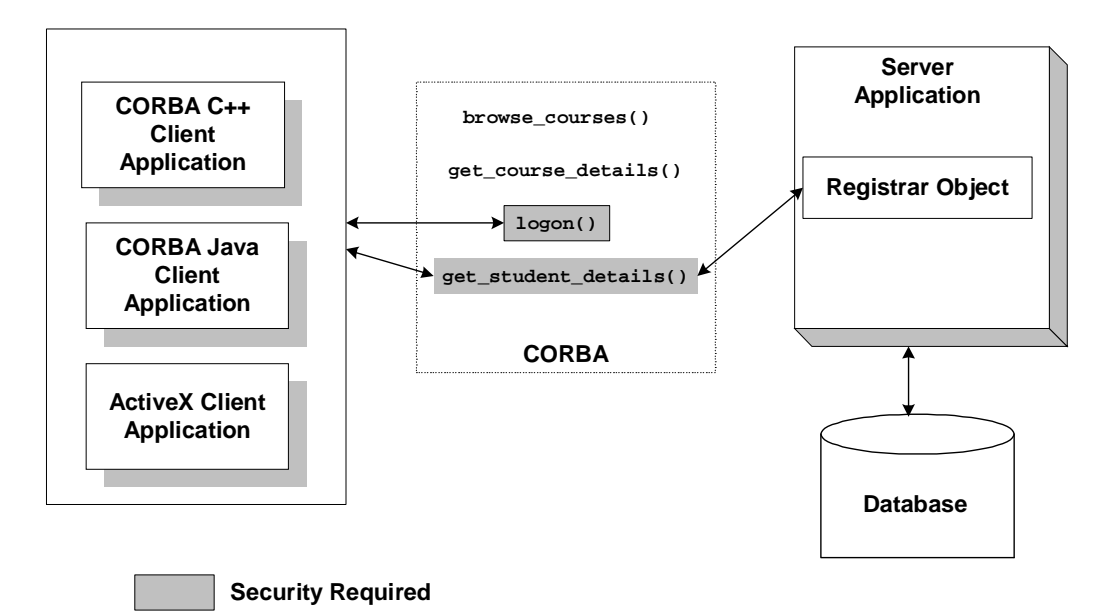

<span id="page-145-0"></span>**Figure 10-1 Security Sample Application**

The source files for the Security sample application are located in the \samples\corba\university directory in the WebLogic Enterprise software. For information about building and running the Security sample application, see the *Guide to the University Sample Applications*.

### **Writing the Client Application**

When using Username/Password authentication, write client application code that does the following:

- 1. Uses the Bootstrap object to obtain a reference to the SecurityCurrent object for the specific WebLogic Enterprise domain. You can use the Host and Port Address format, the corbaloc URL address format, or the corbalocs URL address format.
- 2. Gets the PrincipalAuthenticator object from the SecurityCurrent object.
- 3. Uses one of the following methods to authenticate the principal:
- l C++—SecurityLevel2::PrincipalAuthenticator::authenticate() using Tobj::TuxedoSecurity
- l Java—SecurityLevel2.PrincipalAuthenticator.authenticate() using Tobj::TuxedoSecurity
- l C++—Tobj::PrincipalAuthenticator::logon()
- $\bullet$ Java—Tobj.PrincipalAuthenticator.logon()

The SecurityLevel2::PrincipalAuthenticator interface is defined in the CORBAservices Security Service specification. This interface contains two methods that are used to accomplish the authentication of the principal. There are two methods because authentication of principals may require more than one step. The authenticate() method allows the caller to authenticate and optionally select attributes for the principal of this session.

The WebLogic Enterprise product extends the PrincipalAuthenticator object with functionality to support similar security to that found in BEA Tuxedo. The enhanced functionality is provided by the  $\text{Tobj}: \text{PrincipalAuthentication}$ interface.

The methods defined for the  $\text{robj}$ : PrincipalAuthenticator interface provide a focused, simplified form of the equivalent CORBA-defined interface. You can use either the CORBA-defined or the WebLogic Enterprise extensions when developing a WebLogic Enterprise application.

The  $\text{robj}: \text{PrincipalAuthentication interface provides the same}$ functionality as the SecurityLevel2:: PrincipalAuthenticator interface. However, unlike the

SecurityLevel2::PrincipalAuthenticator::authenticate() method, the logon() method of the Tobj::PrincipalAuthenticator interface does not return a Credentials object. As a result, WebLogic Enterprise applications that need to use more than one principal identity are required to call the Current::get\_credentials() method immediately after the logon() method to retrieve the Credentials object as a result of the logon. Retrieval of the Credentials object directly after a logon method should be protected with serialized access.

The following sections contain  $C_{++}$  and Java code examples that illustrate implementing Username/Password authentication. For a Visual Basic code example, see "Automation Security Reference" on page 18-1.

#### **C++ Code Example of Using the SecurityLevel2::PrincipalAuthenticator::authenticate() Method**

[Listing 10-3](#page-147-0) contains C++ code that performs Username/Password authentication using the SecurityLevel2::PrincipalAuthenticator::authenticate()method.

<span id="page-147-0"></span>**Listing 10-3 C++ Client Application That Uses the SecurityLevel2::PrincipalAuthenticator::authenticate() Method**

```
...
//Create Bootstrap object
      Tobj_Bootstrap* bootstrap = new Tobj_Bootstrap(orb, 
                        corbalocs://sling.com:2143);
//Get SecurityCurrent object
CORBA::Object_var var_security_current_oref = 
      bootstrap.resolve_initial_references("SecurityCurrent");
SecurityLevel2::Current_var var_security_current_ref = 
      SecurityLevel2::Current::_narrow(var_security_current_oref.in());
//Get the PrincipalAuthenticator
SecurityLevel2::PrincipalAuthenticator_var var_principal_authenticator_oref =
     var security current oref->principal authenticator();
const char * user_name = "john"
const char * client name = "university";
char system_password[31] = \{ \backslash 0' \};
char user_password[31] = \{\ \setminus\ 0\ \};
//Determine the security level
Tobj::AuthType auth_type = var_bea_principal_authenticator->get_auth_type();
switch (auth type)
{
   case Tobj::TOBJ_NOAUTH;
    break;
    case Tobj::TOBJ_SYSAUTH
    strcpy(system_password, "sys_pw");
    case Tobj::TOBJ_APPAUTH
    strcpy(system_password, "sys_pw");
     strcpy(user_password, "john_pw");
     break;
}
```

```
if (auth_type != Tobj::TOBJ_NOAUTH)
{
      SecurityLevel2::Credentials var creds;
      Security::Opaque_var auth_data;
      Security::AttributeList_var privileges;
      Security::Opaque var cont data;
      Security::Opaque_var auth_spec_data;
var bea principalauthenticator->build auth data(user name,
                                                                client_name,
                                                                system_password,
                                                                user_password,
\begin{minipage}{.4\linewidth} \begin{tabular}{l} \hline \texttt{NULL} \end{tabular} \end{minipage} \vspace{0.04in} \begin{tabular}{l} \hline \texttt{NULL} \end{tabular} \end{minipage} \vspace{0.04in} \begin{tabular}{l} \hline \texttt{NULL} \end{tabular} \end{minipage} \vspace{0.04in} \begin{tabular}{l} \hline \texttt{NULL} \end{tabular} \caption{The \textit{Cluster} model for the \textit{Cluster} model.} \label{fig:cluster} auth_data,
                                                                privileges);
Security::AuthenticationStatus status = 
        var_bea_principalauthenticator->authenticate(
                                                                    Tobj::TuxedoSecurity,
                                                                    user_name,
                                                                    auth_data,
                                                                    privileges,
 creds,
                                                                    cont_data, auth_spec_data);
if (status != Security::SecAuthSuccess)
  {
      //Failed authentication
      return;
  }
}
// Proceed with application
```
#### **Java Code Example of Using the SecurityLevel2.PrincipalAuthenticator.authenticate() Method**

...

[Listing 10-4](#page-149-0) contains Java code that performs Username/Password authentication using the SecurityLevel2.PrincipalAuthenticator.authenticate()method.

#### <span id="page-149-0"></span>**Listing 10-4 Java Client Application That Uses the SecurityLevel2.PrincipalAuthenticator.authenticate() Method**

```
...
// Create Bootstrap object
       Tobj_Bootstrap bs = 
         new Tobj Bootstrap(orb, corbalocs://sling.com:2143);
// Get SecurityCurrent object
       org.omg.CORBA.Object secCurObj = 
          bs.resolve_initial_references( "SecurityCurrent" );
       org.omg.SecurityLevel2.Current secCur2Obj =
          org.omg.SecurityLevel2.CurrentHelper.narrow(secCurObj);
 // Get Principal Authenticator
       org.omg.Security.PrincipalAuthenticator princAuth =
          secCur2Obj.principal_authenticator();
       com.beasys.Tobj.PrincipalAuthenticator auth = 
          Tobj.PrincipalAuthenticatorHelper.narrow(princAuth);
  // Get Authentication type
      com.beasys.Tobj.AuthType authType = auth.get_auth_type();
       // Initialize arguments
       String userName = "John";
       String clientName = "Teller";
       String systemPassword = null;
       String userPassword = null;
      byte[] userData = new byte[0];
       // Prepare arguments according to security level requested
       switch(authType.value())
\{ case com.beasys.Tobj.AuthType._TPNOAUTH:
            break;
         case com.beasys.Tobj.AuthType._TPSYSAUTH:
           systemPassword = "sys_pw";
           break;
         case com.beasys.Tobj.AuthType._TPAPPAUTH:
           systemPassword = "sys_pw";
           userPassword = "john_pw";
           break;
 }
       // Build security data
       org.omg.Security.OpaqueHolder auth_data =
         new org.omg.Security.OpaqueHolder();
```

```
 org.omg.Security.AttributeListHolder privs =
    new Security.AttributeListHolder();
 auth.build_auth_data(userNname, clientName, systemPassword,
                      userPassword, userData, authData, 
                      privs);
 // Authenticate user
 org.omg.SecurityLevel2.CredentialsHolder creds = 
   new org.omg.SecurityLevel2.CredentialHolder();
 org.omg.Security.OpaqueHolder cont_data =
   new org.omg.Security.OpaqueHolder();
org.omg.Security.OpaqueHolder auth spec data =
   new org.omg.Security.OpaqueHolder();
 org.omg.Security.AuthenticationStatus status =
    auth.authenticate(com.beasys.Tobj.TuxedoSecurity.value,
                       0, userName, auth_data.value(), 
                      privs.value(), creds, cont_data, 
                      auth_spec_data);
 if (status != AuthenticatoinStatus.SecAuthSuccess)
   System.exit(1);
 }
```
#### **C++ Code Example of Using the Tobj::PrincipalAuthenticator::logon() Method**

[Listing 10-5](#page-150-0) contains C++ code that performs Username/Password authentication using the Tobj::PrincipalAuthenticator::logon()method.

<span id="page-150-0"></span>**Listing 10-5 C++ Client Application That Uses the Tobj::PrincipalAuthenticator::logon() Method**

...

```
...
CORBA::Object_var var_security_current_oref = 
     bootstrap.resolve_initial_references("SecurityCurrent");
SecurityLevel2::Current_var var_security_current_ref = 
     SecurityLevel2::Current:: narrow(var security current oref.in());
//Get the PrincipalAuthenticator
SecurityLevel2::PrincipalAuthenticator var var principal authenticator oref =
      var_security_current_oref->principal_authenticator();
//Narrow the PrincipalAuthenticator
Tobj::PrincipalAuthenticator_var var_bea_principal_authenticator =
```

```
 Tobj::PrincipalAuthenticator::_narrow 
                                   var_principal_authenticator_oref.in());
const char * user_name = "john"
const char * client name = "university";
char system_password[31] = \{\cdot\setminus 0\};
char user_password[31] = \{\ \setminus\ 0'\ };
//Determine the security level
Tobj::AuthType auth_type = var_bea_principal_authenticator->get_auth_type();
switch (auth_type)
{
  case Tobj::TOBJ_NOAUTH;
   break;
   case Tobj::TOBJ_SYSAUTH
  strcpy(system_password, "sys_pw");
   case Tobj::TOBJ_APPAUTH
   strcpy(system_password, "sys_pw");
    strcpy(user_password, "john_pw");
    break;
}
if (auth_type != Tobj::TOBJ_NOAUTH)
{
    SecurityLevel2::Credentials_var creds;
    Security::Opaque_var auth_data;
    Security::AttributeList_var privileges;
    Security::Opaque_var cont_data;
    Security::Opaque_var auth_spec_data;
var bea principalauthenticator->build auth data(user name,
                                              client_name,
                                              system_password,
                                             user password,
\hbox{NULL} , \hbox{NULL} auth_data,
                                              privileges);
//Determine the security level
Tobj::AuthType auth_type = var_bea_principal_authenticator->get_auth_type();
Security::AuthenticationStatus status = var_bea_principal_authenticator->logon(
                                                 user_name,
                                                 client_name,
                                                 system_password,
                                                 user_password,
\begin{pmatrix} 0 \end{pmatrix};
```

```
if (status != Security::SecAuthSuccess)
  {
     //Failed authentication
    return;
 }
}
// Proceed with application
...
// Log off
       try 
\{ logoff();
 }
...
```
#### **Java Code Example of Using the Tobj.PrincipalAuthenticator.logon() Method**

[Listing 10-6](#page-152-0) contains Java code that performs Username/Password authentication using the Tobj.PrincipalAuthenticator.logon()method.

#### <span id="page-152-0"></span>**Listing 10-6 Java Client Application That Uses the Tobj.PrincipalAuthenticator.logon() Method**

```
...
      // Create bootstrap object
      Tobj_Bootstrap bs = 
         new Tobj_Bootstrap(orb, corbaloc://sling.com;2143);
      // Get security current
      org.omg.CORBA.Object secCurObj = 
         bs.resolve_initial_references( "SecurityCurrent" );
      org.omg.SecurityLevel2.Current secCur2Obj =
          org.omg.SecurityLevel2.CurrentHelper.narrow(secCurObj);
       // Get Principal Authenticator
      org.omg.Security.PrincipalAuthenticator princAuth =
         secCur2Obj.principal_authenticator();
      com.beasys.Tobj.PrincipalAuthenticator auth = 
          Tobj.PrincipalAuthenticatorHelper.narrow(princAuth);
       // Get Authentication type
     com.beasys.Tobj.AuthType authType = auth.get_auth_type();
```

```
 // Initialize arguments
       String userName = "John";
       String clientName = "Teller";
       String systemPassword = null;
       String userPassword = null;
      byte[] userData = new byte[0];
       // Prepare arguments according to security level requested
       switch(authType.value())
         {
         case com.beasys.Tobj.AuthType._TPNOAUTH:
            break;
         case com.beasys.Tobj.AuthType._TPSYSAUTH:
           systemPassword = "sys_pw";
           break;
         case com.beasys.Tobj.AuthType._TPAPPAUTH:
           systemPassword = "sys_pw";
           userPassword = "john_pw";
           break;
 }
       // Tuxedo-style Authentication
       org.omg.Security.AuthenticationStatus status = 
          auth.logon(userName, clientName, systemPassword, 
                     userPassword, userData);
...
// Proceed with application
// Log off
       try 
\{ auth.logoff();
 }
...
```
# **Using Certificate-based Authentication**

This section describes implementing certificate-based authentication in WebLogic Enterprise applications.

### **The Secure Simpapp Sample Application**

The Secure Simpapp sample application uses the existing Simpapp sample application and modifies the code and configuration files to support secure communications through the SSL protocol and certificate-based authentication.

The server application in the Secure Simpapp sample application provides an implementation of a CORBA object that has the following two methods:

- The upper method accepts a string from the client application and converts the string to uppercase letters.
- The lower method accepts a string from the client application and converts the string to lowercase letters.

[Figure 10-2](#page-154-0) illustrates how the Secure Simpapp sample application works.

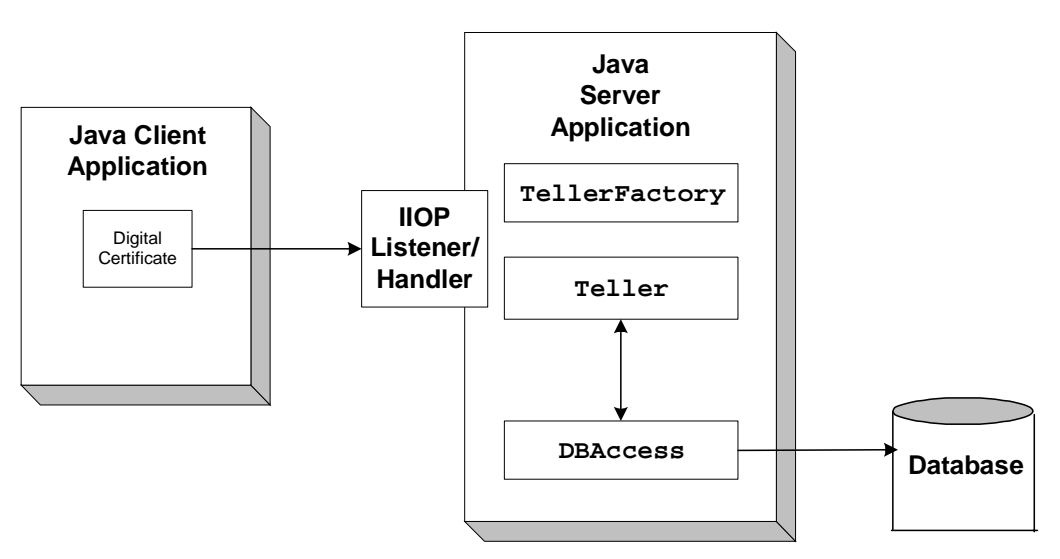

#### <span id="page-154-0"></span>**Figure 10-2 Secure Simpapp Sample Application**

The Simpapp sample application was modified in the following ways to support certificate-based authentication and the SSL protocol:

nIn the ISL section of the UBBCONFIG file, the  $-a$ ,  $-S$ ,  $-z$ , and  $-z$  options of the ISL command are specified to configure the IIOP Listener/Handler for the SSL protocol.

- n In the ISL section of the UBBCONFIG file, the SEC\_PRINCIPAL\_NAME, the SEC\_PRINCIPAL\_LOCATION, and the SEC\_PRINCIPAL\_PASSVAR parameters are defined to specify proof material for the IIOP Listener/Handler.
- n The code for the client application uses the corbalocs URL address format.
- n The code for the client application uses the authenticate() method of the SecurityLevel2:PrincipalAuthenticator interface to authenticate the principal and obtain credentials for the principals.

The source files for the C++ and Java versions of the Secure Simpapp sample application are located in the \samples\corba\simpappSSL and \samples\corba\simpappSSL\_java directories of the WebLogic Enterprise software. For instructions for building and running the Secure Simpapp sample application, see "Building and Running the CORBA Sample Applications" on page 11-1.

# **Writing the Client Application**

When using certificate-based authentication, write client application code that does the following:

- 1. Uses the Bootstrap object to obtain a reference to the SecurityCurrent object for the specific WebLogic Enterprise domain. Use the corbalocs URL address format.
- 2. Gets the PrincipalAuthenticator object from the SecurityCurrent object.
- 3. Uses the authenticate() method of the SecurityLevel2:PrincipalAuthenticator interface to authenticate the principals and obtain credentials for the principals. When using certificate-based authentication, specify Tobj::CertificateBased for the method argument and the pass phrase for the private key as the auth\_data argument for Security::Opaque.

The following sections contain  $C_{++}$  and Java code examples that illustrate implementing certificate-based authentication.

#### **C++ Code Example of Certificate-based Authentication**

[Listing 10-7](#page-156-0) illustrates using certificate-based authentication in a  $C_{++}$  client application.

#### <span id="page-156-0"></span>**Listing 10-7 C++ Client Application That Uses Certificate-based Authentication**

```
....
// Initialize the ORB
CORBA::ORB var v orb = CORBA::ORB init(argc, argv, "");
// Create the bootstrap object
Tobj_Bootstrap bootstrap(v_orb.in(), corbalocs://sling.com:2143);
// Resolve SecurityCurrent
CORBA::Object_ptr seccurobj = 
         bootstrap.resolve_initial_references("SecurityCurrent");
SecurityLevel2::Current_ptr seccur = 
         SecurityLevel2::Current::_narrow(seccurobj);
// Perform certificate-based authentication
        SecurityLevel2::Credentials ptr the creds;
        Security:: AttributeList_varprivileges;
         Security::Opaque_var continuation_data;
        Security:: Opaque_var auth_specific_data;
        Security:: Opaque var response data;
//Principal email address
         char emailAddress[] = "milozzi@bigcompany.com;"
// Pass phrase for principal's digital certificate
        char password[] = "asdawrewe98infldi7;"
// Convert the certificate private key password to opaque
         unsigned long password_len = strlen(password);
          Security::Opaque ssl_auth_data(password_len);
// Authenticate principal certificate with principal authenticator
          for(int i = 0; (unsigned long) i < password len; i++)
          ssl_auth_data[i] = password[i];
           Security::AuthenticationStatus auth_status;
           SecurityLevel2::PrincipalAuthenticator_var PA = 
                           seccur->principal_authenticator();
          auth_status = PA->authenticate(Tobj::CertificateBased,
                                           emailAddress, 
                                          ssl auth data,
```

```
 privileges, 
                              the_creds, 
                              continuation_data, 
                              auth specific data);
while(auth status == Security::SecAuthContinue) {
auth_status = PA->continue_authentication(
                              response_data,
                             the creds,
                              continuation_data,
                               auth_specific_data);
}
```
#### **Java Code Example of Certificate-based Authentication**

...

[Listing 10-8](#page-157-0) illustrates using certificate-based authentication in a  $C_{++}$  client application.

#### <span id="page-157-0"></span>**Listing 10-8 Java Client Application That Uses Certificate-based Authentication**

```
...
// Initialize the ORB.
       Properties Prop;
       Prop = new Properties(System.getProperties());
       Prop.put("org.omg.CORBA.ORBClass","com.beasys.CORBA.iiop.ORB");
       Prop.put("org.omg.CORBA.ORBSingletonClass",
                 "com.beasys.CORBA.idl.ORBSingleton");
       ORB orb = ORB.init(args, Prop);
// Create the Bootstrap object
       Tobj_Bootstrap bs = new Tobj_Bootstrap(orb, 
                 corbalocs://foo:2501);
//Resolve SecurityCurrent
       org.omg.CORBA.object ocurr =
          bs.resolve_initial_references("SecurityCurrent");
       org.omg.SecurityLevel2.Current curr =
          org.omg.SecurityLevel2.CurrentHelper.narrow(occur);
```
// Get Principal Authenticator

```
 com.beasys.Tobj.PrincipalAuthenticator pa =
           (com.beasys.Tobj.PrincipalAuthenticator) 
               curr.principal_authenticator();
      OpaqueHolder auth_data = new OpaqueHolder();
      AttributeListHolder privileges = new AttributeListHolder();
       org.omg.SecurityLevel2.CredentialsHolder creds =
          new org.omg.SecurityLevel2.CredentialsHolder();
      OpaqueHolder continuation_data = new OpaqueHolder();
       OpaqueHolder auth_specific_data = new OpaqueHolder();
      auth_data.value=new String ("deathstar").getbytes("UTF8);
       if(pa.authenticate(com.beasys.Tobj.CertificateBased.value,
                           "vader@largecompany.com", 
                          auth data.value,
                           privileges.value, 
                           the_creds, 
                           continuation_data,
                           auth specific data)
         !AuthenticationStatus.SecAuthSuccess) {
             System.err.println("logon failed");
             System.exit(1);
 }
        ...
```
# **Using the Invocations\_Options\_Required() Method**

When using certificate-based authentication, it may be necessary for a principal to explicitly define the security attributes it requires. For example, a bank application may have specific security requirements it needs to meet before the bank application can transfer data to a database. The invocation\_options\_required() method of the SecurityLevel2::Credentials interface allows the principal to explicitly control the security characteristics of the SSL connection. When using the corbaloc URL address format, you can secure the bootstrapping process by using the authenticate()and invocation\_options\_required() methods of the SecurityLevel2::Credentials interface.

To use the invocation\_options\_required() method, complete the following steps:

- 1. Write application code that uses the authenticate() method of the SecurityLevel2::PrincipalAuthenticator object to specify certificate-based authentication is being used.
- 2. Use the invocation\_options\_required() method to specify the security attributes the principal requires. See the description of the invocation\_options\_required() method in the "C++ Security Reference" on page 16-1 and "Java Security Reference" on page 17-1 for a complete list of security options.

[Listing 10-9](#page-159-0) provides a  $C_{++}$  example of using the invocation\_options\_required() method.

#### <span id="page-159-0"></span>**Listing 10-9 C++ Example of Using the invocation\_options\_required() Method**

```
// Initialize the ORB
CORBA::ORB var v orb = CORBA::ORB init(argc, argv, "");
// Create the bootstrap object
Tobj_Bootstrap bootstrap(v_orb.in(), corbalocs://sling.com:2143);
// Resolve SecurityCurrent
CORBA::Object_ptr seccurobj = 
         bootstrap.resolve_initial_references("SecurityCurrent");
SecurityLevel2::Current_ptr seccur = 
         SecurityLevel2::Current::_narrow(seccurobj);
// Perform certificate-based authentication
         SecurityLevel2::Credentials_ptr the_creds;
Security::AttributeList var privileges;
         Security::Opaque_var continuation_data;
         Security::Opaque_var auth_specific_data;
         Security::Opaque_var response_data;
//Principal email address
         char emailAddress[] = "milozzi@bigcompany.com;"
// Pass phrase for principal's digital certificate
         char password[] = "asdawrewe98infldi7;"
// Convert the certificate private key password to opaque
         unsigned long password_len = strlen(password);
          Security::Opaque ssl_auth_data(password_len);
```

```
// Authenticate principal certificate with principal authenticator
          for(int i = 0; (unsigned long) i < password len; i++)
          ssl_auth_data[i] = password[i];
          Security:: AuthenticationStatus auth status;
           SecurityLevel2::PrincipalAuthenticator_var PA = 
                             seccur->principal_authenticator();
           auth_status = PA->authenticate(Tobj::CertificateBased, 
                                             emailAddress, 
                                             ssl_auth_data,
                                            privileges, 
                                           the creds,
                                            continuation_data, 
                                              auth_specific_data);
           the_creds->invocation_options_required(
                                  Security::Integrity|
                                  Security::DetectReplay|
                                  Security::DetectMisordering|
                                  Security::EstablishTrustInTarget|
                                  Security::EstalishTrustInClient|
                                  Security::SimpleDelegation);
          while(auth status == Security::SecAuthContinue) {
                  auth_status = PA->continue_authentication(
                                            response_data,
                                           the creds,
                                             continuation_data,
                                             auth_specific_data);
               }
...
Listing 10-10 provdes a Java example of using the
```
invocation\_options\_required() method

...

<span id="page-160-0"></span>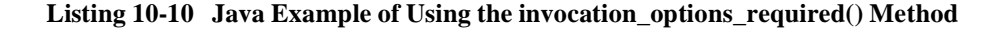

```
// Initialize the ORB.
       Properties Prop;
       Prop = new Properties(System.getProperties());
       Prop.put("org.omg.CORBA.ORBClass","com.beasys.CORBA.iiop.ORB");
       Prop.put("org.omg.CORBA.ORBSingletonClass",
                 "com.beasys.CORBA.idl.ORBSingleton");
```

```
 ORB orb = ORB.init(args, Prop);
// Create the Bootstrap object
       Tobj_Bootstrap bs = new Tobj_Bootstrap(orb, 
                 corbalocs://foo:2501);
//Resolve SecurityCurrent
       org.omg.CORBA.object ocurr =
          bs.resolve_initial_references("SecurityCurrent");
       org.omg.SecurityLevel2.Current curr =
          org.omg.SecurityLevel2.CurrentHelper.narrow(occur);
// Get Principal Authenticator
       com.beasys.Tobj.PrincipalAuthenticator pa =
           (com.beasys.Tobj.PrincipalAuthenticator) 
              curr.principal authenticator();
       OpaqueHolder auth_data = new OpaqueHolder();
       AttributeListHolder privileges = new AttributeListHolder();
       org.omg.SecurityLevel2.CredentialsHolder creds =
           new org.omg.SecurityLevel2.CredentialsHolder();
       OpaqueHolder continuation_data = new OpaqueHolder();
       OpaqueHolder auth_specific_data = new OpaqueHolder();
       auth_data.value=new String ("deathstar").getbytes("UTF8);
       if(pa.authenticate(com.beasys.Tobj.CertificateBased.value,
                           "vader@largecompany.com", 
                           auth_data.value,
                           privileges.value, 
                            the_creds, 
                            continuation_data,
                            auth_specific_data)
       org.omg.SecurityLevel2.Credentials credentials = curr.get_credentials(
           org.omg.Security.CredentialType.SecInvocationCredentials);
       credentials.invocation_options_required(
           (short) (org.omg.Security.Integrity.value |
            org.omg.Security.DetectReplay.value|
            org.omg.Security.DetectMisordering.value|
            org.omg.Security.EstablishTrustInTarget.value|
            org.omg.Security.EstablishTrustInClient.value|
            org.omg.Security.SimpleDelegation.value)
           );
         !AuthenticationStatus.SecAuthSuccess) {
             System.err.println("logon failed");
             System.exit(1);
 }
        ...
```
# **11 Building and Running the CORBA Sample Applications**

The topic contains the following sections:

- n[Building and Running the Security Sample Application](#page-163-0)
- n[Building and Running the Secure Simpapp Sample Application](#page-163-1)

# <span id="page-163-0"></span>**Building and Running the Security Sample Application**

The Security sample application demonstrates using Username/Password authentication. For instructions for building and running the Security sample application, see the *Guide to the University Sample Applications*.

# <span id="page-163-1"></span>**Building and Running the Secure Simpapp Sample Application**

The Secure Simpapp sample application demonstrates using the SSL protocol and certificate-based authentication to protect communications between client applications and the WebLogic Enterprise domain. There are C++ and Java versions of the Secure Simpapp sample application.

To build and run the Secure Simpapp sample application, complete the following steps:

- 1. Copy the files for the Secure Simpapp sample application into a work directory.
- 2. Change the protection attribute on the files for the Secure Simpapp sample application.
- 3. Verify the environment variables.
- 4. Execute the runme command.

Before you can use the Secure Simpapp sample application, obtain a certificate and private key (IIOPListener.pem) for the IIOP Listener/Handler from the certificate authority in your enterprise and load the certificate in a Lightweight Directory Access Protocol (LDAP)-enabled directory service. The runme command prompts you for the pass phrase for the private key for the IIOP Listener/Handler.

# **Step 1: Copy the Files for the Secure Simpapp Sample Application into a Work Directory**

You need to copy the files for the Secure Simpapp sample application into a work directory on your local machine. The following sections detail the directory location and sources files for the C++ and Java versions of the Secure Simpapp sample application.

#### **C++ Version of the Secure Simpapp Sample Application**

The files for the C++ version of the Secure Simpapp sample application are located in the following directories:

#### **Windows NT**

drive:\WLEdir\samples\corba\simpappSSL

#### **UNIX**

/usr/local/WLedir/samples/corba/simappSSL

You will use the files listed in [Table 11-1](#page-164-0) to build and run the C++ version of the Secure Simpapp sample application.

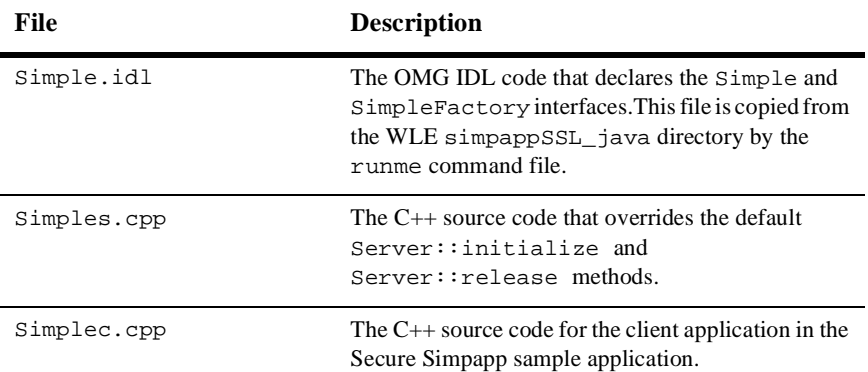

<span id="page-164-0"></span>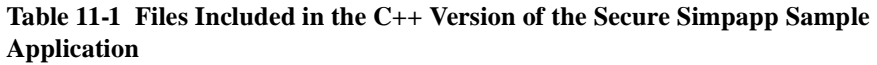

| <b>File</b>  | <b>Description</b>                                                                                                    |
|--------------|----------------------------------------------------------------------------------------------------|
| Simple_i.cpp | The $C++$ source code that implements the $Simple$<br>and SimpleFactory methods.                                                                                                    |
| Simple_i.h   | The $C_{++}$ header file that defines the implementation<br>of the Simple and SimpleFactory methods.                                                                                                    |
| Readme.html  | This file provides the latest information about<br>building and running the $C++$ version of the Secure<br>Simpapp sample application.                                                                                                    |
| runme.cmd    | The Windows NT batch file that builds and runs the<br>$C++$ version of the Secure Simpapp sample<br>application.                                                                                                    |
| runme.ksh    | The UNIX Korn shell script that builds and executes<br>the $C++$ version of the Secure Simpapp sample<br>application.                                                                                                    |
| makefile.mk  | The makefile for the $C++$ version of the Secure<br>Simpapp sample application on the UNIX operating<br>system. This file is used to manually build the C++<br>version of the Secure Simpapp sample application.<br>Refer to the Readme.html file for information<br>about manually building the $C++$ version of the<br>Secure Simpapp sample application. The UNIX<br>make command needs to be in the path of your<br>machine.                                                                                             |
| makefiles.nt | The makefile for the $C_{++}$ version of the Secure<br>Simpapp sample application on the Windows NT<br>operating system. This makefile can be used directly<br>by the Visual $C_{++}$ nmake command. This file is<br>used to manually build the C++ version of the Secure<br>Simpapp sample application. Refer to the<br>Readme.html file for information about manually<br>building the $C++$ version of the Secure Simpapp<br>sample application. The Windows NT nmake<br>command needs to be in the path of your machine. |

**Table 11-1 Files Included in the C++ Version of the Secure Simpapp Sample Application (Continued)**

#### **Java Version of the Secure Simpapp Sample Application**

The files for the Java version of the Secure Simpapp sample application are located in the following directories:

#### **Windows NT**

drive:\WLEdir\samples\corba\simpappSSL\_java

#### **UNIX**

/usr/local/WLedir/samples/corba/simappSSL\_java

You will use the files listed in [Table 11-2](#page-166-0) to build and run the Java Secure Simpapp sample application.

| File                   | <b>Description</b>                                                                                                    |
|------------------------|----------------------------------------------------------------------------------------------------|
| Simple.idl             | The OMG IDL code that declares the Simple and<br>SimpleFactory interfaces. This file is copied from<br>the WLE simpappSSL_java directory by the<br>runme command file.                                                                                                    |
| ServerImpl.java        | The Java source code that overrides the<br>Server.initialize and Server.release<br>methods.                                                                                                    |
| SimpleClient.java      | The Java source code for the client application in the<br>Secure Simpapp sample application.                                                                                                    |
| SimpleFactoryImpl.java | The Java source code that implements the<br>SimpleFactory methods.                                                                                                    |
| SimpleImpl.java        | The Java source code that implements the Simple<br>methods.                                                                                                    |
| Simple.xml             | The Server Description File used to associate<br>activation and transaction policy values with<br>CORBA interfaces. For the Java version of the<br>Secure Simpapp sample application, the Simple<br>and SimpleFactory interfaces have an activation<br>policy of method and a transaction policy of<br>optional. |

<span id="page-166-0"></span>**Table 11-2 Files Included in the Java Version of the Secure Simpapp Sample Application**

| <b>File</b>  | <b>Description</b>                                                                                                    |
|--------------|----------------------------------------------------------------------------------------------------|
| Readme.html  | The file that provides the latest information about<br>building and running the Java version of the Secure<br>Simpapp sample application.                                                                                                    |
| runme.cmd    | The Windows NT batch file that builds and runs the<br>Java version of the Secure Simpapp sample<br>application.                                                                                                    |
| runme.ksh    | The UNIX Korn shell script that builds and executes<br>the Java version of the Secure Simpapp sample<br>application.                                                                                                    |
| makefile.mk  | The makefile for the Java version of the Secure<br>Simpapp sample application on the UNIX operating<br>system. This file is used to manually build the Secure<br>Simpapp sample application. Refer to the<br>Readme.html file for information about manually<br>building the Secure Simpapp sample application.<br>The UNIX make command needs to be in the path of<br>your machine.              |
| makefiles.nt | The makefile for the Secure Simpapp sample<br>application on the Windows NT operating system.<br>This file is used to manually build the Java version of<br>the Secure Simpapp sample application. Refer to the<br>Readme.html file for information about manually<br>building the Secure Simpapp sample application.<br>The Windows NT nmake command needs to be in<br>the path of your machine. |

**Table 11-2 Files Included in the Java Version of the Secure Simpapp Sample Application (Continued)**

# **Step 2: Change the Protection Attribute on the Files for the Secure Simpapp Sample Application**

During the installation of the WebLogic Enterprise software, the sample application files are marked read-only. Before you can edit or build the files in the Secure Simpapp sample application, you need to change the protection attribute of the files you copied into your work directory, as follows:

#### **Windows NT**

prompt>attrib -r drive:\workdirectory\\*.\*

#### **UNIX**

prompt>/bin/ksh

ksh prompt>chmod u+w /workdirectory/\*.\*

On the UNIX operating system platform, you also need to change the permission of runme.ksh to give execute permission to the file, as follows:

ksh prompt>chmod +x runme.ksh

### **Step 3: Verify the Settings of the Environment Variables**

Before building and running the Secure Simpapp sample application, you need to ensure that certain environment variables are set on your system. In most cases, these environment variables are set as part of the installation procedure. However, you need to check the environment variables to ensure they reflect correct information.

[Table 11-3](#page-169-0) lists the environment variables required to run the Secure Simpapp sample application.

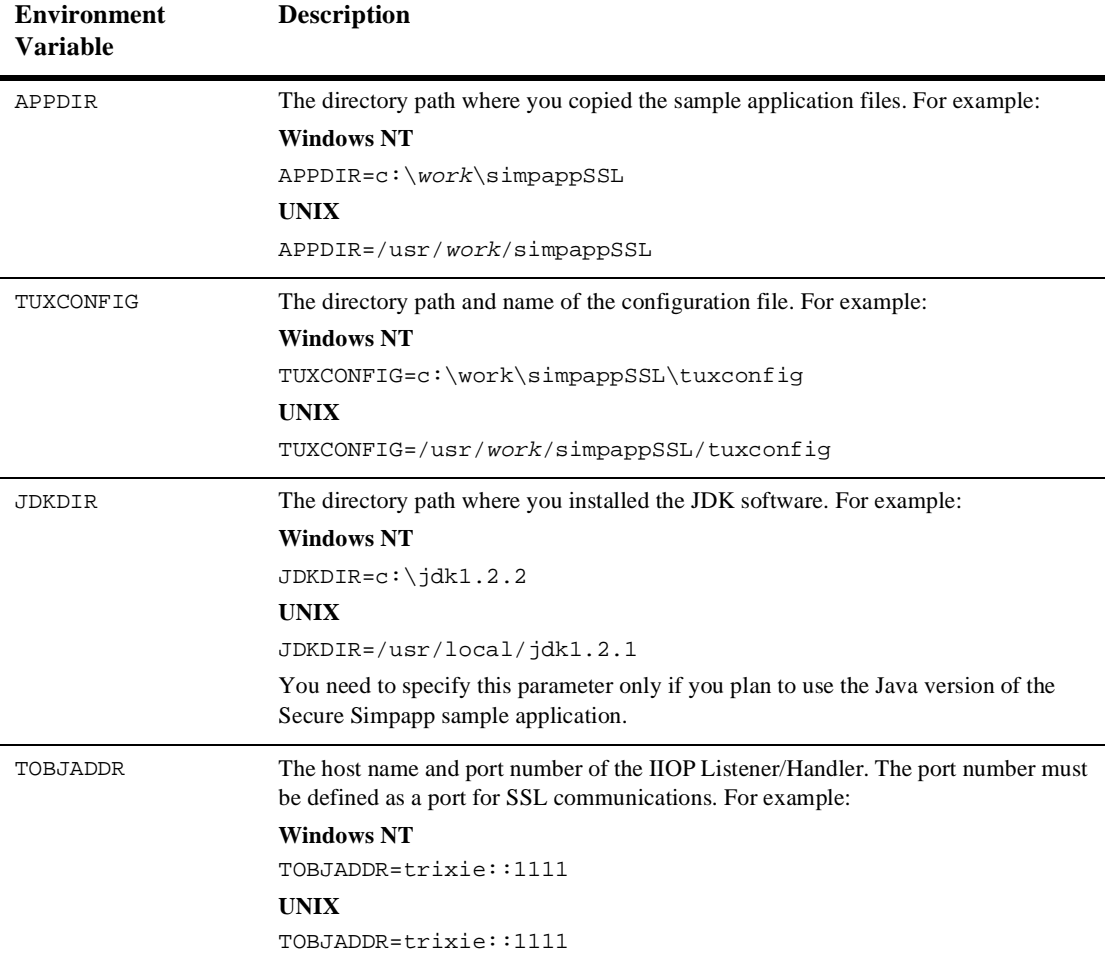

#### <span id="page-169-0"></span>**Table 11-3 Required Environment Variables for the Secure Simpapp Sample Application**

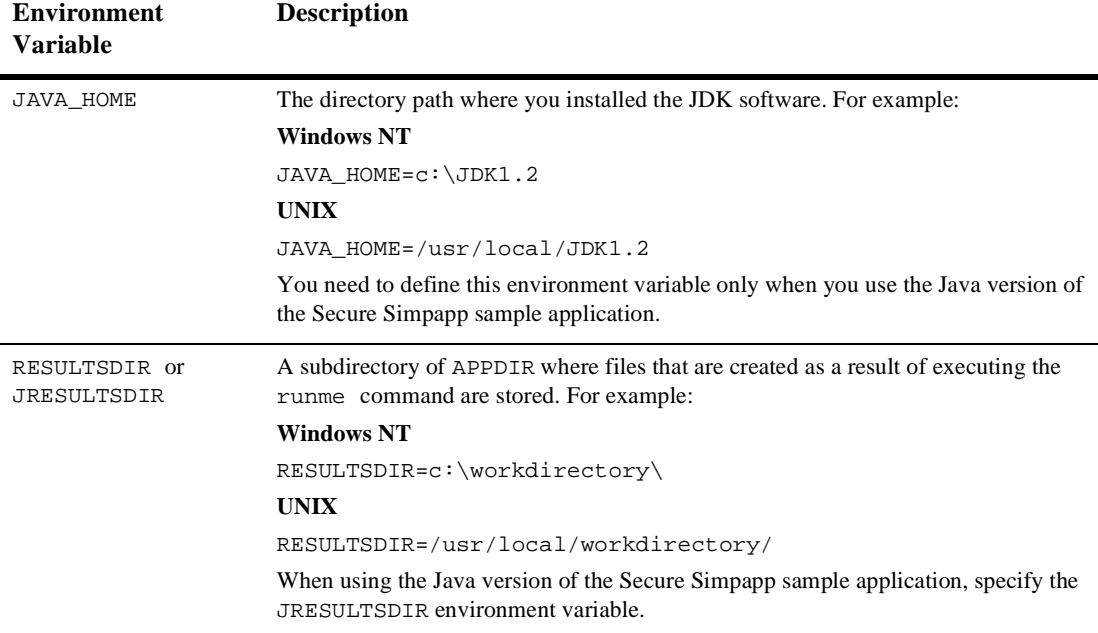

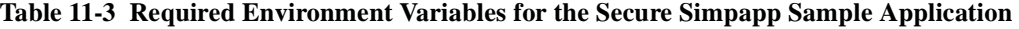

To verify that the information for the environment variables defined during installation is correct, perform the following steps:

#### **Windows NT**

- 1. From the Start menu, select Settings.
- 2. From the Settings menu, select the Control Panel.

The Control Panel appears.

3. Click the System icon.

The System Properties window appears.

4. Click the Environment tab.

The Environment page appears.

5. Check the settings of the environment variables.

#### **UNIX**

ksh prompt>printenv TUXDIR

```
ksh prompt>printenv JAVA_HOME
```
To change the settings, perform the following steps:

#### **Windows NT**

- 1. On the Environment page in the System Properties window, click the environment variable you want to change or enter the name of the environment variable in the Variable field.
- 2. Enter the correct information for the environment variable in the Value field.
- 3. Click OK to save the changes.

#### **UNIX**

ksh prompt>export TUXDIR=directorypath

ksh prompt>export JAVA\_HOME=directorypath

### **Step 4: Execute the runme Command**

The runme command automates the following steps:

- 1. Setting the system environment variables
- 2. Loading the UBBCONFIG file
- 3. Compiling the code for the client application
- 4. Compiling the code for the server application
- 5. Starting the server application using the tmboot command
- 6. Starting the client application
- 7. Stopping the server application using the tmshutdown command
- **Note:** You can also run the Secure Simpapp sample application manually. The steps for manually running the Secure Simpapp sample application are described in the Readme.html file.

To build and run the Secure Simpapp sample application, enter the runme command, as follows:

#### **Windows NT**

prompt>cd workdirectory

prompt>runme

#### **UNIX**

ksh prompt>cd workdirectory

ksh prompt>./runme.ksh

The Secure Simpapp sample application runs and prints the following messages:

```
Testing simpapp
     cleaned up
     prepared
    built
     loaded ubb
     booted
     ran
     shutdown
     saved results
   PASSED
```
During execution of the runme command, you are prompted for a password. Enter the pass phrase of the private key of the IIOP Listener/Handler.

[Table 11-4](#page-172-0) lists the C++ files in the work directory generated by the runme command.

| File         | <b>Description</b>                                                                                                    |
|--------------|----------------------------------------------------------------------------------------------------|
| Simple_c.cpp | Generated by the $idl$ command, this file contains<br>the client stubs for the SimpleFactory and<br>Simple interfaces.      |
| Simple c.h   | Generated by the $idl$ command, this file contains<br>the client definitions of the SimpleFactory and<br>Simple interfaces. |
| Simple s.cpp | Generated by the $idl$ command, this file contains<br>the server skeletons for the SimpleFactory and<br>Simple interfaces.  |

<span id="page-172-0"></span>**Table 11-4 C++ Files Generated by the runme Command**

| File        | <b>Description</b>                                                                                                    |
|-------------|----------------------------------------------------------------------------------------------------|
| Simple s.h  | Generated by the idl command, this file contains<br>the server definition for the SimpleFactory<br>and Simple interfaces.                  |
| .adm/.keybd | A file that contains the security encryption key<br>database. The subdirectory is created by the<br>tmloadcf command in the runme command. |
| results     | A directory generated by the runme command.                                                                                                |

**Table 11-4 C++ Files Generated by the runme Command (Continued)**

[Table 11-5](#page-173-0) lists the Java files in the work directory generated by the runme command.

| <b>File</b>              | <b>Description</b>                                                                                                    |
|--------------------------|----------------------------------------------------------------------------------------------------|
| SimpleFactory.java       | Generated by the m3idltojava command for<br>the SimpleFactory interface. The<br>SimpleFactory interface contains the Java<br>version of the OMG IDL interface. It extends<br>org.omg.CORBA.Object.                                                                               |
| SimpleFactoryHolder.java | Generated by the m3idltojava command for<br>the SimpleFactory interface. This class holds a<br>public instance member of type<br>SimpleFactory. The class provides operations<br>for out and inout arguments that are included in<br>CORBA, but that do not map exactly to Java. |
| SimpleFactoryHelper.java | Generated by the m3idltojava command for<br>the SimpleFactory interface. This class<br>provides auxiliary functionality, notably the<br>narrow method.                                                                                                    |
| _SimpleFactoryStub.java  | Generated by the m3idltojava command for<br>the SimpleFactory interface. This class is the<br>client stub that implements the<br>SimpleFactory.javainterface.                                                                                                    |

<span id="page-173-0"></span>**Table 11-5 Java Files Generated by the runme Command**

| File                        | <b>Description</b>                                                                                                    |
|-----------------------------|----------------------------------------------------------------------------------------------------|
| _SimpleFactoryImplBase.java | Generated by the m3idltojava command for<br>the SimpleFactory interface. This abstract<br>class is the server skeleton. It implements the<br>SimpleFactory. java interface. The<br>user-written server class SimpleFactoryImpl<br>extends_SimpleFactoryImplBase. |
| Simple.java                 | Generated by the m3idltojava command for<br>the Simple interface. The Simple interface<br>contains the Java version of the OMG IDL<br>interface. It extends org.omg. CORBA. Object.                                                                              |
| SimpleHolder.java           | Generated by the m3idltojava command for<br>the Simple interface. This class holds a public<br>instance member of type Simple. The class<br>provides operations for out and inout<br>arguments that CORBA has but that do not match<br>exactly to Java.          |
| SimpleHelper.java           | Generated by the m3idltojava command for<br>the Simple interface. This class provides<br>auxiliary functionality, notably the narrow<br>method.                                                                                                    |
| _SimpleStub.java            | Generated by the m3idltojava command for<br>the Simple interface. This class is the client stub<br>that implements the Simple. java interface.                                                                                                    |
| _SimpleImplBase.java        | Generated by the m3idltojava command for<br>the Simple interface. This abstract class is the<br>server skeleton. It implements the Simple. java<br>interface. The user-written server class<br>SimpleImplextends_SimpleImplBase.                                 |
| Simple.ser                  | The Server Descriptor File generated by the<br>buildjobjserver command in the runme<br>command.                                                                                                    |
| Simple.jar                  | The server Java ARchive (JAR) file generated by<br>the build javaserver command in the runme<br>command.                                                                                                    |

**Table 11-5 Java Files Generated by the runme Command (Continued)**

| File        | <b>Description</b>                                                                                                    |
|-------------|----------------------------------------------------------------------------------------------------|
| .adm/.keybd | A file that contains the security encryption key<br>database. The subdirectory is created by the<br>tmloadef command in the runme command. |
| results     | A directory generated by the runme command.                                                                                                |

**Table 11-5 Java Files Generated by the runme Command (Continued)**

[Table 11-6](#page-175-0) lists files in the RESULTS or JRESULTS directory generated by the runme command.

| <b>File</b>     | <b>Description</b>                                                                                                    |
|-----------------|----------------------------------------------------------------------------------------------------|
| input           | Contains the input that the runme command<br>provides to the Java client application.                                                                                                    |
| output          | Contains the output produced when the runme<br>command executes the Java client application.                                                                                                    |
| expected_output | Contains the output that is expected when the<br>Java client application is executed by the<br>runme command. The data in the output file<br>is compared to the data in the<br>expected_output file to determine whether<br>or not the test passed or failed. |
| log             | Contains the output generated by the runme<br>command. If the runme command fails, check<br>this file for errors.                                                                                                    |
| setenv.cmd      | Contains the commands to set the environment<br>variables needed to build and run the Java<br>Secure Simpapp sample application on the<br>Windows NT operating system platform.                                                                               |
| seteny.ksh      | Contains the commands to set the environment<br>variables needed to build and run the Java<br>Secure Simpapp sample application on the<br>UNIX operating system platform.                                                                                     |

<span id="page-175-0"></span>**Table 11-6 Files in the results Directory Generated by the runme Command**

| <b>File</b>      | <b>Description</b>                                                                                                    |
|------------------|----------------------------------------------------------------------------------------------------|
| stderr           | Generated by the $t$ mboot command, which is<br>executed by the runme command. If the<br>-noredirect JavaServer option is specified<br>in the UBBCONFIG file, the<br>System.err.println method sends the<br>output to the stderr file instead of to the<br>ULOG file. |
| stdout           | Generated by the $t$ mboot command, which is<br>executed by the runme command. If the<br>-noredirect JavaServer option is specified<br>in the UBBCONFIG file, the<br>System.out.println method sends the<br>output to the stdout file instead of to the<br>ULOG file. |
| tmsysevt.dat     | Contains filtering and notification rules used by<br>the TMSYSEVT (system event reporting)<br>process. This file is generated by the tmboot<br>command in the runme command.                                                                                          |
| tuxconfig        | A binary version of the UBBCONFIG file.                                                                                                    |
| ubb              | The UBBCONFIG file for the Java Secure<br>Simpapp sample application.                                                                                                    |
| $ULOG.\le date>$ | A log file that contains messages generated by<br>the tmboot command.                                                                                                    |

**Table 11-6 Files in the results Directory Generated by the runme Command** 

### **Using the Secure Simpapp Sample Application**

Run the server application in the Secure Simpapp sample application, as follows:

#### **Windows NT**

prompt>tmboot

#### **UNIX**

ksh prompt>tmboot

Run the client application in the Secure Simpapp sample application, as follows:

#### **Windows NT**

```
prompt>java -classpath .;%TUXDIR%\udataobj\java\jdk\m3envobj.jar
-DTOBJADDR=%TOBJADDR% SimpleClient
String?
Hello World
HELLO WORLD
hello world
```
#### **UNIX**

```
ksh prompt>java -classpath .:$TUXDIR/udataobj/java/jdk\
/m3envobj.jar -DTOBJADDR=$TOBJADDR SimpleClient
String?
Hello World
HELLO WORLD
hello world
```
**Note:** The Secure Simpapp sample client application uses the client-only JAR file m3envobj.jar. However, you can also use the m3.jar file to run the client application.

Before using another sample application, enter the following commands to stop the Secure Simpapp sample application and to remove unnecessary files from the work directory:

#### **Windows NT**

```
prompt>tmshutdown -y
prompt>nmake -f makefile.nt clean
```
#### **UNIX**

```
ksh prompt>tmshutdown -y
ksh prompt>make -f makefile.mk clean
```
# **12 Writing a WebLogic Enterprise Enterprise JavaBean That Implements Security**

This topic includes the following sections:

- n[Before You Begin](#page-179-0)
- n[How Authentication Works with WebLogic Enterprise EJBs](#page-179-1)
- n[Development Steps](#page-180-0)
- n[Step 1: Define Security Roles for the Methods of the WebLogic Enterprise EJB](#page-180-1)
- n[Step 2: Specify Security Roles in the Deployment Descriptor of the EJB](#page-182-0)
- n[Step 3: Define the JNDI Environment Properties](#page-183-0)
- n[Step 4: Establish the InitialContext](#page-187-0)
- n[Step 5: Use Home to Get a WebLogic Enterprise EJB](#page-187-1)
- n [Step 6: Use the getCallerPrincipal Method to Authenticate a WebLogic](#page-188-0)  [Enterprise EJB](#page-188-0)

# <span id="page-179-0"></span>**Before You Begin**

This topic describes the BEA implementation of the Security feature. The information in this topic supplements the Sun Microsystems, Inc. Enterprise JavaBeans Specification 1.1.

**Note:** Before proceeding with the remainder of this topic, you should be familiar with the entire content of Sun's specification, particularly Chapter 15, "Security Management."

This topic describes only the integrating security into WebLogic Enterprise EJBs. For a complete description of developing an EJB using the WebLogic Enterprise product, see *Getting Started* in the WebLogic Enterprise online documentation.

**Note:** An EJB in the WebLogic Enterprise domain that issues a callback to a remote J2EE client application cannot propagate the security context of that client application in the callback.

# <span id="page-179-1"></span>**How Authentication Works with WebLogic Enterprise EJBs**

From the perspective of an EJB container, EJBs are nontrusted entities that require authentication. The WebLogic Enterprise product uses a JNDI implementation that runs within the EJB container's trusted environment. Using the WLEInitialContextFactory JNDI factory with security environment properties establishes the security context for the WebLogic Enterprise client application. The WebLogic Enterprise client application authenticates itself with the WebLogic Enterprise domain when establishing the JNDI Initial context.
### **Development Steps**

Table 12-1 lists the development steps required to implement security in a WebLogic Enterprise EJB.

| <b>Step</b> | <b>Description</b>                                                                |
|-------------|-----------------------------------------------------------------------------------|
|             | Define security roles for the methods of the WebLogic Enterprise EJB.             |
|             | Specify security roles in the Deployment Descriptor of the EJB.                   |
| 3           | Define the JNDI environment properties.                                           |
|             | Establish the InitialContext.                                                     |
|             | Use Home to get the WebLogic Enterprise EJB.                                      |
| h           | Use the getCallerPrincipal method to authenticate the WebLogic<br>Enterprise EJB. |

**Table 12-1 Development Steps for Implementing Security in a WebLogic Enterprise EJB**

### **Step 1: Define Security Roles for the Methods of the WebLogic Enterprise EJB**

During the assembly and deployment of an EJB package, you define security roles and associate roles with methods in the deployment descriptor. Security roles are mapped to groups of users in the WebLogic Enterprise security environment. You can use any of the techniques described in the Security Management chapter of the Enterprise JavaBeans 1.1 Specification to define security roles for the methods of a WebLogic Enterprise EJB.

It is possible that two methods with the same name or name/signature appear in both the bean's home and remote interfaces. To handle this case, the optional <method-intf> element may further restrict the selection to either Home or Remote interface methods.

In a mandatory access control environment, any method invocation not specifically authorized is denied. Sometimes a method does not have a defined <method-permission> element. If the SECURITY parameter in the RESOURCES section of the UBBCONFIG file is set to MANDATORY\_ACL access on a method without an associated <method-permission> element, access is denied. This is the recommended setting for production environments. For all other settings of the SECURITY parameter, access to a method without an associated <method-permission> element is allowed.

There may be methods that should be available to everyone, even in a mandatory access control environment. The WebLogic Enterprise system defines a special role name \* which means everyone has access to the method.

**Note:** ACL is the only WebLogic Enterprise security level that gives the expected EJB behavior. The MANDATORY\_ACL security level rejects user access on a method when no  $\leq$ method-permission> element is defined for the specified method. The USER\_AUTH security level fails requests on methods with a <method-permission> element defined because that level of security Other.

[Table 12-2](#page-181-0) describes different combinations of the WebLogic Enterprise security levels (as defined by the SECURITY parameter in the UBBCONFIG file) and the definition of <method-permission> element on an EJB.

- **Now Yes indicates access to the method is granted.**
- No means acces to the method is not granted.
- n Check indicates access to the method is granted if a role is defined in the ejb-jar.xml file. Otherwise, access to the method is denied.

#### <span id="page-181-0"></span>**Table 12-2 Combinations of WebLogic Enterprise Security Levels and EJB <method-permissions>**

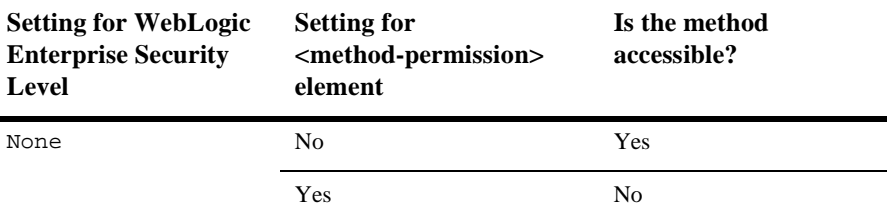

| <b>Setting for WebLogic</b><br><b>Enterprise Security</b><br>Level | <b>Setting for</b><br><method-permission><br/>element</method-permission> | Is the method<br>accessible?                    |
|--------------------------------------------------------------------|---------------------------------------------------------------------------|-------------------------------------------------|
| APP_PW                                                             | No                                                                        | <b>Yes</b>                                      |
|                                                                    | Yes                                                                       | N <sub>0</sub>                                  |
| USER_AUTH                                                          | N <sub>0</sub>                                                            | Yes                                             |
|                                                                    | Yes                                                                       | Yes, if the role name of the<br>method is other |
| ACL                                                                | N <sub>0</sub>                                                            | Yes                                             |
|                                                                    | Yes                                                                       | Check                                           |
| MANDATORY ACL                                                      | N <sub>0</sub>                                                            | N <sub>0</sub>                                  |
|                                                                    | Yes                                                                       | Check                                           |

**Table 12-2 Combinations of WebLogic Enterprise Security Levels and EJB <method-permissions> (Continued)**

### **Step 2: Specify Security Roles in the Deployment Descriptor of the EJB**

You specify security roles for the methods of an EJB in the deployment descriptor of the bean. In the WebLogic Enterprise product, there is a one-to-one association between the security roles defined in the deployment descriptor of the EJB and the groups defined with the tpgrpadd commands. Role names may be referenced in deployment descriptors before the corresponding group exists. At run time, if a bean's deployment descriptor references a role that does not have a corresponding group, the role is ignored.

Role names are restricted to any alphanumeric characters, a dash (-), an underscore  $(\_)$ , the at-sign  $(\circ)$ , and a period  $(\_)$ . The maximum length of a role name is 30 characters. If the name of a security role does not conform to these limitations, it will not be possible for users to have the defined security role.

[Listing 12-1](#page-183-0) includes code that defines a security role.

```
Listing 12-1 Defining a Security Role for a Method in an EJB
```

```
...
<assembly-descriptor>
   <security-role>
      <description>
        "teller" is a role name
      </description>
    </security-role>
       <method-permission>
          <role-name>teller</role-name>
          <method>
               <ejb-name>Accounting</ejb-name>
               <method-name>withdraw</methodname>
          </method>
               ...
       </method-permission>
       ...
</assembly-descriptor>
...
```
### **Step 3: Define the JNDI Environment Properties**

The following sections describe the JNDI environment properties that must be set to enable either Username/Password or certificate-based authentication.

#### **WLEContext.INITIAL\_CONTEXT\_FACTORY Property**

The class com.beasys.jndi.WLEInitialContextFactory is the JNDI Service Provider Interface (SPI). This initial context provides an entry point into the WebLogic Enterprise domain. Set WLEContext.INITIAL\_CONTEXT\_FACTORY to com.beasys.jndi.WLEInitialContextFactory to access the WebLogic Enterprise domain.

[Listing 12-2](#page-184-0) includes code that defines the WLEContext.INITIAL\_CONTEXT\_FACTORY property for the WebLogic Enterprise environment.

#### <span id="page-184-0"></span>**Listing 12-2 WLEContext.INITIAL\_CONTEXT\_FACTORY Property**

```
Hashtable env = new Hashtable();
/*
*Specify the initial context implementation to use.
*The service provider supplies the factory class.
*/
env.put(WLEContext.INITIAL_CONTEXT_FACTORY,
         "com.beasys.jndi.WLEInitialContextFactory");
...
```
#### **WLEContext.PROVIDER\_URL Property**

Specifies the entry point into the WebLogic Enterprise domain. The value should reflect the host and port of the IIOP Listener/Handler of the target WebLogic Enterprise domain. Use one of the following URL address formats when specifying the location of the IIOP Listener/Handler:

■ corbaloc://hostname:portnumber

Indicates that the IIOP/RMI protocol is to be used to communicate with the WebLogic Enterprise domain. This URL address format only supports Username/Password authentication.

■ corbalocs://hostname:portnumber

Indicates that the SSL protocol is to be used to communicate with the WebLogic Enterprise domain. This URL address format supports both Username/Password and certificate-based authentication.

The host and port combination in the URL must match the ISL parameter in the WebLogic Enterprise application's UBBCONFIG file. The format of the host and port combination as well as the capitalization must match. If the addresses do not match, communication with the WebLogic Enterprise domain fails.

[Listing 12-3](#page-185-0) includes code that defines the WLEContext.PROVIDER\_URL property for the WebLogic Enterprise environment.

#### <span id="page-185-0"></span>**Listing 12-3 WLEContext.PROPERTY\_URL Property**

```
...
env.put(WLEContext.PROVIDER_URL,
          "corbaloc://"myhost:1000");
```
...

A WebLogic Enterprise server application that acts as a client application (referred to as a joint client/server application) must set the WLEContext.PROPERTY\_URL as an empty or null string. The joint client/server application connects to the current application in which it was booted.

#### **WLEContext.SECURITY\_AUTHENTICATION Property**

Set this property to indicate the type of authentication to be used. The valid values for this property are as follows:

- n None—indicates that no authentication is performed
- Simple—indicates that Username/Password authentication is performed
- n Strong—indicates that certificate-based authentication is performed

See [Table 12-3](#page-186-0) for additional keys that need to be specified to use Username/Password or certificate-based authentication.

[Listing 12-4](#page-185-1) includes code that defines the WLEContext.SECURITY\_AUTHENTICATION property for the WebLogic Enterprise environment.

#### <span id="page-185-1"></span>**Listing 12-4 WLEContext.SECURITY\_AUTHENTICATION Property**

```
...
env.put(WLEContext.SECURITY_AUTHENTICATION, "strong");
...
```

| <b>Property Key</b>              | <b>Meaning</b>                                                                                                    |
|----------------------------------|----------------------------------------------------------------------------------------------------|
| WLEContext.SECURITY_PRINCIPAL    | Specifies the identity of the principal used when authenticating<br>the caller to the WebLogic Enterprise domain.                                                                                                    |
| WLEContext. SECURITY CREDENTIALS | Specifies the credentials of the principal when authenticating<br>the caller to the WebLogic Enterprise domain.<br>For certificate-based authentication enabled via<br>SECURITY_AUTHENTICATION="strong", it specifies<br>the pass phrase used to access the private key and<br>certificate for the EJB.<br>For password-based authentication enabled via |
|                                  | SECURITY_AUTHENTICATION="simple", it specifies<br>a string that is the user's password or an arbitrary object<br>user_data used by the authentication server (AUTHSVR)<br>to verify the credentials of the EJB.                                                                                                    |
| WLEContext. CLIENT_NAME          | Specifies the name of the EJB defined by the $-c$ option of the<br>t pus radd command. For more information, see "Defining"<br>Authorized Users" on page 7-3.                                                                                                    |
| WLEContext. SYSTEM PASSWORD      | The system password. Required only when using<br>Username/Password authentication.                                                                                                    |

<span id="page-186-0"></span>**Table 12-3 WebLogic Enterprise Property Keys for Security**

[Listing 12-5](#page-186-1) includes the WebLogic Enterprise keys used to define Username/Password authentication.

#### <span id="page-186-1"></span>**Listing 12-5 WebLogic Enterprise Keys for Username/Password Authentication**

```
...
   Hashtable env = new Hashtable();
   env.put(Context.PROVIDER_URL, "corbalocs://"myhost:1000")
env.put(Context.INITIAL_CONTEXT_FACTORY,
                   "com.beasys.jndi.WLEInitialContextFactory");
//Password-Based Authentication 
env.put(WLEContext.SECURITY_PRINCIPAL, "milozzi");
env.put(WLEContext.SYSTEM_CREDENTIALS, "mypassword");
env.put(WLEContext.CLIENT_NAME, "writers");
```

```
env.put(WLEContext.SECURITY_AUTHENTICATION, "simple");
env.put(WLEContext.SYSTEM_PASSWORD, "password");
...
```
[Listing 12-6](#page-187-0) includes the WebLogic Enterprise keys used to define certificate-based authentication.

<span id="page-187-0"></span>**Listing 12-6 WebLogic Enterprise Keys for Certificate-based Authentication**

```
...
//Certificate-Based Authentication 
env.put(WLEContext.SECURITY_AUTHENTICATION, "strong");
env.put(WLEContext.SYSTEM_PASSWORD, "SSL");
env.put(WLEContext.SECURITY_PRINCIPAL, "milozzi");
env.put(WLEContext.SECURITY_CREDENTIALS, "credentials");
...
```
#### **Step 4: Establish the InitialContext**

To access a WebLogic Enterprise EJB using JNDI, you establish an InitialContext using the following code:

Context  $ctx = new InitialContext(env);$ 

Specifying env as com.beasys.com.jndi.WLEInitialContextFactory. After the context is created, the client application has access to bean homes in the WebLogic Enterprise domain using WebLogic Enterprise as the name service provider.

A WebLogic Enterprise EJB is implicitly associated with the security context specified when the WLEContext object is created. To specify a new security context, the EJB needs to close the current security context and establish a new security context with new security attributes. Use the following code to close the current security context:

```
ctx.close();
```
### **Step 5: Use Home to Get a WebLogic Enterprise EJB**

Client applications use the bean's home interface to create or find beans. The beans's home is obtained by using the lookup method on the InitialContext.

### **Step 6: Use the getCallerPrincipal Method to Authenticate a WebLogic Enterprise EJB**

Use the getCallerPrincipal method on the javax.ejb.EJBContext associated with a WebLogic Enterprise EJB to authenticate the principal. You can also use the isCallerInRole method to determine the role of the client application invoking methods on the EJB. The default principal is IIOP Client.

# **Limitations and Restrictions**

It is possible to deploy the same EJB more than once with different deployment descriptors that set different access control policies. In this case access control is based on the deployment descriptor from which a particular bean is loaded. Security policies are not considered when the WebLogic Enterprise system has a choice of how to route a request to any particular bean or container.

# **Example of Using Security in a WebLogic Enterprise EJB**

[Listing 12-7](#page-188-0) illustrates using Username/Password authentication in a WebLogic Enterprise EJB.

**Note:** The code example in [Listing 12-7](#page-188-0) uses the corbalocs URL address format so that the SSL protocol is used to protect the integrity of the communications.

#### <span id="page-188-0"></span>**Listing 12-7 Username/Password Authentication in a WebLogic Enterprise EJB**

static public Context getInitialContext() throws Exception { Hashtable env = new Hashtable ();

```
 env.put(WLEContext.INITIAL_CONTEXT_FACTORY,
            "com.beasys.jndi.WLEInitialContextFactory");
   env.put(WLEContext.PROVIDER_URL, corbalocs://myhost:7002);
return new InitialContext(env);
   //Password-Based Authentication 
env.put(WLEContext.SECURITY_AUTHENTICATION, "simple");
env.put(WLEContext.SYSTEM_PASSWORD, "RMI");
env.put(WLEContext.SECURITY_PRINCIPAL, "milozzi);
env.put(WLEContext.CLIENT_NAME, "writers);
env.put(WLEContext.SECURITY_CREDENTIALS, "password");
```
[Listing 12-8](#page-189-0) illustrates using certificate-based authentication in a WebLogic Enterprise EJB.

#### <span id="page-189-0"></span>**Listing 12-8 Certificate-based Authentication in a WebLogic Enterprise EJB**

```
 Hashtable env = new Hashtable ();
   env.put(WLEContext.INITIAL_CONTEXT_FACTORY,
            "com.beasys.jndi.WLEInitialContextFactory");
   env.put(WLEContext.PROVIDER_URL, corbalocs://myhost:7002);
return new InitialContext(env);
//Certificate-Based Authentication 
env.put(WLEContext.SECURITY_AUTHENTICATION, "strong");
env.put(WLEContext.SECURITY_PRINCIPAL, "milozzi@bigcompany.com");
env.put(WLEContext.CLIENT_NAME, "writers);
env.put(WLEContext.SYSTEM_PASSWORD, "SSL");
env.put(WLEContext.SECURITY_CREDENTIALS, "credentials");
```
# **13Troubleshooting**

This topic includes the following sections:

- [Using ULOGS and ORB Tracing](#page-190-0)
- n[CORBA::ORB\\_init Problems](#page-192-0)
- n[Username/Password Authentication Problems](#page-193-0)
- n[Certificate-based Authentication Problems](#page-194-0)
- n[Tobj::Bootstrap:: resolve\\_initial\\_references Problems](#page-195-0)
- n[IIOP Listener/Handler Startup Problems](#page-196-0)
- n[Configuration Problems](#page-197-0)
- n[Problems with Using Callbacks Objects with the SSL Protocol](#page-198-0)
- n[Troubleshooting Tips for Digital Certificates](#page-198-1)
- **Note:** The problems in this topic pertain to using the SSL protocol and certificate-based authentication with WebLogic Enterprise CORBA applications.

# <span id="page-190-0"></span>**Using ULOGS and ORB Tracing**

In general, Object Request Brokers (ORBs) write important failures to the ULOG file. When using the CORBA C++ ORB, you can also enable ORB internal tracing which may provide information in addition to the information that appears in the ULOG file.

When looking at the ULOG file, note that remote ORB processes by default do not write data to the ULOG file in APPDIR.

- n On UNIX, the remote ORB writes information to a ULOG file in the current directory.
- n On Windows NT, the remote ORB writes information to a ULOG file in the c:\ulog directory.

You can set the ULOGPFX environment variable to control the location of the ULOG file for remote ORBs (for example, you can set the location of the ULOG file to APPDIR so that all information is put in the same ULOG file). Set the ULOGPFX environment variable as follows:

#### **Windows NT**

set ULOGPFX=%APPDIR%\ULOG

#### **UNIX**

setenv ULOGPFX \$APPDIR/ULOG

To enable ORB tracing, complete the following steps:

- 1. Create a file named trace.dat in APPDIR. The contents of trace.dat should have all=on.
- 2. Use the following command to set the OBB TRACE INPUT environment variable to point to the trace.dat file before running the application:

set OBB\_TRACE\_INPUT=%APPDIR%\trace.dat

If you want ORB tracing sent to separate files, add the following line to the trace.dat file:

output=obbtrace%p.log

This command sends the trace output to files that are named after each running process. You may want to do this if you are using ORB tracing on UNIX to an NFS mounted drive. In this case, trace performance is slow due to the user log opening, writing, and closing the file for each trace statement.

The CORBA Java ORB logs error messages to the ULOG file in all error situations as well as puts minor codes to all system exceptions thrown by the ORB. Therefore, tracing is not necessary.

## <span id="page-192-0"></span>**CORBA::ORB\_init Problems**

Note: This section applies to the CORBA C++ ORB only.

The ORB\_init routine does not perform internal ORB tracing so you will not see any trace output for invalid argument processing. Therefore, you need to double check the arguments that were passed to the ORB\_init routine.

If a CORBA::BAD PARAM exception occurs when executing the ORB init routine, verify that all required arguments have values. Also, check that arguments which expect a value from a specific set of valid values have the correct value. Note that values for the arguments of the ORB\_init routine are case sensitive.

If a CORBA::NO\_PERSMISSION exception occurs and an SSL argument was specified to the ORB\_init routine, make sure the WebLogic Enterprise Security Pack is installed. Also, verify that the specified level of encryption does not exceed the encryption level supported by the WebLogic Enterprise Security Pack.

If a CORBA::IMP\_LIMIT exception occurs when executing the ORB\_init routine, verify that the ORBport and ORBSecurePort system properties have the same value.

If a CORBA:: Initialize exception occurs when executing the ORB\_init routine, verify that the values for OrbId or configset are valid.

**Note:** The OrbId and configset values apply to the CORBA C++ ORB only.

If Secure Sockets Layer (SSL) arguments are passed to the ORB\_init routine, the ORB attempts to load and initialize the SSL protocol. If no SSL arguments are passed, the ORB does not attempt to initialize the SSL protocol.

The ORB is not aware of the new URL address formats for the Bootstrap object so if you specify a corbaloc or corbalocs URL address format, the ORB does not try to load the SSL protocol during the ORB\_init routine.

If SSL arguments were specified to the ORB\_init routine, check the following:

- n The specified values for the SSL arguments do not conflict with each other or other ORB arguments.
- n Whether or not the ORB is a native process. If the ORB is a native process, SSL arguments are not supported.
- n That the value specified for the maxCrypto system property is less than the value specified for the minCrypto system property.
- n Application-controlled SSL configuration parameters that are not correct. The ORB\_init routine does not perform digital certificate lookups check so look for missing or corrupted files that would case the dynamic libraries not to be loaded. Also, verify the dynamic libraries are loaded. The ORB trace function will provide information about whether or not the dynamic libraries are loaded.

If the problem persists, turn on ORB tracing. ORB tracing will log SSL failures that occur when the liborbssl dynamic library is loaded and initialized.

# <span id="page-193-0"></span>**Username/Password Authentication Problems**

If the client application fails when using the corbalocs URL address format with Username/Password authentication, check the following:

- n The proper configuration steps were performed. See "Configuring the SSL Protocol"and "Configuring Authentication" for the list of the required configuration steps.
- n An initialization error occurred. Specify a valid SSL system property to the ORB\_init routine, an error occurs if:
	- The IIOP Listener/Handler is not available. The ORB trace log will show failed connection attempts.
	- The IIOP Listener/Handler is available but it does not support the SSL protocol. The ULOG file will show that a non-GIOP message was received.
	- The IIOP Listener/Handler was available and configured for the SSL protocol but the SSL connection could not be established. This error can occur when the range of encryption strengths supported by the IIOP Listener/Handler and the range of encryption strengths required by the client application do not match.

### <span id="page-194-0"></span>**Certificate-based Authentication Problems**

If the client application fails when using the corbalocs URL address format with certificate-based authentication, check the following:

- The proper configuration steps were performed. See "Configuring the SSL Protocol" on page 6-1 and "Configuring Authentication" on page 7-1 for the list of the required configuration steps.
- **n** Determine whether or not an initialization error occurred.
- n Specify a valid SSL system property to the ORB\_init routine, an error occurs if:
	- The IIOP Listener/Handler is not available. The ORB trace log will show failed connection attempts.
	- The IIOP Listener/Handler is available but it does not support the SSL protocol. The ULOG file will show that a non-GIOP message was received.
	- The IIOP Listener/Handler was available and configured for the SSL protocol but the SSL connection could not be established. This error can occur when the range of encryption strengths supported by the IIOP Listener/Handler and the range of encryption strengths required by the client application do not match. The error can also occur when the client application does not trust the certificate chain of the IIOP Listener/Handler or the client application did not receive a certificate from the IIOP Listener/Handler. The error will be written to the ULOG file and the error will also show up in the ORB trace output.

If an error does not occur, the problem is in the authentication process and the ULOG file will contain one of the following error statements indicating the problem:

- **l** Couldn't connect to an LDAP server
- $\bullet$ Couldn't find a filter that matched the client certificate
- $\bullet$ The client certificate was not found in LDAP
- $\bullet$ The private key file could not be found
- **l** The passphrase used to open the private key is not correct

**•** The public key from the client certificate did not match the private key

Additional certificate problems can also occur. See "[Tobj::Bootstrap::](#page-195-0)  [resolve\\_initial\\_references Problems"](#page-195-0) for more information about the types of certificate errors that can occur.

**Note:** At this point of the initialization process, the failure is not due to a problem in the IIOP Listener/Handler.

# <span id="page-195-0"></span>**Tobj::Bootstrap:: resolve\_initial\_references Problems**

If a failure occurs when performing a

Tobj::Bootstrap::resolve\_initial\_references with the corbaloc or corbalocs URL address format, a CORBA::InvalidDomain exception is raised. This exception may mask CORBA::NO PERMISSION OF CORBA::COMM\_FAILURE exceptions that are raised internally. Look at the ULOG file and turn on ORB tracing to get more details on the error. The following errors may occur:

- n If the IIOP Listener/Handler is not available, the ORB trace log will show failed connection attempts.
- n If the IIOP Listener/Handler is available but it does not support the SSL protocol, the ULOG file will show that a non-GIOP message was received.
- n If the IIOP Listener/Handler is available and configured for the SSL protocol but the SSL connection could not be established. An error can occur if the range of encryption strengths supported by the IIOP Listener/Handler and required by the client application do not match.
- The IIOP Listener/Handler could not map a certificate to a Username/Password username. Verify that the security level for the WebLogic Enterprise application is set to USER\_AUTH and that Username/Password username matches the principal name passed into the authenticate call. Also, check that the username does not exceed the 30 character limit.

Additional certificate problems can occur. See "["Troubleshooting Tips for Digital](#page-198-1)  [Certificates" on page 13-9](#page-198-1) for more information about the types of certificate errors that can occur.

**Note:** The Java implementation of the Tobj\_Bootstrap::resolve\_initial\_references() method does not throw an InvalidDomain exception. When the corbaloc or corbalocs URL address formats are used, the Tobj\_Bootstrap::resolve\_initial\_references() method internally catches the InvalidDomain exception and throws the exception as a COMM\_FAILURE. The method functions this way in order to provide backward compatibility.

## <span id="page-196-0"></span>**IIOP Listener/Handler Startup Problems**

This section describes problems that can occur during the startup of the IIOP Listener/Handler.

If a failure occurs when starting the IIOP Listener/Handler, check the ULOG file for a description of the error. The IIOP Listener/Hander verifies that the values for the SSL arguments specified in the CLOPT parameters are valid. If any of the values are invalid, the appropriate error is recorded in the ULOG file. This check is similar to the argument checking done by the ORB.

The IIOP Listener/Handler will not start its processes unless the -m option is specified. The ISH is the process that actually loads and initializes the SSL libraries. If there is a problem loading and initializing the SSL libraries in the ISH process, the error will not be recorded in the ULOG file until the ISH process starts to handle incoming requests from client application.

If you suspect a problem with the startup of the IIOP Listener/Handler processes, check the ULOG file.

# <span id="page-197-0"></span>**Configuration Problems**

The following are miscellaneous tips to resolve the common configuration problems which may occur when using the WebLogic Enterprise Security Pack:

- n The ORB -ORB peerValidate command-line option or system property and the -v option of the ISL command do not control the peer validation rules checking. This system property and option only control the checking of the host name specified in the peer certificate against the host name of the machine to which the principal was connected.
- n The only way to disable the peer validation rules on an installed kit is to create an empty file for %TUXDIR%\udataobj\security\certs\peer\_val.rul. If you are writing a script that builds your WebLogic Enterprise application, you can also not register the peer\_val.rul file in the script.
- n When enabling renegotiation intervals in the IIOP Listener/Handler, check that the option on the ISL command is  $-R$  not  $-r$ . If you use an  $-r$ , the IIOP Listener/Handler will use the SSL protocol but the renegotiation interval will not be used. In addition, the ULOG file will note that an unknown option was specified on the IIOP Listener/Handler.

Another way to determine if the IIOP Listener/Handler is performing renegotiations is to enable ORB tracing on the client side and check whether the cipher suite negotiation callback is being called the configured renegotiation interval. Note that the client application must be sending requests for in order for renegotiations to occur.

n If you have defined the SECURITY parameter in the WebLogic Enterprise application's UBBCONFIG file to be APP\_PW or greater and you have configured the IIOP Listener/Handler to use the SSL protocol but not mutual authentication, you must use Username/Password authentication with the corbalocs URL address format to communicate with the IIOP Listener/Handler. If you try to use certificate-based authentication, the IIOP Listener/Handler will not ask the principal for a certificate when establishing an SSL connection and the IIOP Listener/Handler is not able to map the identity of the principal to a Tuxedo identity.

# <span id="page-198-0"></span>**Problems with Using Callbacks Objects with the SSL Protocol**

If you have a joint client/server application and the client portion of the joint client/server application specifies security requirements using either the corbalocs URL address format or by requiring credentials, you must use the -ORBsecurePort system property with the  $ORD_$ init routine to specify that a secure port be used.

If you do not specify the -ORBsecurePort system property, the server registration will fail with a  $CORBA::NO$  PERMISSION exception. To verify this is the problem, enable ORB tracing and look for the following trace output:

TCPTransport::Listen: FAILURE: Attempt to listen on clear port while Credentials require SSL be used

If you want to use the SSL protocol with callback objects, the joint client/server application must use the

SecurityLevel2::PrincipalAuthenticator::authenticate() method with certificate-based authentication. Otherwise, the joint client/server application does not have a certificate with which to identify itself to the IIOP Listener/Handler which in this case is the initiator of the SSL connection.

# <span id="page-198-1"></span>**Troubleshooting Tips for Digital Certificates**

In general, problems with digital certificates occur when:

- n One of the digital certificates in the certificate chain of the IIOP Listener/Handler is not from a certificate authority defined in the trust\_ca.cer file.
- n The name the IIOP Listener/Handler connected to the client application does not match the host name specified in digital certificates of the IIOP Listener/Handler when a host match is performed. The name of the IIOP Listener/Handler is specified in the CommonName attribute of the distinguish name of the IIOP

Listener/Handler. The host name and the CommonName attribute must match exactly.

You can verify this error by setting the -ORBpeerValidate system property to none and executing the ORB\_init routine again.

- n One of the digital certificates in the certificate chain of the IIOP Listener/Handler does not match the specified peer validation rules.
- n The digital certificate of the IIOP Listener/Handler is invalid. The digital certificate of the IIOP Listener/Handler becomes invalid when the digital certificate is tampered with, it expires, or the certificate authority that issued the digital certificate expires.

If a digital certificate is rejected for no explainable reason, complete the following steps:

- 1. Open the digital certificate in a viewer, for example, Windows Explorer.
- 2. Look at the KeyUsage and BasicConstraints properties of the digital certificate. A small yellow triangle with an exclamation mark indicates the property is critical. Any digital certificate with a property marked critical is rejected by the WebLogic Enterprise software.
- 3. If the none of the properties of the digital certificate are critical, check the properties of the next digital certificate in the certificate chain. Perform this step until all the properties of all the digital certificates in the certificate chain have been verified.

# **Part IV Security Reference**

Chapter 14. WebLogic Enterprise Security Service APIs

Chapter 15. Security Modules

Chapter 16. C++ Security Reference

Chapter 17. Java Security Reference

Chapter 18. Automation Security Reference

# **14 WebLogic Enterprise Security Service APIs**

This topic includes the following sections:

- n[The WebLogic Enterprise Security Model](#page-203-0)
- n[Functional Components of the WebLogic Enterprise Security Service](#page-204-0)
- n[The Principal Authenticator Object](#page-206-0)
- n[The Credentials Object](#page-208-0)
- n[The SecurityCurrent Object](#page-210-0)

For the C++, Java, and Automation method descriptions for the WebLogic Enterprise Security Service, see the following topics:

- n"C++ Security Reference" on page 16-1
- n"Java Security Reference" on page 17-1
- n"Automation Security Reference" on page 18-1

# <span id="page-203-0"></span>**The WebLogic Enterprise Security Model**

The security model in the WebLogic Enterprise product defines only a framework for security. The WebLogic Enterprise product provides the flexibility to support different security mechanisms and policies that can be used to achieve the appropriate level of functionality and assurance for a particular WebLogic Enterprise application.

The security model in the WebLogic Enterprise product defines:

- n Under what conditions client applications may access objects in a WebLogic Enterprise domain
- n What type of proof material principals are required to authenticate themselves to the WebLogic Enterprise domain

The security model in the base WebLogic Enterprise product is a combination of the security model defined in the CORBAservices Security Service specification and the value-added extensions that provide a focused, simplified form of the security model found in BEA Tuxedo.

The following sections describe the general characteristics of the WebLogic Enterprise security model.

### **Authentication of Principals**

Authentication of principals (for example, an individual user, a client application, a server application, a joint client/server application, or an IIOP Listener/Handler) provides security officers with the ability to ensure that only registered principals have access to the objects in the system. An authenticated principal is used as the primary mechanism to control access to objects. The act of authenticating principals allows the security mechanisms to:

- nMake principals accountable for their actions
- Control access to protected objects
- nIdentify the originator of a request
- nIdentify the target of request

### **Controlling Access to Objects**

The WebLogic Enterprise security model provides a simple framework through which a security officer can limit access to the WebLogic Enterprise domain to authorized users only. Limiting access to objects allows security officers to prohibit access to objects by unauthorized principals. The access control framework consists of two parts:

- n The object invocation policy that is enforced automatically on object invocation
- n An application access policy that the user-written application can enforce

### **Administrative Control**

The system administrator is responsible for setting security policies for the WebLogic Enterprise application. The WebLogic Enterprise product provides a set of configuration parameters and utilities. Using the configuration parameters and utilities, a system administrator can configure the WebLogic Enterprise application to force the principals to be authenticated to access a system on which WebLogic Enterprise software is installed. To enforce the configuration parameters, the system administrator uses the tmloadcf command to update the configuration file for a particular WebLogic Enterprise application.

For more information about configuring security for your WebLogic Enterprise application, see "Configuring the SSL Protocol" on page 6-1 and "Configuring Authentication" on page 7-1.

# <span id="page-204-0"></span>**Functional Components of the WebLogic Enterprise Security Service**

The WebLogic Enterprise security model is based on the process of authenticating principals to the WebLogic Enterprise domain. The objects of the WebLogic Enterprise Security Service are used to authenticate a principal. The principal provides identity and authentication data, such as a password, to the client application. The

client application uses the Principal Authenticator object to make the calls necessary to authenticate the principal. The credentials for the authenticated principal are associated with the security system's implementation of the SecurityCurrent object and are represented by a Credentials object.

[Figure 14-1](#page-205-0) illustrates the authentication process used in the WebLogic Enterprise security model.

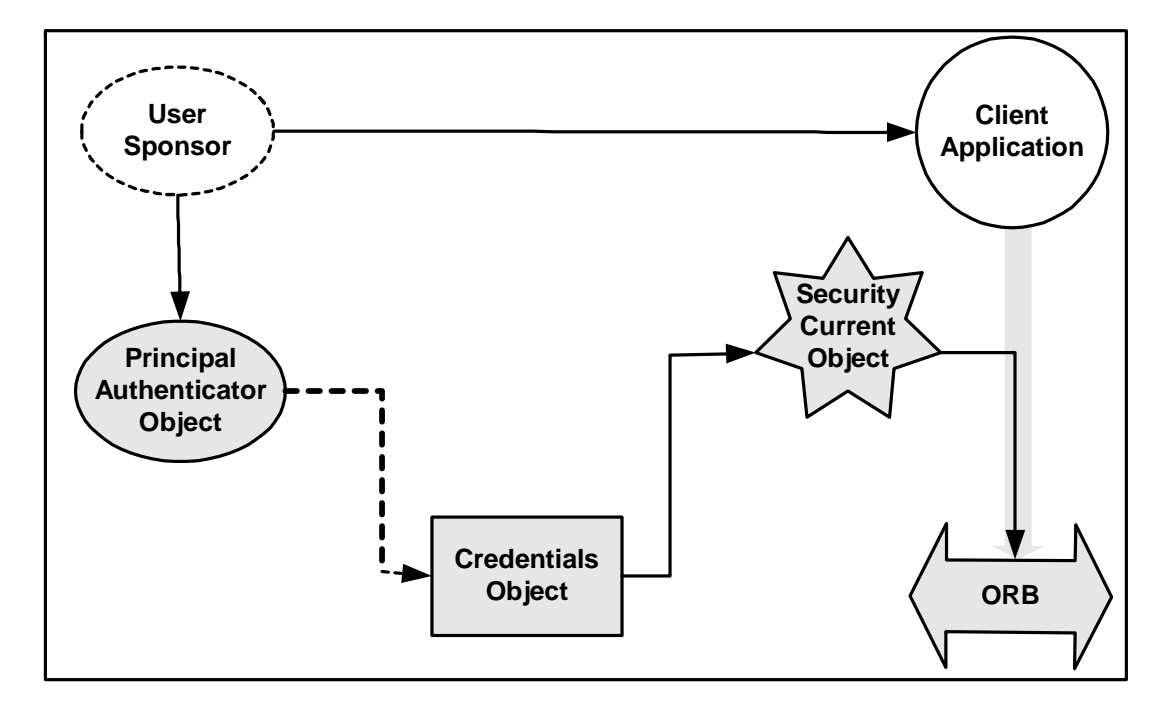

<span id="page-205-0"></span>**Figure 14-1 Authentication Process in the WebLogic Enterprise Product**

The following sections describe the objects in the WebLogic Enterprise security model.

## <span id="page-206-0"></span>**The Principal Authenticator Object**

The Principal Authenticator object is used by a principal that requires authentication but has not been authenticated prior to calling the object system. The act of authenticating a principal results in the creation of a Credentials object that is made available as the default credentials for the application.

The Principal Authenticator object is a singleton object; there is only a single instance allowed in a process address space. The Principal Authenticator object is also stateless. A Credentials object is not associated with the Principal Authenticator object that created it.

All Principal Authenticator objects support the

SecurityLevel2::PrincipalAuthenticator interface defined in the CORBAservices Security Service specification. This interface contains two methods that are used to accomplish the authentication of the principal. This is because authentication of principals may require more than one step. The authenticate method allows the caller to authenticate, and optionally select, attributes for the principal of this session.

Any invocation that fails because the security infrastructure does not permit the invocation will raise the standard exception CORBA::NO\_PERMISSION. A method that fails because the feature requested is not supported by the security infrastructure implementation will raise the CORBA:: NO IMPLEMENT standard exception. Any parameter that has inappropriate values will raise the CORBA: : BAD\_PARAM standard exception. If a timing-related problem occurs, they raise a  $CORBA::COMM$  FAILURE. The Bootstrap object maps most system exceptions to CORBA::Invalid\_Domain.

The Principal Authenticator object is a locality-constrained object. Therefore, a Principal Authenticator object may not be used through the DII/DSI facilities of CORBA. Any attempt to pass a reference to this object outside of the current process, or any attempt to externalize it using CORBA::ORB::object\_to\_string, will result in the raising of the CORBA: : MARSHAL exception.

### **Using the Principal Authenticator Object with Certificate-based Authentication**

The Principal Authenticator object has been enhanced to support certificate-based authentication. The use of certificate-based authentication is controlled by specifying the Security::AuthenticationMethod value of Tobj::CertificateBased as a parameter to the PrincipalAuthenticator::authenticate operation. When certificate-based authentication is used, the implementation of the PrincipalAuthenticator::authenticate operation must retrieve the credentials for the principal by obtaining the private key and digital certificates for the principal and registering them for use with the SSL protocol.

The values of the security\_name and auth\_data parameters of the PrincipalAuthenticator::authenticate operation are used to open the private key for the principal. If the user does not specify the proper values for both of these parameters, the private key cannot be opened and the user fails to be authenticated. As a result of successfully opening the private key, a chain of digital certificates that represent the local identity of the principal is built. Both the private key and the chain of digital certificates must be registered to be used with the SSL protocol.

### **WebLogic Enterprise Extensions to the Principal Authenticator Object**

The WebLogic Enterprise product extends the Principal Authenticator object to support a security mechanism similar to the security in BEA Tuxedo. The enhanced functionality is provided by defining the  $\text{Tobj}: \text{PrincipalAuthentication}$ interface. This interface contains methods to provide similar capability to that available from BEA Tuxedo through the tpinit function. The interface Tobj::PrincipalAuthenticator is derived from the CORBA SecurityLevel2::PrincipalAuthenticator interface.

The extended Principal Authenticator object adheres to all the same rules as the Principal Authenticator object defined in the CORBAservices Security Service specification.

The implementation of the extended Principal Authenticator object requires users to supply a username, client name, and additional authentication data (for example, passwords) used for authentication. Because the information needs to be transmitted over the network to the IIOP Listener/Handler, it is protected to ensure confidentiality. The protection must include encryption of any information provided by the user.

An extended Principal Authenticator object that supports the Tobj::PrincipalAuthenticator interface provides the same functionality as if the SecurityLevel2::PrincipalAuthenticator interface were used to perform the authentication of the principal. However, unlike the

SecurityLevel2::PrincipalAuthenticator::authenticate method, the logon method defined on the Tobj:: PrincipalAuthenticator interface does not return a Credentials object.

## <span id="page-208-0"></span>**The Credentials Object**

A Credentials object (as shown in [Figure 14-2\)](#page-209-0) holds the security attributes of a principal. The Credentials object provides methods to obtain and set the security attributes of the principals it represents. These security attributes include its authenticated or unauthenticated identities and privileges. It also contains information for establishing security associations.

Credentials objects are created as the result of:

- **n** Authentication
- Copying an existing Credentials object
- n Asking for a Credentials object via the SecurityCurrent object

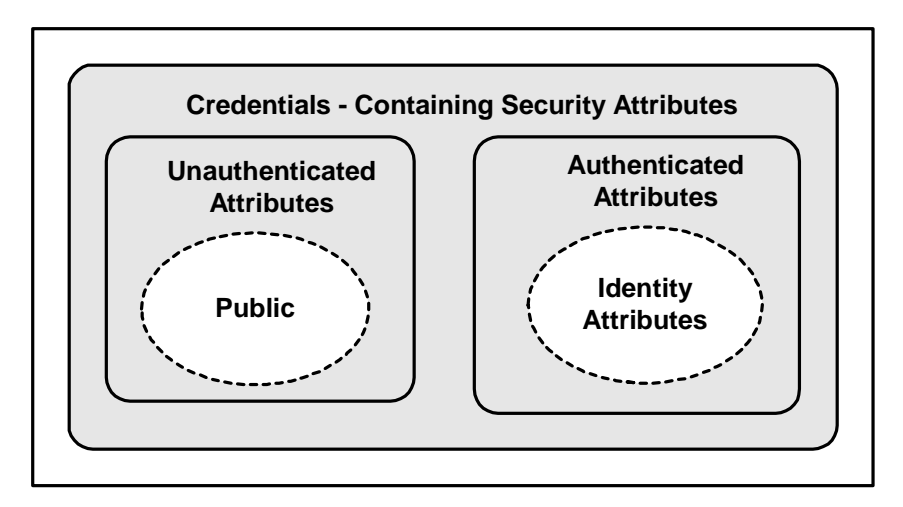

<span id="page-209-0"></span>**Figure 14-2 The Credentials Object**

Multiple references to a Credentials object are supported. A Credentials object is stateful. It maintains state on behalf of the principal for which it was created. This state includes any information necessary to determine the identity and privileges of the principal it represents. Credentials objects are not associated with the Principal Authenticator object that created it, but must contain some indication of the authentication authority that certified the principal's identity.

The Credentials object is a locality-constrained object; therefore, a Credentials object may not be used through the DII/DSI facilities. Any attempt to pass a reference to this object outside of the current process, or any attempt to externalize it using CORBA::ORB::object\_to\_string, will result in the raising of the CORBA::MARSHAL exception.

The Credentials object has been enhanced to allow application developers to indicate the security attributes for establishing secure connections. These attributes allow developers to indicate whether a secure connection requires integrity, confidentiality, or both. To support this capability, two new attributes were added to the SecurityLevel2::Credentials interface.

n The invocation\_options\_supported attribute indicates which security options are allowed when establishing a secure connection.

n The invocation\_options\_required attribute allows the application developer to specify the minimum set of security options that must be used in establishing a secure connection.

### <span id="page-210-0"></span>**The SecurityCurrent Object**

The SecurityCurrent object (see [Figure 14-3\)](#page-210-1) represents the current execution context at both the principal and target objects. The SecurityCurrent object represents service-specific state information associated with the current execution context. Both client and server applications have SecurityCurrent objects that represent state associated with the thread of execution and the process in which the thread is executing.

#### <span id="page-210-1"></span>**Figure 14-3 The SecurityCurrent Object**

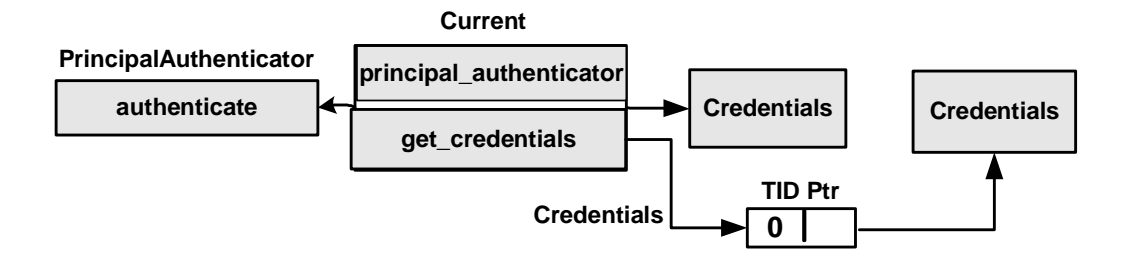

The SecurityCurrent object is a singleton object; there is only a single instance allowed in a process address space. Multiple references to the SecurityCurrent object are supported.

The CORBAservices Security Service specification defines two interfaces for the SecurityCurrent object associated with security:

- n SecurityLevel1::Current, which derives from CORBA::Current
- SecurityLevel2:: Current, which derives from the SecurityLevel1::Current interface

Both interfaces give access to security information associated with the execution context.

At any stage, a client application can determine the default credentials for subsequent invocations by calling the Current::get\_credentials method and asking for the invocation credentials. These default credentials are used in all invocations that use object references.

When the Current::get\_attributes method is invoked by a client application, the attributes returned from the Credentials object are those of the principal.

The SecurityCurrent object is a locality-constrained object; therefore, a SecurityCurrent object may not be used through the DII/DSI facilities. Any attempt to pass a reference to this object outside of the current process, or any attempt to externalize it using CORBA::ORB::object\_to\_string, results in a CORBA::MARSHAL exception.

# **15Security Modules**

This topic contains the Object Management Group (OMG) Interface Definition Language (IDL) definitions for the following modules that are used in the WebLogic Enterprise Security Service:

- **n** CORBA
- nTimeBase
- **n** Security
- Security Level 1
- Security Level  $2$
- n Tobj

### **CORBA Module**

The OMG added the CORBA::Current interface to the CORBA module to support the Current pseudo-object. This change enables the CORBA module to support Security Replaceability and Security Level 2.

[Listing 15-1](#page-213-0) shows the CORBA::Current interface OMG IDL statements.

**Note:** This information is taken from *CORBAservices: Common Object Services Specification*, p. 15-230. Revised Edition: March 31, 1995. Updated: November 1997. Used with permission by OMG.

<span id="page-213-0"></span>**Listing 15-1 CORBA::Current Interface OMG IDL Statements**

```
module CORBA {
        // Extensions to CORBA
        interface Current {
        };
};
```
#### **TimeBase Module**

All data structures pertaining to the basic Time Service, Universal Time Object, and Time Interval Object are defined in the TimeBase module. This allows other services to use these data structures without requiring the interface definitions. The interface definitions and associated enums and exceptions are encapsulated in the TimeBase module.

[Listing 15-2](#page-214-0) shows the TimeBase module OMG IDL statements.

**Note:** This information is taken from *CORBAservices: Common Object Services Specification*, p. 14-5. Revised Edition: March 31, 1995. Updated: November 1997. Used with permission by OMG.

```
// From time service
module TimeBase {
       // interim definition of type ulonglong pending the
       // adoption of the type extension by all client ORBs.
       struct ulonglong {
            unsigned long low;
             unsigned long high;
       };
      typedef ulonglong TimeT;
      typedef short TdfT;
       struct UtcT { 
            TimeT time; // 8 octets
            unsigned long inacclo; // 4 octets
            unsigned short inacchi; // 2 octets
            TdfT tdf; // 2 octets
                                     // total 16 octets
       };
};
```
[Table 15-1](#page-214-1) defines the TimeBase module data types.

**Note:** This information is taken from *CORBAservices: Common Object Services Specification*, p. 14-6. Revised Edition: March 31, 1995. Updated: November 1997. Used with permission by OMG.

<span id="page-214-1"></span>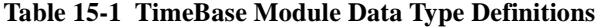

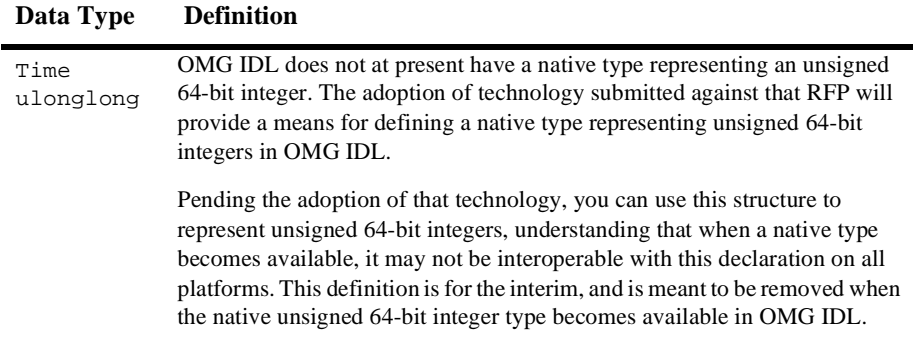

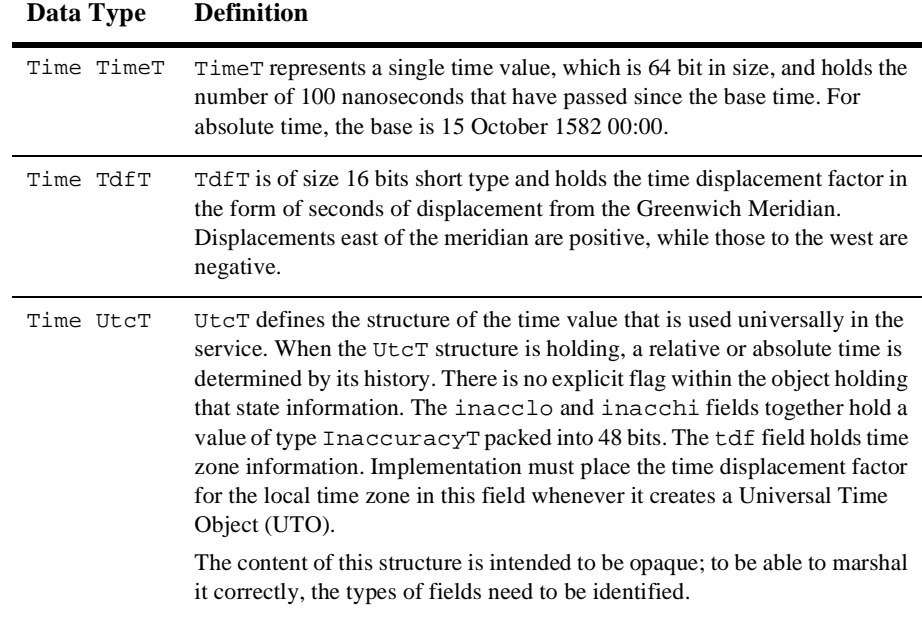

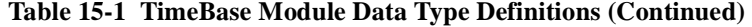

#### **Security Module**

The Security module defines the OMG IDL for security data types common to the other security modules. This module depends on the TimeBase module and must be available with any ORB that claims to be security ready.

[Listing 15-3](#page-215-0) shows the data types supported by the Security module.

**Note:** This information is taken from *CORBAservices: Common Object Services Specification*, p. 15-193 to 15-195. Revised Edition: March 31, 1995. Updated: November 1997. Used with permission by OMG.

#### <span id="page-215-0"></span>**Listing 15-3 Security Module OMG IDL Statements**

```
module Security {
         typedef sequence<octet> Opaque;
```
```
 // Extensible families for standard data types
 struct ExtensibleFamily {
      unsigned short family definer;
       unsigned short family;
  };
 //security attributes
typedef unsigned long SecurityAttributeType;
 // identity attributes; family = 0
 const SecurityAttributeType AuditId = 1;
 const SecurityAttributeType AccountingId = 2;
 const SecurityAttributeType NonRepudiationId = 3;
 // privilege attributes; family = 1
 const SecurityAttributeType Public = 1;
 const SecurityAttributeType AccessId = 2;
 const SecurityAttributeType PrimaryGroupId = 3;
 const SecurityAttributeType GroupId = 4;
 const SecurityAttributeType Role = 5;
 const SecurityAttributeType AttributeSet = 6;
 const SecurityAttributeType Clearance = 7;
 const SecurityAttributeType Capability = 8;
 struct AttributeType {
       ExtensibleFamily attribute family;
         SecurityAttributeType attribute_type;
 };
 typedef sequence <AttributeType> AttributeTypeLists;
 struct SecAttribute {
        AttributeType attribute_type;
        Opaque defining_authority;
       Opaque value;
        // The value of this attribute can be
       // interpreted only with knowledge of type
 };
 typedef sequence<SecAttribute> AttributeList;
 // Authentication return status
 enum AuthenticationStatus {
        SecAuthSuccess,
        SecAuthFailure,
        SecAuthContinue,
        SecAuthExpired
 };
```

```
 // Authentication method
         typedef unsigned long AuthenticationMethod;
         enum CredentialType {
               SecInvocationCredentials;
               SecOwnCredentials;
               SecNRCredentials
        // Pick up from TimeBase
       typedef TimeBase:: UtcT UtcT;
};
```
[Table 15-2](#page-217-0) describes the Security module data type.

<span id="page-217-0"></span>**Table 15-2 Security Module Data Type Definition**

| Data Type                | <b>Definition</b>                                                                  |
|--------------------------|------------------------------------------------------------------------------------|
| sequence <octet></octet> | Data whose representation is known only to the Security Service<br>implementation. |

# **Security Level 1 Module**

This section defines those interfaces available to client application objects that use only Level 1 Security functionality. This module depends on the CORBA module and the Security and TimeBase modules. The Current interface is implemented by the ORB.

[Listing 15-4](#page-217-1) shows the Security Level 1 module OMG IDL statements.

**Note:** This information is taken from *CORBAservices: Common Object Services Specification*, p. 15-198. Revised Edition: March 31, 1995. Updated: November 1997. Used with permission by OMG.

#### <span id="page-217-1"></span>**Listing 15-4 Security Level 1 Module OMG IDL Statements**

```
module SecurityLevel1 {
        interface Current : CORBA::Current {// PIDL
             Security:: AttributeList get attributes(
```

```
 in Security::AttributeTypeList attributes
              );
        };
};
```
### **Security Level 2 Module**

This section defines the additional interfaces available to client application objects that use Level 2 Security functionality. This module depends on the CORBA and Security modules.

[Listing 15-5](#page-218-0) shows the Security Level 2 module OMG IDL statements.

**Note:** This information is taken from *CORBAservices: Common Object Services Specification*, p. 15-198 to 15-200. Revised Edition: March 31, 1995. Updated: November 1997. Used with permission by OMG.

#### <span id="page-218-0"></span>**Listing 15-5 Security Level 2 Module OMG IDL Statements**

```
module SecurityLevel2 {
       // Forward declaration of interfaces
       interface PrincipalAuthenticator;
       interface Credentials;
       interface Current;
      // Interface Principal Authenticator
       interface PrincipalAuthenticator {
            Security::AuthenticationStatus authenticate(
                   in Security::AuthenticationMethod method,
                  in string security_name,
                  in Security:: Opaque auth_data,
                   in Security::AttributeList privileges,
                  out Credentials creds,
                  out Security:: Opaque continuation_data,
                  out Security:: Opaque auth_specific_data
             );
             Security::AuthenticationStatus
                          continue_authentication(
                    in Security::Opaque response_data,
                   inout Credentials creds,
```

```
 out Security::Opaque continuation_data,
                    out Security::Opaque auth_specific_data
             );
        };
       // Interface Credentials
       interface Credentials {
              attribute Security::AssociationOptions
                                 invocation_options_supported;
             attribute Security::AssociationOptions
                                 invocation_options_required;
             Security::AttributeList get_attributes(
                   in Security::AttributeTypeList attributes
 );
              boolean is_valid(
                    out Security::UtcT expiry_time
 );
       };
       // Interface Current derived from SecurityLevel1::Current
       // providing additional operations on Current at this
       // security level. This is implemented by the ORB.
       interface Current : SecurityLevel1::Current { // PIDL
              void set_credentials(
                    in Security::CredentialType cred_type,
                    in Credentials cred
 );
              Credentials get_credentials(
                   in Security::CredentialType cred_type
 );
              readonly attribute PrincipalAuthenticator
                       principal_authenticator;
      };
};
```
# **Tobj Module**

This section defines the Tobj module interfaces.

This module provides the interfaces you use to program the BEA Tusxedo style of authentication.

[Listing 15-6](#page-220-0) shows the Tobj module OMG IDL statements.

```
//Tobj Specific definitions
        //get_auth_type () return values
        enum AuthType {
             TOBJ_NOAUTH,
             TOBJ_SYSAUTH,
             TOBJ_APPAUTH
       };
       typedef sequence<octet> UserAuthData;
      interface PrincipalAuthenticator :
             SecurityLevel2::PrincipalAuthenticator { // PIDL
             AuthType get_auth_type();
             Security::AuthenticationStatus logon(
                   in string user_name,
                   in string client_name,
                  in string system_password,
                   in string user_password,
                   in UserAuthData user_data
) \mathbf{i} void logoff();
             void build_auth_data(
                   in string user_name,
                  in string extending the client_name,
                  in string system_password,
                   in string user_password,
                  in UserAuthData buser_data,
                  out Security:: Opaque auth_data,
                   out Security::AttributeList privileges
 );
        };
};
```
# **16C++ Security Reference**

This topic contains the C++ method descriptions for the WebLogic Enterprise Security Service.

#### **SecurityLevel1::Current::get\_attributes**

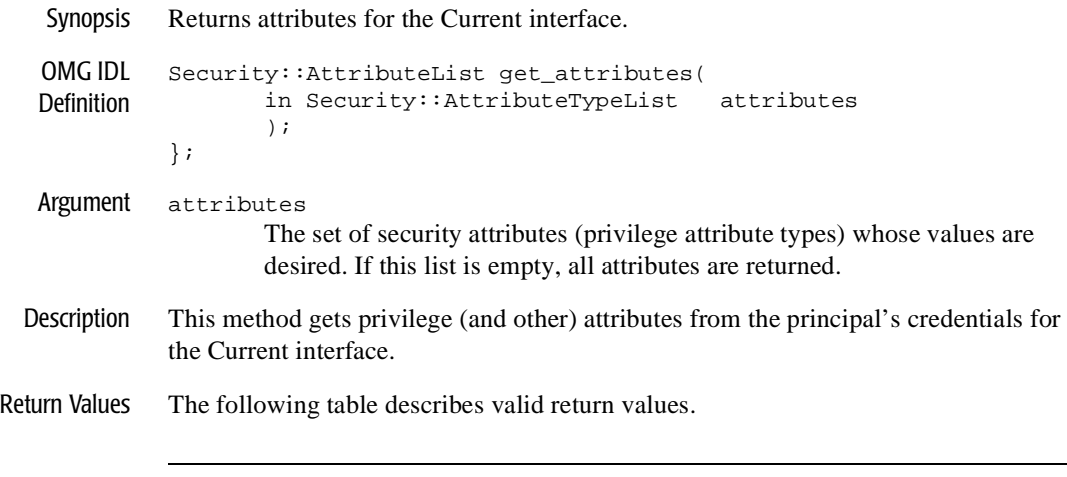

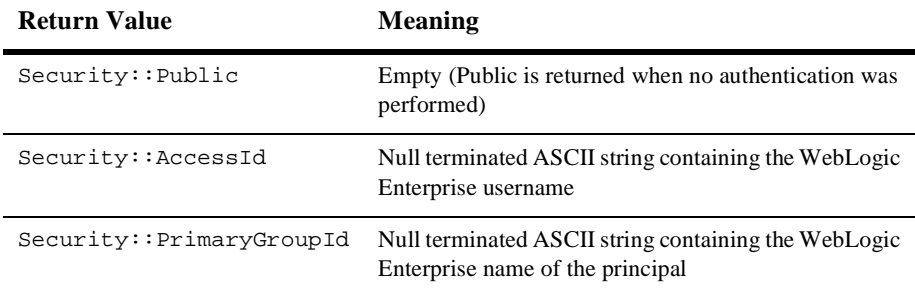

- **Note:** The defining\_authority field is always empty. Depending on the security level defined in the UBBCONFIG file not all the values for the get\_attribute method may be available. Two additional values, Group Id and Role, are available with the security level is set to ACL or MANDATORY\_ACL in the UBBCONFIG file.
- **Note:** This information is taken from *CORBAservices: Common Object Services Specification*, pp. 15-103, 104. Revised Edition: March 31, 1995. Updated: November 1997. Used with permission by OMG.

# **SecurityLevel2::Current::authenticate**

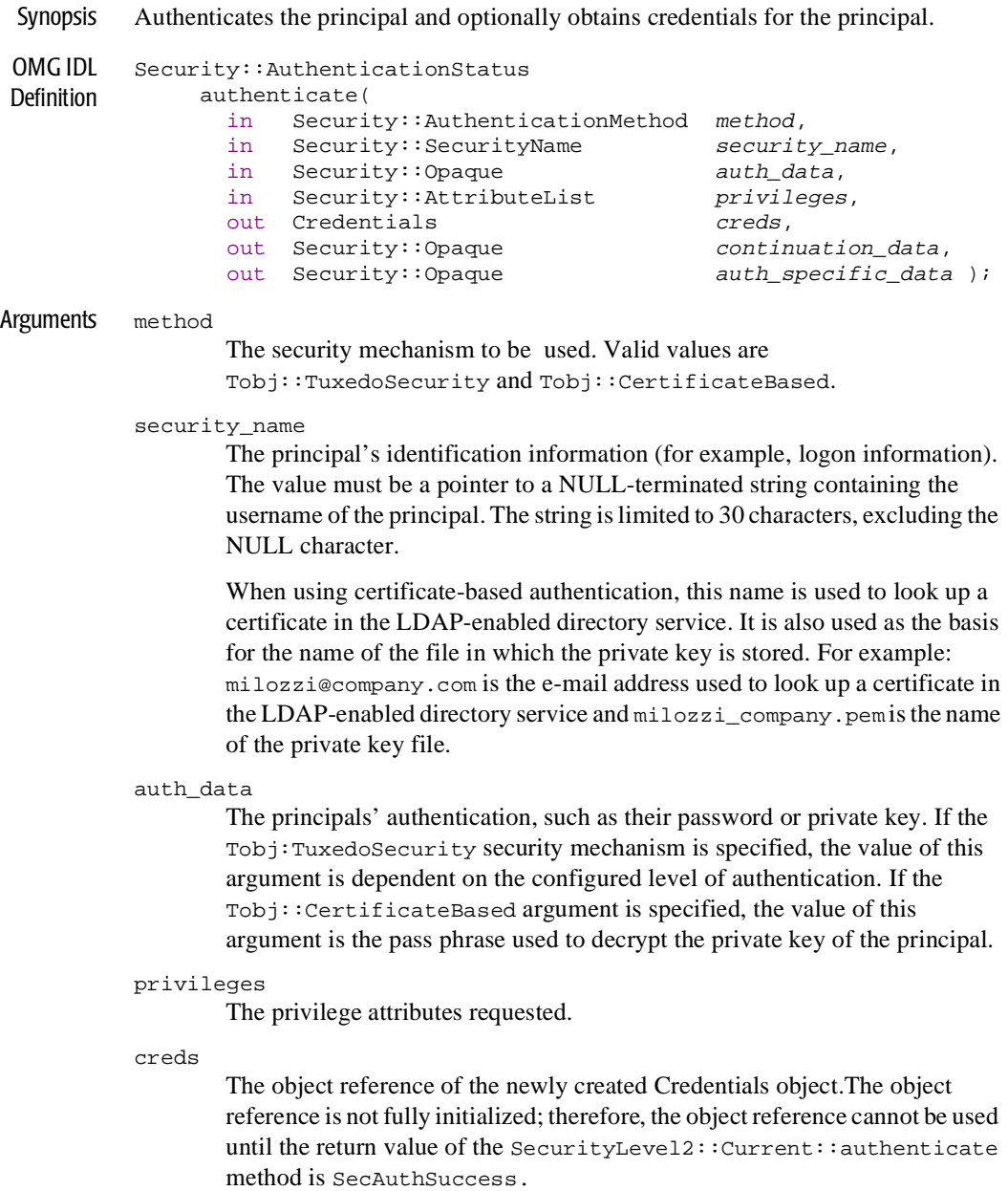

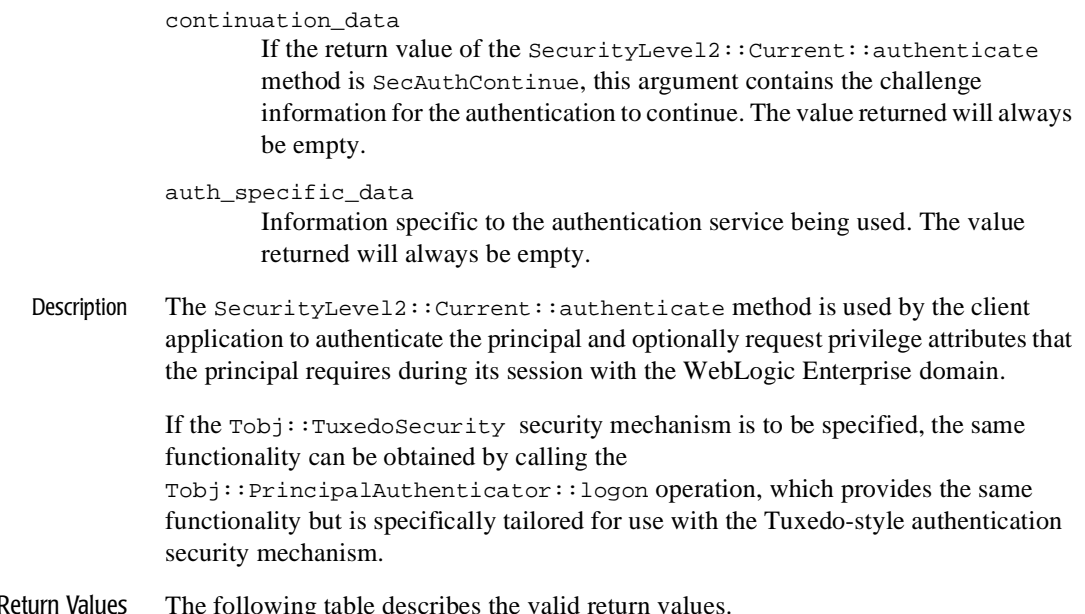

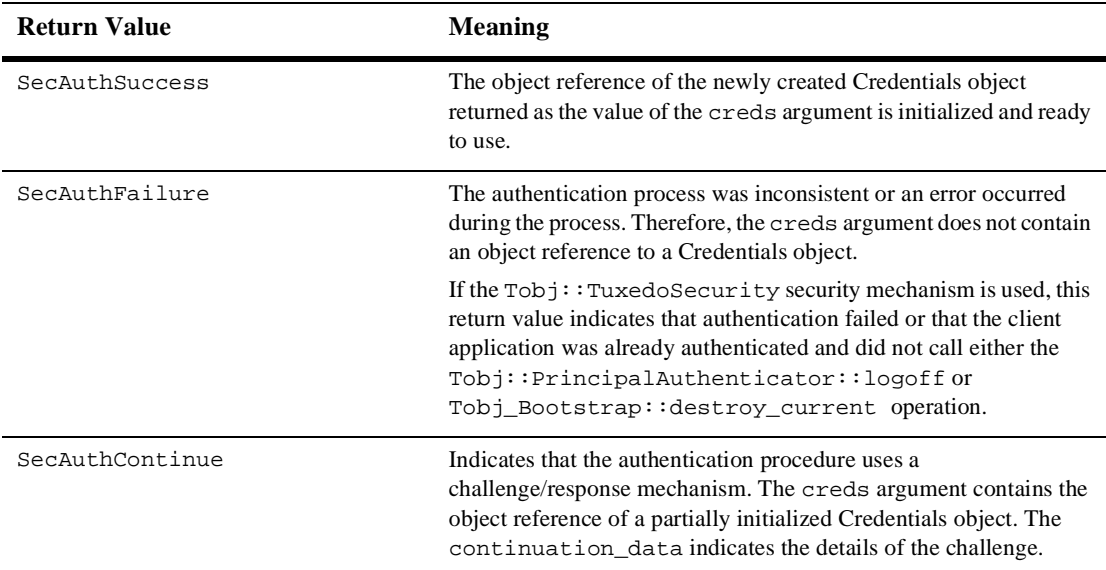

Return Values The following table describes the valid return values.

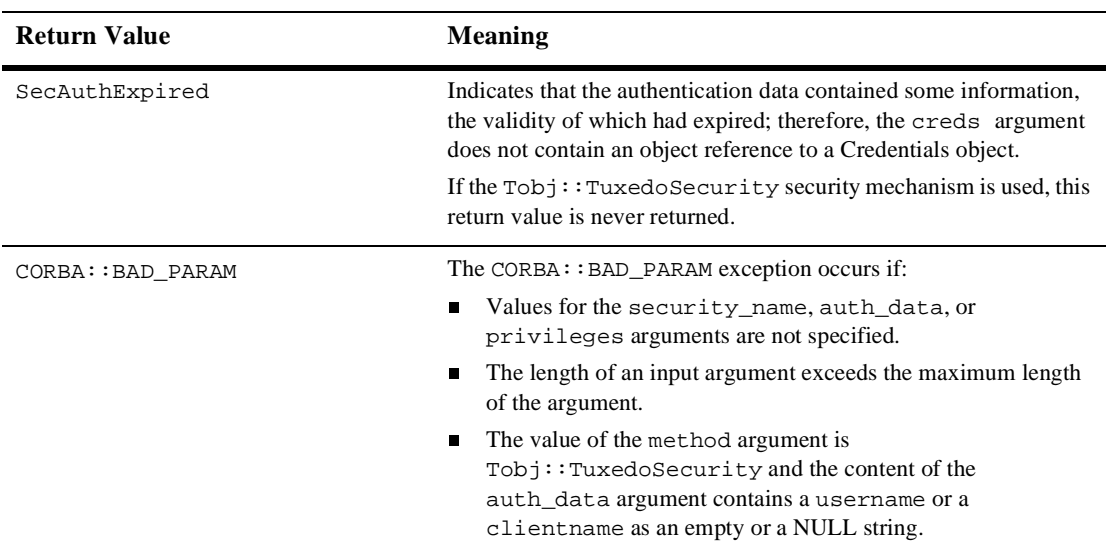

# **SecurityLevel2::Current::set\_credentials**

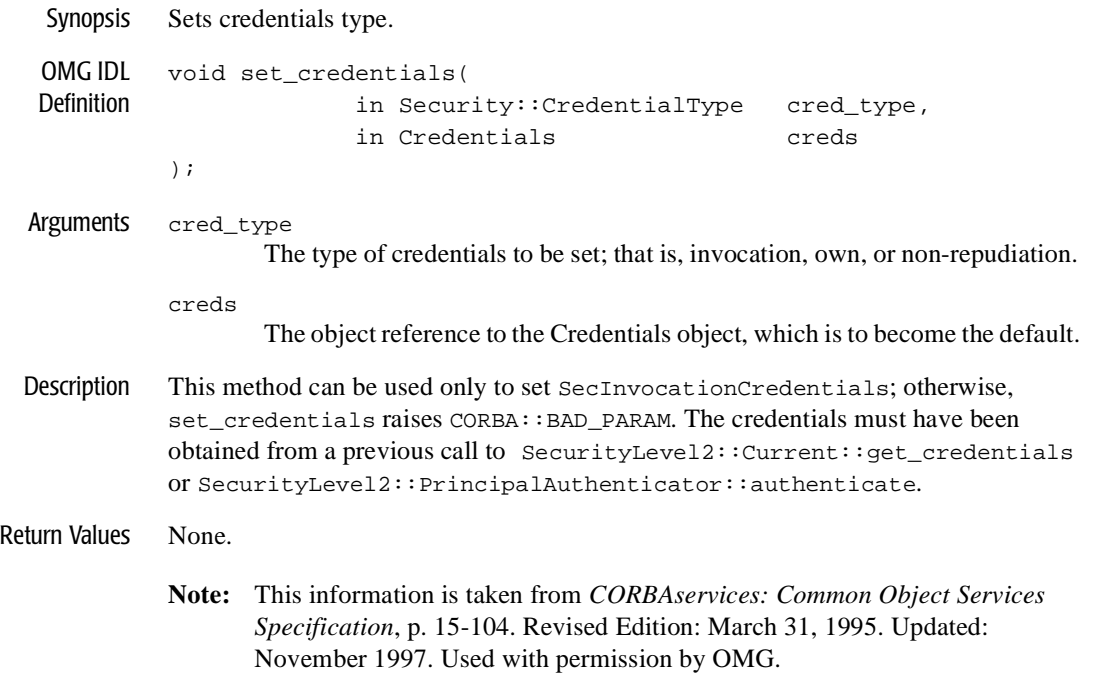

# **SecurityLevel2::Current::get\_credentials**

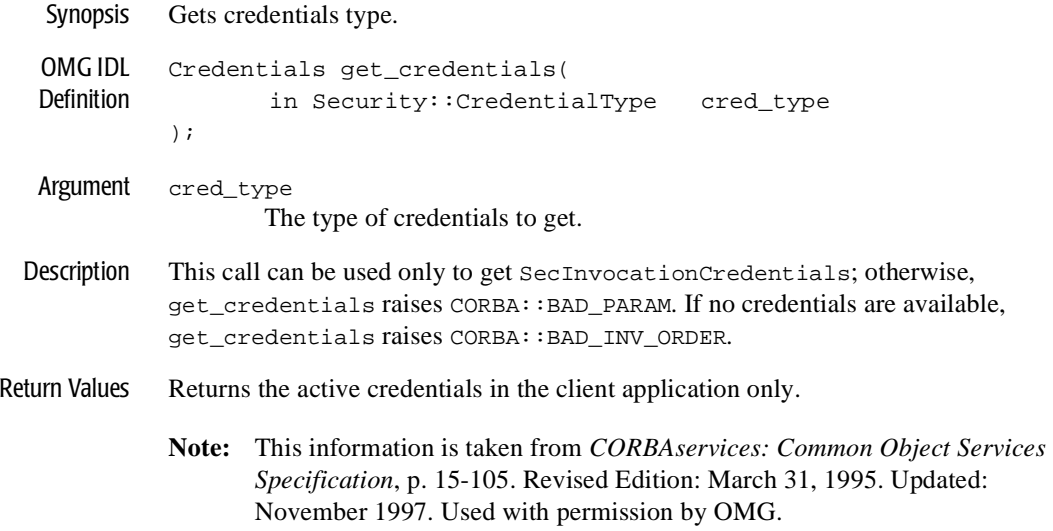

# **SecurityLevel2::Current::principal\_authenticator**

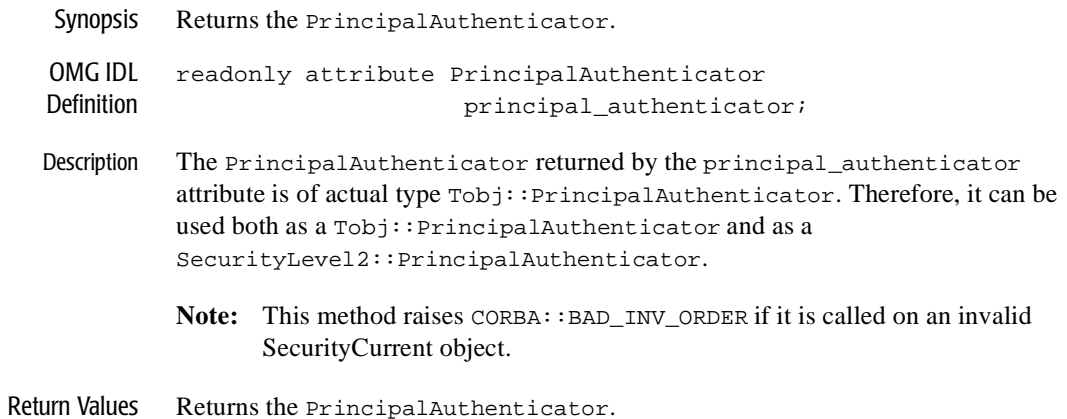

# **SecurityLevel2::Credentials**

Synopsis Represents a particular principal's credential information that is specific to a process. A Credentials object that supports the SecurityLevel2::Credentials interface is a locality-constrained object. Any attempt to pass a reference to the object outside its locality, or any attempt to externalize the object using the CORBA::ORB::object\_to\_string() operation, results in a CORBA::Marshall exception. OMG IDL Definition #ifndef \_SECURITY\_LEVEL\_2\_IDL #define \_SECURITY\_LEVEL\_2\_IDL #include <SecurityLevel1.idl> #pragma prefix "omg.org" module SecurityLevel2 { interface Credentials  $\left\{\begin{array}{ccc} \end{array}\right\}$  attribute Security::AssociationOptions invocation\_options\_supported; attribute Security::AssociationOptions invocation\_options\_required; Security::AttributeList get\_attributes( in Security::AttributeTypeList attributes ); boolean is\_valid( out Security::UtcT expiry\_time ); }; }; #endif /\* \_SECURITY\_LEVEL\_2\_IDL \*/ C++ Declaration class SecurityLevel2 { public: classCredentials; typedefCredentials \*Credentials\_ptr; class Credentials : public virtual CORBA::Object  $\left\{\begin{array}{ccc} \end{array}\right\}$ public:

```
 static Credentials_ptr _duplicate(Credentials_ptr obj);
    static Credentials_ptr _narrow(CORBA::Object_ptr obj);
     static Credentials_ptr _nil();
    virtual Security::AssociationOptions
        invocation_options_supported() = 0;
     virtual void
        invocation_options_supported(
           const Security::AssociationOptions options ) = 0;
     virtual Security::AssociationOptions
        invocation_options_required() = 0;
     virtual void
        invocation_options_required(
           const Security::AssociationOptions options ) = 0;
     virtual Security::AttributeList * 
       get_attributes(
         const Security::AttributeTypeList & attributes) = 0;
    virtual CORBA::Boolean 
       is_valid( Security::UtcT_out expiry_time) = 0;
  protected:
     Credentials(CORBA::Object_ptr obj = 0);
    virtual ~Credentials() { }
  private:
    Credentials( const Credentials&) { }
     void operator=(const Credentials&) { }
   }; // class Credentials
 }; // class SecurityLevel2
```
# **SecurityLevel2::Credentials::get\_attributes**

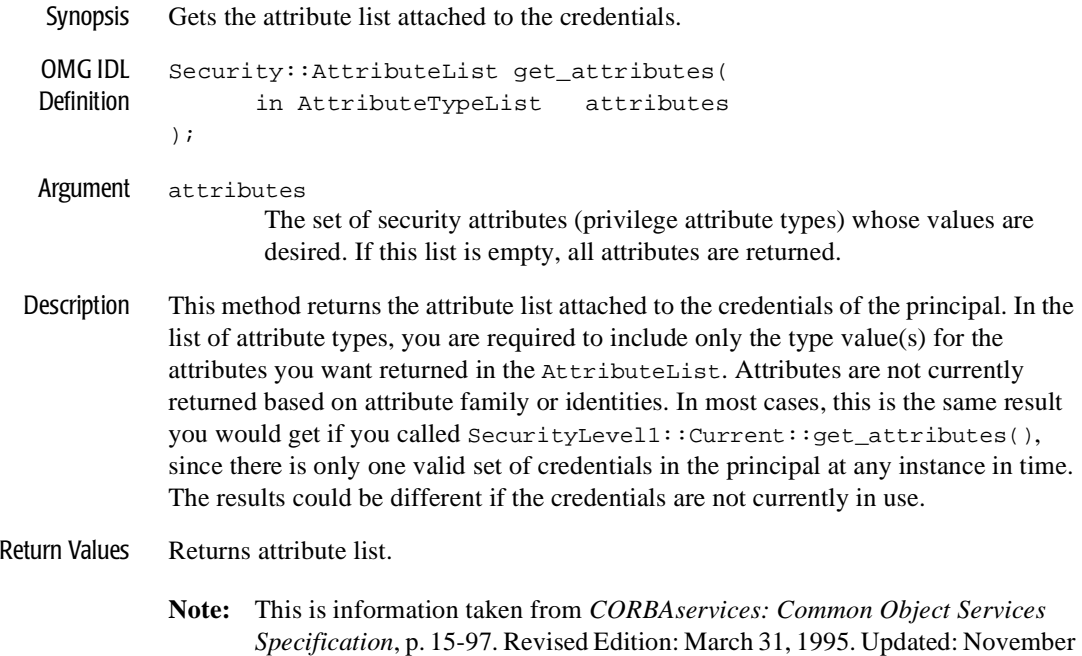

1997. Used with permission by OMG.

# **SecurityLevel2::Credentials::invocation\_options\_supported**

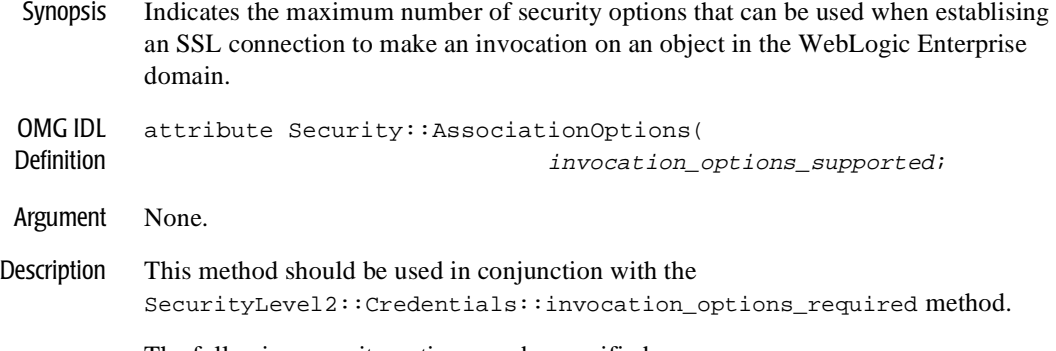

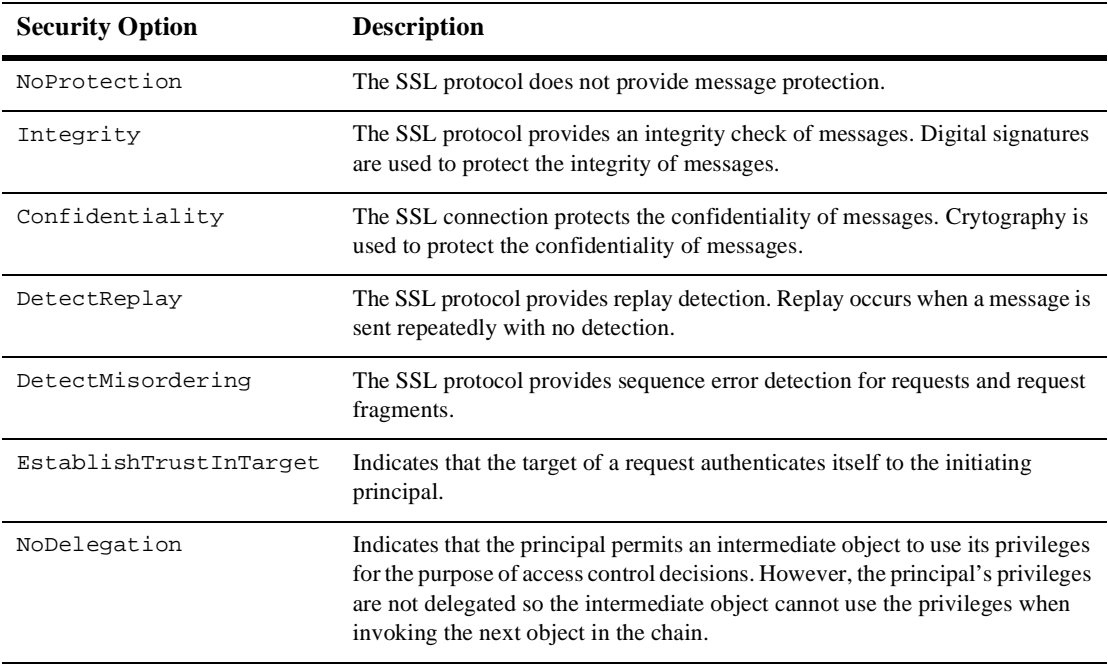

The following security options can be specified:

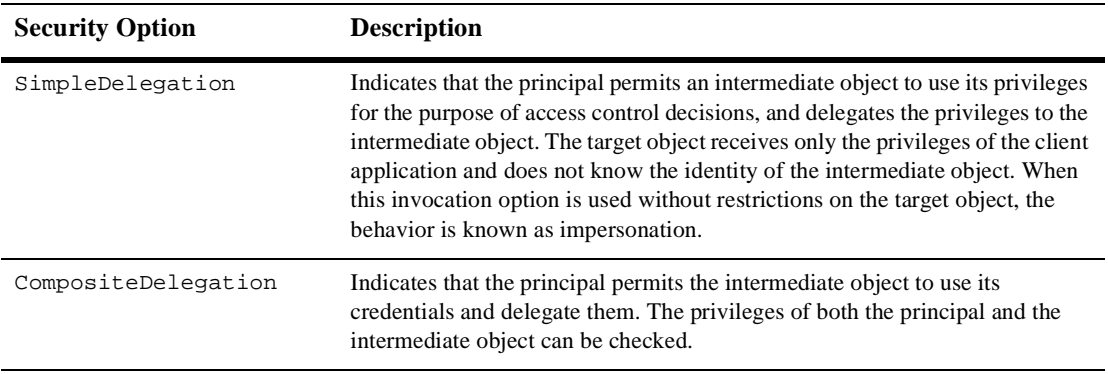

Return Values The list of defined security options.

If the Tobj::TuxedoSecurity security mechanism is used to create the security association, only the NoProtection, EstablishTrustInClient, and SimpleDelegation security options are returned. The EstablishTrustInClient security option appears only if the security level of the WebLogic Enterprise application is defined to require passwords to access the WebLogic Enterprise domain.

Note: A CORBA: : BAD\_PARAM exception is returned if the security options specified are not supported by the security mechanism defined for the WebLogic Enterprise application. This exception can also occur if the security options specified have less capabilities than the security options specified by the SecurityLevel2::Credentials::invocation\_options\_required method.

A Credentials object with a security mechanism of  $\text{robj}$ : TuxedoSecurity always returns the CORBA: : BAD\_PARAM exception.

# **SecurityLevel2::Credentials::invocation\_options\_required**

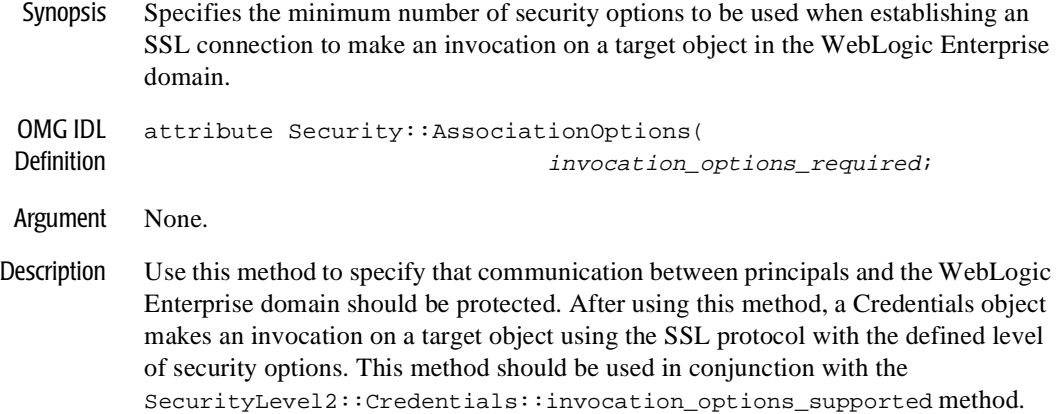

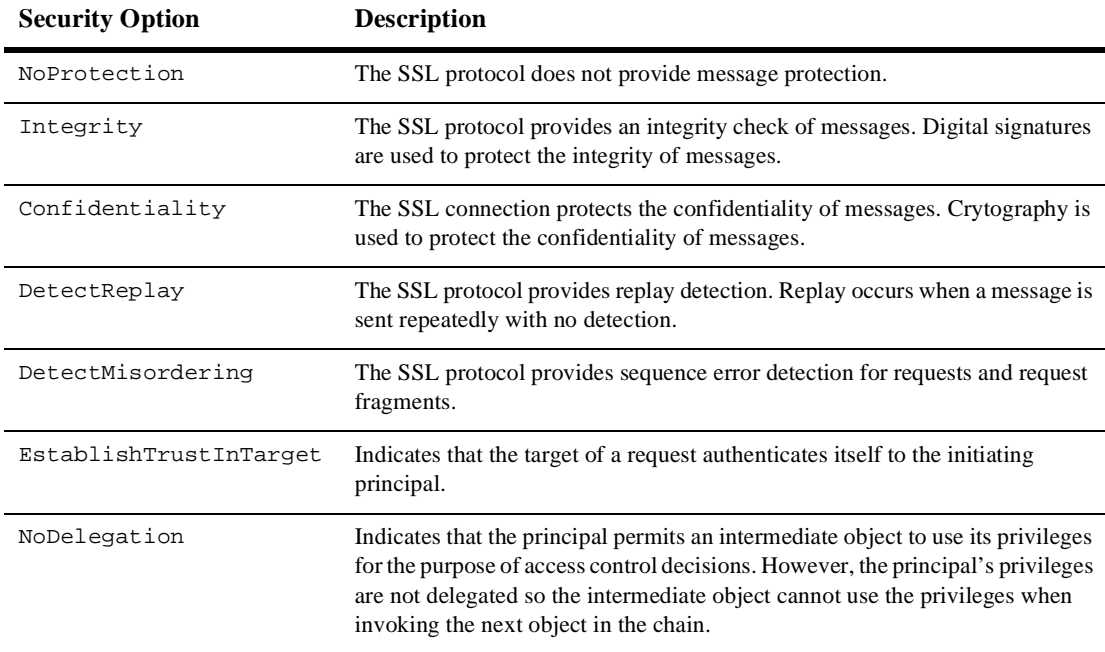

The following security options can be specified:

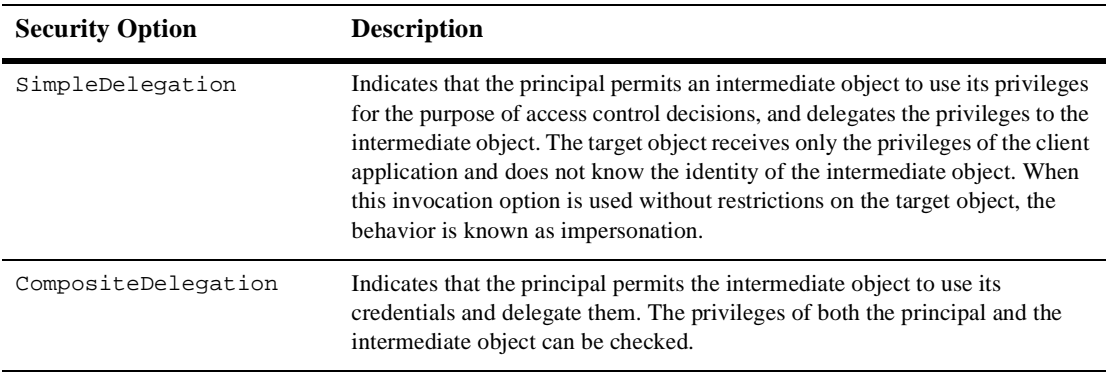

Return Values The list of defined security options.

If the Tobj::TuxedoSecurity security mechanism is used to create the security association, only the NoProtection, EstablishTrustInClient, and SimpleDelegation security options are returned. The EstablishTrustInClient security option appears only if the security level of the WebLogic Enterprise application is defined to require passwords to access the WebLogic Enterprise domain.

Note: A CORBA: : BAD\_PARAM exception is returned if the security options specified are not supported by the security mechanism defined for the WebLogic Enterprise application. This exception can also occur if the security options specified have more capabilities than the security options specified by the SecurityLevel2::Credentials::invocation\_options\_supported method.

A Credentials object with a parameter of Tobj::TuxedoSecurity always returns the CORBA: : BAD\_PARAM exception.

### **SecurityLevel2::Credentials::is\_valid**

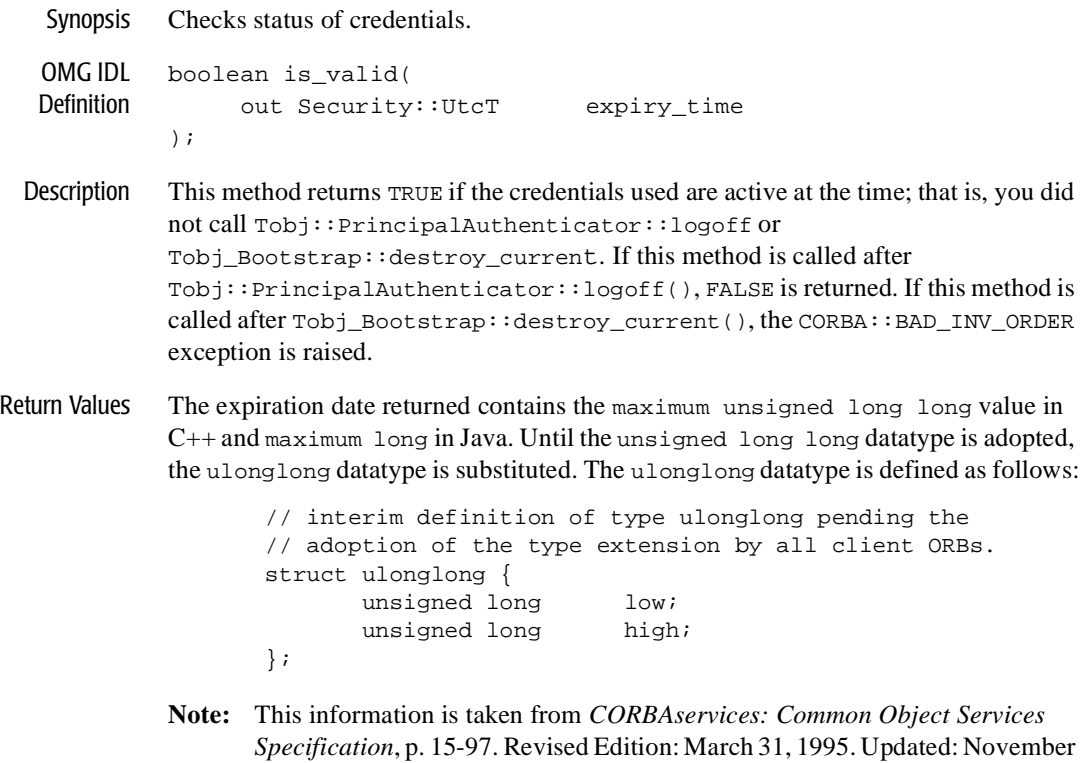

1997. Used with permission by OMG.

# **SecurityLevel2::PrincipalAuthenticator**

Synopsis Allows a principal to be authenticated. A Principal Authenticator object that supports the SecurityLevel2::PrincipalAuthenticator interface is a locality-constrained object. Any attempt to pass a reference to the object outside its locality, or any attempt to externalize the object using the CORBA::ORB::object\_to\_string() operation, results in a CORBA::Marshall exception.

```
OMG IDL
Definition
#define _SECURITY_LEVEL_2_IDL
        #ifndef _SECURITY_LEVEL_2_IDL
        #include <SecurityLevel1.idl>
        #pragma prefix "omg.org"
        module SecurityLevel2 
         {
           interface PrincipalAuthenticator 
             { // Locality Constrained
             Security::AuthenticationStatus authenticate (
                 in Security::AuthenticationMethod method,
                in Security::SecurityName security_name,
                in Security::Opaque auth_data,<br>in Security::AttributeList privileges,
                in Security::AttributeList
                out Credentials creds,
                out Security:: Opaque continuation_data,
                out Security:: Opaque auth_specific_data
             );
             Security::AuthenticationStatus continue_authentication (
               in Security::Opaque response_data,
                in Credentials creds,
                out Security:: Opaque continuation_data,
               out Security::Opaque auth_specific_data
             );
             };
           };
        #endif // SECURITY_LEVEL_2_IDL
        #pragma prefix "beasys.com"
        module Tobj
           {
           const Security::AuthenticationMethod
              TuxedoSecurity = 0x54555800;
```

```
Certificated ased = 0x43455254; };
C++ Declaration class SecurityLevel2
                {
                  public:
                    classPrincipalAuthenticator;
                    typedefPrincipalAuthenticator * PrincipalAuthenticator_ptr;
                  class PrincipalAuthenticator : public virtual CORBA::Object
               \left\{\begin{array}{ccc} \end{array}\right\} public:
                      static PrincipalAuthenticator_ptr 
                        _duplicate(PrincipalAuthenticator_ptr obj);
                      static PrincipalAuthenticator_ptr 
                        _narrow(CORBA::Object_ptr obj);
                      static PrincipalAuthenticator_ptr _nil();
                      virtual Security::AuthenticationStatus 
                          authenticate (
                            Security::AuthenticationMethod method,
                            const char * security_name,
                            const Security::Opaque & auth_data,
                            const Security::AttributeList & privileges,
                            Credentials_out creds,
                            Security::Opaque_out continuation_data,
                            Security::Opaque_out auth_specific_data) = 0;
                      virtual Security::AuthenticationStatus 
                          continue_authentication (
                                      const Security::Opaque & response_data,
                                     Credentials_ptr & creds,
                                     Security::Opaque_out continuation_data,
                                     Security::Opaque_out auth_specific_data) = 0;
                    protected:
                      PrincipalAuthenticator(CORBA::Object_ptr obj = 0);
                      virtual ~PrincipalAuthenticator() { }
                    private:
                      PrincipalAuthenticator( const PrincipalAuthenticator&) { }
                      void operator=(const PrincipalAuthenticator&) { }
                    }; // class PrincipalAuthenticator
                  };
```
# **SecurityLevel2::PrincipalAuthenticator::continue\_authentication**

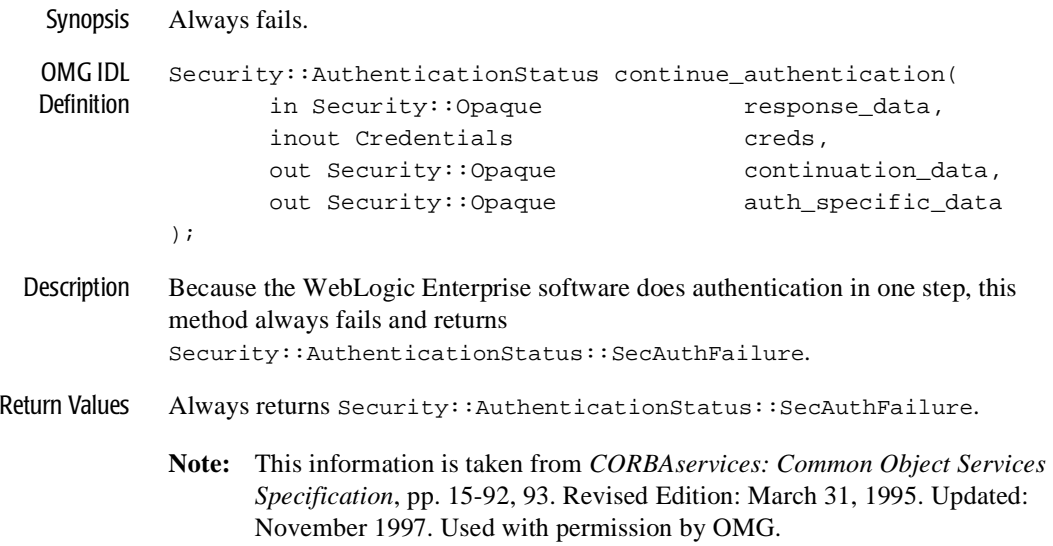

### **Tobj::PrincipalAuthenticator::get\_auth\_type**

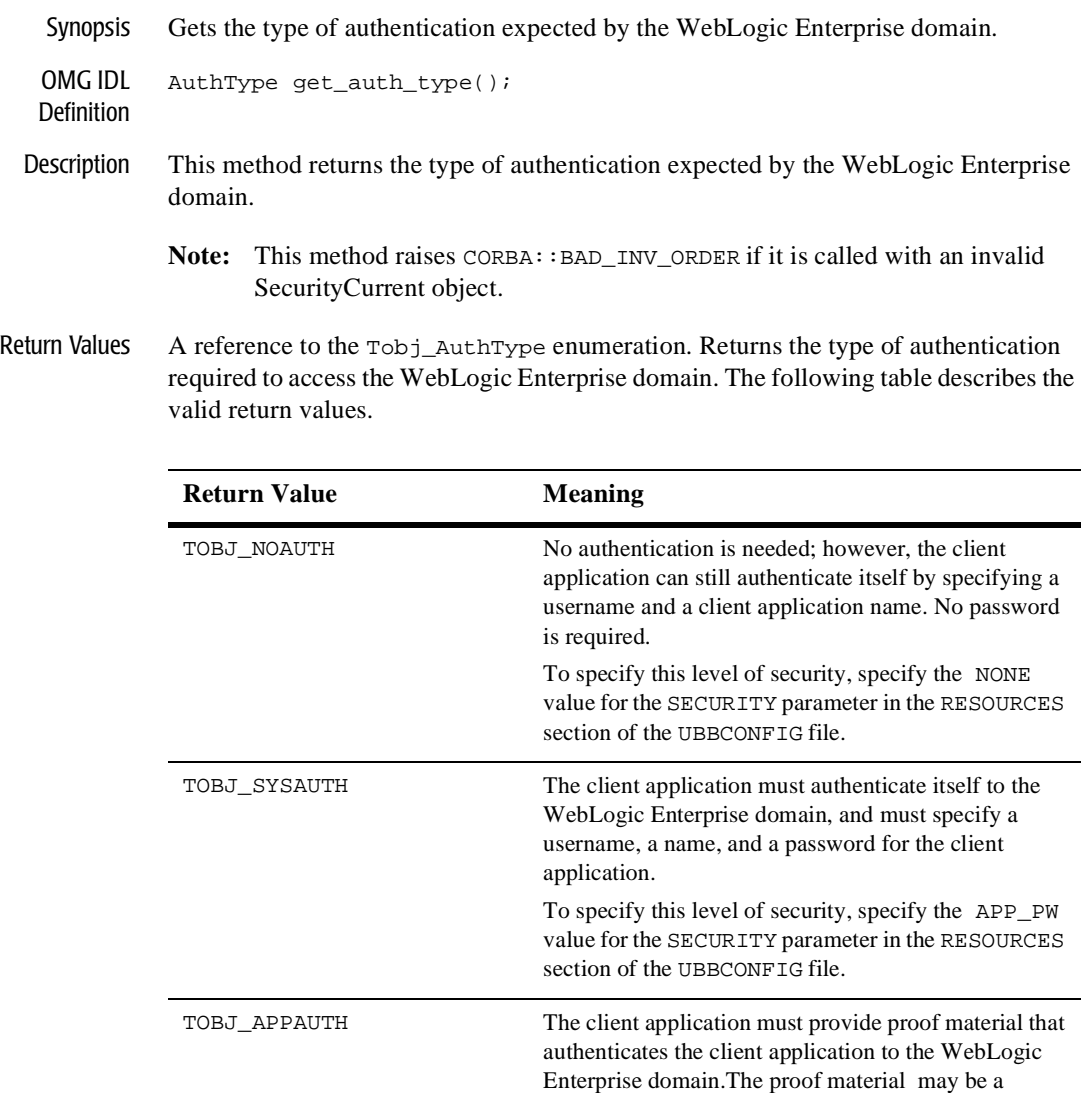

password or a digital certificate.

# **Tobj::PrincipalAuthenticator::logon**

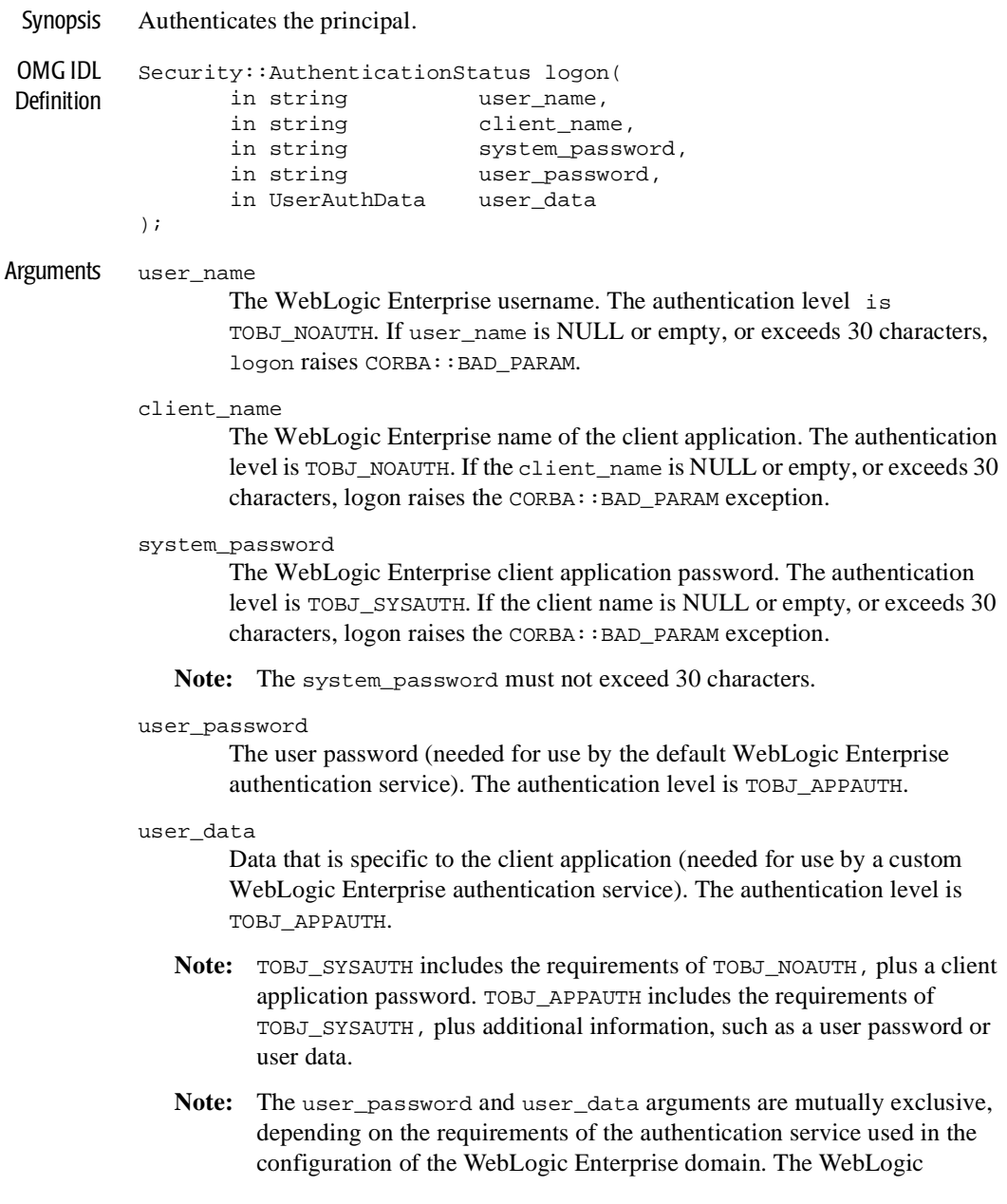

Enterprise default authentication service expects a user password. A customized authentication service may require user data. The logon call raises the CORBA:: BAD\_PARAM exception if both user\_password and user\_data are specified.

- Description This method authenticates the principal via the IIOP Listener/Handler so that the principal can access a WebLogic Enterprise domain. This method is functionally equivalent to SecurityLevel2::PrincipalAuthenticator::authenticate, but the arguments are oriented to Tuxedo-style authentication.
	- **Note:** This method raises CORBA::BAD\_INV\_ORDER if it is called with an invalid SecurityCurrent object.

Return Values The following table describes the valid return values.

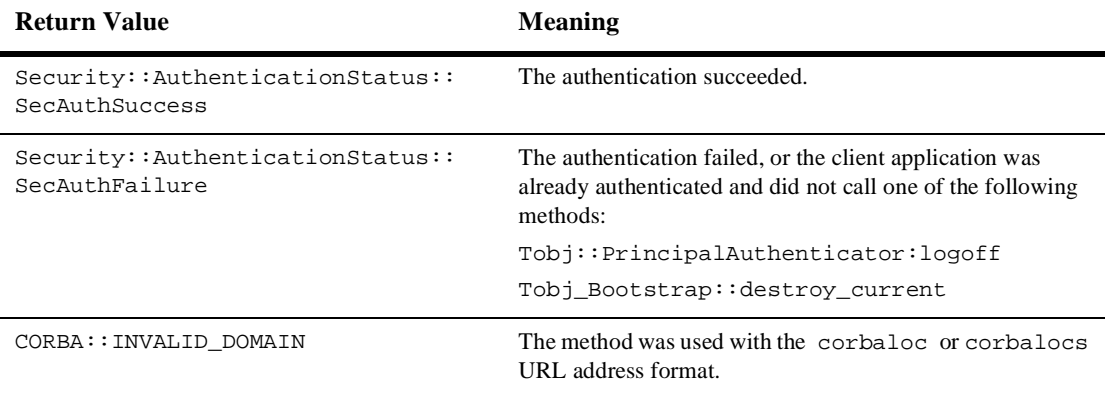

#### **Tobj::PrincipalAuthenticator::logoff**

Synopsis Discards the security context associated with the principal. OMG IDL Definition void logoff(); Description This call discards the security context, but does not close the network connections to the WebLogic Enterprise domain. Logoff also invalidates the current credentials. After logging off, invocations using existing object references fail if the authentication type is not TOBJ\_NOAUTH. If the principal is currently authenticated to a WebLogic Enterprise domain, calling Tobj\_Bootstrap::destroy\_current() calls logoff implicitly. **Note:** This method raises CORBA::BAD\_INV\_ORDER if it is called with an invalid SecurityCurrent object.

Return Values None.

# **Tobj::PrincipalAuthenticator::build\_auth\_data**

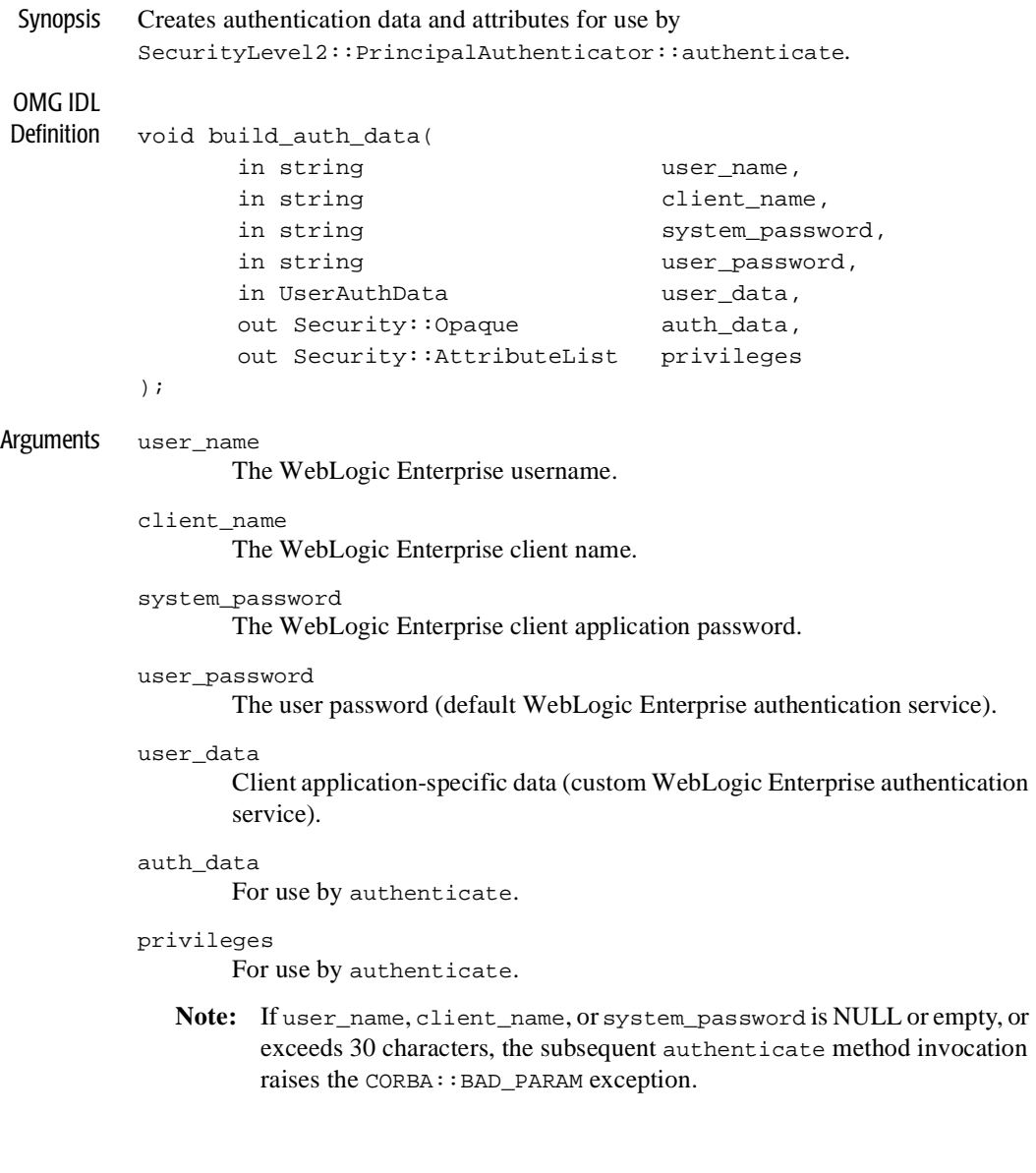

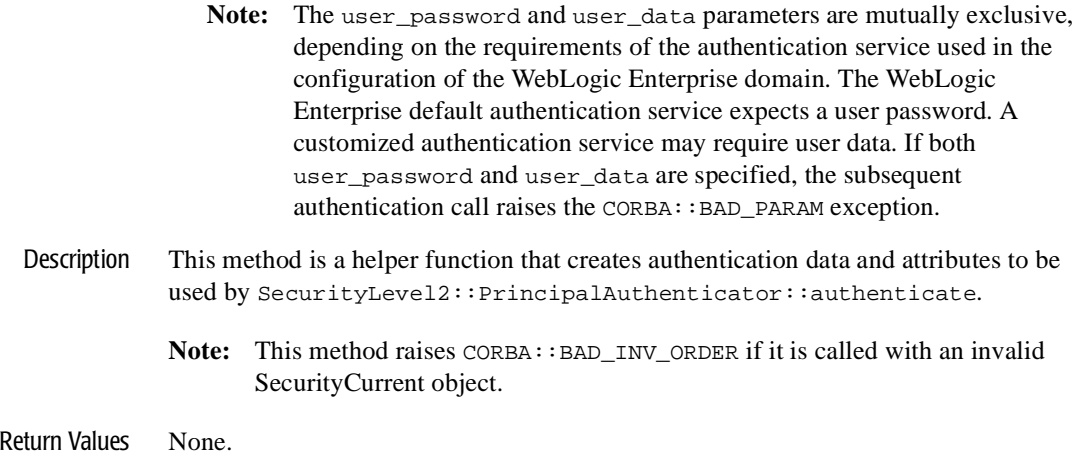

# **17Java Security Reference**

For information about the security package application programming interface (API), see the *WebLogic Enterprise Javadoc* on the WebLogic Enterprise documentation CD.

# **18 Automation Security Reference**

This topic contains the Automation method descriptions for the WebLogic Enterprise Security Service. In addition, this topic contains programming examples that illustrate using the Automation methods to implement security in an ActiveX client application.

This topic includes the following sections:

- n[Method Descriptions](#page-251-0)
- n[Programming Example](#page-269-0)
- **Note:** The Automation security methods do not support certificate-based authentication or the use of the SSL procotol.

# <span id="page-251-0"></span>**Method Descriptions**

This section describes the Automation Security Service methods.

# **DISecurityLevel2\_Current**

The DISecurityLevel2\_Current object is a BEA implementation of the CORBA Security model. In this release of the WebLogic Enterprise software, the get\_attributes(), set\_credentials(), get\_credentials(), and Principal\_Authenticator() methods are supported.
# **DISecurityLevel2\_Current.get\_attributes**

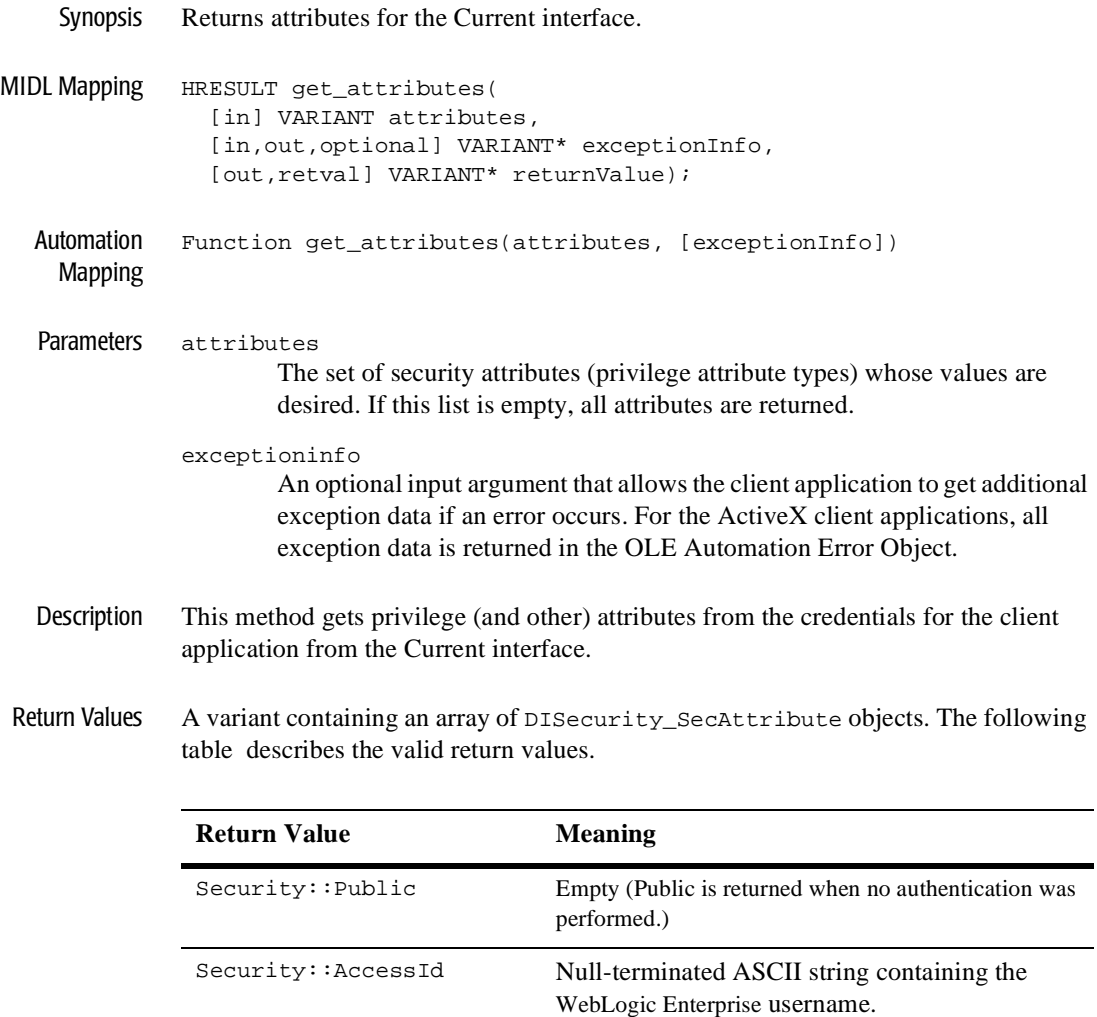

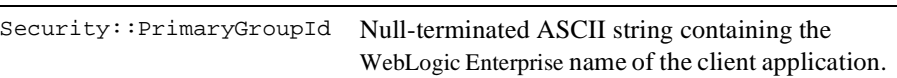

# **DISecurityLevel2\_Current.set\_credentials**

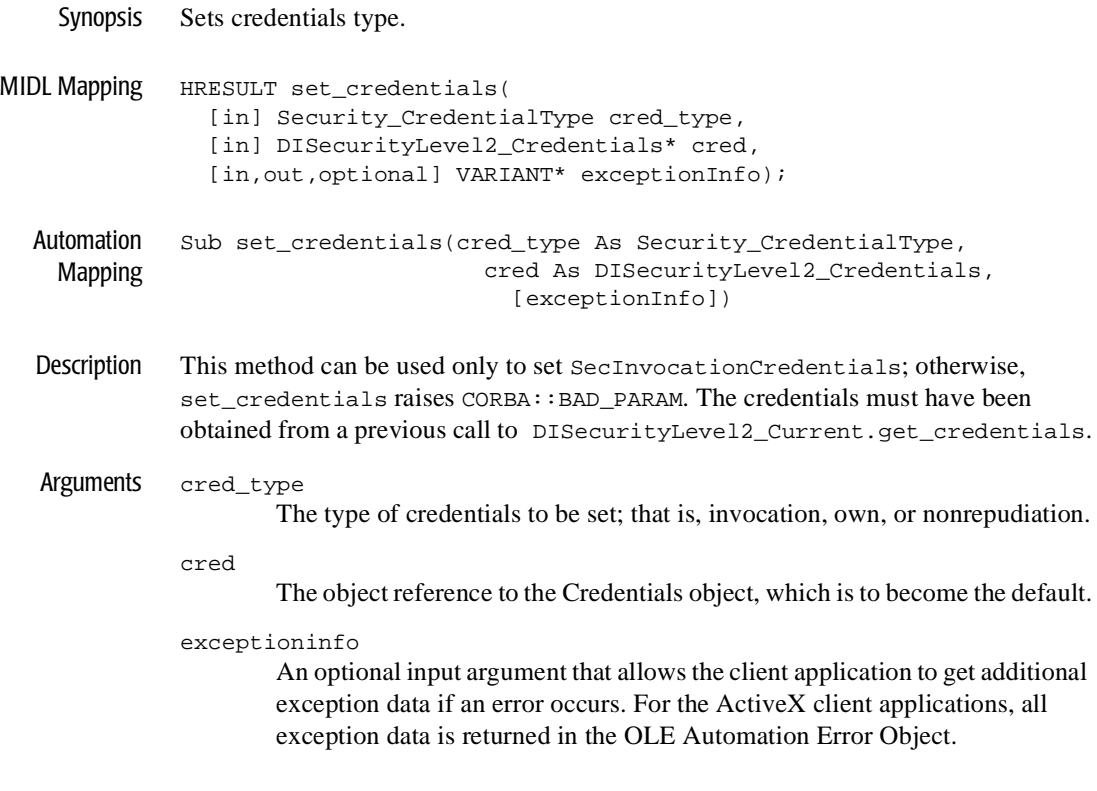

Return Values None.

# **DISecurityLevel2\_Current.get\_credentials**

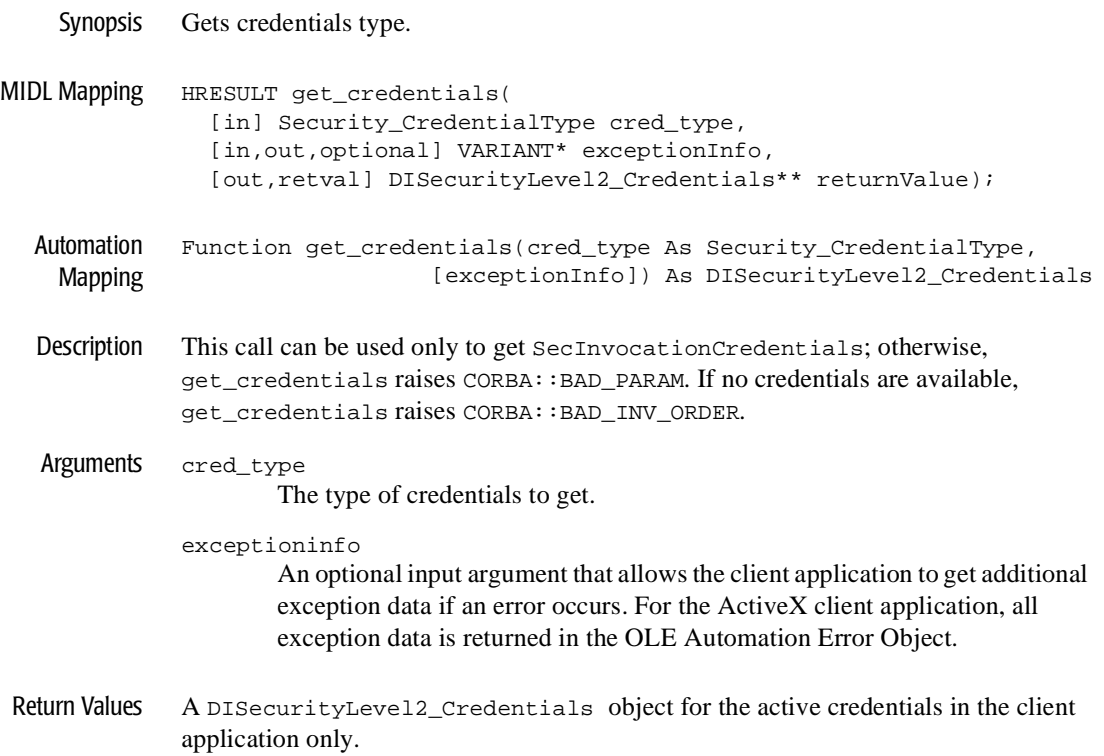

# **DISecurityLevel2\_Current.principal\_authenticator**

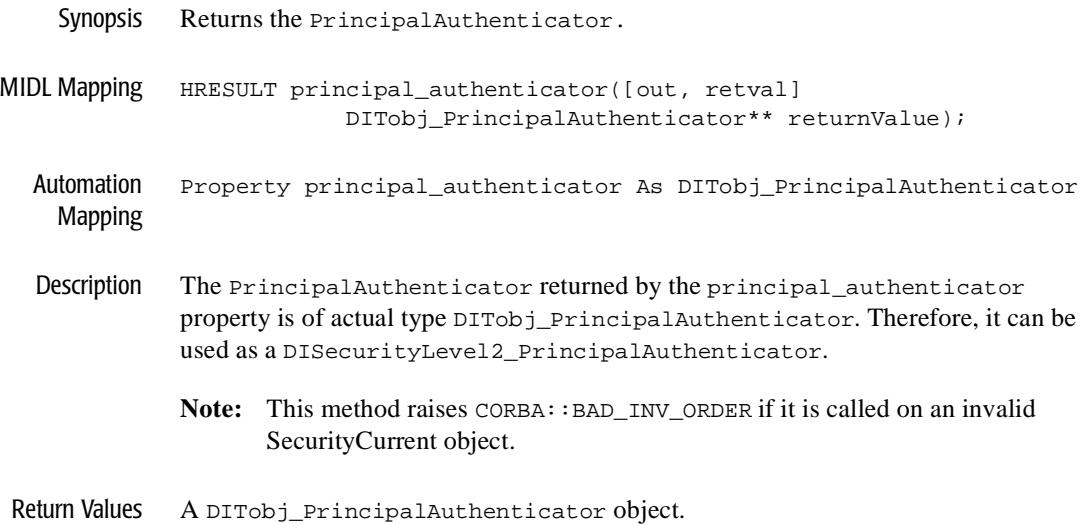

# **DITobj\_PrincipalAuthenticator**

The DITobj\_PrincipalAuthenticator object is used to log in to and log out of the WebLogic Enterprise domain. In this release of the WebLogic Enterprise software, the authenticate, build\_auth\_data(), continue\_authentication(), get\_auth\_type(), logon(), and logoff() methods are implemented.

# **DITobj\_PrincipalAuthenticator.authenticate**

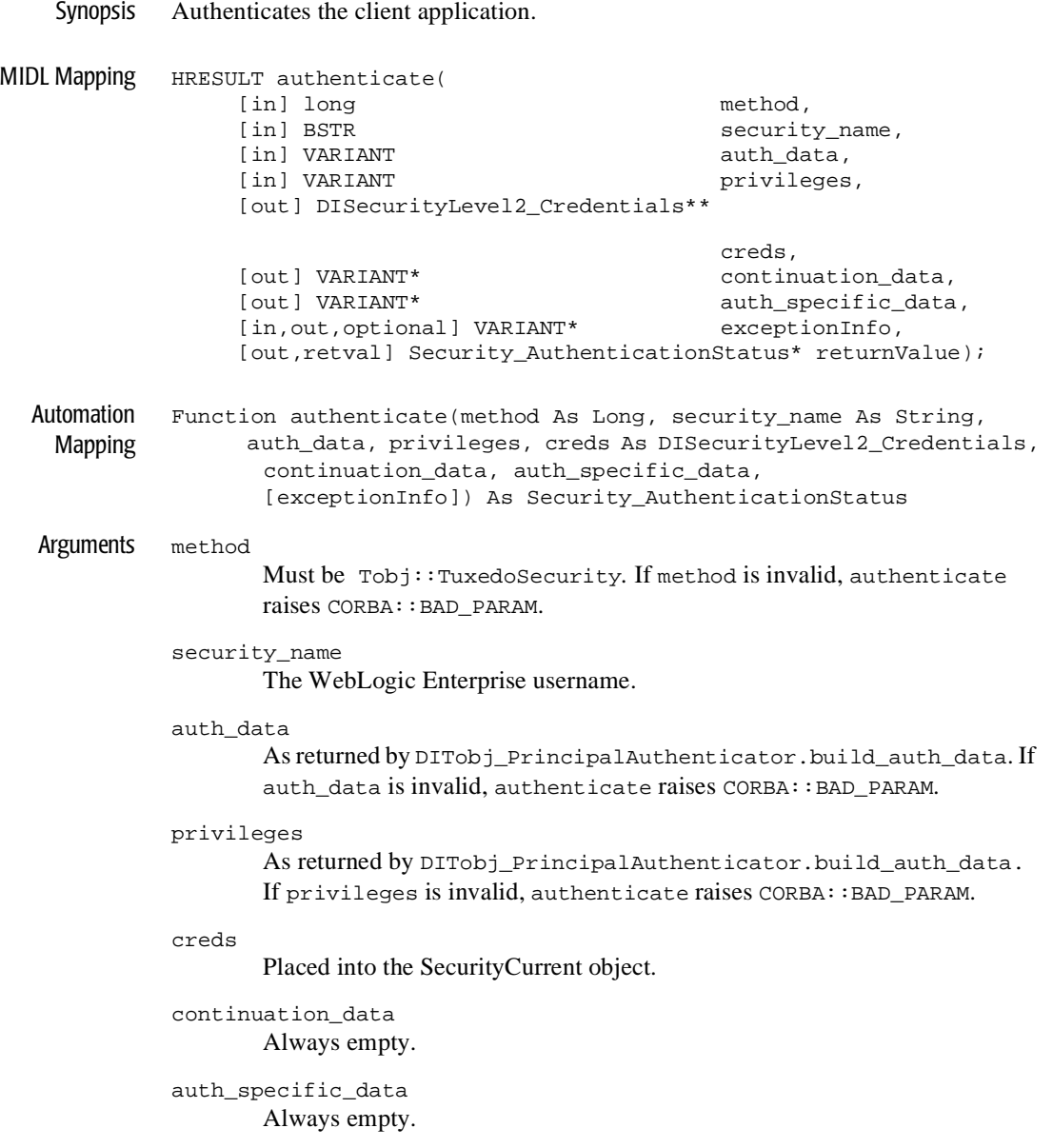

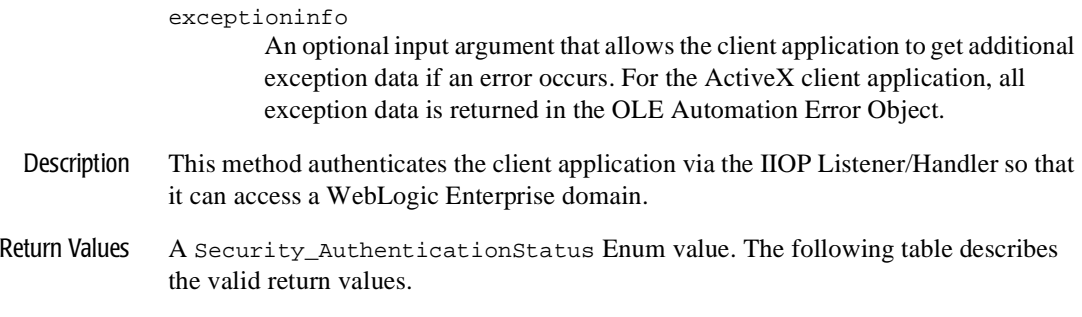

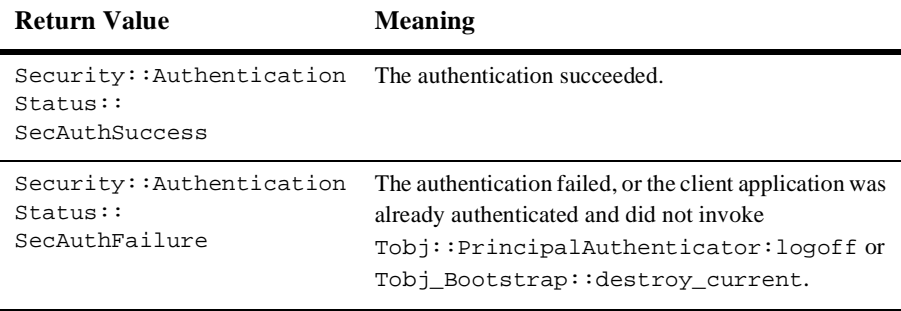

# **DITobj\_PrincipalAuthenticator.build\_auth\_data**

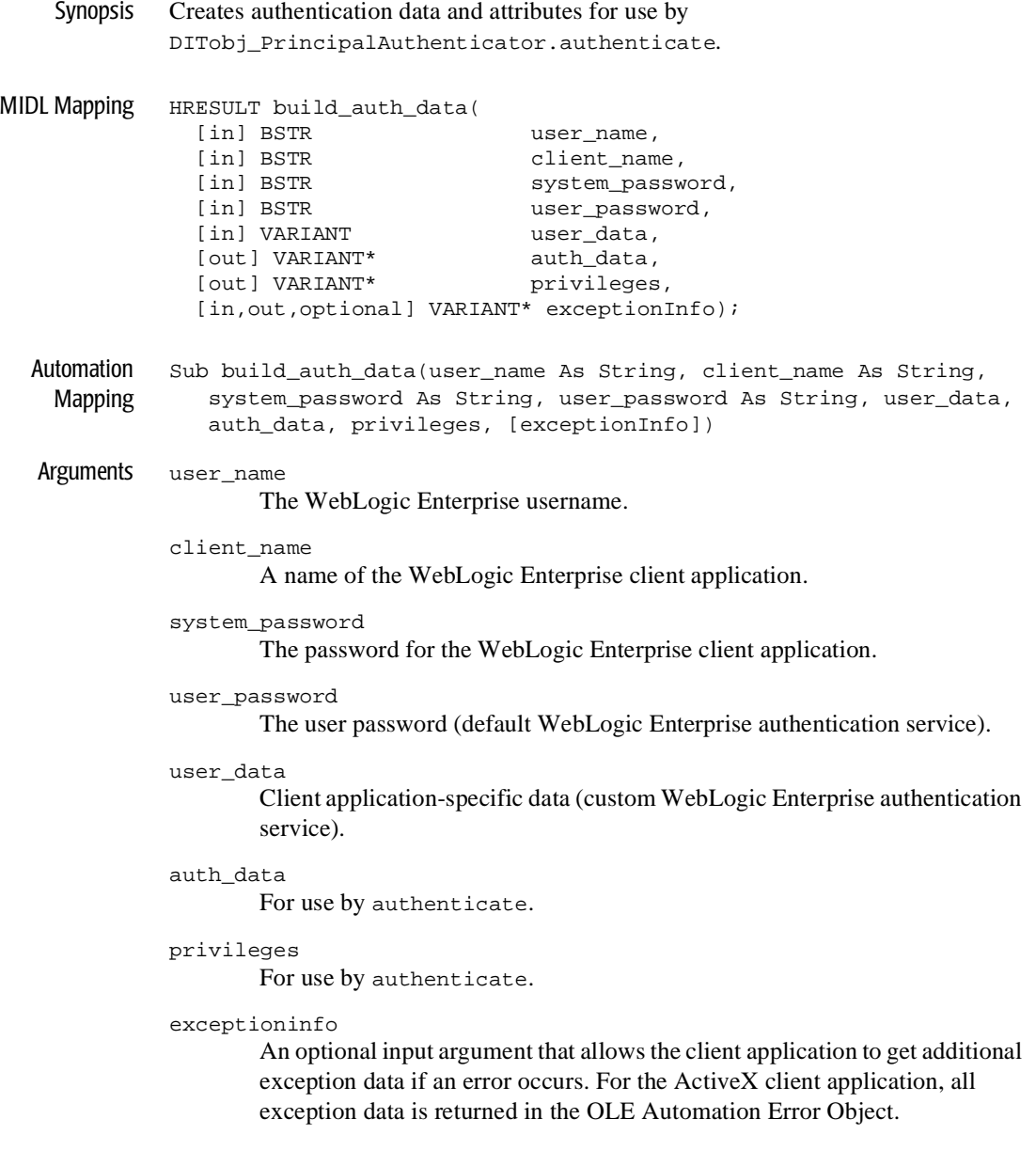

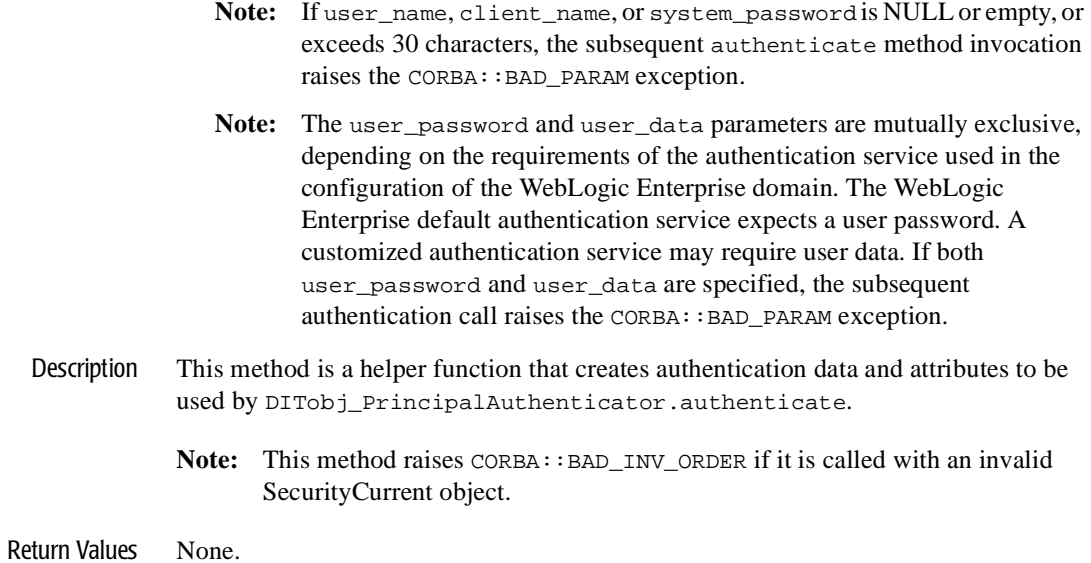

# **DITobj\_PrincipalAuthenticator.continue\_authentication**

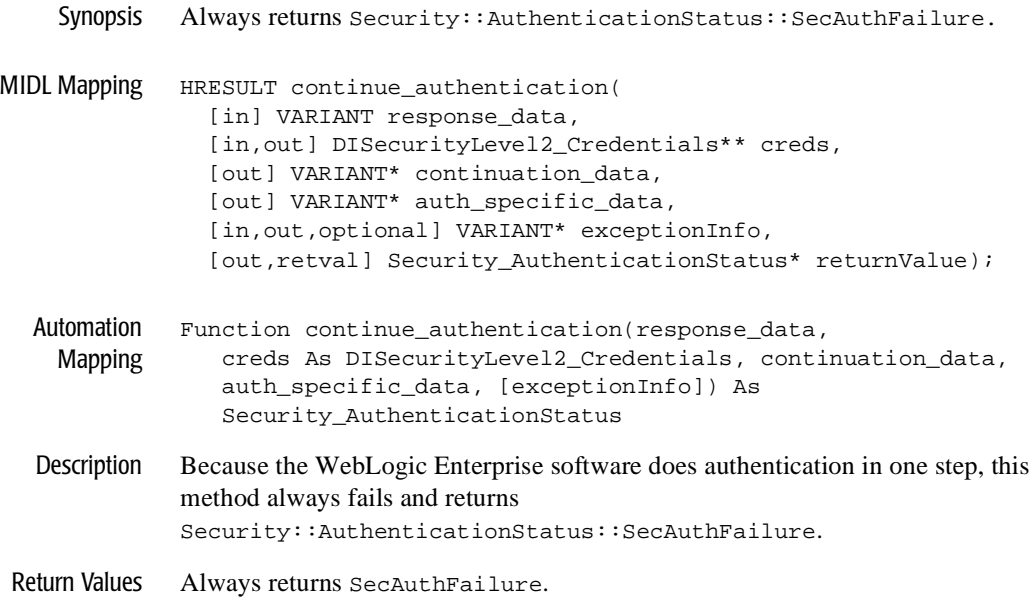

# **DITobj\_PrincipalAuthenticator.get\_auth\_type**

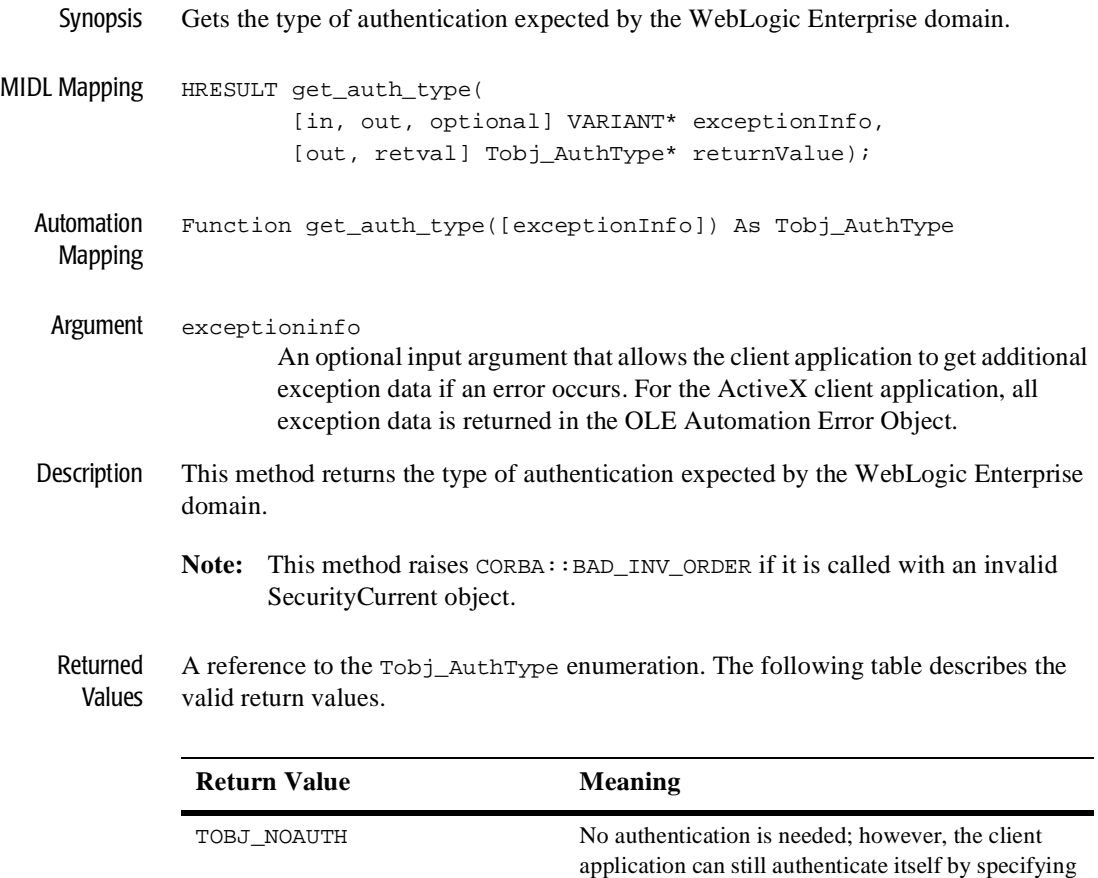

a username and a client application name. No

value for the SECURITY parameter in the RESOURCES section of the UBBCONFIG file.

To specify this level of security, specify the NONE

password is required.

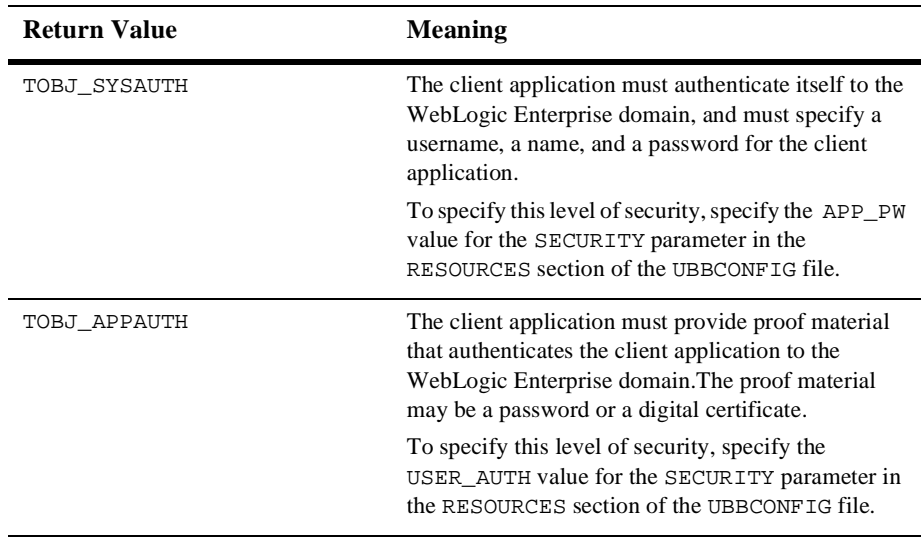

# **DITobj\_PrincipalAuthenticator.logon**

Synopsis Logs in to the WebLogic Enterprise domain. The correct input parameters depend on the authentication level.

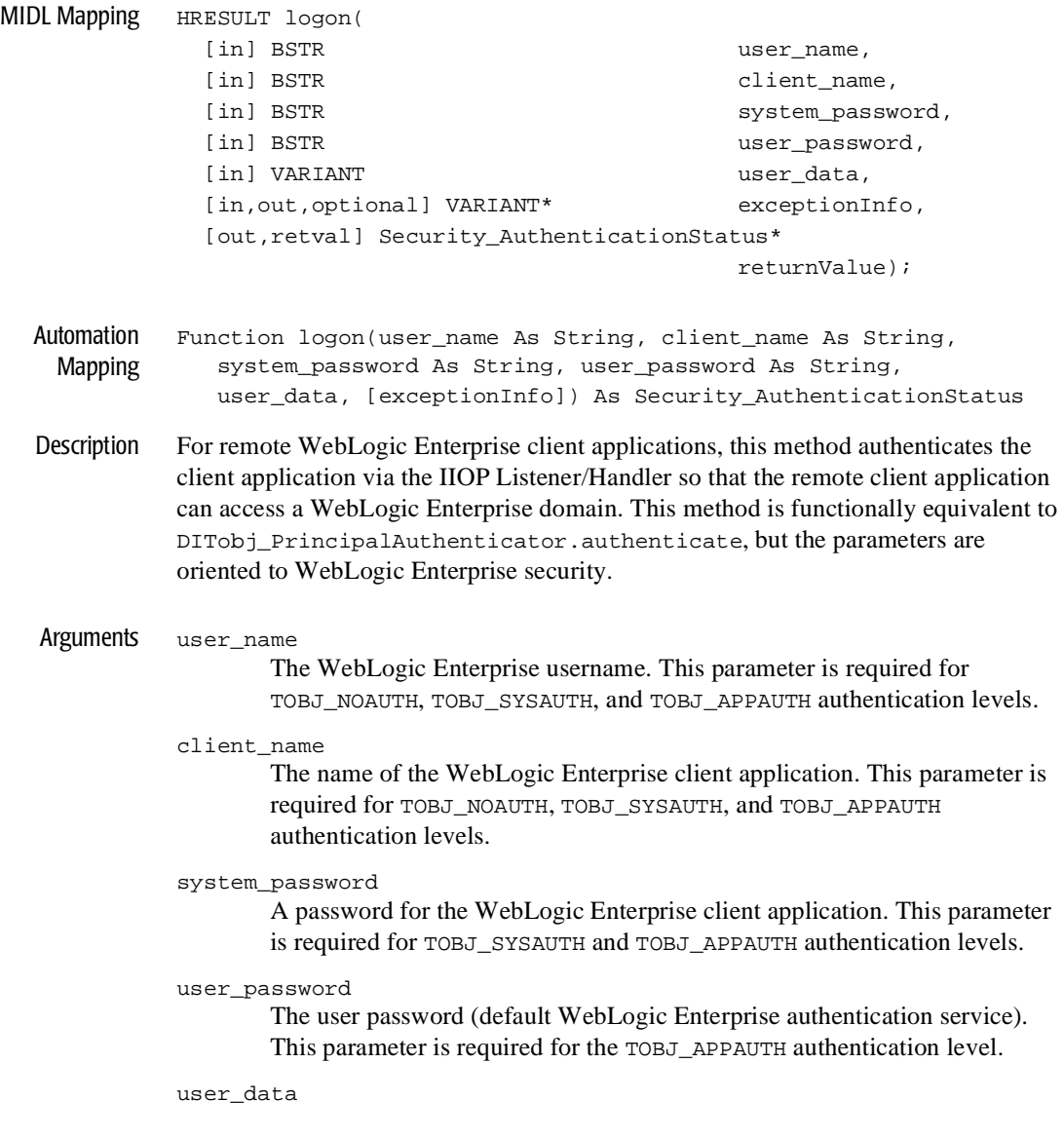

Application-specific data (custom authentication service). This parameter is required for the TOBJ\_APPAUTH authentication level.

- **Note:** If user\_name, client\_name, or system\_password is NULL or empty, or exceeds 30 characters, the subsequent authenticate method invocation raises the CORBA:: BAD\_PARAM exception.
- **Note:** If the authorization level is TOBJ\_APPAUTH, only one of user\_password or user\_data may be supplied.

#### exceptioninfo

An optional input argument that allows the client application to get additional exception data if an error occurs. For the ActiveX client application, all exception data is returned in the OLE Automation Error Object.

Return Values The following table describes the valid return values.

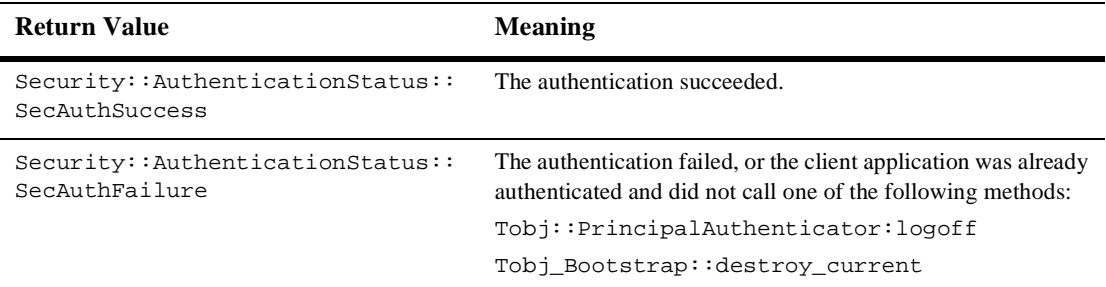

#### **DITobj\_PrincipalAuthenticator.logoff**

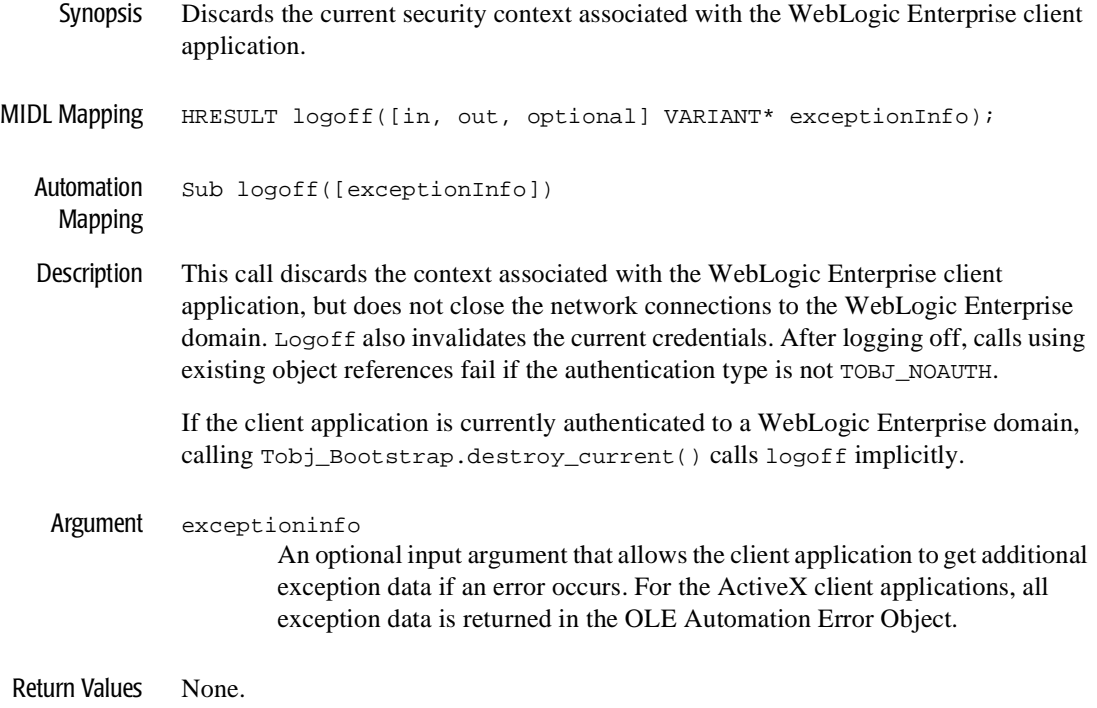

# **DISecurityLevel2\_Credentials**

The DISecurityLevel2\_Credentials object is a BEA implementation of the CORBA Security model. In this release of the WebLogic Enterprise software, the get\_attributes() and is\_valid() methods are supported.

# **DISecurityLevel2\_Credentials.get\_attributes**

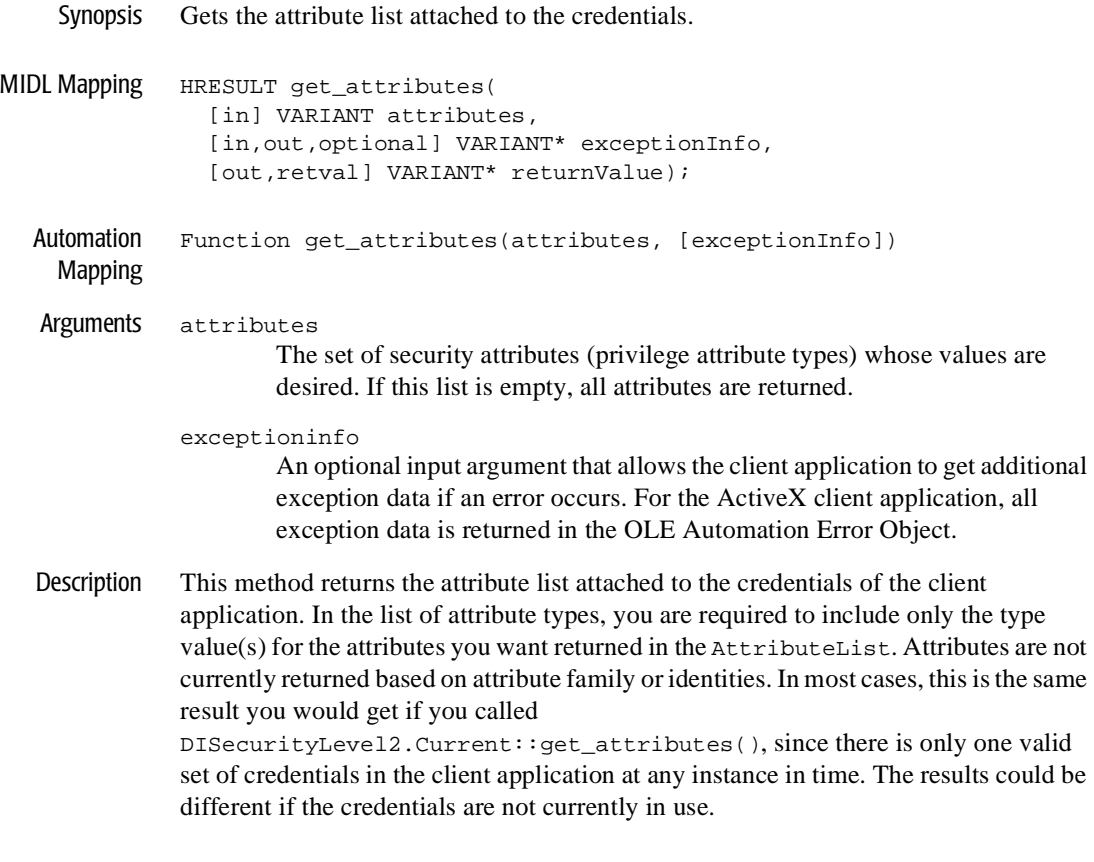

Return Values A variant containing an array of DISecurity\_SecAttribute objects.

# **DISecurityLevel2\_Credentials.is\_valid**

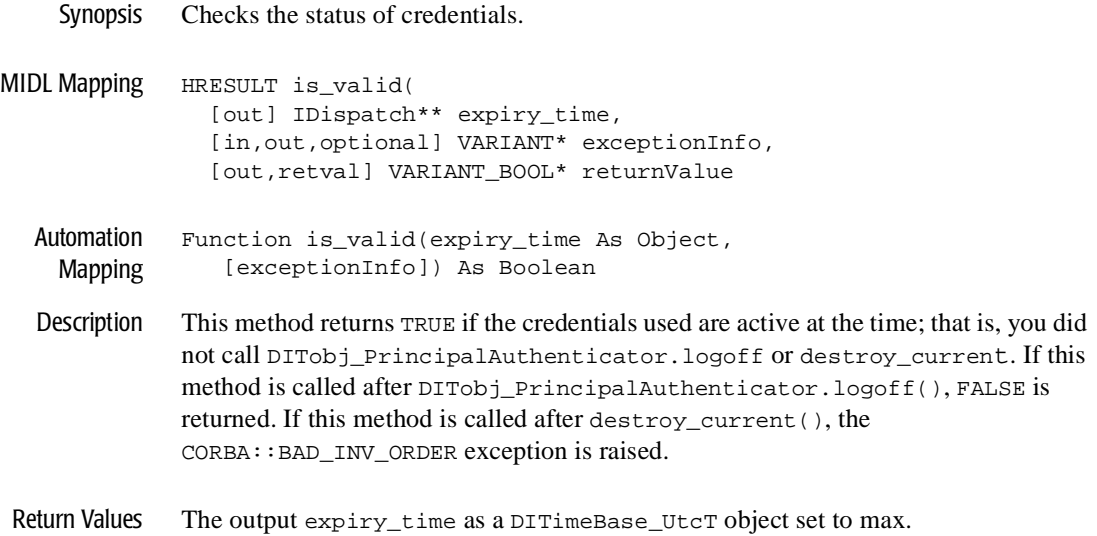

# **Programming Example**

This section contains the portions of an ActiveX client application that implement the following:

- n Using the Bootstrap object to obtain the SecurityCurrent object
- Getting the Principal Authenticator object from the SecurityCurrent object
- **n** Using Tuxedo-style authentication
- **n** Logging off the WebLogic Enterprise domain

#### **Listing 18-1 ActiveX Client Application That Uses Tuxedo-Style Authentication**

```
Set objSecurityCurrent = objBootstrap.CreateObject("Tobj.SecurityCurrent")
Set objPrincipalAuthenticator = objSecurityCurrent.principal_authenticator
```

```
 AuthorityType = objPrincipalAuthenticator.get_auth_type
 If AuthorityType = TOBJ_APPAUTH Then logonStatus = 
                                   oPrincipalAuthenticator.Logon(
                                   UserName,_
                                   ClientName,_
                                   SystemPassword,_
                                   UserPassword
                                   User Data)
```
End If

objPrincipalAuthenticator.logoff()

# **Index**

#### **A**

administration steps [certificate-based](#page-50-0) authentication 3-12 [link-level encryption](#page-61-0) 3-23 [the SSL protocol 3-26](#page-65-0) [username/password authentication 3-8](#page-46-0) authentication [certificate-based 3-9](#page-47-0) username/password 3-5 authorized users [defining 7-3](#page-108-0) **AUTHSRV** [code example](#page-107-0) 7-2 [configuring 7-2](#page-107-1) [described 3-5](#page-43-0) use [with username/password](#page-46-1)  authentication 3-8

#### **B**

building Secure Simpapp [sample application](#page-163-0) 11-2 Security sample [application 11-2](#page-163-1)

# **C**

certificate authorities [defined 4-9](#page-83-0) obtaining a digital [certificate for 4-9](#page-83-1) certificate-based authentication [administration steps 3-12](#page-50-0)

C++ code [example](#page-156-0) 10-17 [configuration illustrated 3-14](#page-52-0) [defining JNDI environment](#page-183-0)  properties 12-6 [described 3-9](#page-47-1) [development process](#page-50-1) 3-12 [how it works](#page-48-0) 3-10 [illustrated 3-9](#page-47-2) Java code [example](#page-157-0) 10-19 [programming steps](#page-50-2) 3-12 [requirements 3-11](#page-49-0) [sample UBBCONFIG file](#page-118-0) 7-13 [writing the client application 10-17](#page-155-0) cipher suites [supported by the WLE product](#page-40-0) 2-10 compiling client applications Secure Simpapp sample [application 11-10](#page-171-0) server applications Secure Simpapp sample [application 11-10](#page-171-1) concepts [AUTHSRV 3-5](#page-43-1) [certificate-based](#page-47-1) authentication 3-9 [digital certificates 3-23](#page-62-0) [link-level encryption 3-19](#page-57-0) [SSL protocol 3-23](#page-62-1) username/password authentication 3-5 configuring a port for SSL [communications](#page-97-0) 6-2

[host matching 6-3](#page-98-0) setting [session renegotiation 6-7](#page-102-0) setting [the encyrption strength 6-4](#page-99-0) the SSL protocol [CORBA C++ ORB 6-2](#page-97-1) CORBA [Java ORB 6-2](#page-97-1) IIOP [Listener/Handler 6-2](#page-97-1) CORBA C++ client applications starting Secure Simpapp sample [application 11-10](#page-171-2) CORBA C++ ORB defining a port for SSL [communications 6-2](#page-97-2) [enabling host matching 6-3](#page-98-1) setting [the encryption strength 6-4](#page-99-1) CORBA Java client applications starting Secure Simpapp sample [application 11-10](#page-171-3) CORBA Java ORB defining a port for SSL [communications 6-2](#page-97-2) [enabling host matching 6-3](#page-98-1) example of [configuring the SSL](#page-105-0) protocol 6-9 CORBA module [described 15-2](#page-213-0) [CORBA Module IDL](#page-213-1) 15-2 corbaloc URL Address format [described 10-5](#page-142-0) corbalocs URL Address format [described 10-5](#page-143-0) Credentials object [described 14-7](#page-208-0) customer support [contact information xiii](#page-13-0)

#### **D**

Data types [security module 15-4](#page-215-0) deployment descriptor [specifying security roles 12-5](#page-182-0) development process [certificate-based](#page-50-1) authentication 3-12 for security [in EJBs 12-2](#page-180-0) [the SSL protocol 3-26](#page-65-1) [username/password authentication 3-7](#page-45-0) digital certificates [certificate-based](#page-47-3) authentication 3-9 for principals 4-7 obtaining 4-6 publishing in LDAP 4-6 [SSL protocol 3-23](#page-62-2) [troubleshooting 13-9](#page-198-0) directory location of source files [Secure Simpapp](#page-164-0) sample [application 11-3,](#page-164-0) [11-5](#page-166-0) [documentation, where](#page-12-0) to find it xii

# **E**

EJBs [assigning security roles](#page-180-1) to methods 12-3 code example certificate-based [authentication 12-11](#page-188-0) username/password [authentication 12-11](#page-188-0) depoyment [descriptor 12-5](#page-182-0) [description of](#page-179-0) security 12-2 [how authentication](#page-179-1) works 12-2 [property keys for security](#page-186-0) 12-8 [specifying certificate-based](#page-185-0) authentication 12-8 [specifying username/password](#page-185-0)  authentication 12-8 [steps for adding](#page-180-2) security to 12-2 [using URL Address formats](#page-184-0) 12-7 encryption setting [encryption strength 6-4](#page-99-0) [values 6-5](#page-100-0)

environment variables [APPDIR 11-8](#page-169-0) [JAVA\\_HOME](#page-168-0) 11-7 [JDKDIR 11-8](#page-169-0) Secure Simpapp [sample application](#page-168-1) 11-7 [TOBJADDR 11-8](#page-169-0) [TUXCONFIG 11-8](#page-169-0) [TUXDIR 11-7](#page-168-0)

# **F**

file protections Secure Simpapp [sample application](#page-168-2) 11-7

#### **H**

host matching [enabling 6-3](#page-98-0) [values 6-4](#page-99-2)

#### **I**

IIOP Listener/Handler [configuring session renegotiation 6-7](#page-102-0) [defining a port for SSL communications](#page-97-2) 6-2 [enabling host matching 6-3](#page-98-1) [SEC\\_PRINCIPAL\\_LOCATION](#page-103-0)  parameter 6-8 [SEC\\_PRINCIPAL\\_NAME parameter 6-](#page-103-1) 8 [SEC\\_PRINCIPAL\\_PASSVAR](#page-103-2)  parameter 6-8 setting [security parameters 6-7](#page-102-1) setting [the encryption strength 6-4](#page-99-1) use [with certificate-based](#page-47-4) authentication 3-9 use with [the SSL protocol](#page-62-3) 3-23 invocation\_options\_required method [C++ code example 10-21](#page-159-0) [described 10-20](#page-158-0)

Java code [example](#page-160-0) 10-22 ISL command [configuring session renegotiation 6-7](#page-102-0) [enabling host matching 6-4](#page-99-2) [example 6-8](#page-104-0) setting [the encryption strength 6-4](#page-99-1) [specifying a port](#page-97-0) for SSL communications 6-2

# **J**

JAVA\_HOME parameter [Secure Simpapp sample application 11-7](#page-168-0) JDKDIR parameter [setenv file 11-8](#page-169-1) JNDI environment properties [for certificate-based](#page-183-0) authentication 12-6 [for username/password authentication](#page-183-1)  12-6 [WLEContext.INITIAL\\_CONTEXT\\_](#page-183-2) FACTORY 12-6 [WLEContext.PROVIDER\\_URL](#page-184-1) 12-7 [WLEContext.SECURITY\\_](#page-185-1) AUTHENTICATION 12-8 JNDI factory [use in authentication 12-2](#page-179-2) joint client/server applications [using the SSL protocol](#page-98-2) 6-3

#### **L**

LDAP directory service directory structure 4-4 [search filter file 4-5](#page-80-0) use [with certificate-based](#page-49-0) authentication 3-11 use with [the SSL protocol 3-26](#page-64-0) use with [WLE security 4-3](#page-78-0) LDAP Search Filter file [modifying 4-5](#page-80-1) stanzas [used by SSL](#page-81-0) protocol 4-6

stanzas used for certificate-based [authentication 4-6](#page-81-1) link-level encryption [administration steps 3-23](#page-61-1) [described 3-19](#page-57-0) [development process](#page-61-2) 3-23

#### **M**

makefile Secure Simpapp [sample application](#page-167-0) 11-6

#### **O**

OMG IDL [CORBA module](#page-213-0) 15-2 [Security Level](#page-218-0) 2 module 15-7 [Security module](#page-215-1) 15-4 [SecurityLevel 1 module 15-6](#page-217-0) TimeBase [module 15-2](#page-213-2) Tobj [module](#page-218-0) 15-7

#### **P**

Peer Rules file [described 4-11](#page-84-0) [elements 4-11](#page-84-1) [example 4-11](#page-84-0) [syntax 4-12](#page-85-0) PrincipalAuthenticator object [certificate-based](#page-207-0) authentication 14-5 [described 14-4](#page-206-0) using in client [applications 10-6](#page-144-0) WLE [extensions 14-6](#page-207-1) [printing product documentation xiii](#page-12-1) private keys [example 4-8](#page-82-0) for principals 4-7 [format 4-8](#page-82-1) [location 4-7](#page-81-2)

protocols [link-level encryption 3-19](#page-57-1) [SSL 3-23](#page-62-4)

#### **R**

[related information xiii](#page-13-1) runme command [description 11-10](#page-171-4) [files generated by 11-11,](#page-172-0) [11-12](#page-173-0)

#### **S**

SEC\_PRINCIPAL\_LOCTION parameter [defined 6-8](#page-103-0) SEC\_PRINCIPAL\_NAME parameter [defined 6-8](#page-103-1) SEC\_PRINCIPAL\_PASSVAR parameter [defined 6-8](#page-103-2) Secure Simpapp sample application [building 11-2](#page-163-0) [changing protection on files](#page-168-3) 11-7 compiling the Java client [application 11-10](#page-171-5) compiling the Java server [application 11-10](#page-171-5) [description 10-16](#page-154-0) [development process](#page-154-1) 10-16 [illustrated 10-16](#page-154-2) [loading the UBBCONFIG file 11-10](#page-171-6) [locations of files 11-3](#page-164-1) [required environment variables](#page-168-1) 11-7 [runme command 11-10](#page-171-4) setting up [the work directory 11-3](#page-164-2) [source files 11-3,](#page-164-0) [11-5](#page-166-0) starting the [Java client application 11-15](#page-176-0) starting the [Java server application 11-15](#page-176-0) [using the client applications 11-15](#page-176-1) Security Level 2 module [described 15-7](#page-218-0) Security [module](#page-81-0)

[described 15-4](#page-215-1) SECURITY parameter [defining in UBBCONFIG file 7-6](#page-111-0) [setting for username/password](#page-46-2)  authentication 3-8 [values for 7-6](#page-111-0) security roles assigning to [EJB methods](#page-180-1) 12-3 [defining in deployment descriptor 12-5](#page-182-0) [syntax rules](#page-182-1) 12-5 Security sample application [description 10-6](#page-144-1) [illustrated 10-7](#page-144-2) location [of files 10-7](#page-145-0) [PrincipalAuthenticator object 10-6](#page-144-0) [SecurityCurrent object 10-6](#page-144-0) SecurityCurrent object [described 14-8](#page-210-0) using in client [applications 10-6](#page-144-0) SecurityLevel 1 module [described 15-6](#page-217-0) source files Secure [Simpapp sample](#page-164-3)  [application 11-3,](#page-164-3) [11-5](#page-166-1) SSL parameters [SEC\\_PRINCIPAL\\_LOCATION 3-27](#page-65-2) [SEC\\_PRINCIPAL\\_NAME 3-27](#page-65-2) [SEC\\_PRINCIPAL\\_PASSVAR 3-27](#page-65-2) SSL protocol [administration steps 3-26](#page-65-0) [configuration illustrated 3-27](#page-66-0) [described 3-23](#page-62-1) [development process](#page-65-1) 3-26 [how it works 3-24](#page-62-5) [illustrated 3-23](#page-62-6) [requirements](#page-64-1) 3-26 support [technical xiv](#page-13-2)

#### **T**

TimeBase module [described 15-2](#page-213-2) [TimeBase Module](#page-214-0) IDL 15-2 tmboot command [Secure Simpapp sample application 11-](#page-176-2) 15 tmloadcf command Secure Simpapp sample [application 11-10](#page-171-7) Tobj module [described 15-7](#page-218-0) tpgrpadd command [defining security groups](#page-46-3) 3-8, [7-3](#page-109-0) tpusradd command defining users [for security 3-8,](#page-46-3) [7-3](#page-109-0) troubleshooting [bootstrapping problems](#page-195-0) 13-6 [callback objects 13-9](#page-198-1) [certificate-based](#page-194-0) authentication problems 13-5 [configuration problems](#page-197-0) 13-8 [digital certificates 13-9](#page-198-0) IIOP [Listener/Handler startup](#page-196-0)  problems 13-7 [ORB initialization problems 13-3](#page-192-0) [tracing 13-1](#page-190-0) [Ulog file 13-1](#page-190-0) username/password [authentication problems](#page-193-0) 13-4 Trusted Certificate Authority file [described 4-9](#page-83-1) [example 4-9](#page-83-1) TUXCONFIG parameter [setenv file 11-8](#page-169-2) TUXDIR parameter [Secure Simpapp sample application 11-7](#page-168-0)

#### **U**

[UBBCONFIG 3-12](#page-50-3) UBBCONFIG file [configuring the authentication server 7-2](#page-107-1) [defining a security](#page-111-1) level 7-5 [defining link-level](#page-61-2) encryption 3-23 [defining security parameters for the](#page-103-3) IIOP Listener/Handler 6-8 [example of certificate-based](#page-118-0) authentication 7-13 [example of username/password](#page-114-0) authentication 7-9 [link-level encryption](#page-61-3) 3-23 Secure Simpapp sample [application 11-10](#page-171-8) [username/password authentication 3-8](#page-46-4) URL Address formats [certifcate-based authentication](#page-48-1) 3-10 [corbaloc 10-2,](#page-140-0) [10-5](#page-142-0) [corbalocs](#page-140-0) 10-2, [10-5](#page-143-0) [described 10-2](#page-139-0) Host [and Port 10-4](#page-141-0) [syntax 10-3](#page-140-1) [the SSL protocol 3-24](#page-63-0) [username/password authentication 3-34](#page-72-0) [using with EJBs](#page-184-0) 12-7 username/password authentication [administration steps 3-7](#page-45-1) [application password 3-5](#page-43-0) C++ example SecurityLevel2 [PrincipalAuthenticator](#page-147-0)  10-9 [Tobj PrincipalAuthenticator 10-12](#page-150-0) [defining JNDI environment](#page-183-1)  properties 12-6 [defining users and groups](#page-46-3) 3-8 described 3-5 [development process](#page-45-2) 3-7 [how it works 3-5](#page-43-2)

[illustrated 3-5](#page-43-2) interfaces [explained 10-8](#page-146-0) Java example SecurityLevel2 [PrincipalAuthenticator](#page-148-0)  10-10 [Tobj PrincipalAuthenticator 10-14](#page-152-0) [programming steps](#page-45-1) 3-7 [sample UBBCONFIG file](#page-114-0) 7-9 [system authentication 3-5](#page-43-0) [writing the client application 10-7](#page-145-1)

#### **W**

WLE domain [adding security to 10-6](#page-144-3) WLE Security model [accessing objects 14-3](#page-204-0) [administrative control 14-3](#page-204-1) [authenticating principals 14-2](#page-203-0) [components](#page-204-2) 14-3 [Credentials object 14-7](#page-208-0) [PrincipalAuthenticator object 14-4](#page-206-0) [SecurityCurrent](#page-210-0) object 14-8 [described 14-2](#page-203-1) WLE Security Pack [described 4-2](#page-76-0) [use with certificate-based authentication](#page-49-0)  3-11 use [with SSL protocol 3-26](#page-64-1) [WLEContext.INITIAL\\_CONTEXT](#page-183-3) \_FACTORY property 12-6 [WLEContext.PROVIDER\\_URL](#page-184-2) property 12-7 WLEContext.SECURITY\_ [AUTHENTICATION property 12-](#page-185-2) 8